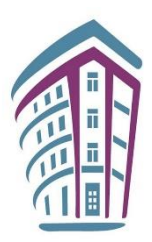

МИНИСТ МИНИСТЕРСТВО ПРОСВЕЩЕНИЯ РОССИЙСКОЙ ФЕДЕРАЦИИ ФЕДЕРАЛЬНОЕ ГОСУДАРСТВЕННОЕ БЮДЖЕТНОЕ НАУЧНОЕ УЧРЕЖДЕНИЕ «ИНСТИТУТ СТРАТЕГИИ РАЗВИТИЯ ОБРАЗОВАНИЯ РОССИЙСКОЙ АКАДЕМИИ ОБРАЗОВАНИЯ»

# **ИНФОРМАТИКА (углубленный уровень)** Реализация требований ФГОС основного общего образования

*Методическое пособие для учителя*

Москва 2022

УДК 004.9 ББК 32.97 И74

#### **Автор:**

*Л. Л. Босова*

#### **Рецензенты:**

*Осмоловская И. М.*, доктор педагогических наук, зав. лабораторией теоретической педагогики и философии образования ФГБНУ «Институт стратегии развития образования РАО»

*Самылкина Н. Н.*, доктор педагогических наук, профессор кафедры теории и методики обучения математике и информатике ФГБОУ ВО «Московский педагогический государственный университет»

**Информатика (углубленный уровень). Реализация ФГОС основного общего образования** : методическое пособие для учителя / Л. Л. Босова. – М. : ФГБНУ «Институт стратегии развития образования РАО», 2022. – 211 с.: ил. И74

#### ISBN

Методическое пособие содержит рекомендации по обучению информатике в 7-м классе в период перехода на обновленные ФГОС с использованием образовательными организациями УМК, включенных в федеральный перечень учебников, утвержденный приказом Министерства просвещения РФ от 20 мая 2020 г. № 254. Представлены методические аспекты достижения планируемых результатов освоения учебного предмета «Информатика» на углубленном уровне в 7-м классе по тематическим разделам «Теоретические основы информатики», «Цифровая грамотность», «Информационные технологии», изучаемым в 7-м классе. Даны рекомендации по планированию образовательного процесса по информатике в 7-м классе на базовом уровне; представлены элементы нового содержания обучения, отсутствующие в существующих учебниках; предложены варианты организации образовательного процесса в условиях цифровой информационно-образовательной среды.

Для учителей информатики и методистов.

Работа подготовлена в рамках выполнения государственного задания «Обновление содержания общего образования» по теме «Подготовка методических рекомендаций для учителей по реализации ФГОС начального общего и основного общего образования, в том числе внеурочной деятельности».

> **УДК 004.9 ББК 32.97**

### **СОДЕРЖАНИЕ**

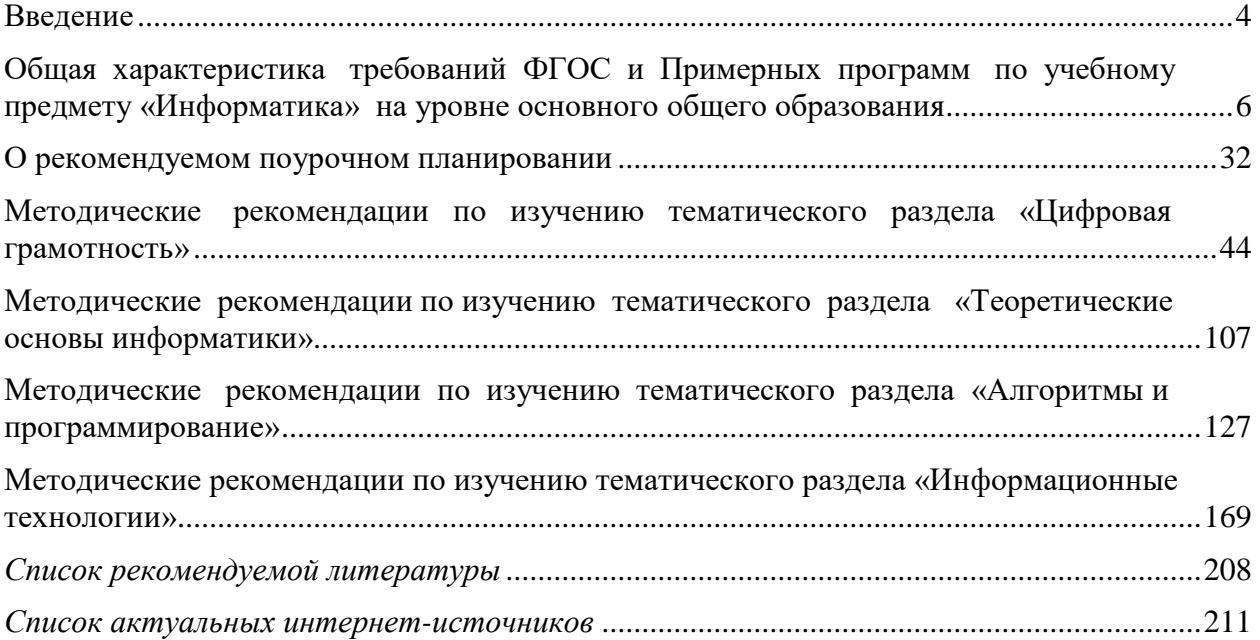

#### **ВВЕДЕНИЕ**

<span id="page-3-0"></span>Министерством просвещения Российской Федерации утверждены обновленные федеральные государственные образовательные стандарты (далее – ФГОС) начального общего и основного общего образования (далее – НОО и ООО соответственно).

Текущий 2022/2023 учебный год – год перехода к работе по обновленным ФГОС ООО. Основная сложность этого учебного года заключается в том, что учителям и ученикам предстоит работать в соответствии с требованиями обновленного ФГОС, но с использованием существующего учебно-методического обеспечения, не в полной мере этим требованиям соответствующего. Что касается курса информатики в 7–9 классах, то для его реализации учителя могли выбрать одну из следующих линеек учебников, в разной степени соответствующих зафиксированному во вступивших в действие Примерных рабочих программах распределению содержания обучения по годам обучения, а именно:

- учебники информатики для 7–9 классов, авт. Босова Л. Л., Босова А. Ю.;
- учебники информатики для 7–9 классов, авт. Поляков К. Ю., Еремин Е. А.;
- учебники информатики для 7–9 классов, авт. Семакин И. Г., Залогова Л. А., Русаков С. В., Шестаков Л. В.;
- учебники информатики для 7–9 классов, авт. Гейн А. Г., Юнерман Н. А., Гейн А. А.;
- учебники информатики для 7–9 классов, авт. Кушниренко А. Г., Леонов А. Г., Зайдельман А. Н., Тарасова В. В.

Авторскими коллективами перечисленных выше учебников подготовлены методические письма «Об использовании в образовательном процессе учебников информатики действующего ФПУ, соответствующих

ФГОС ООО (2010 г.) при введении ФГОС ООО (2021 г.) в 7 классе в 2022\2023 учебном году», размещенные на сайте [https://uchitel.club/fgos/fgos-informatika.](https://uchitel.club/fgos/fgos-informatika)

Цель настоящего методического пособия – помочь учителю в организации учебного процесса по информатике в 7-м классе в условиях первого года введения обновленных ФГОС ООО. В методическом пособии даны рекомендации по планированию образовательного процесса по информатике в 7-м классе на углубленном уровне; представлены элементы нового содержания обучения, отсутствующие в существующих учебниках; предложены варианты организации образовательного процесса в условиях цифровой информационно-образовательной среды.

Основные методические подходы, изложенные в настоящем методическом пособии, представлены в серии интерактивных методических материалов для методической поддержки образовательных организаций. Соответствующие методические кейсы размещены на сайте [https://content.edsoo.ru/case/subject/3/.](https://content.edsoo.ru/case/subject/3/) Они охватывают ключевые темы курса информатики 7-го класса, а именно:

«Компьютер – универсальное устройство обработки данных»;

- «Программы и данные»;
- «Компьютерные сети»;
- «Представление информации»;
- «Компьютерная графика».

Мы надеемся, что использование предлагаемых печатных и цифровых методических материалов поможет учителю преодолеть трудности переходного периода и позволит достичь требуемых образовательных результатов.

# <span id="page-5-0"></span>**ОБЩАЯ ХАРАКТЕРИСТИКА ТРЕБОВАНИЙ ФГОС И ПРИМЕРНЫХ ПРОГРАММ ПО УЧЕБНОМУ ПРЕДМЕТУ «ИНФОРМАТИКА» НА УРОВНЕ ОСНОВНОГО ОБЩЕГО ОБРАЗОВАНИЯ**

Приказом Министерства просвещения Российской Федерации от 31.05.2021 № 287 утвержден обновленный федеральный государственный стандарт основного общего образования (ФГОС ООО). Сохранив в целом идеологию действующей нормативной базы, обновленный ФГОС конкретизировал требования к личностным, метапредметным и предметным результатам освоения Основной образовательной программы основного общего образования; главная же инновация обновленного ФГОС ООО – определение требований к предметным результатам освоения программ основного общего образования по математике, информатике, физике, химии и биологии на базовом и углубленном уровнях. Для школьного курса информатики это исключительно важное событие, способное принципиально изменить сложившуюся практику освоения этой дисциплины.

Действительно, появившись в учебных планах школ нашей страны в 1985 г., информатика как учебный предмет постоянно развивалась, пытаясь идти в ногу со временем, но в массовой общеобразовательной школе она так и не смогла покинуть прокрустово ложе одночасового предмета. В настоящий момент можно констатировать многочисленные проблемы в обучении информатике, связанные: с поздним стартом обязательного изучения информатики в школе (7-й класс); короткой продолжительностью обязательного курса информатики (102 часа за три года обучения); достигшей критического уровня информационной насыщенностью содержания обучения; малой эффективностью одночасового предмета. Обновленный ФГОС, предлагая вариативные подходы к изучению информатики в школе, обеспечивает необходимые условия для исполнения поручения Президента РФ о совершенствовании преподавания учебного предмета

«Информатика» в общеобразовательных организациях с установлением его приоритета в учебном плане и корректировкой содержания Примерных основных образовательных программ общего образования.

# Требования к базовому и углубленному уровням изучения информатики в основной школе

Требования к базовому и углубленному уровням изучения информатики, зафиксированные во ФГОС ООО, представлены в таблице 1.

Таблина 1

#### Требования к базовому и углубленному уровням изучения информатики  $($ извлечение из ФГОС ООО)

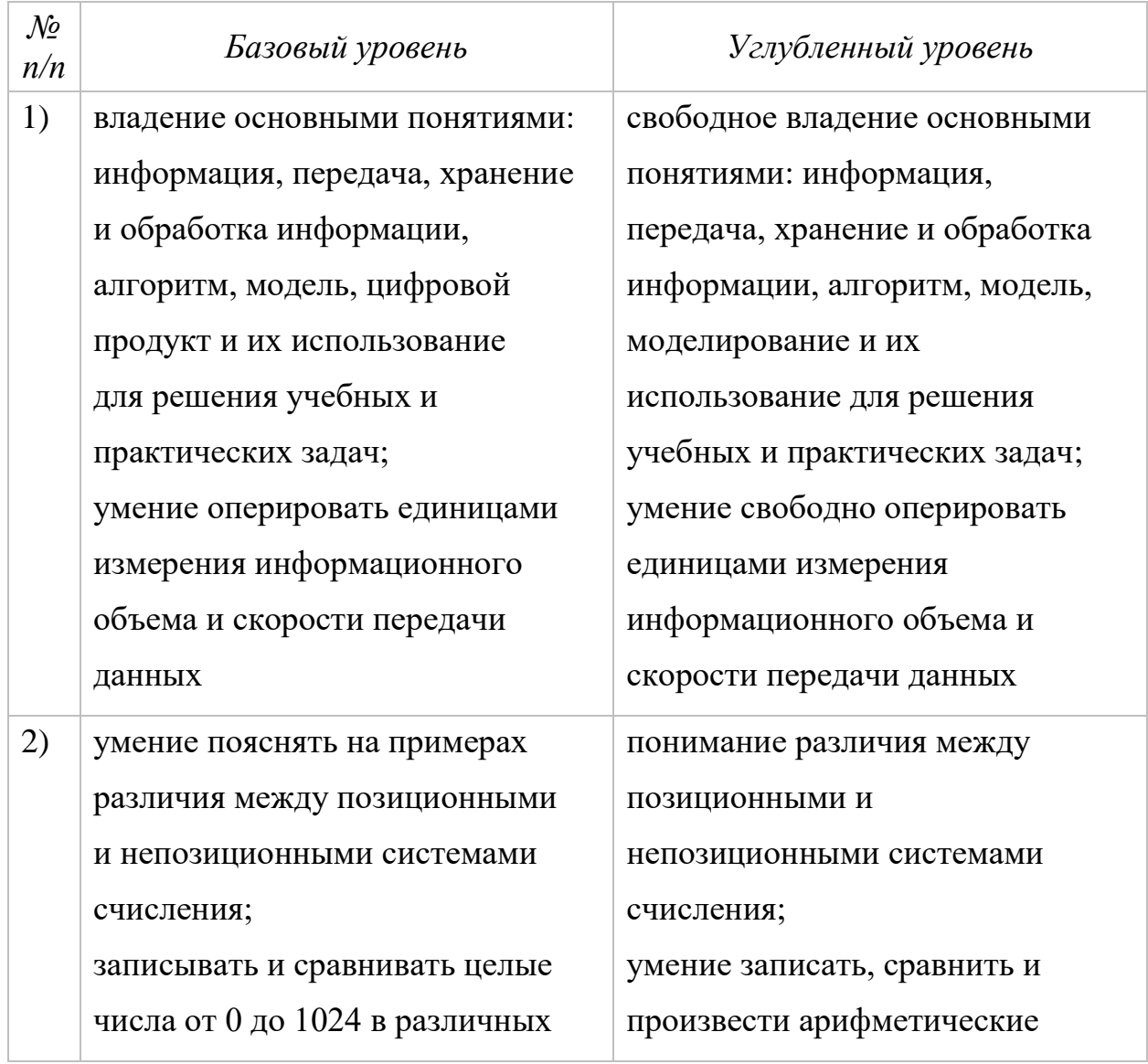

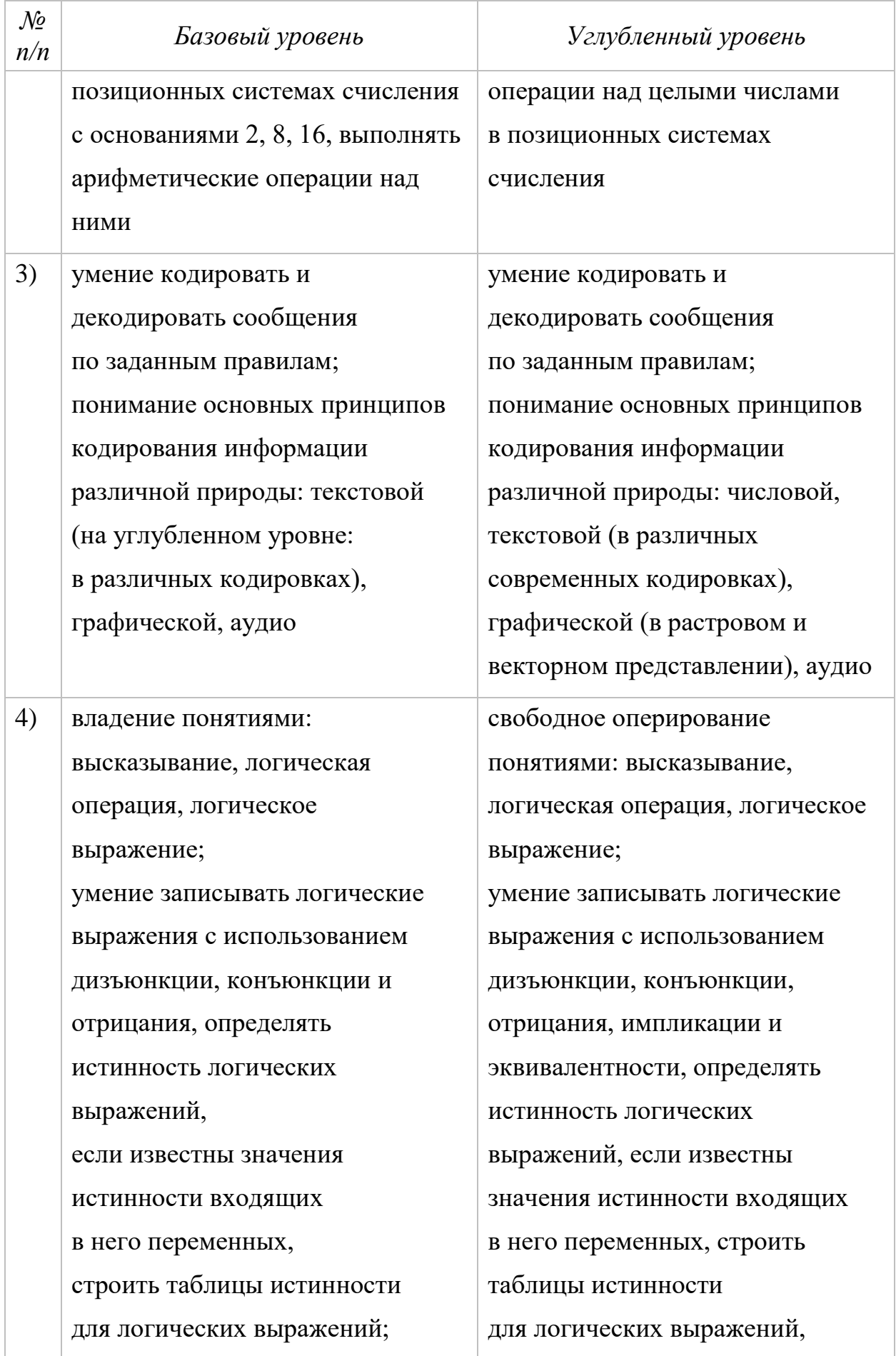

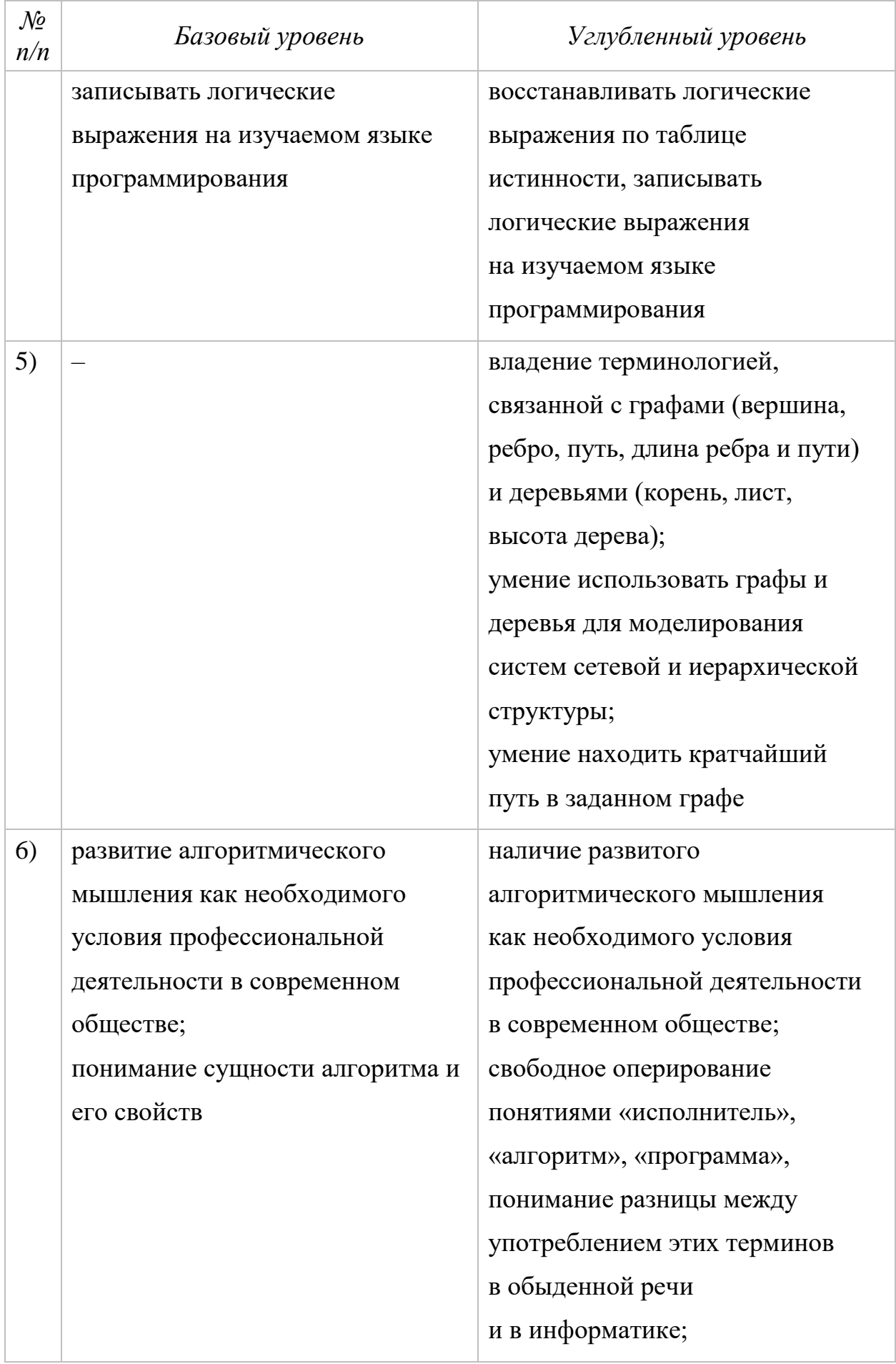

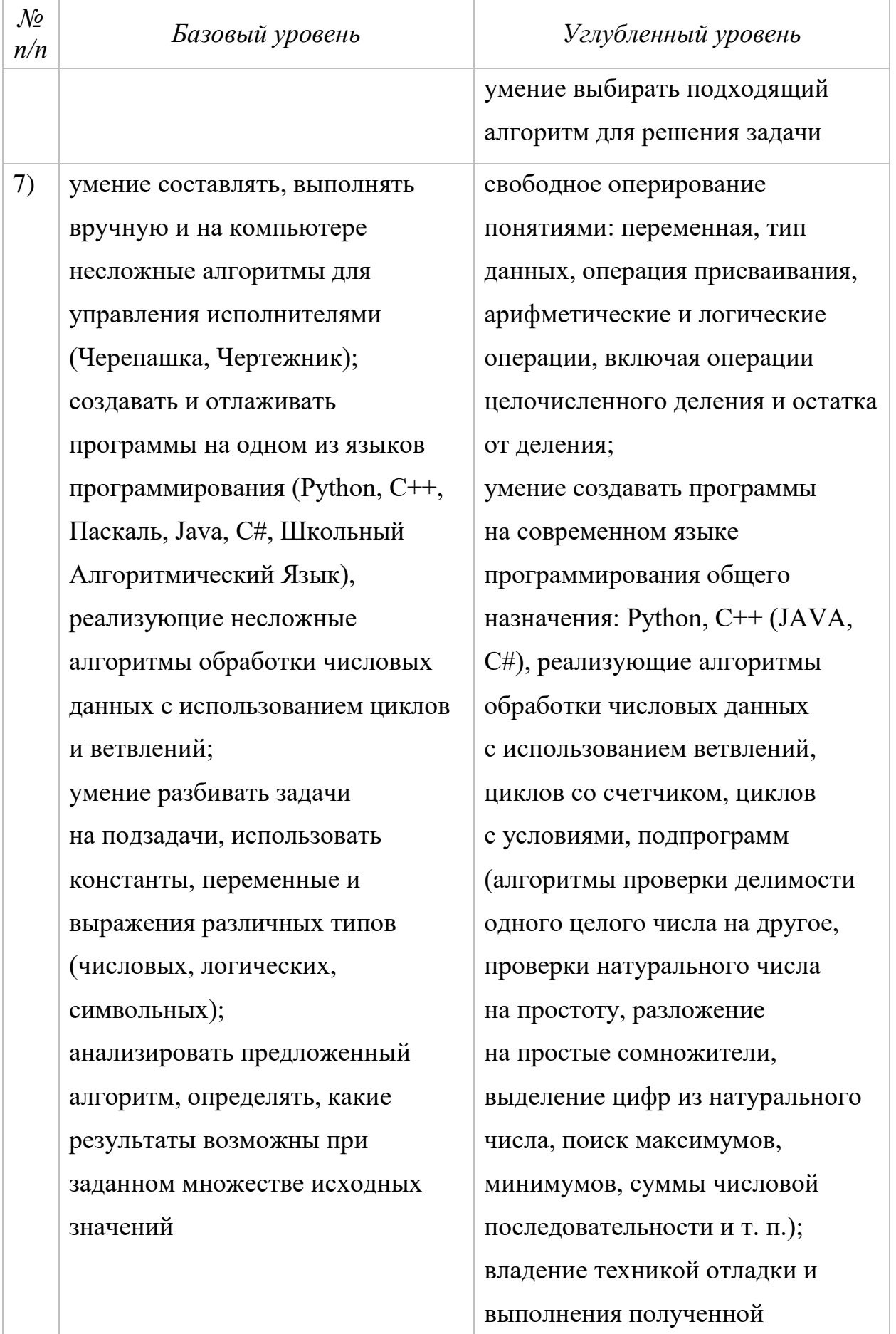

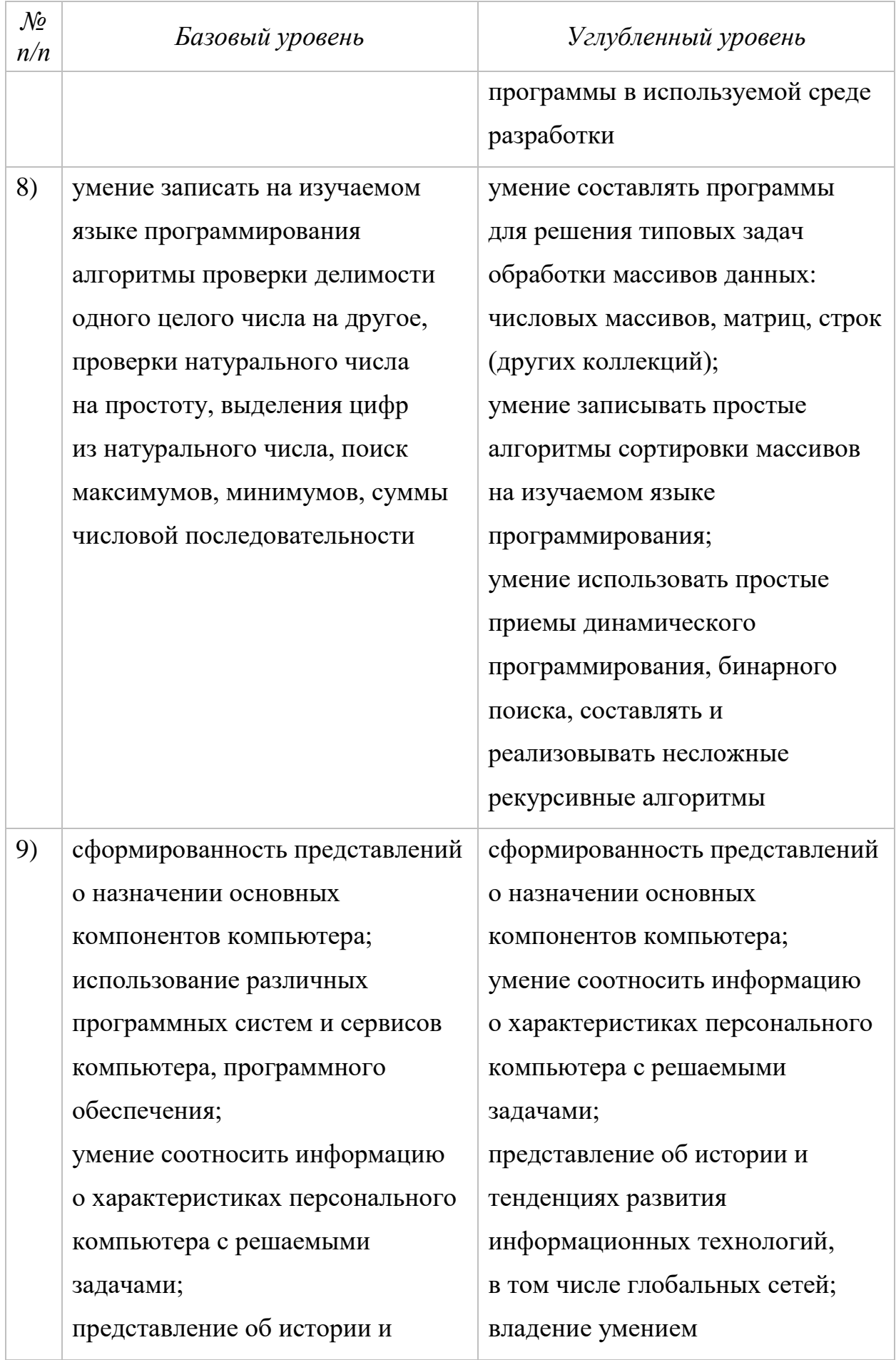

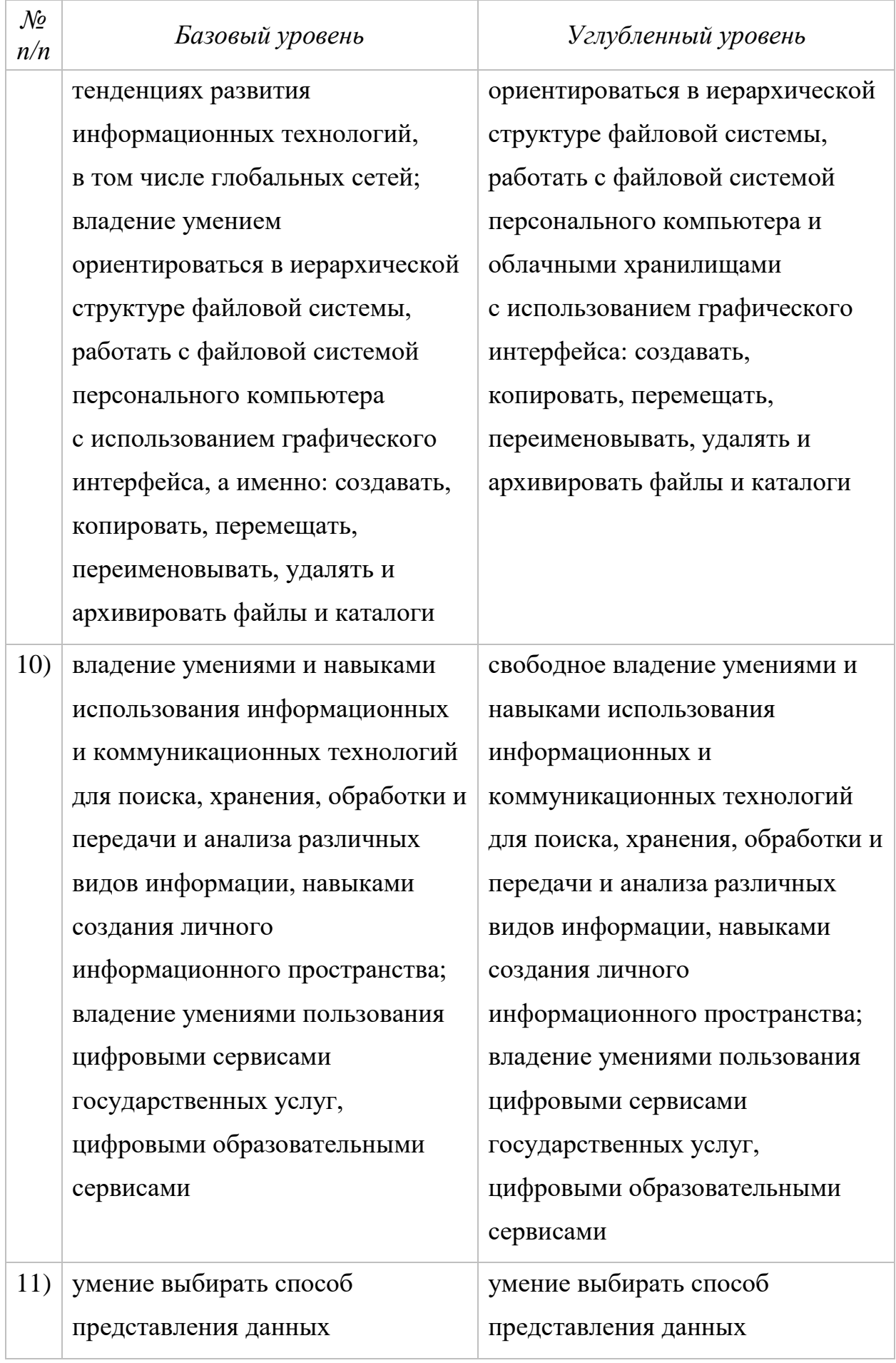

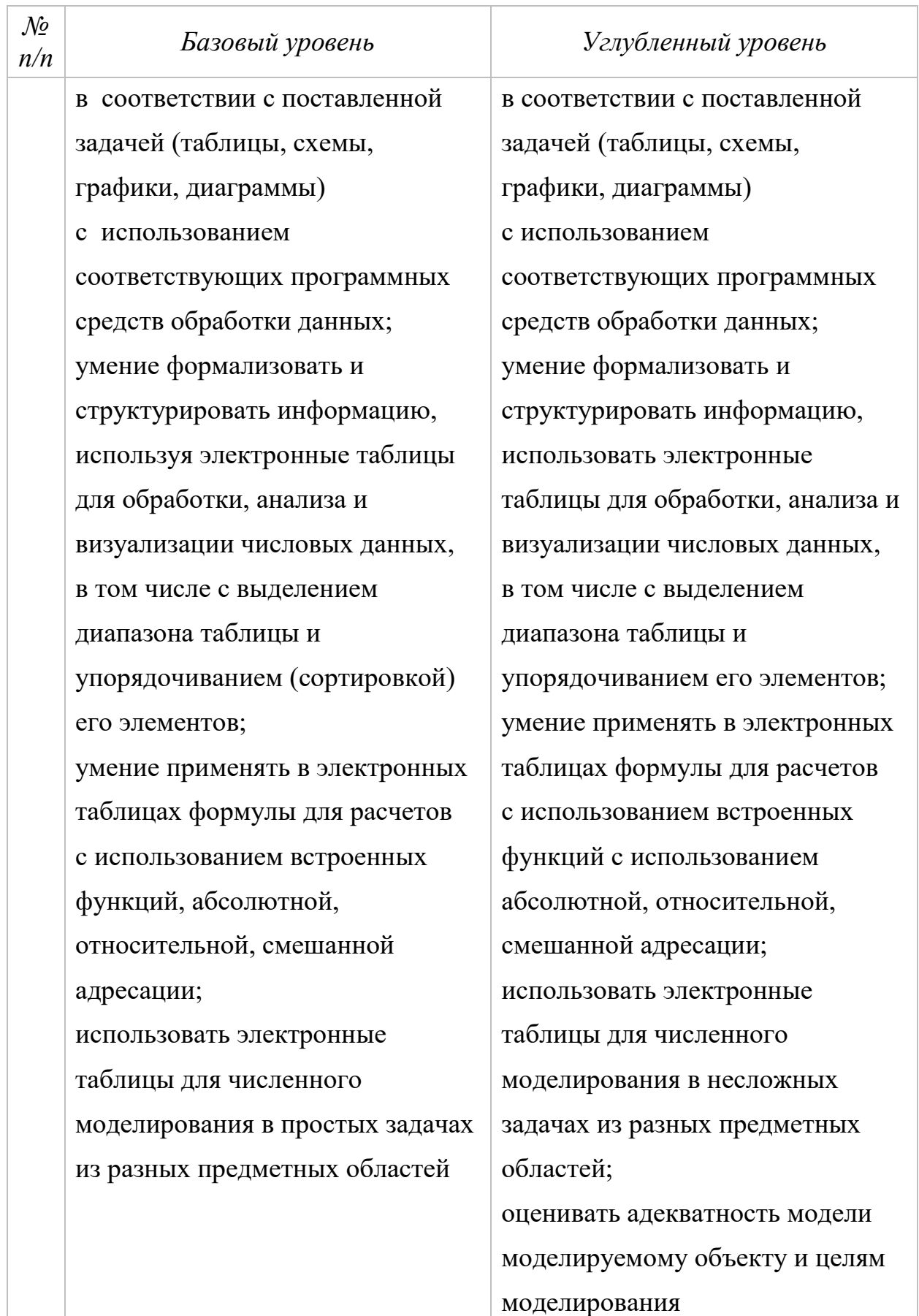

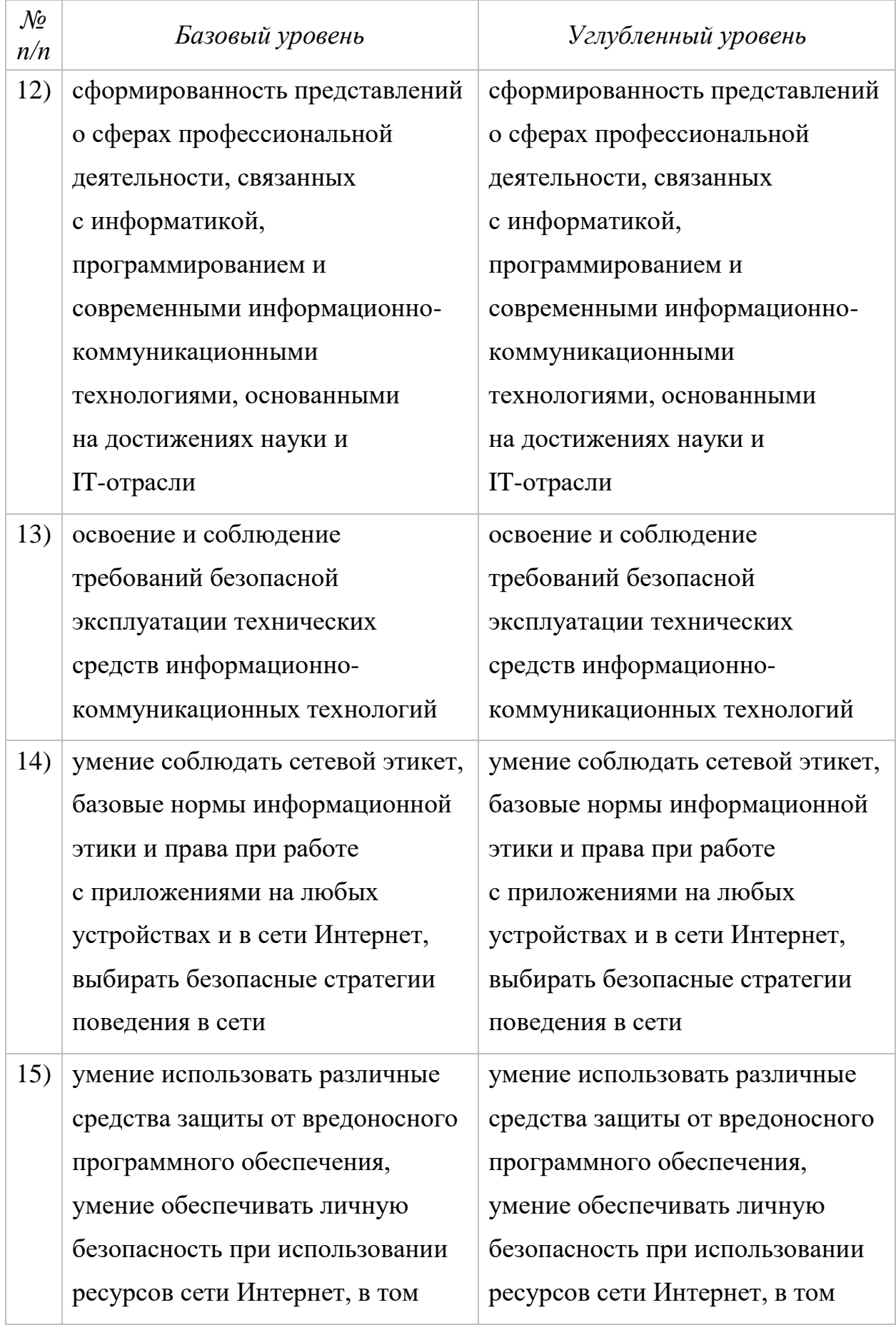

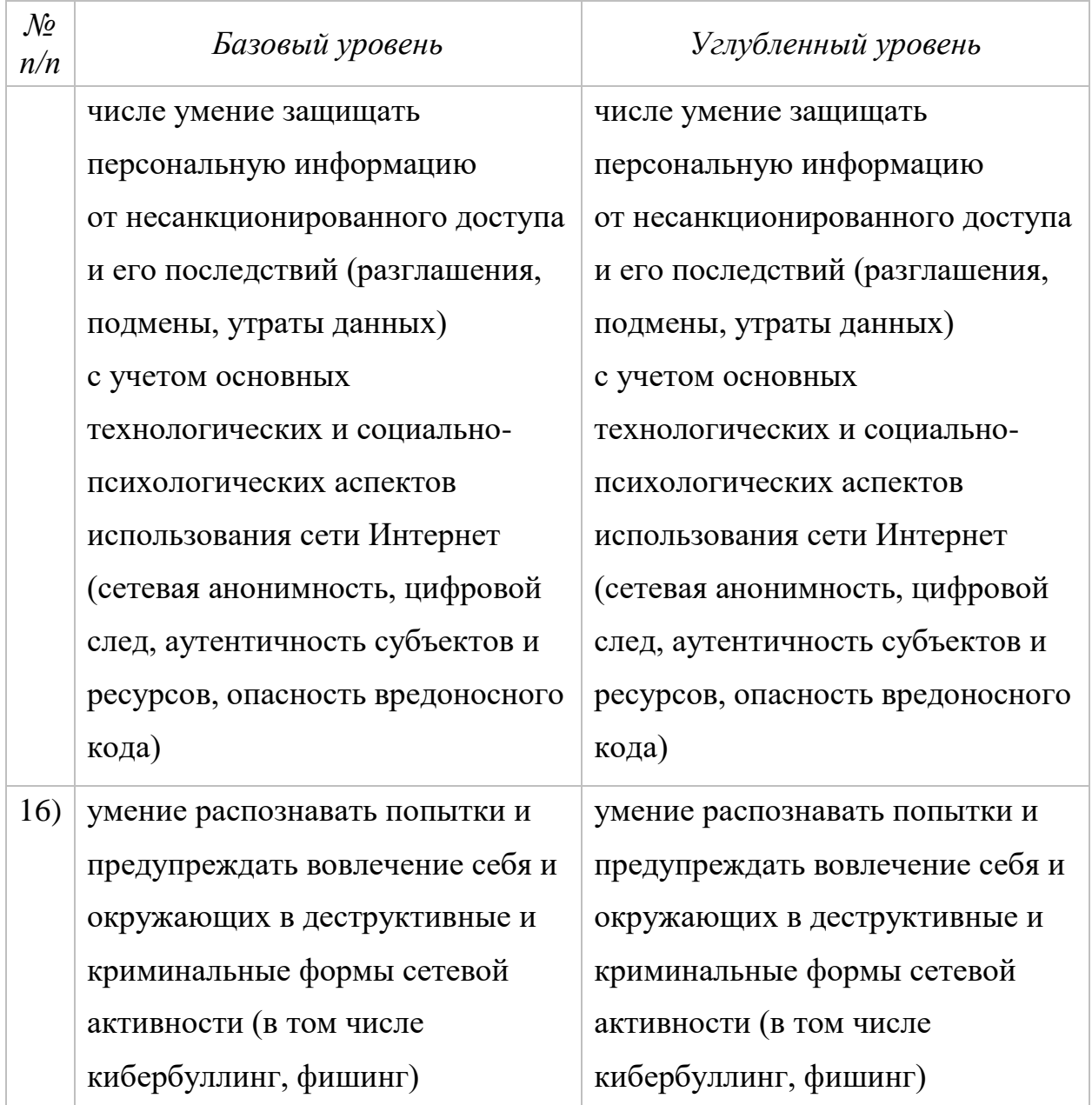

Зафиксированные в обновленном ФГОС ООО требования к базовому и углубленному уровням изучения информатики в основной школе позволяют структурировать содержание обучения по следующим тематическим разделам.

Раздел «Цифровая грамотность» охватывает вопросы устройства компьютеров и других элементов цифрового окружения, включая компьютерные сети; использование средств операционной системы; правила работы в сети Интернет и использования интернет-сервисов; информационную безопасность.

Раздел «Теоретические основы информатики» включает в себя понятийный аппарат информатики, вопросы кодирования информации, измерения информационного объема данных, основы алгебры логики и информационного моделирования.

Раздел «Алгоритмы и программирование» направлен на развитие алгоритмического мышления, разработку алгоритмов, формирование навыков реализации программ на языках программирования высокого уровня.

Раздел «Информационные технологии» охватывает вопросы применения информационных технологий, реализованных в прикладных программных продуктах и интернет-сервисах, использование баз данных и электронных таблиц для решения прикладных задач.

На первый взгляд, формулировки требований базового и углубленного уровней достаточно близки, а многие из них идентичны. Именно поэтому важно подчеркнуть принципиальное различие в требованиях: на базовом уровне речь идет, как правило, о формировании общих представлений об изучаемых понятиях и методах, о воспроизведении нескольких базовых алгоритмов, о практических навыках использования программного обеспечения. Углубленный уровень характеризуется свободным оперированием понятиями, алгоритмами, методами; освоение обучающимися более широкого содержания, связанного с представлением информации, элементов математической логики, теории графов и компьютерного моделирования. В целом, требования базового и углубленного уровней в части цифровой грамотности и владения информационными технологиями очень близки; основные отличия касаются теоретических основ информатики и программирования.

### **Примерные рабочие программы основного общего образования по информатике**

Конкретизация требований обновленного ФГОС представлена в Примерных рабочих программах по информатике, дающих представление о целях, общей стратегии обучения, воспитания и развития обучающихся средствами учебного предмета «Информатика»; устанавливающих обязательное предметное содержание, предусматривающих его структурирование по разделам и темам курса, определяющих распределение его по классам (годам изучения), предлагающих примерное распределение учебных часов по тематическим разделам курса. В настоящее время разработаны следующие Примерные рабочие программы по информатике:

- Примерная рабочая программа учебного предмета «Информатика», базовый уровень (для 7–9 классов образовательных организаций); одобрена решением федерального учебно-методического объединения по общему образованию, протокол от 27.09.2021 г. № 3/21;
- Примерная рабочая программа учебного предмета «Информатика», углубленный уровень (для 7–9 классов образовательных организаций); одобрена решением федерального учебно-методического объединения по общему образованию, протокол от 29.04.2022 г. № 2/22;
- Примерная рабочая программа учебного предмета «Информатика», базовый уровень (для 5–6 классов образовательных организаций); одобрена решением федерального учебно-методического объединения по общему образованию, протокол от 29.04.2022 г. № 2/22.

Все перечисленные выше программы имеют единые целевые установки, конкретизирующие возможности учебного предмета «Информатика» в решении задач, стоящих перед основным общим образованием, а именно:

 формирование основ мировоззрения, соответствующего современному уровню развития науки информатики, достижениям научнотехнического прогресса и общественной практики, за счет развития представлений об информации как о важнейшем стратегическом ресурсе развития личности, государства, общества; понимания роли информационных процессов, информационных ресурсов и информационных технологий в условиях цифровой трансформации многих сфер жизни современного общества;

 обеспечение условий, способствующих развитию алгоритмического мышления как необходимого условия профессиональной деятельности в современном информационном обществе, предполагающего способность обучающегося разбивать сложные задачи на более простые подзадачи; сравнивать новые задачи с задачами, решенными ранее; определять шаги для достижения результата и т. д.;

 формирование и развитие компетенций обучающихся в области использования информационно-коммуникационных технологий, в том числе знаний, умений и навыков работы с информацией, программирования, коммуникации в современных цифровых средах в условиях обеспечения информационной безопасности личности обучающегося;

 воспитание ответственного и избирательного отношения к информации с учетом правовых и этических аспектов ее распространения, стремления к продолжению образования в области информационных технологий и созидательной деятельности с применением средств информационных технологий.

Такой комплекс целей, с одной стороны, опирается на лучшие традиции, сложившиеся в обучении школьников информатике, с другой стороны, учитывает тенденции развития школьной информатики в России и за рубежом в условиях цифровой трансформации.

В единой логике встроены личностные и метапредметные результаты, представленные в Примерных рабочих программах по информатике.

#### **Личностные результаты**

Личностные результаты имеют направленность на решение задач воспитания, развития и социализации обучающихся средствами предмета.

*Патриотическое воспитание:*

 ценностное отношение к отечественному культурному, историческому и научному наследию; понимание значения информатики как науки в жизни современного общества; владение достоверной информацией о передовых мировых и отечественных достижениях в области информатики и информационных технологий; заинтересованность в научных знаниях о цифровой трансформации современного общества.

*Духовно-нравственное воспитание:*

 ориентация на моральные ценности и нормы в ситуациях нравственного выбора; готовность оценивать свое поведение и поступки, а также поведение и поступки других людей с позиции нравственных и правовых норм с учетом осознания последствий поступков; активное неприятие асоциальных поступков, в том числе в сети Интернет.

*Гражданское воспитание:*

 представление о социальных нормах и правилах межличностных отношений в коллективе, в том числе в социальных сообществах; соблюдение правил безопасности, в том числе навыков безопасного поведения в интернетсреде; готовность к разнообразной совместной деятельности при выполнении учебных, познавательных задач, создании учебных проектов; стремление к взаимопониманию и взаимопомощи в процессе этой учебной деятельности; готовность оценивать свое поведение и поступки своих товарищей с позиции нравственных и правовых норм с учетом осознания последствий поступков.

*Ценности научного познания:*

 сформированность мировоззренческих представлений об информации, информационных процессах и информационных

технологиях, соответствующих современному уровню развития науки и общественной практики и составляющих базовую основу для понимания сущности научной картины мира;

 интерес к обучению и познанию; любознательность; готовность и способность к самообразованию, осознанному выбору направленности и уровня обучения в дальнейшем;

 овладение основными навыками исследовательской деятельности, установка на осмысление опыта, наблюдений, поступков и стремление совершенствовать пути достижения индивидуального и коллективного благополучия;

 сформированность информационной культуры, в том числе навыков самостоятельной работы с учебными текстами, справочной литературой, разнообразными средствами информационных технологий, а также умения самостоятельно определять цели своего обучения, ставить и формулировать для себя новые задачи в учебе и познавательной деятельности, развивать мотивы и интересы своей познавательной деятельности.

*Формирование культуры здоровья:*

 осознание ценности жизни; ответственное отношение к своему здоровью; установка на здоровый образ жизни, в том числе и за счет освоения и соблюдения требований безопасной эксплуатации средств информационных и коммуникационных технологий (ИКТ).

*Трудовое воспитание:*

 интерес к практическому изучению профессий и труда в сферах профессиональной деятельности, связанных с информатикой, программированием и информационными технологиями, основанными на достижениях науки информатики и научно-технического прогресса;

 осознанный выбор и построение индивидуальной траектории образования и жизненных планов с учетом личных и общественных интересов и потребностей.

*Экологическое воспитание:*

 осознание глобального характера экологических проблем и путей их решения, в том числе с учетом возможностей ИКТ.

*Адаптация обучающегося к изменяющимся условиям социальной среды:*

 освоение обучающимися социального опыта, основных социальных ролей, соответствующих ведущей деятельности возраста, норм и правил общественного поведения, форм социальной жизни в группах и сообществах, в том числе существующих в виртуальном пространстве.

Основные направления формирования личностных результатов, реализуемых средствами современного учебного предмета «Информатика» на уровне основного общего образования представлены в таблице 2.

Таблина 2

### **Формирование личностных результатов при обучении информатике в основной школе**

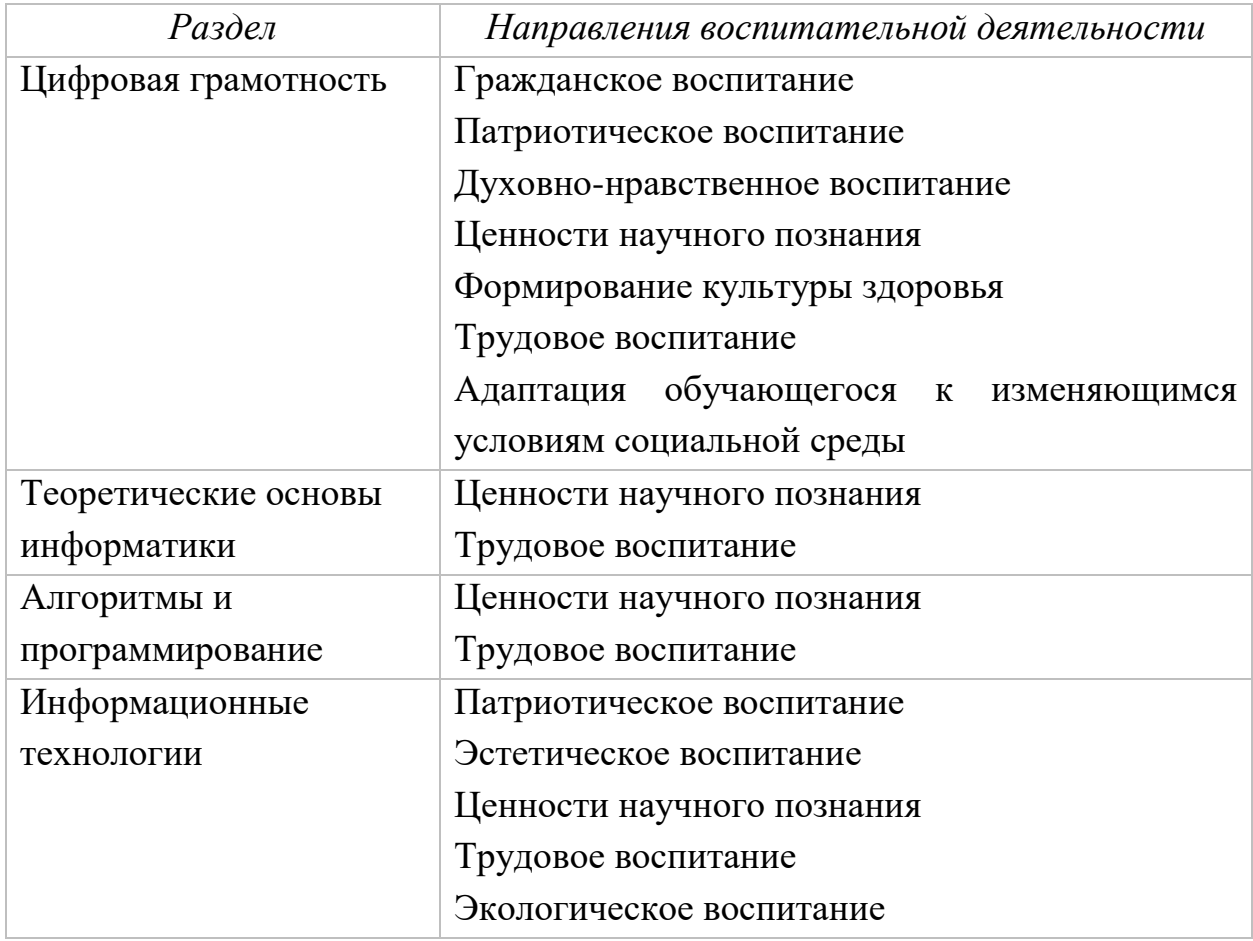

Непосредственно личностные результаты формируются при освоении обучающимися цифровой грамотности и информационных технологий; опосредованное их формирование происходит за счет контекста предлагаемых ученикам заданий, в том числе в рамках проектной и исследовательской деятельности.

#### Метапредметные результаты

Метапредметные результаты освоения образовательной программы по информатике универсальными учебными отражают овладение действиями: познавательными, коммуникативными, регулятивными.

#### Универсальные познавательные действия

#### Базовые логические действия:

- умение определять понятия, создавать обобщения, устанавливать аналогии, классифицировать, самостоятельно выбирать основания и критерии для классификации, устанавливать причинно-следственные связи, строить логические рассуждения, делать умозаключения (индуктивные, дедуктивные и по аналогии) и выводы;

- умение создавать, применять и преобразовывать знаки и символы, модели и схемы для решения учебных и познавательных задач;

- самостоятельно выбирать  $c\pi$ oco $\sigma$ решения учебной задачи (сравнивать несколько вариантов решения, выбирать наиболее подходящий с учетом самостоятельно выделенных критериев).

Базовые исследовательские действия:

– формулировать вопросы, фиксирующие разрыв между реальным и желательным состоянием ситуации, объекта, и самостоятельно устанавливать искомое и данное;

применимость и достоверность информацию, - оценивать на полученную в ходе исследования;

- прогнозировать возможное дальнейшее развитие процессов, событий и их последствия в аналогичных или сходных ситуациях, а также выдвигать предположения об их развитии в новых условиях и контекстах.

Работа с информацией:

- выявлять дефицит информации, данных, необходимых для решения поставленной залачи:

- применять различные методы, инструменты и запросы при поиске и отборе информации или данных из источников с учетом предложенной учебной задачи и заданных критериев;

- выбирать, анализировать, систематизировать и интерпретировать информацию различных видов и форм представления;

выбирать - самостоятельно оптимальную форму представления информации и иллюстрировать решаемые задачи несложными схемами, диаграммами, иной графикой и их комбинациями;

- оценивать надежность информации по критериям, предложенным учителем или сформулированным самостоятельно;

- эффективно запоминать и систематизировать информацию.

#### Универсальные коммуникативные действия

Общение:

- сопоставлять свои суждения с суждениями других участников диалога, обнаруживать различие и сходство позиций;

– публично представлять результаты выполненного опыта (эксперимента, исследования, проекта);

- самостоятельно выбирать формат выступления с учетом задач презентации и особенностей аудитории и в соответствии с ним составлять устные  $\mathbf{M}$ письменные тексты с использованием иллюстративных материалов.

#### Совместная деятельность (сотрудничество):

- понимать  $\overline{M}$ использовать преимущества команлной  $\overline{M}$ индивидуальной работы при решении конкретной проблемы, в том числе при создании информационного продукта;

- принимать цель совместной информационной деятельности по сбору, обработке, передаче, формализации информации; коллективно строить действия по ее достижению: распределять роли, договариваться, обсуждать процесс и результат совместной работы;

- выполнять свою часть работы с информацией или информационным продуктом, достигая качественного результата по своему направлению и координируя свои действия с другими членами команды;

- оценивать качество своего вклада в общий информационный продукт  $\overline{10}$ критериям, самостоятельно сформулированным участниками взаимодействия;

- сравнивать результаты с исходной задачей и вклад каждого члена команды в достижение результатов, разделять сферу ответственности и проявлять готовность к предоставлению отчета перед группой.

#### Универсальные регулятивные действия

Самоорганизация:

- выявлять в жизненных и учебных ситуациях проблемы, требующие решения;

- ориентироваться в различных подходах к принятию решений (индивидуальное принятие решений, принятие решений в группе);

- самостоятельно составлять алгоритм решения задачи (или его часть), выбирать способ решения учебной задачи с учетом имеющихся ресурсов и собственных возможностей, аргументировать предлагаемые варианты решений;

 составлять план действий (план реализации намеченного алгоритма решения), корректировать предложенный алгоритм с учетом получения новых знаний об изучаемом объекте;

 делать выбор в условиях противоречивой информации и брать ответственность за решение.

*Самоконтроль (рефлексия):*

владеть способами самоконтроля, самомотивации и рефлексии;

давать адекватную оценку ситуации и предлагать план ее изменения;

 учитывать контекст и предвидеть трудности, которые могут возникнуть при решении учебной задачи, адаптировать решение к меняющимся обстоятельствам;

 объяснять причины достижения (недостижения) результатов информационной деятельности, давать оценку приобретенному опыту, уметь находить позитивное в произошедшей ситуации;

 вносить коррективы в деятельность на основе новых обстоятельств, изменившихся ситуаций, установленных ошибок, возникших трудностей;

оценивать соответствие результата цели и условиям.

*Эмоциональный интеллект:*

 ставить себя на место другого человека, понимать мотивы и намерения другого.

*Принятие себя и других:*

 осознавать невозможность контролировать все вокруг даже в условиях открытого доступа к любым объемам информации.

Учебный предмет «Информатика» обладает значительным метапредметным потенциалом: формирование универсальных учебных познавательных действий (базовых логических действий, базовых исследовательских действий, работы с информацией) поддерживается содержанием обучения; универсальные учебные коммуникативные действия (общение, совместная деятельность) обеспечиваются организацией учебной деятельности, характерной для сферы информационных технологий; универсальные регулятивные действия (самоорганизация, самоконтроль) целенаправленно формируются в процессе освоения содержания, связанного с алгоритмизацией и программированием.

Базовый уровень изучения информатики в 5–6 и 7–9 классах основной школы реализуется по привычной модели (1 ч в неделю); реализация углубленного уровня изучения информатики в 7–9 классах предполагает увеличение учебного времени в 2 раза.

#### **Тематическое планирование курса «Информатика»**

Содержащееся в Примерных рабочих программах тематическое планирование учебного предмета «Информатика» для 7–9 классов базового и углубленного уровней укрупненными блоками представлено в таблице 3.

Таблица 3

# **Тематическое планирование курса «Информатика» в 7–9 классах (базовый и углубленный уровни)**

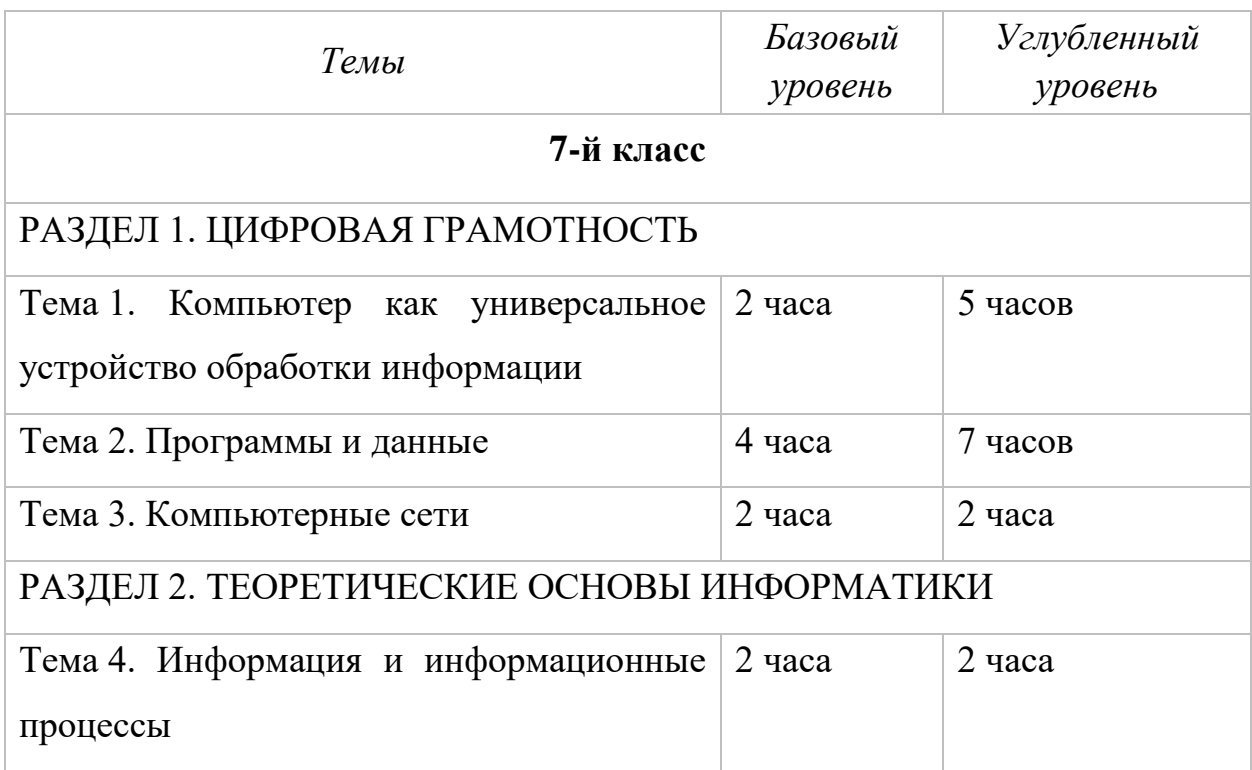

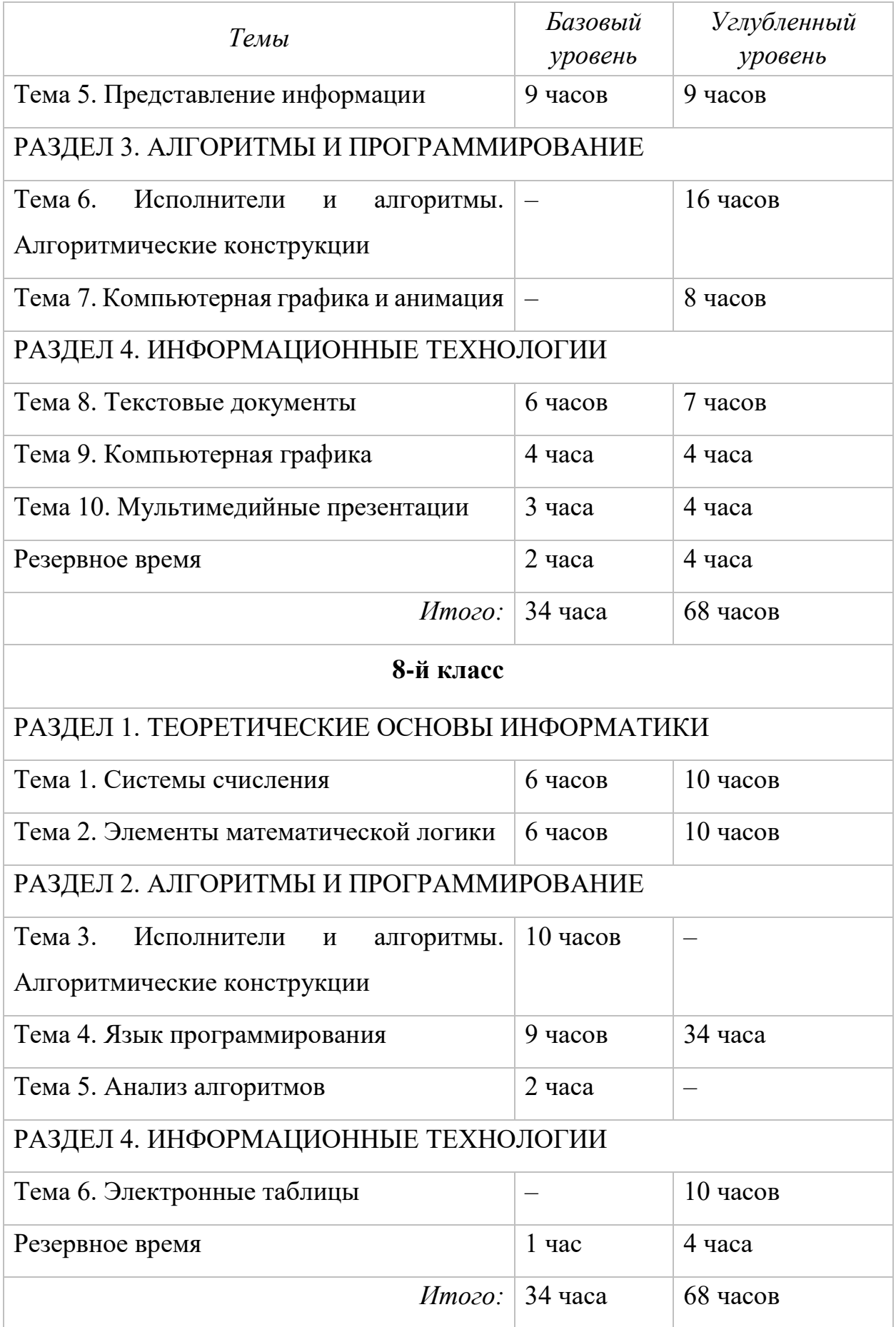

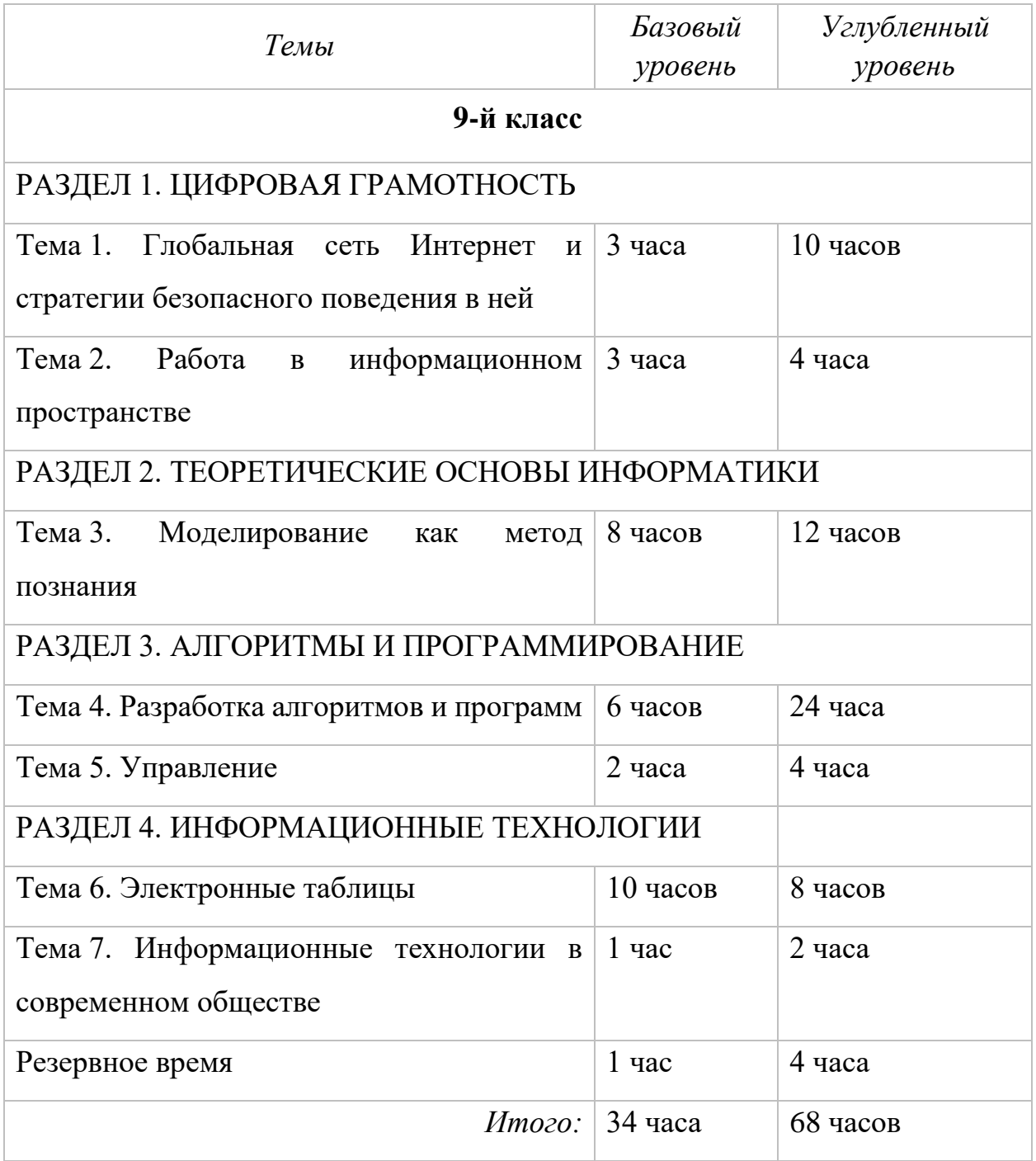

В тематическом планировании курсов информатики для 7–9 классов базового и углубленного уровней предпринята попытка максимально возможной синхронизации содержания обучения, что является необходимым условием для обеспечения академической мобильности обучающихся: ученик, уверенно осваивающий информатику на базовом уровне и проявляющий к ней повышенный интерес, может перейти на углубленный уровень изучения предмета (при наличии соответствующих условий в образовательной организации).

Характеризуя в целом представленное тематическое планирование, следует отметить его чрезвычайную информационную насыщенность, а также минимальное (для базового уровня) и небольшое (для углубленного уровня) время, выделенное для освоения соответствующего содержания. Одним из путей успешного освоения обучающимися достаточно объемного учебного содержания является начало его систематического изучения уже в 5–6 классах (табл. 4).

Таблица 4

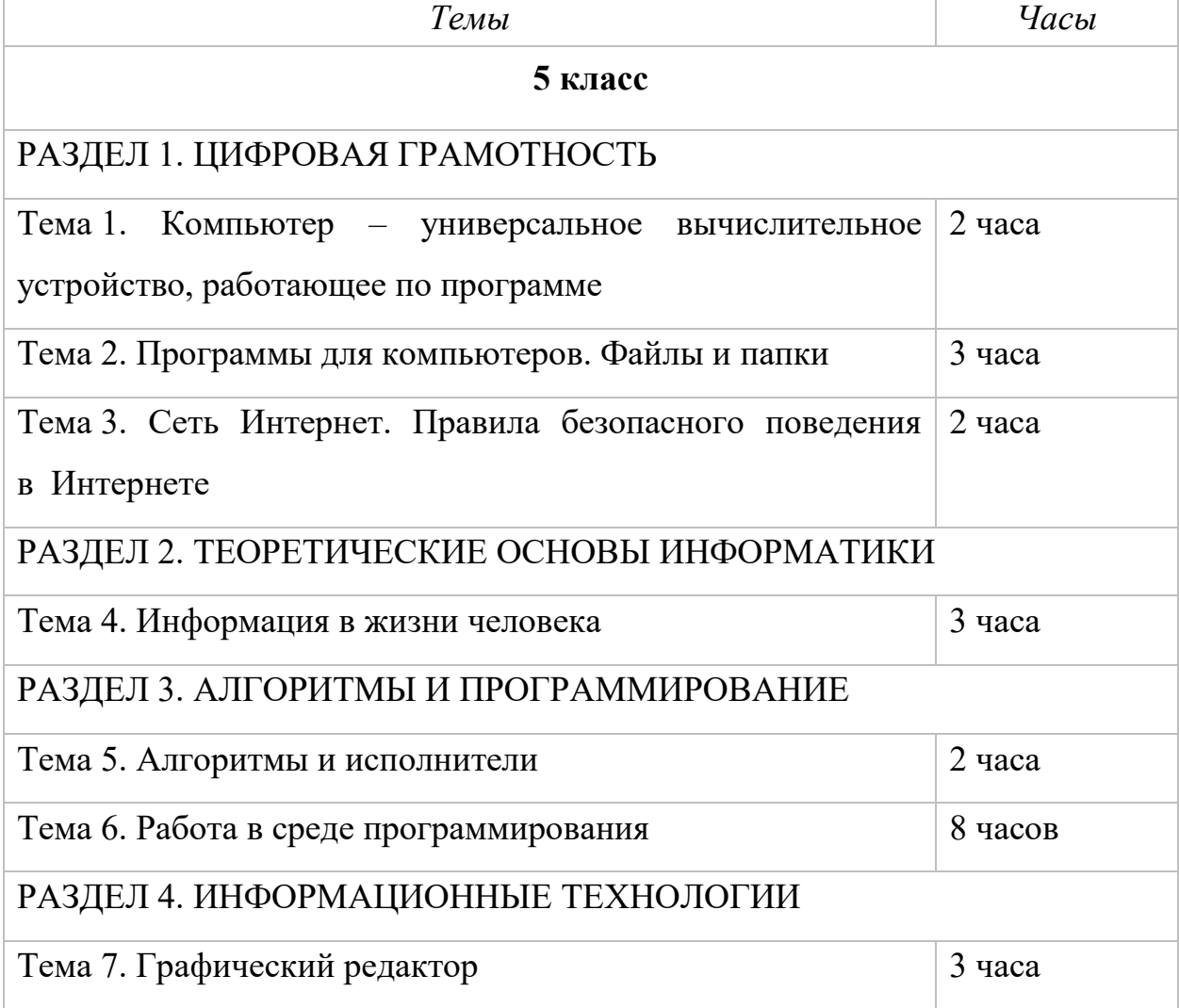

#### **Тематическое планирование курса «Информатика» в 5–6 классах**

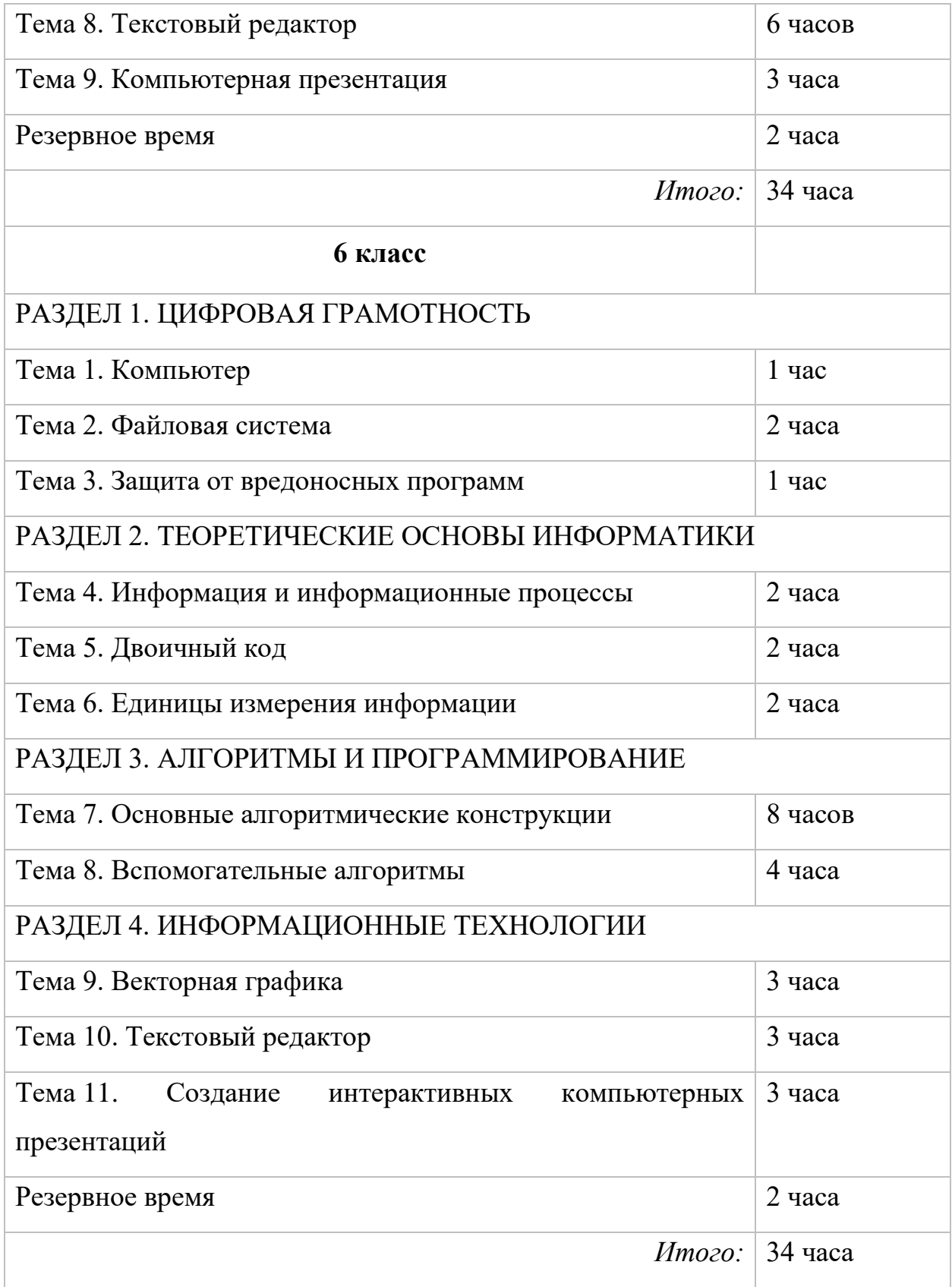

Содержание обучения курса информатики 5–6 классов структурировано по тем же тематическим разделам, что и в 7–9 классах; приоритетное внимание уделено важнейшим для жизни современного человека умениям и навыкам (цифровая грамотность, информационные технологии); предусмотрена возможность развития алгоритмического мышления обучающихся в процессе управления исполнителями, визуального и текстового программирования. Таким образом, по выбору образовательной организации появляется возможность системно и целенаправленно формировать культуру информационной безопасности, правила сетевого этикета, базовые цифровые навыки, алгоритмическое мышление обучающихся, начиная с 5-го класса.

Полные тексты Примерных рабочих программ по информатике для основной школы размещены на сайте [https://edsoo.ru/.](https://edsoo.ru/)

#### **О РЕКОМЕНДУЕМОМ ПОУРОЧНОМ ПЛАНИРОВАНИИ**

<span id="page-31-0"></span>Примерная рабочая программа дает представление о целях, общей стратегии обучения, воспитания и развития обучающихся средствами учебного предмета «Информатика» на базовом уровне; устанавливает обязательное предметное содержание, предусматривает его структурирование по разделам и темам курса, определяет распределение его по классам (годам изучения); дает примерное распределение учебных часов по тематическим разделам курса и рекомендуемую (примерную) последовательность их изучения с учетом межпредметных и внутрипредметных связей, логики учебного процесса, возрастных особенностей обучающихся. Примерная рабочая программа определяет количественные и качественные характеристики учебного материала для каждого года изучения, в том числе для содержательного наполнения разного вида контроля (промежуточной аттестации обучающихся, всероссийских проверочных работ, государственной итоговой аттестации).

Для каждого года обучения предусмотрено небольшое резервное учебное время, которое может быть использовано участниками образовательного процесса для формирования вариативной составляющей содержания конкретной рабочей программы При этом обязательная (инвариантная) часть содержания предмета, установленная Примерной рабочей программой, и время, отводимое на ее изучение, должны быть сохранены полностью. Последовательность изучения тем в пределах одного года обучения может быть изменена по усмотрению учителя при подготовке рабочей программы и поурочного планирования.

Один из возможных вариантов поурочного планирования курса информатики 7-го класса представлен ниже (табл. 5). Он подготовлен в конструкторе рабочих программ и соответствует логике изложения учебного материала, принятой в учебно-методическом комплекте по информатике для 7–9 классов авторского коллектива под рук. Босовой Л.Л.

# Таблица 5

# **7-й класс. Поурочное планирование**

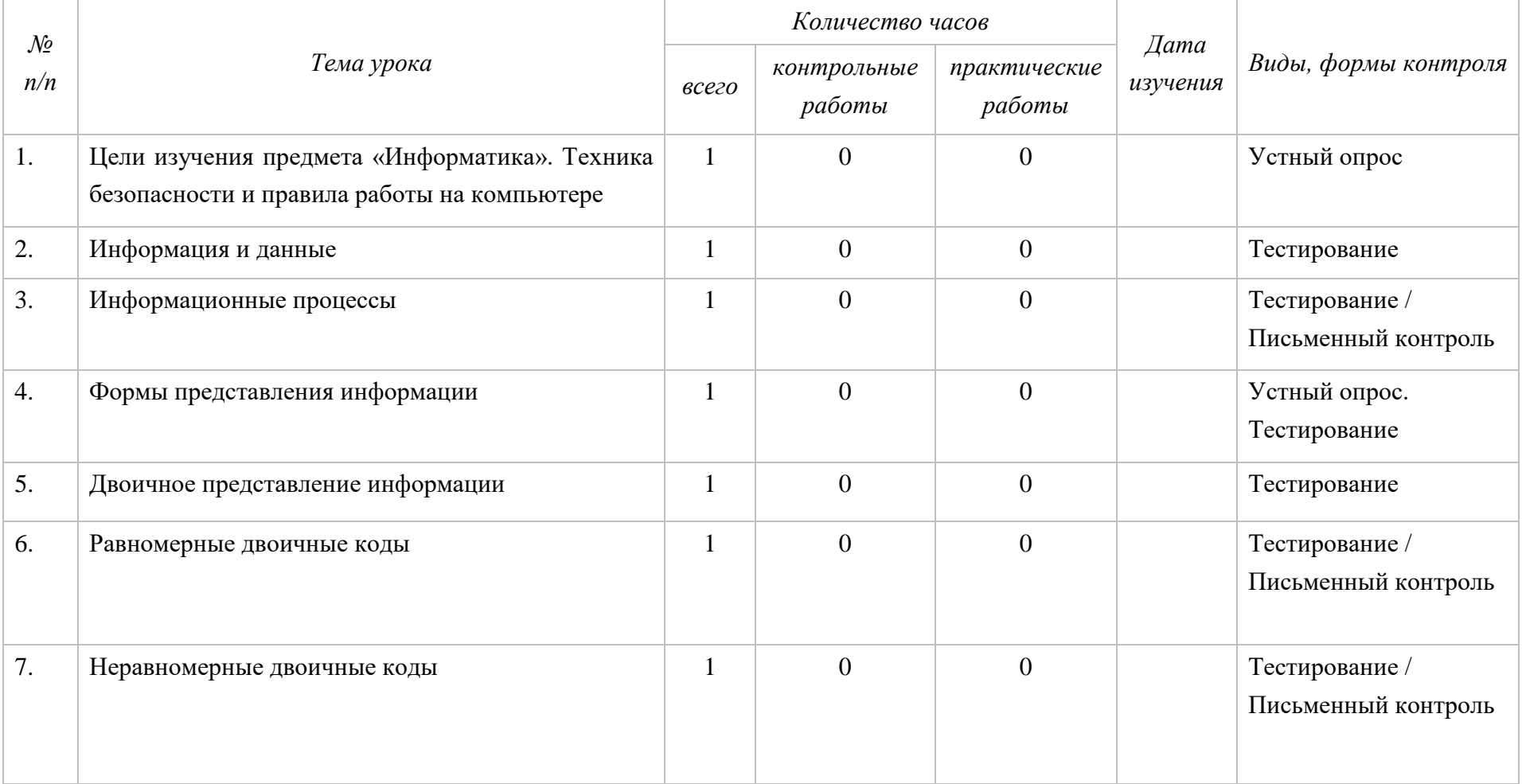

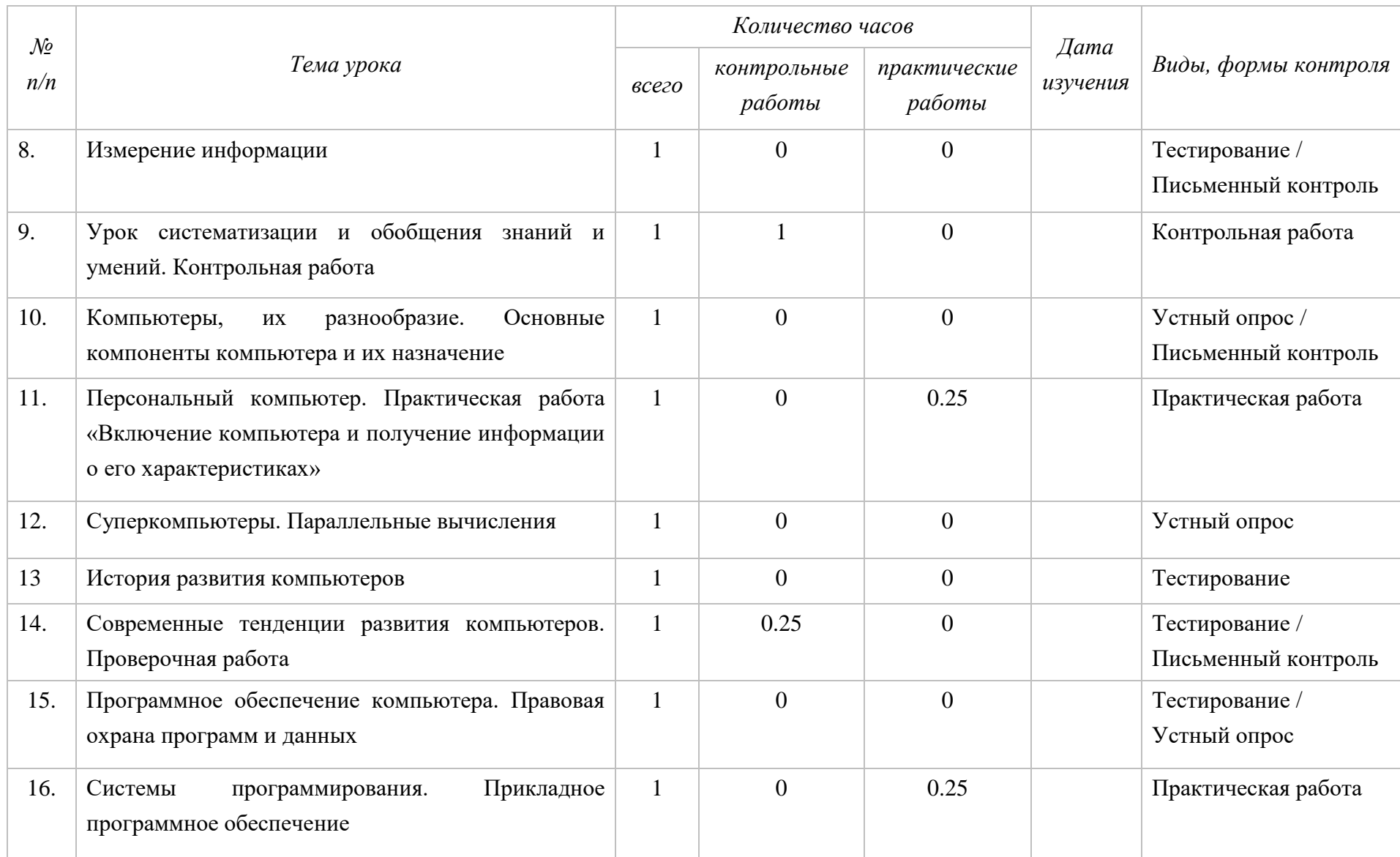

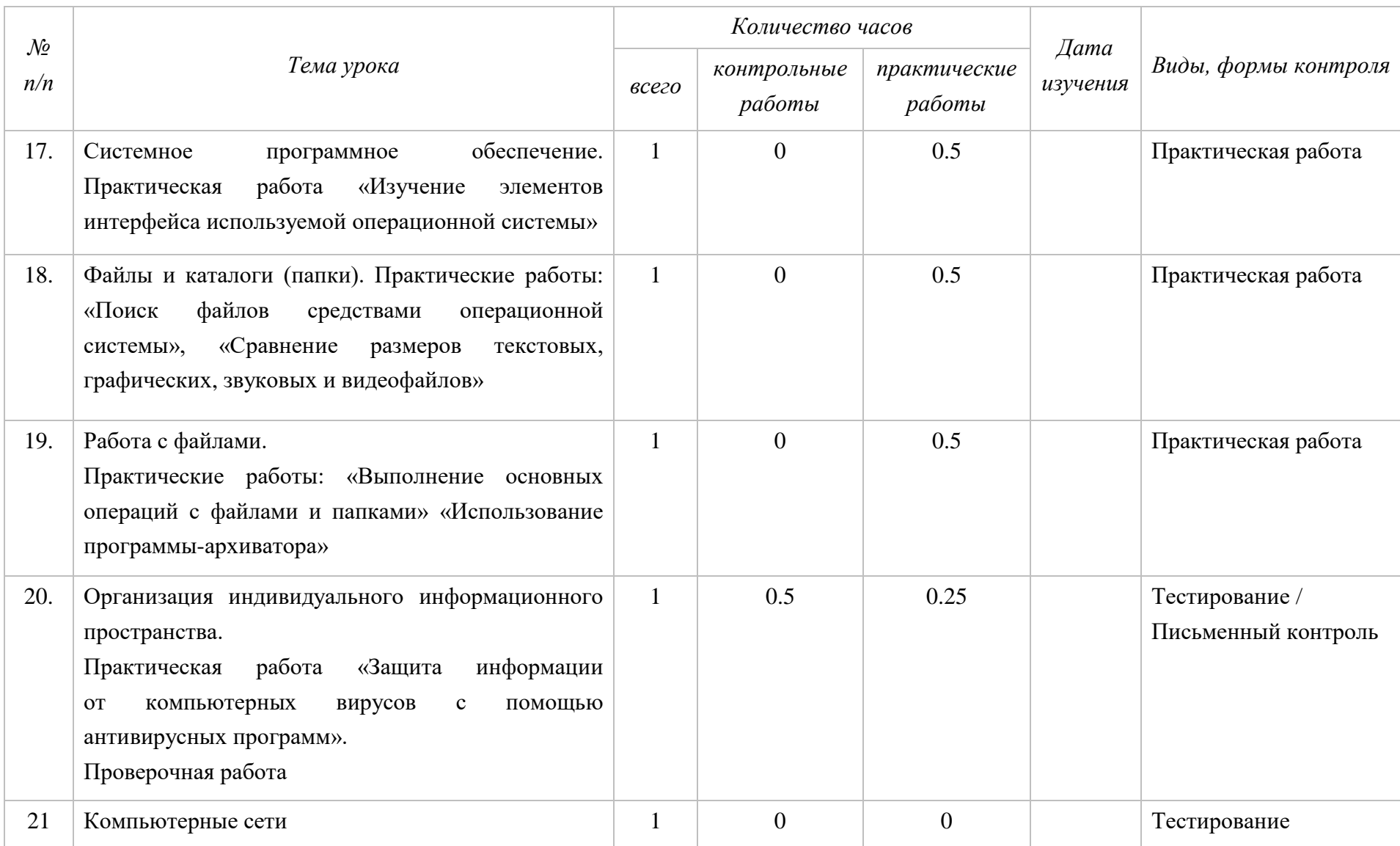

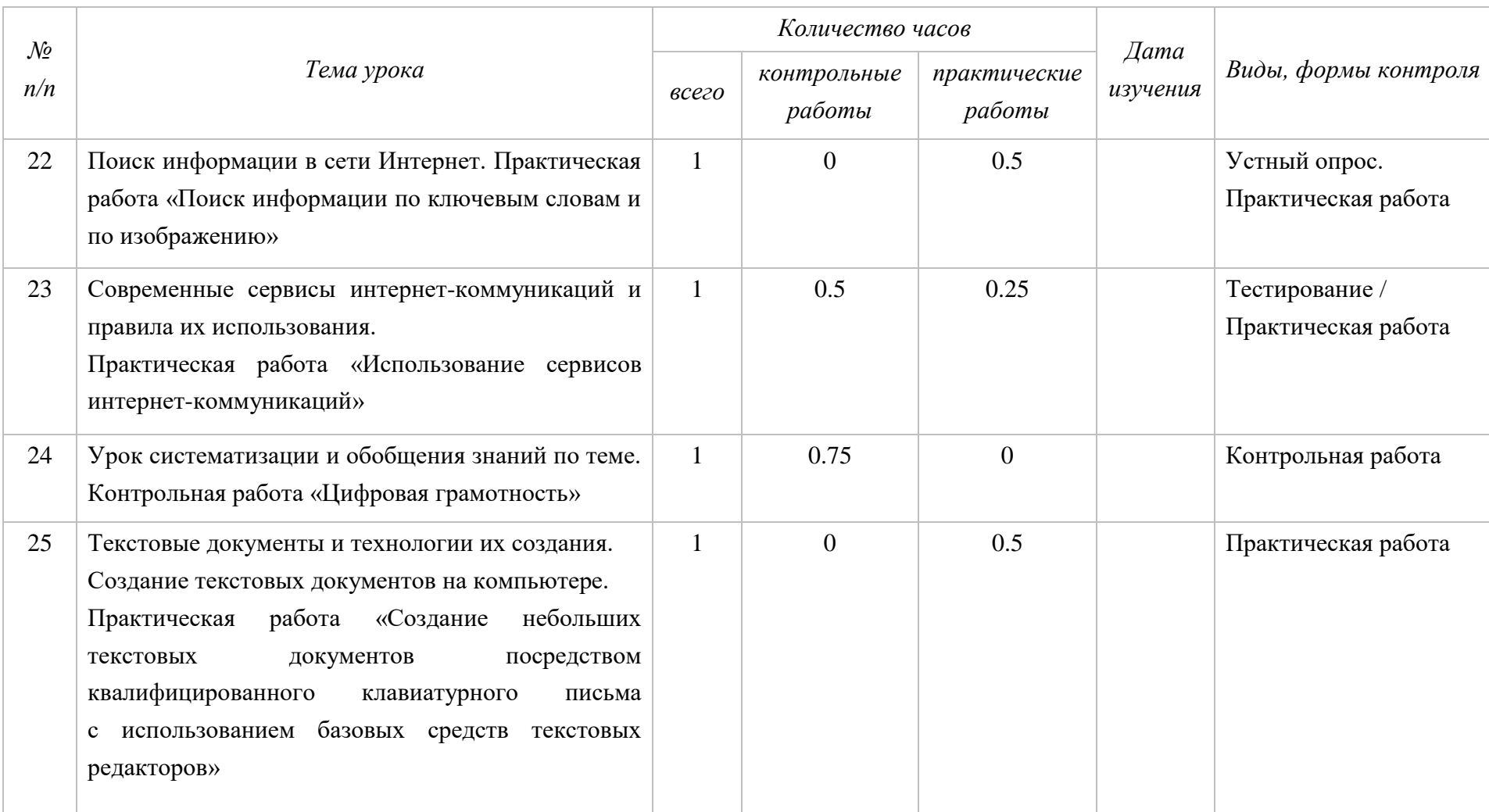
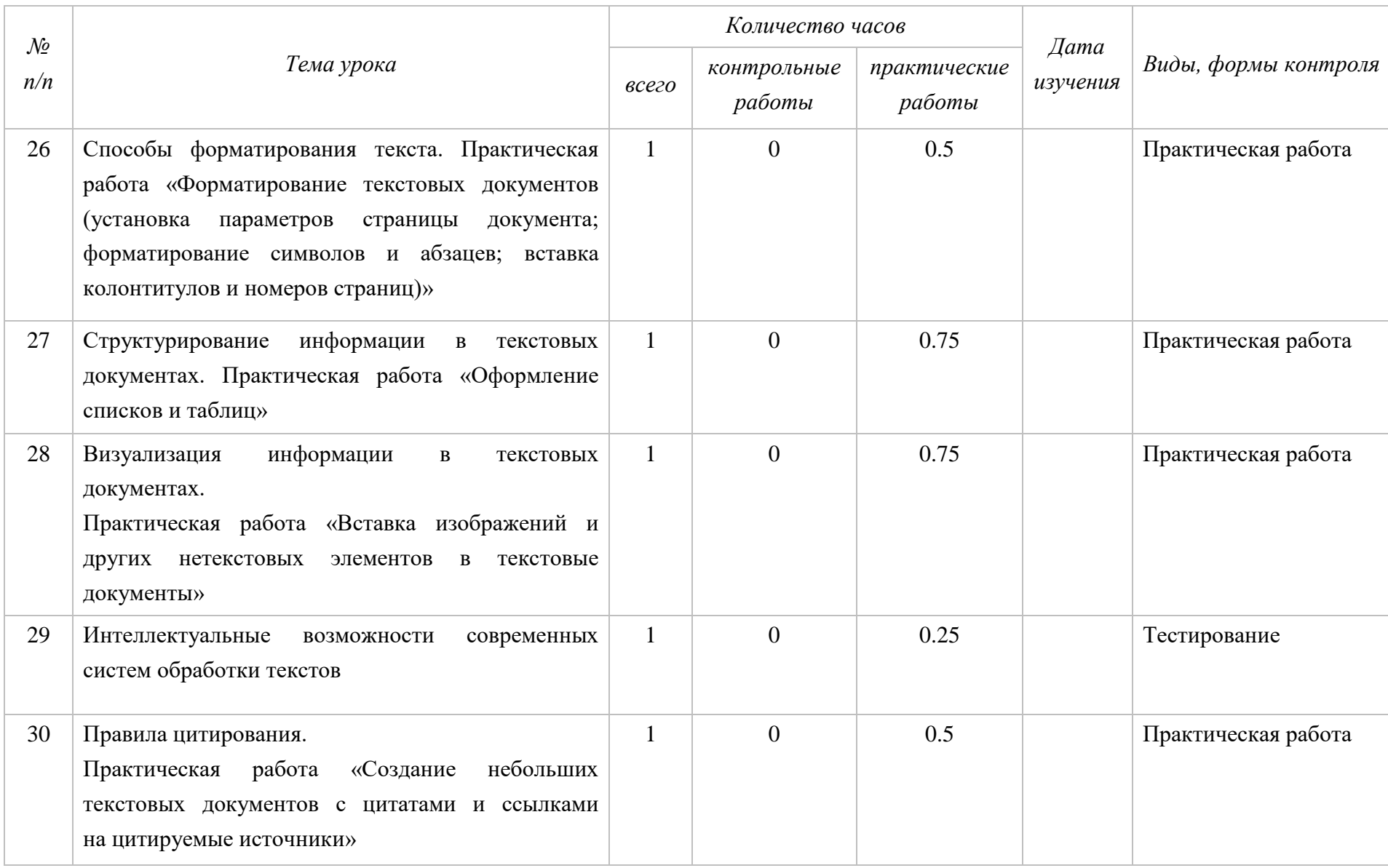

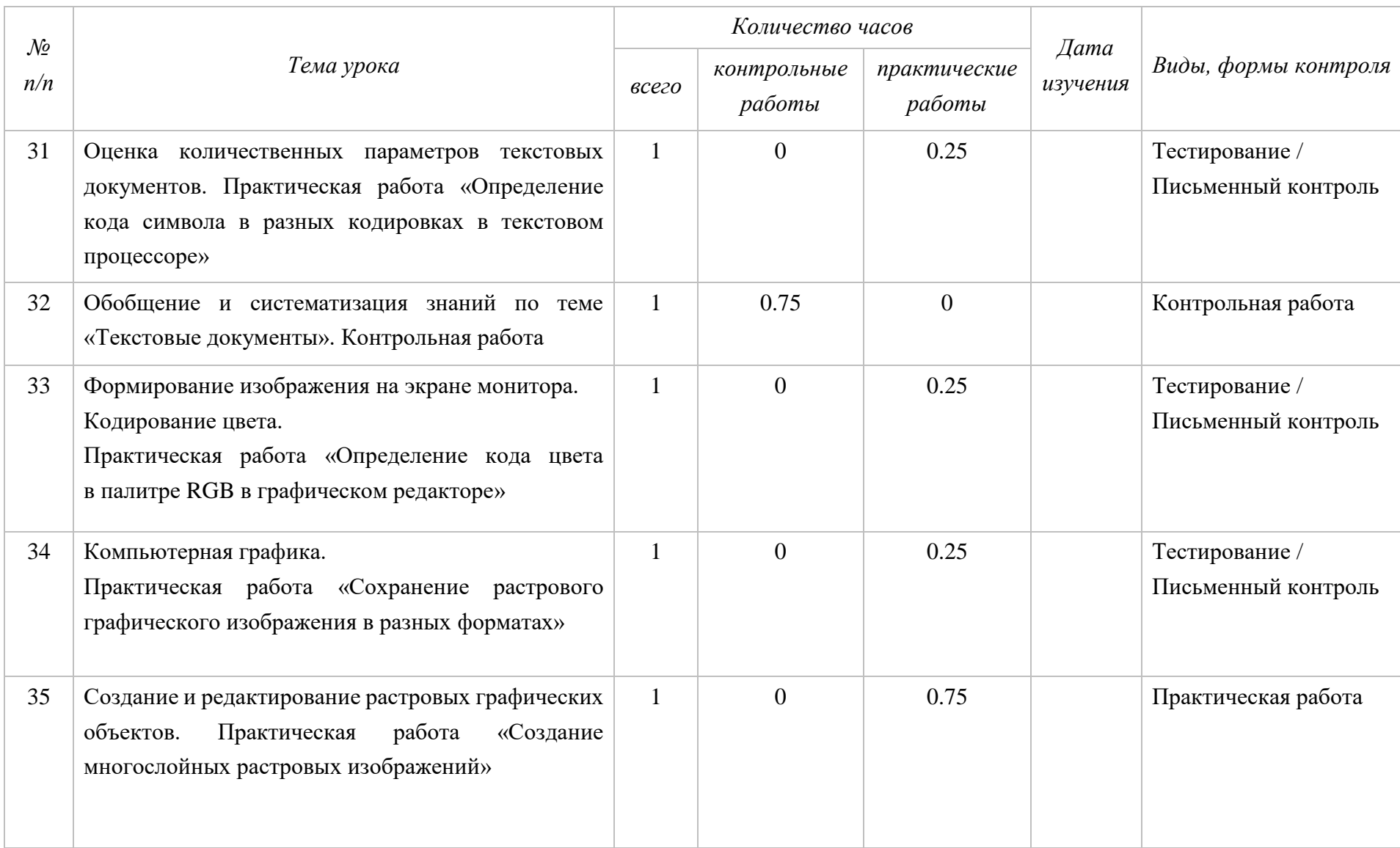

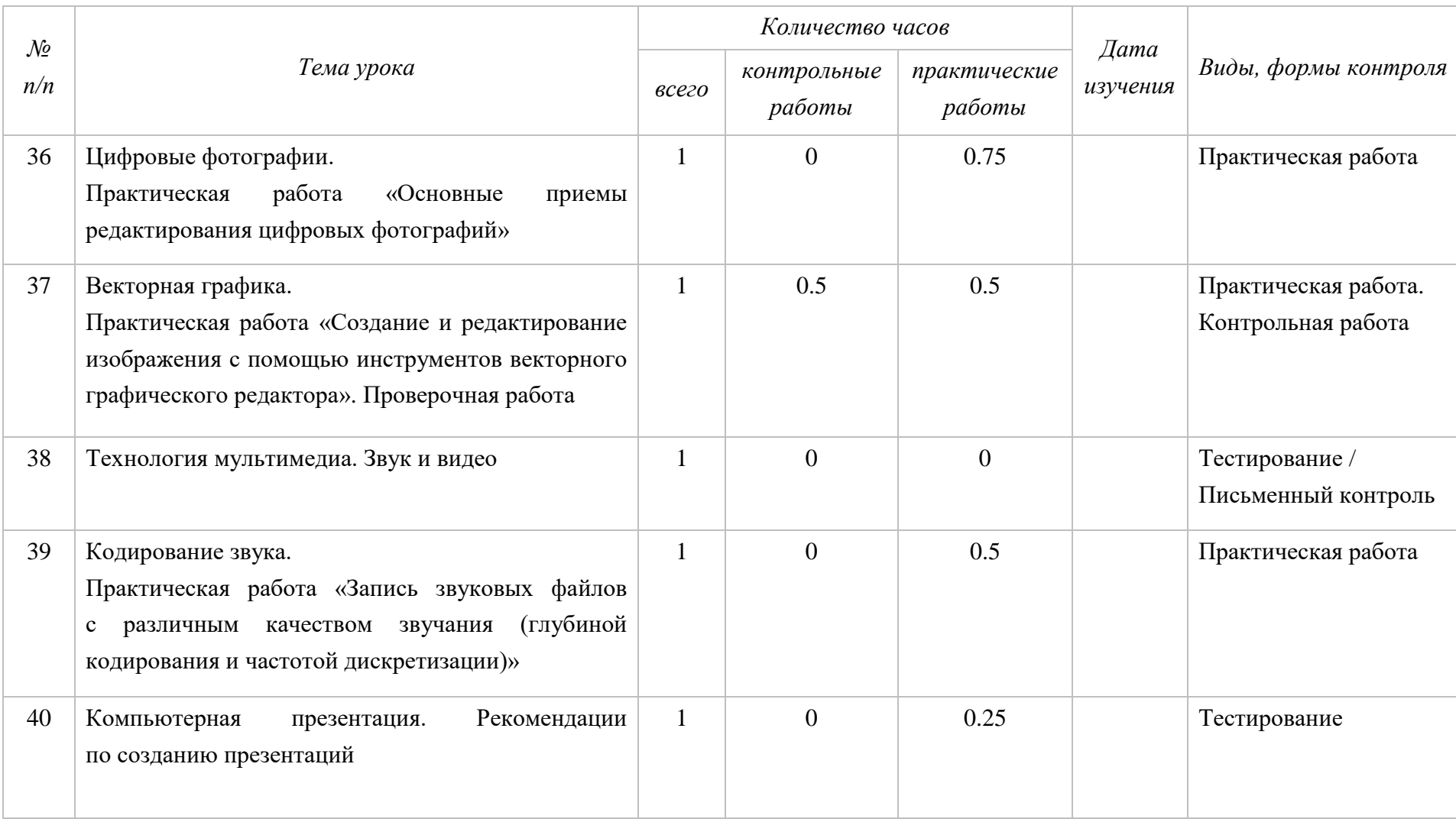

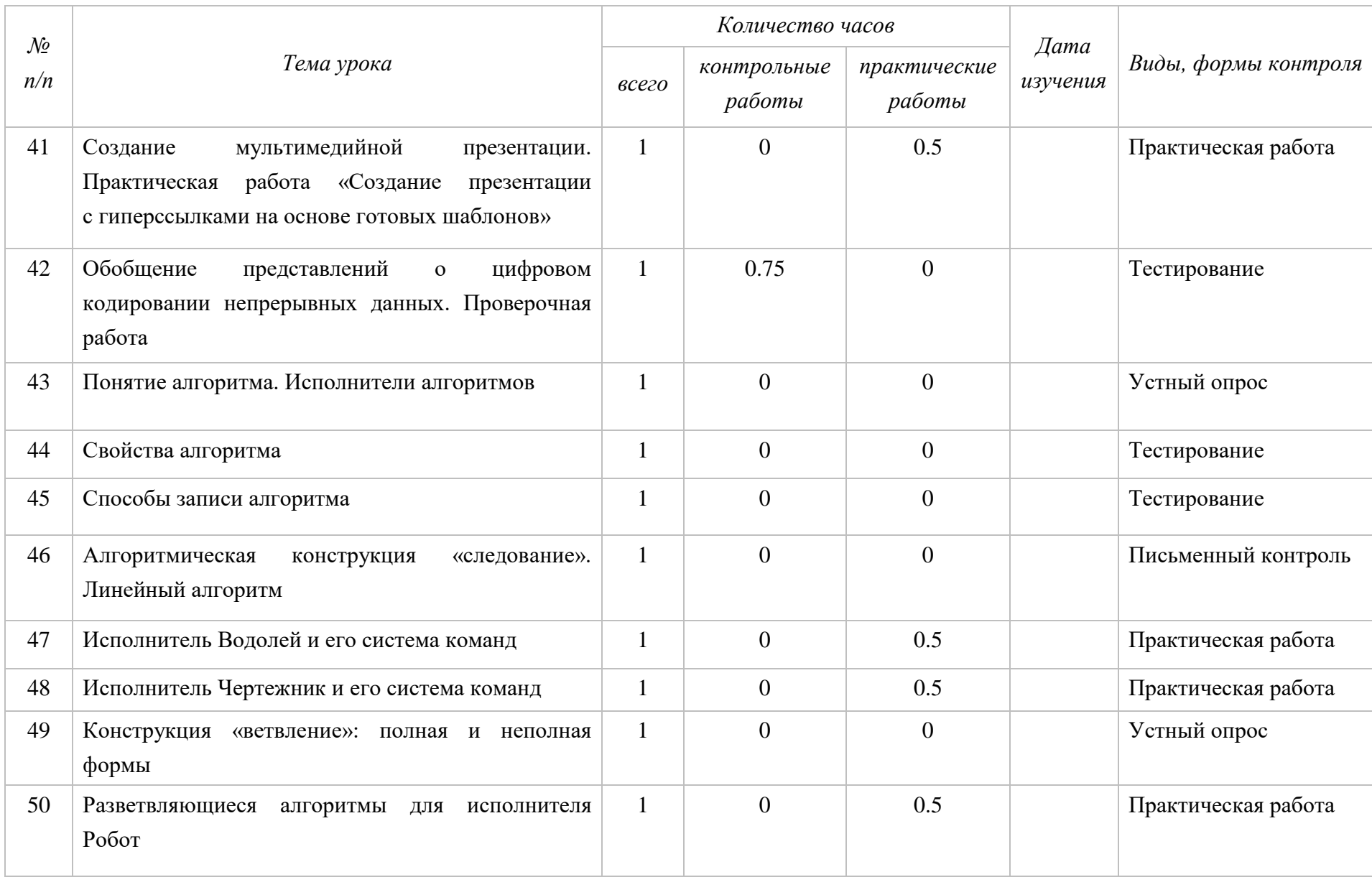

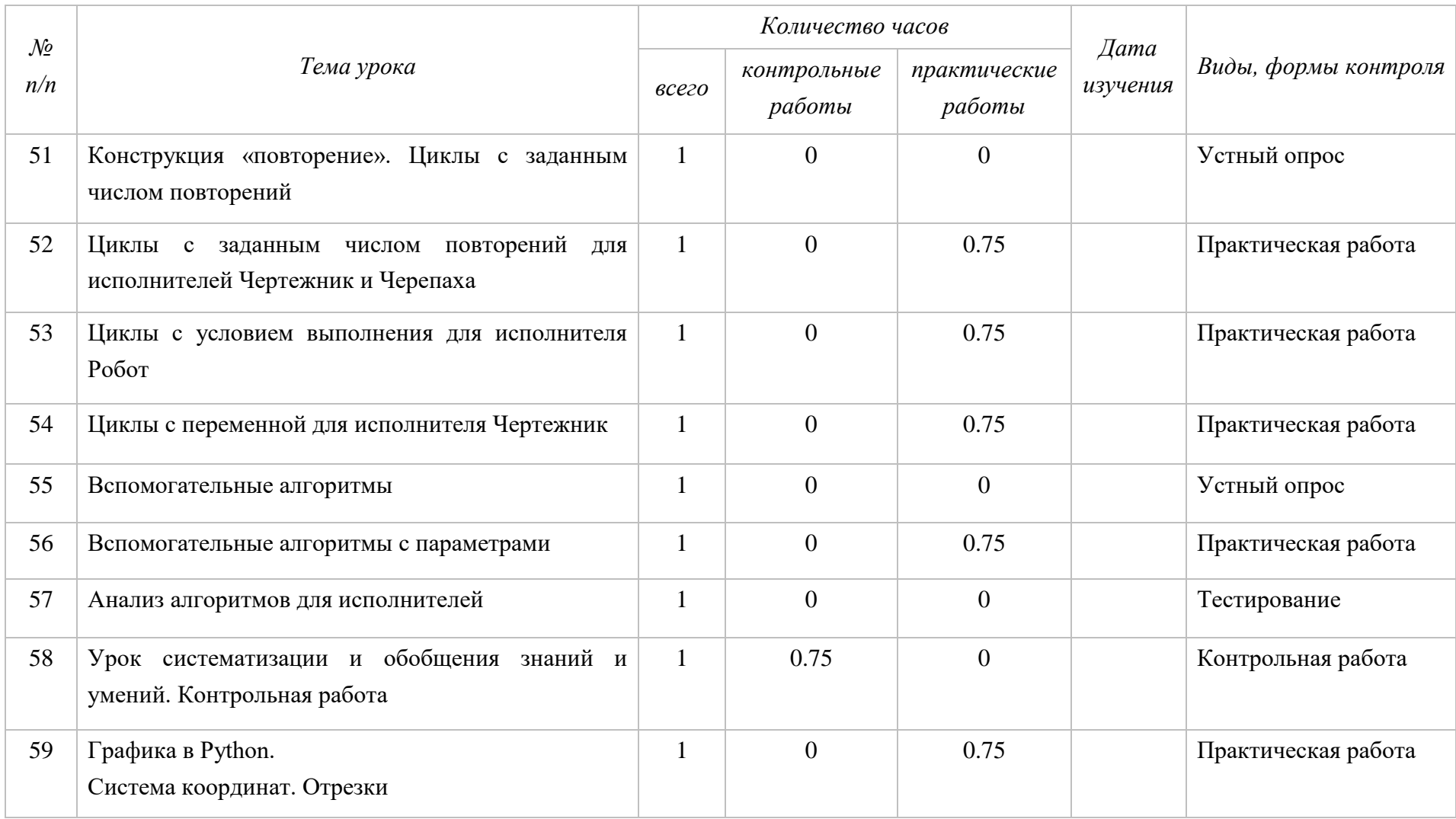

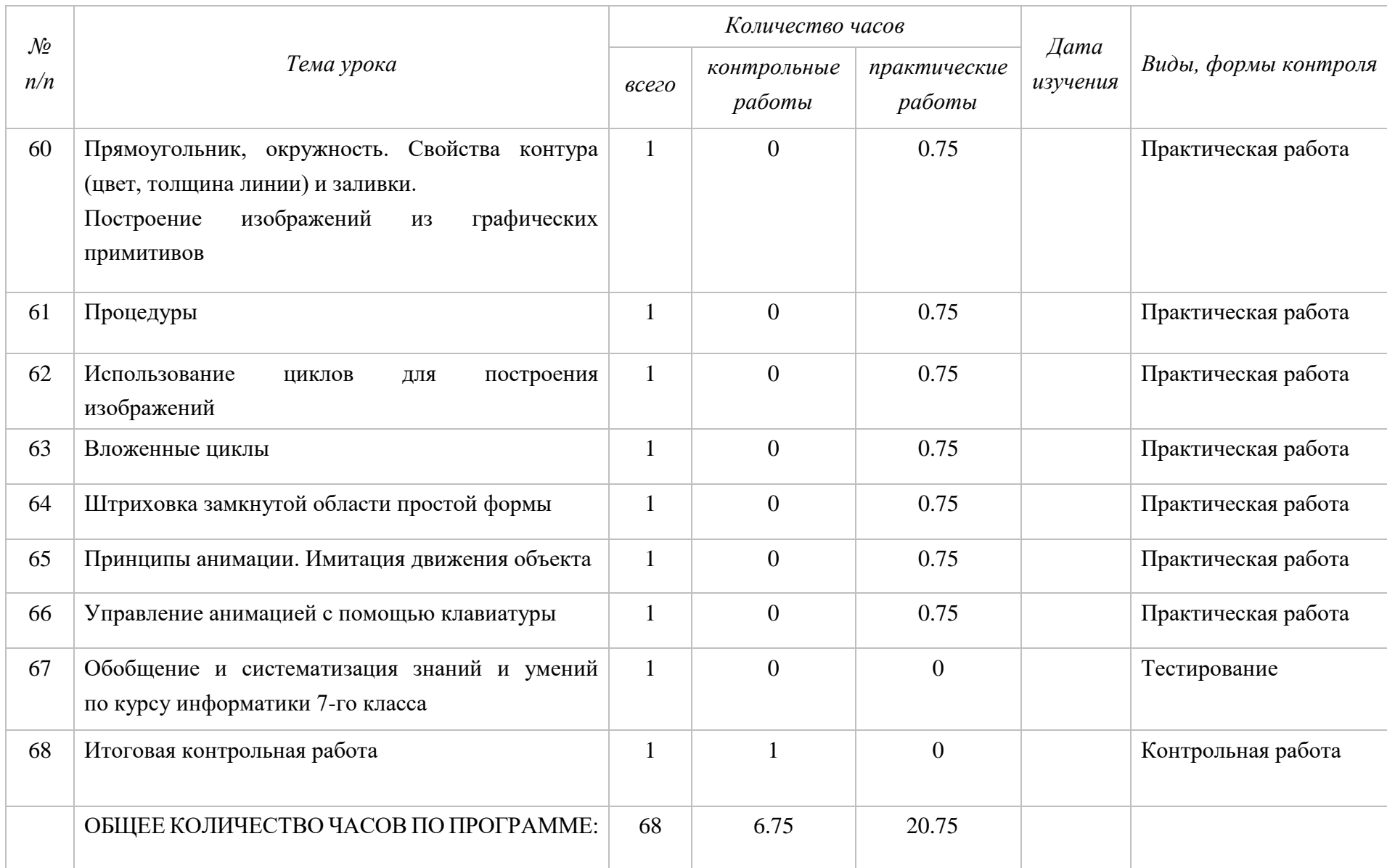

Имеющиеся 4 часа из резерва учебного времени мы отводим на вводный урок, контрольную работу по тематическому разделу «Цифровая грамотность», на два заключительных урока соответственно.

На уроках 2–9 предлагается рассмотреть часть материала из тематического раздела «Теоретические основы информатики», что позволяет после рассмотрения основ двоичного представления информации ввести единицы измерения информации. Последнее крайне важно при рассмотрении вопросов, связанных с аппаратным и программным обеспечением компьютеров (уроки 10–20) и других аспектов цифровой грамотности (уроки 21–23). Последующие часы отводятся на освоение тематических разделов «Информационные технологии» и «Алгоритмы и программирование»:

- «Текстовые документы» уроки  $25-32$ ;
- «Компьютерная графика» уроки  $33-37$ ;
- «Мультимедийные презентации» уроки  $38-42$ ;
- «Исполнители и алгоритмы. Алгоритмические конструкции» уроки 43–58;
- «Компьютерная графика и анимация» уроки 59–66.

В процессе работы с текстовой, графической и мультимедийной информацией мы возвращаемся к вопросам кодирования соответствующих видов информации (уроки 31, 33, 38) и обобщаем представления о цифровом кодировании непрерывных данных на уроке 42.

# **МЕТОДИЧЕСКИЕ РЕКОМЕНДАЦИИ ПО ИЗУЧЕНИЮ ТЕМАТИЧЕСКОГО РАЗДЕЛА «ЦИФРОВАЯ ГРАМОТНОСТЬ»**

По данным Глобального цифрового отчета (*Digital 2022 Global Overview Report*) 62,5% мирового населения (4,95 млрд человек) используют Интернет; в среднем человек проводит в Интернете почти семь часов в день. Это делает чрезвычайно важными вопросы, связанные с цифровой грамотностью всех слоев населения, в том числе школьников.

**Цифровая грамотность** может быть определена как совокупность знаний и умений, необходимых человеку для безопасного и эффективного использования цифровых технологий и ресурсов Интернета.

Тематический раздел «Цифровая грамотность», изучаемый в курсе информатики основной школы, включает в себя следующие темы:

- 1) «Компьютер как универсальное устройство обработки данных»;
- 2) «Программы и данные»;
- 3) «Компьютерные сети»;
- 4) «Глобальная сеть Интернет и стратегии безопасного поведения в ней»;

5) «Работа в информационном пространстве».

Темы 1–3 осваиваются обучающимися в 7-м классе; темы 4 и 5 – в 9-м классе.

# **Содержание тематического раздела «Цифровая грамотность», осваиваемое в 7-м классе**

### *Компьютер как универсальное устройство обработки данных*

Компьютер – универсальное вычислительное устройство, работающее по программе. Типы компьютеров: персональные компьютеры, встроенные компьютеры, суперкомпьютеры. Мобильные устройства. Техника безопасности и правила работы на компьютере.

Основные компоненты компьютера и их назначение. Процессор. Оперативная и долговременная память. Устройства ввода и вывода. Сенсорный ввод, датчики мобильных устройств, средства биометрической аутентификации.

История развития компьютеров и программного обеспечения. Поколения компьютеров. Современные тенденции развития компьютеров. Суперкомпьютеры. Параллельные вычисления. Персональный компьютер. Процессор и его характеристики (тактовая частота, разрядность). Оперативная память. Долговременная память. Устройства ввода и вывода. Объем хранимых данных (оперативная память компьютера, жесткий и твердотельный диск, постоянная память смартфона) и скорость доступа для различных видов носителей.

### *Программы и данные*

Программное обеспечение компьютера. Прикладное программное обеспечение. Системное программное обеспечение. Системы программирования. Правовая охрана программ и данных. Бесплатные и условно-бесплатные программы. Свободное программное обеспечение.

Файлы и папки (каталоги). Типы файлов. Свойства файлов. Характерные размеры файлов различных типов (страница текста, электронная книга, фотография, запись песни, видеоклип, полнометражный фильм).

Принципы построения файловых систем. Полное имя файла (папки, каталога). Путь к файлу (папке, каталогу).

Файловый менеджер. Работа с файлами и каталогами средствами операционной системы: создание, копирование, перемещение, переименование и удаление файлов и папок (каталогов). Поиск файлов средствами операционной системы.

Архивация данных. Использование программ-архиваторов.

Компьютерные вирусы и другие вредоносные программы. Программы для защиты от вирусов.

#### Компьютерные сети

Объединение компьютеров в сеть. Сеть Интернет. Веб-страница, вебсайт. Структура адресов веб-ресурсов. Браузер. Поисковые системы. Поиск информации по ключевым словам и по изображению. Достоверность информации, полученной из Интернета.

Современные сервисы интернет-коммуникаций.

Сетевой этикет, базовые нормы информационной этики и права при работе в сети Интернет. Стратегии безопасного поведения в Интернете.

# Планируемые предметные результаты, формируемые в процессе освоения тематического раздела «Цифровая грамотность»:

- свободно оперировать единицами измерения информационного объема и скорости передачи данных;

- оценивать и сравнивать размеры текстовых, графических, звуковых файлов и видеофайлов;

- приводить примеры современных устройств хранения и передачи данных, сравнивать их количественные характеристики;

– получать  $\mathbf H$ использовать информацию  $\Omega$ характеристиках персонального компьютера и  $e_{\Gamma}$ основных элементах (процессор, оперативная память, долговременная память, устройства ввода и вывода);

- соотносить характеристики компьютера с задачами, решаемыми с его помощью;

- выделять основные этапы в истории развития компьютеров, основные тенденции развития информационных технологий, в том числе глобальных сетей:

- ориентироваться в иерархической структуре файловой системы (записывать полное имя файла (папки, каталога), путь к файлу (папке, каталогу) по имеющемуся описанию файловой структуры некоторого информационного носителя);

- работать с файловой системой персонального компьютера и облачными хранилищами с использованием графического интерфейса: создавать, копировать, перемещать, переименовывать, удалять и архивировать файлы и каталоги;

- соблюдать требования безопасной эксплуатации технических средств информационно-коммуникационных технологий; иметь представление о влиянии использования средств ИКТ на здоровье пользователя, уметь применять методы профилактики заболеваний, связанных с использованием цифровых устройств;

- соблюдать сетевой этикет, базовые нормы информационной этики и права при работе с приложениями на любых устройствах и в сети Интернет, выбирать безопасные стратегии поведения в сети;

- использовать различные средства зашиты  $\overline{O}T$ вредоносного обеспечения. обеспечивать безопасность Программного ЛИЧНУЮ при использовании ресурсов сети Интернет, в том числе защищать персональную информацию от несанкционированного доступа и его последствий (разглашения, подмены, утраты данных) с учетом основных технологических и социально-психологических аспектов использования сети Интернет (сетевая анонимность, цифровой след, аутентичность субъектов и ресурсов, опасность вредоносного кода);

– искать информацию в сети Интернет (в том числе по ключевым словам и по изображению), критически относиться к найденной информации, осознавая опасность для личности и общества распространения вредоносной информации, в том числе экстремистского и террористического характера;

- понимать структуру адресов веб-ресурсов;

- использовать современные сервисы интернет-коммуникаций, цифровые сервисы государственных услуг, цифровые образовательные сервисы.

Определенная часть содержания раздела «Цифровая грамотность» так знакома современным семиклассникам. Наша ИЛИ иначе залача

актуализировать, дополнить, систематизировать, обобщить и закрепить уже имеющиеся у обучающихся представления, знания и умения.

Одна из предпочтительных форм работы на уроках такого типа интерактивная беседа, позволяющая максимально задействовать знания и опыт обучающихся. Кроме того, можно рекомендовать и формат так называемого «перевернутого урока» - одной из наиболее результативных моделей смешанного обучения.

Обучение по модели «перевернутый урок» предполагает, что основное усвоение обучающимися нового материала происходит дома, а время аудиторной работы отдается коммуникативным, исследовательским, творческим видам учебной деятельности под руководством учителя, т. е. применению полученных знаний на практике. Для реализации модели «перевернутый урок» необходим специализированный образовательный контент, интегрированный в цифровую образовательную среду (видеоролики с изложением нового материала, тесты для проверки первичного усвоения материала, тесты на понимание и закрепление изученной темы). Сценарии уроков строятся в предположении, что:

1) ученики самостоятельно осуществляют просмотр (возможно, неоднократный) видеоролика с новым учебным материалом; проходят тесты, позволяющие освоить новый материал; при этом они имеют возможность обсудить новую тему между собой и в случае затруднений получить консультацию у учителя в специально организованном чате;

2) классная работа посвящается разбору сложной теоретической части и вопросов, возникших у учащихся в процессе выполнения домашней работы (не более 25-30% времени); учащиеся под руководством учителя решают практические задачи, выполняют исследовательские задания, участвуют в дискуссиях;

3) после занятия в классе дома ученики завершают выполнение практических заданий, выполняют тесты текущего (или итогового) контроля.

### **ТЕМА**

### **«КОМПЬЮТЕР – УНИВЕРСАЛЬНОЕ УСТРОЙСТВО ОБРАБОТКИ ДАННЫХ»**

На освоение темы «Компьютер – универсальное устройство обработки данных» на углубленном уровне изучения предмета «Информатика» отводится 5 часов учебного времени:

- 1) урок «Компьютеры, их разнообразие. Основные компоненты компьютера и их назначение»;
- 2) урок «Персональный компьютер»;
- 3) урок «Суперкомпьютеры. Параллельные вычисления»;
- 4) урок «История развития компьютеров»;
- 5) урок «Современные тенденции развития компьютеров. Проверочная работа».

При освоении темы «Компьютер – универсальное устройство обработки данных» можно воспользоваться следующими электронными ресурсами.

*Российская электронная школа:*

Информатика. 7 класс. Урок 3. Основные компоненты компьютера и их функции: [https://resh.edu.ru/subject/lesson/7317/start/.](https://resh.edu.ru/subject/lesson/7317/start/)

### *Библиотека МЭШ:*

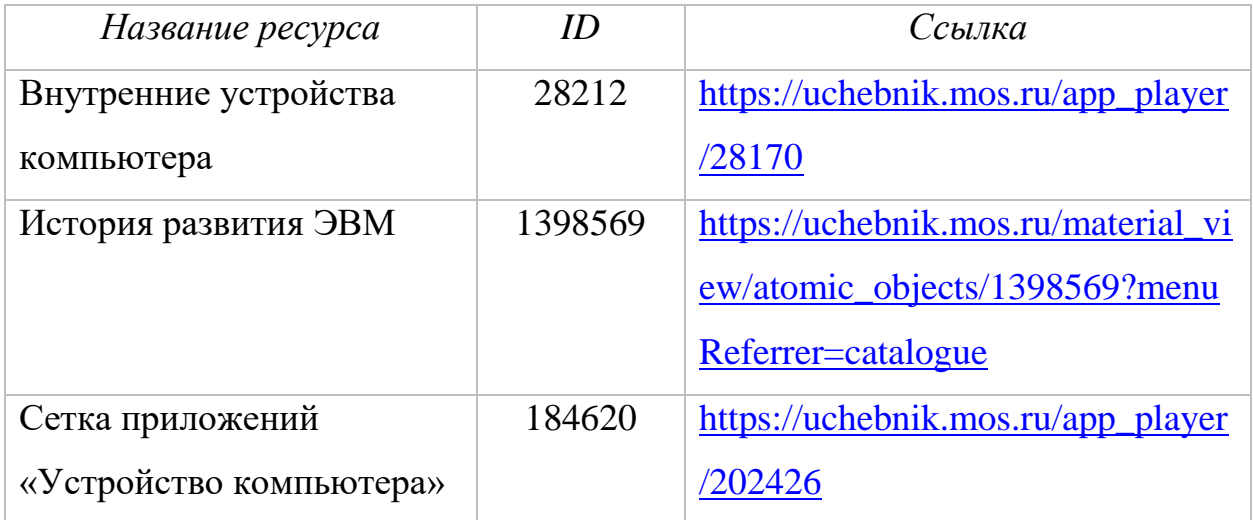

#### Урок «Компьютеры, их разнообразие.

#### Основные компоненты компьютера и их назначение»

Содержание урока не является принципиально новым ни для учеников, ни для учителей:

- современные семиклассники, как правило, имеют определенные представления о компьютерных устройствах и некоторый опыт работы с ними:

- традиционно в 7-м классе рассматриваются устройства компьютера и их функции; имеется развернутое учебно-методическое обеспечение темы.

Актуализацию имеющихся у учеников знаний по устройству персонального компьютера можно организовать в процессе фронтальной работы с классом по разгадыванию кроссворда либо по выполнению интерактивных упражнений, содержащихся в библиотеке МЭШ. Упражнения простые, они красочно оформлены, имеют дружественный интуитивно понятный интерфейс.

Относительно новыми элементами содержания урока являются следующие вопросы:

1. Типы компьютеров: персональные компьютеры, встроенные компьютеры, суперкомпьютеры. Мобильные устройства.

2. Сенсорный мобильных ввод, датчики устройств, средства биометрической аутентификации.

При рассмотрении вопросов, связанных с разнообразием компьютерных устройств, можно вместе с обучающимися построить пирамиду объектов компьютерного мира (рис. 1). Ученики должны сделать вывод, что наиболее распространенными  $\boldsymbol{\mathrm{M}}$ многочисленными являются персональные компьютеры, значительно меньше мощных компьютеров, которые являются серверами, и совсем немного суперкомпьютеров - самых мощных и уникальных представителей компьютерного мира.

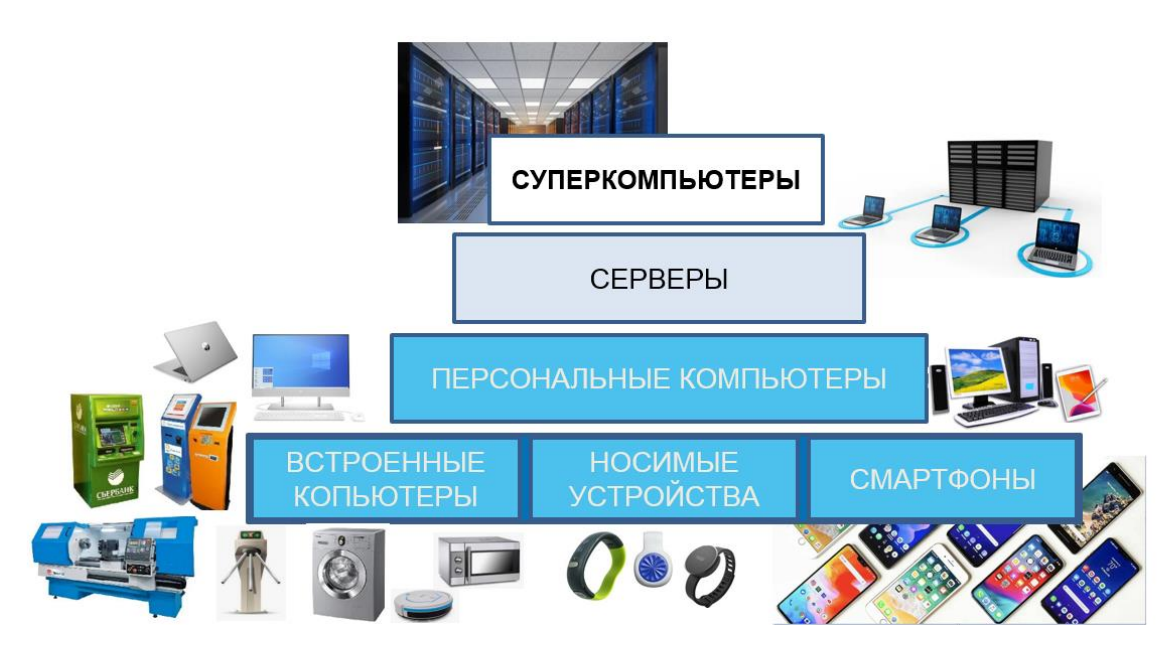

*Рис. 1. Разнообразие компьютеров*

Обсудив с учениками разнообразие объектов компьютерного мира, следует отметить, что, какими бы разными ни были эти устройства, каждое из них имеет процессор, память, устройства ввода и вывода. Далее рекомендуется, используя дидактический прием аналогии, провести параллели между человеком и компьютером (рис. 2).

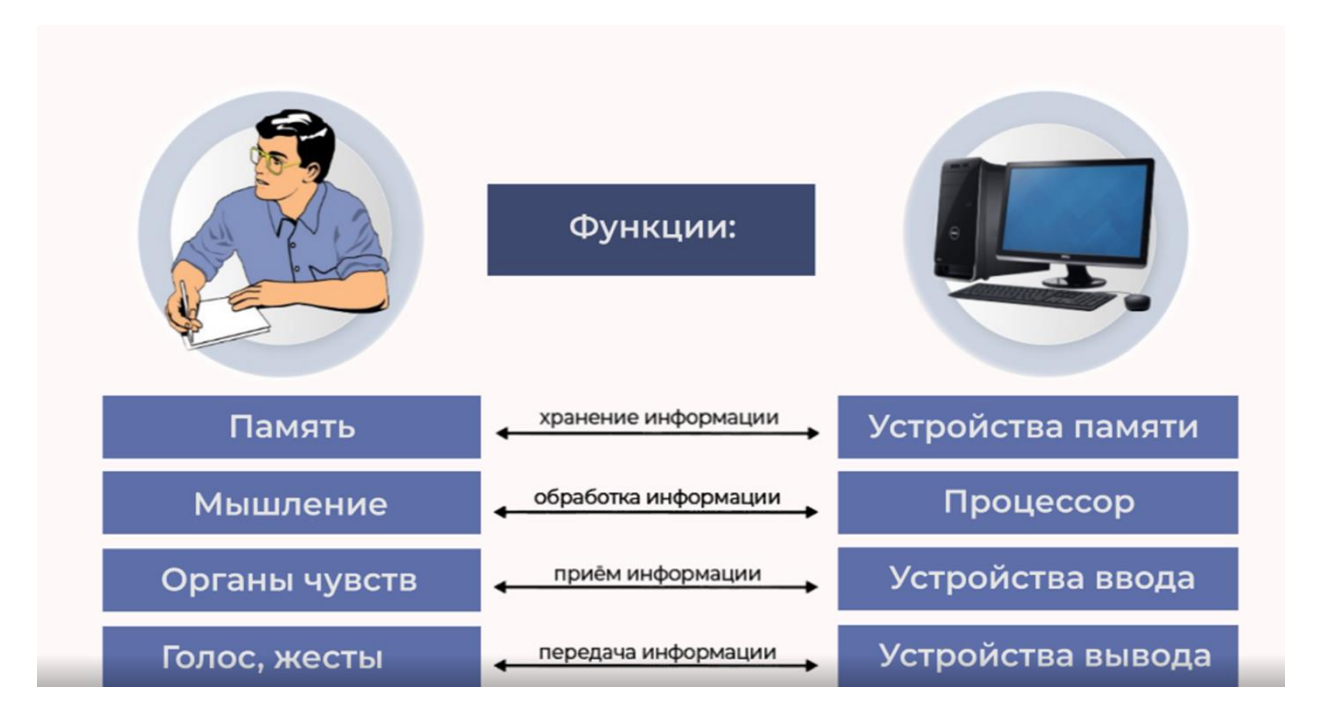

*Рис. 2. Аналогия между человеком и компьютером*

Рассматривая характеристики основных устройств компьютера в обязательном порядке надо упомянуть количество ядер (можно уточнить у семиклассников количество ядер в смартфонах, имеющихся в их распоряжении), тактовую частоту и разрядность процессора (здесь снова потребуются представления о двоичном кодировании данных).

Деление памяти компьютера на внутреннюю и внешнюю также поясняется через аналогию с человеком: внутренняя память – это собственная (биологическая) память человека; внешняя память - это разнообразные средства записи информации: бумажные, магнитные электронные. Большее внимание в новой программе уделяется современным средствам хранения данных. В частности, необходимо упомянуть о твердотельных дисках. Эту часть изучения темы можно организовать как сравнение характеристик устройств внешней памяти, представленных в компьютерных интернетмагазинах. Аналогичным образом можно рассмотреть скорость чтения и записи для различных видов носителей. При таком подходе можно сформировать у учеников представление о характеристиках устройств современного персонального компьютера.

В Примерной рабочей программе по информатике для 7-го класса упоминаются такие современные возможности вычислительной техники, как сенсорный ввод, датчики мобильных устройств, средства биометрической аутентификации. Это обусловлено широким распространением указанных возможностей современных устройствах.  $\mathbf{B}$  $\bf{B}$ качестве примеров использования сенсорного ввода можно обратить внимание учеников на используемые ими планшеты и смартфоны. Если в классе есть интерактивная панель, то можно рассмотреть ее в качестве примера устройства с сенсорным вводом данных.

смартфоны Современные планшеты  $\mathbf{M}$ оснашены латчиками («даюшими» информацию)  $\equiv$ устройствами, воспринимающими определённые внешние воздействия, преобразующими их в электрические

сигналы и передающими на обработку микропроцессору: акселерометр (измеряет ускорение тела в пространстве и отвечает за автоматическую смену ориентации экрана при повороте устройства), гироскоп (определяет скорость углового вращения, благодаря чему, например, пользователь может поворотом гаджета управлять игрой), датчик освещённости (осуществляет замер освещённости, на основании чего автоматически устанавливается комфортная для пользователя яркость экрана), сканер отпечатка пальца (сканирует отпечаток пальца и сравнивает его с ранее введённым отпечатком пальца владельца устройства; при совпадении отпечатков открывает доступ к устройству или отдельным приложениям) и др. Многие семиклассники являются обладателями соответствующих устройств, и это можно использовать при рассмотрении соответствующих вопросов на уроке.

Разговор о датчиках мобильных устройств может быть организован в формате интерактивной беседы, поскольку эта тема наверняка уже знакома школьникам. Вопросы, которые могут обсуждаться в ходе такой беседы:

– Почему в зависимости от положения телефона информация на нем отображается горизонтально или вертикально? Какой датчик за это отвечает? (*Акселерометр.*)

– Какой датчик помогает контролировать пройденный путь? (*Шагомер.*)

– Можно ли с помощью телефона определить стороны света как с помощью компаса? Какой датчик будет при этом использоваться? (*Геомагнитный датчик.*)

Для того чтобы ученики могли уточнить информацию о датчиках на своих мобильных устройствах, можно воспользоваться одним из приложений, показывающим используемые датчики.

Основные результаты рассматриваемого урока: знание основных устройств компьютера; понимание, как движутся информационные потоки в компьютере; понимание предназначения любого типа компьютера – автоматизировать информационные процессы.

Для обобщения и систематизации всего массива информации по рассматриваемой теме можно предложить следующие задания.

Задание 1. Постройте граф, отражающий отношения между следующими объектами: «компьютер», «процессор», «память», «устройства ввода», «устройства вывода», «внутренняя память», «внешняя память», «оперативная память», «постоянная память», «носитель информации», «накопитель информации».

Задание 2. Внесите недостающие надписи в схему «Информационные потоки в компьютере».

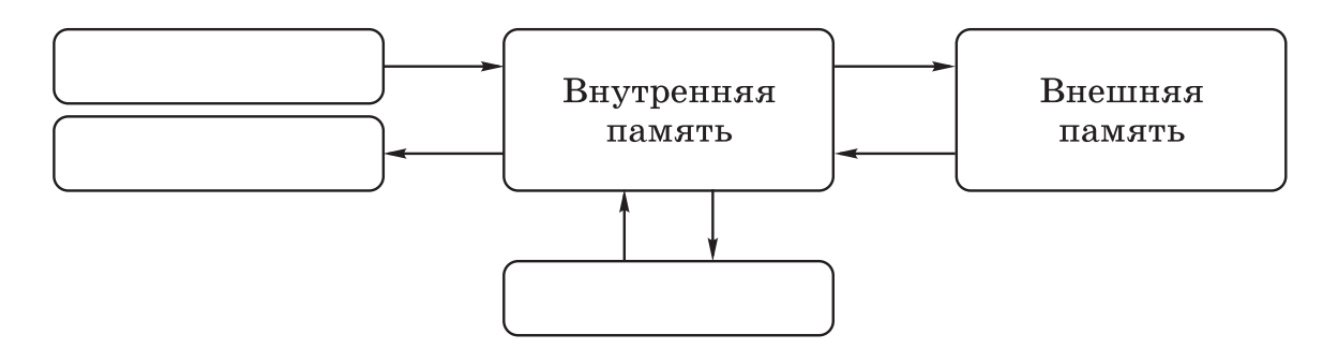

Залание 3. Привелите примеры использования компьютера в различных областях человеческой деятельности. Постарайтесь указать, какие информационные процессы при этом автоматизируются.

Задание 4. В каких видах информационной деятельности компьютер не может заменить человека?

### Урок «Персональный компьютер»

На уроке путем наводящих вопросов можно организовать работу школьников по определению понятия «персональный компьютер».

Персональный компьютер  $(IIK)$ компьютер  $\frac{1}{2}$ многоцелевого назначения, предназначенный для работы одного человека (пользователя), достаточно простой в использовании и обслуживании, имеющий небольшие размеры и доступную стоимость.

Обсудив разнообразие персональных компьютеров, можно предложить ученикам выполнить следующие задания.

**Задание 1**. Сравните персональные компьютеры стационарного и мобильного типов. Попробуйте обосновать достоинства и недостатки каждого типа ПК.

**Задание 2**. Сравните персональный компьютер с раздельной конструктивной схемой и моноблок. Попробуйте обосновать достоинства и недостатки каждой модели.

**Задание 3**. В сети Интернет найдите информацию о современных информационных носителях: компакт-диске (CD), DVD, диске Blu-ray (BD), жёстком магнитом диске (HDD), «флешке», твёрдотельном накопителе (SSD). Выясните характерные объёмы данных, которые могут на них храниться, а также скорости доступа к данным, хранящимся на этих носителях. Распределите упоминаемые в задании носители информации по категориям: магнитные, оптические, полупроводниковые.

**Задание 4**. Родители решил подарить Ивану на день рождения новый персональный компьютер. На семейном совете рассматриваются два варианта:

1) купить готовый системный блок за 8 000 рублей;

2) купить все необходимые комплектующие, собрать из которых системный блок поможет старший брат Ивана.

Проанализируйте прайс-лист магазина электроники и сделайте вывод о том, какой из этих вариантов выгоднее.

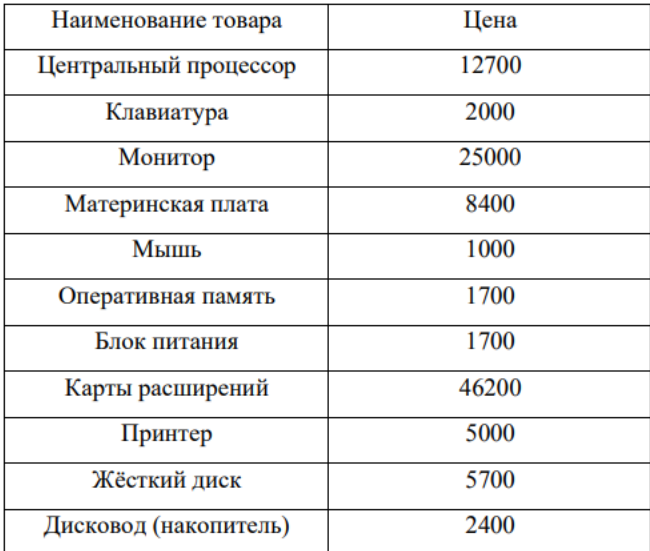

На уроке предусмотрена практическая работа «Включение компьютера и получение информации о его характеристиках». Провести эту практическую работу можно по описанию, представленному в учебном пособии «Информатика. 7–9 классы. Компьютерный практикум» [4], корректируя ее с учетом того, есть ли у семиклассников домашний компьютер.

# Практическая работа «Включение компьютера и получение информации о его характеристиках»

### Задание 1. Включение компьютера.

- 1. Убедитесь, что все шнуры, отходящие от компьютера, плотно сидят в своих разъемах и розетках.
- 2. Нажмите на клавишу включения сетевого фильтра / кнопку источника бесперебойного питания (если имеется).
- 3. Нажмите кнопку включения на передней панели системного блока ПК.
- 4. Нажмите кнопку включения на мониторе.
- 5. Наблюдайте за информацией, появляющейся на экране ПК.
- 6. Дождитесь загрузки операционной системы.

### Задание 2. Свойства компьютера.

Познакомьтесь со свойствами компьютеров, к которым вы имеете доступ в школе и (или) дома. Для этого можно:

- 1) вызвать контекстное меню для объекта Мой компьютер (щелкнуть правой кнопкой мыши на объекте);
- 2) выбрать пункт Свойства;
- 3) прочитать имя компьютера, тип процессора и его характеристики, характеристики оперативной памяти, ТИП используемой операционной системы.

Представьте полученную информацию в следующей таблице на листе отчета по работе:

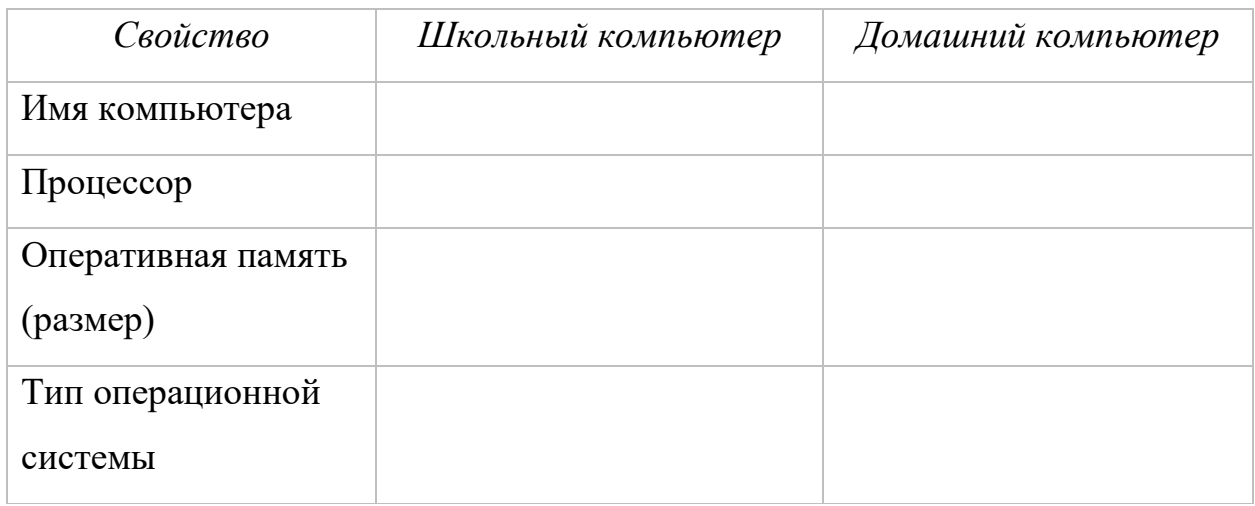

### **Задание 3. Устройства внешней памяти.**

1. Познакомьтесь с устройствами внешней памяти компьютеров, к которым вы имеете доступ в школе и (или) дома. Для этого можно:

- 1) открыть объект Мой компьютер (выполнить двойной щелчок мышью на объекте);
- 2) открыть контекстное меню диска С:;
- 3) выбрать пункт Свойства;
- 4) изучить информацию в открывшемся окне;
- 5)закрыть окно;
- 6) изучить информацию обо всех имеющихся на компьютере устройствах внешней памяти.

2. Представьте информацию о диске С: в следующей таблице на листе отчета по работе:

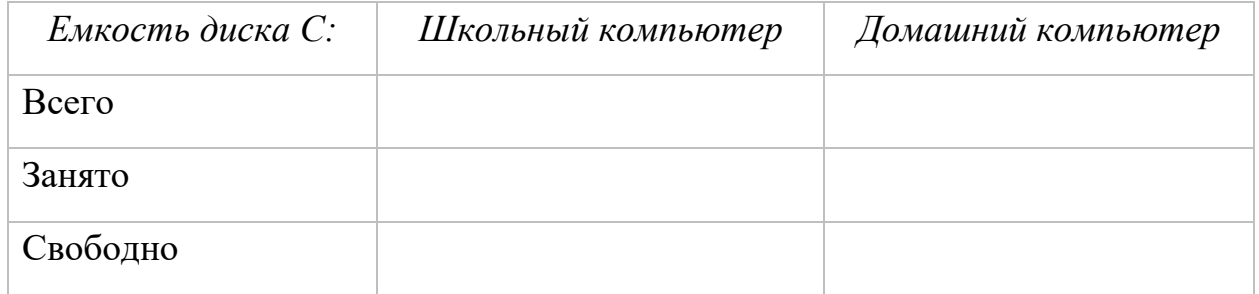

#### Урок «Суперкомпьютеры. Параллельные вычисления»

Компьютерный мир в последние годы становится все  $6$ олее «параллельным»: компьютеры соединяются в мощные кластеры, процессоры становятся многоядерными, вычислительные системы разных организаций объелиняться  $\mathbf{B}$ распределенные **MOTYT** вычислительные среды ЛЛЯ совместного решения особо сложных задач. Это особенно ярко проявляется в вычислительных системах, работающих на предельных скоростях и обладающих рекордной производительностью. Для таких систем даже введено специальное название - «суперкомпьютеры».

Что же представляют собой суперкомпьютеры? Это компьютеры, которые работают значительно быстрее остальной массы современных компьютеров; это компьютеры, которые весят больше одной тонны; это компьютеры, которые занимают большой зал; это компьютеры, которые стоят несколько миллионов долларов; это компьютеры, которые сводят проблему вычислений к проблеме ввода/вывода (расчеты, которые раньше выполнялись очень долго, на суперЭВМ выполняются мгновенно, основное время уходит на более медленные процедуры ввода и вывода данных, производящиеся, как правило, с прежней скоростью); это компьютеры, мощности которых лишь немного не хватает для решения актуальных вычислительно сложных задач; это специализированные вычислительные машины, значительно превосходящие по своим техническим параметрам и скорости вычислений большинство существующих в мире компьютеров.

Создать подобную вычислительную систему – все равно что построить целый завод со своими системами охлаждения, бесперебойного питания и т. д. Какие же задачи важны и сложны настолько, что для их решения требуются столь сложные и дорогостоящие суперкомпьютеры? Прежде всего, это задачи получения точных прогнозов долгосрочных климатических изменений и катаклизмов **Г**еологических (землетрясений, извержений вулканов. столкновений тектонических плит), прогнозов цунами и разрушительных

ураганов, экологических прогнозов и т. п. Это задачи расшифровки генома человека, определения роли каждого гена в организме, влияния генов на здоровье и продолжительность жизни человека. Не обойтись без компьютеров в сейсморазведке, нефте- и газодобывающей промышленности, автомобилестроении, проектировании электронных устройств, фармакологии, синтезе новых материалов и многих других отраслях. Новые задачи подобного рода появляются постоянно; постоянно возрастают требования к точности и к скорости решения прежних задач. Решение этих и подобных им задач связано с использованием параллельных вычислительных систем, в которых предусмотрена одновременная (параллельная) реализация нескольких вычислительных процессов.

Подобные системы уникальны, их не много, и доступ к ним имеет лишь небольшое число специалистов. Между тем каждый, кто хотя бы раз пользовался услугами поисковых систем в Интернете, имел дело с одним из приложений суперкомпьютерных технологий. Более того, все те технологии, которые сначала отрабатываются на суперкомпьютерных системах, через какое-то время становятся массовыми и доступными для широкого использования.

Гигантская производительность суперкомпьютеров оборачивается сложностью их использования: нужны дополнительные знания и технологии, высококвалифицированные специалисты. развитая информационная инфраструктура. Представление о проблемах, возникающих при параллельной обработке данных, необходимо для полноценного использования не только суперкомпьютеров,  $\boldsymbol{\mathrm{M}}$ современных персональных HO компьютеров, ноутбуков, планшетов, смартфонов и других устройств, основанных на многопроцессорных, многоядерных  $\overline{u}$ ДРУГИХ технологиях, предполагающих одновременное выполнение множества инструкций.

Подробный рассказ о том, что представляют собой суперкомпьютеры гиганты компьютерного мира - и для каких целей они используются, содержится видеолекции профессора Владимира Воеводина  $\bf{B}$ 

«Суперкомпьютеры: незаметные гиганты» на телеканале «Культура» [\(https://youtu.be/rr2UghQ6bAM?t=71\)](https://youtu.be/rr2UghQ6bAM?t=71), фрагменты из которой можно продемонстрировать семиклассникам на уроке; в полном объеме видеолекцию можно порекомендовать посмотреть всем желающим дома.

Рекомендуем продемонстрировать ученикам сайт «Топ 50: список наиболее мощных суперкомпьютеров России» [\(https://lpit.parallel.ru/activities/top-50\)](https://lpit.parallel.ru/activities/top-50) и познакомить их с рейтингом 500 самых мощных общественно известных вычислительных систем мира [\(https://www.top500.org/lists/top500/\)](https://www.top500.org/lists/top500/), в котором отечественные суперкомпьютеры занимают достойные позиции.

Обратите внимание обучающихся на такие характеристики суперкомпьютеров, как количество вычислительных ядер и производительность, измеряемую в TFlop/s (терафлопс – величина, используемая для измерения производительности компьютеров, показывающая, сколько операций с плавающей запятой в секунду выполняет данная вычислительная система: 1 терафлопс = 1 триллион операций в секунду).

Параллельные вычисления – способ организации компьютерных вычислений, при котором программы разрабатываются как набор взаимодействующих вычислительных процессов, работающих параллельно (одновременно).

Идею реализации параллельных процессов можно продемонстрировать семиклассникам, предложив им решить следующую задачу.

**Задача**. Исполнитель – Директор строительства (ДС) руководит работой строительных бригад, возводящих здание из блоков. Любой блок независимо от формы и размера может быть установлен одной бригадой за один день. Две бригады не могут устанавливать один и тот же блок. Установка блока может начаться только после того, как будут установлены все блоки, на которые он опирается. Строительная бригада устанавливает блок по команде ДС установи (*n*), где *n* – номер блока.

### Необходимо построить здание следующей конструкции:

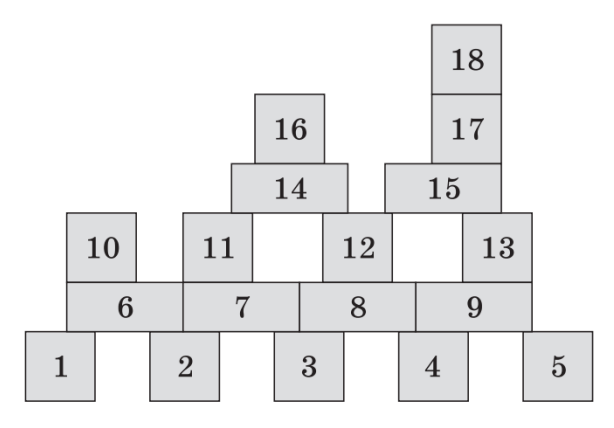

Разработайте план строительства этого здания за шесть дней тремя бригадами.

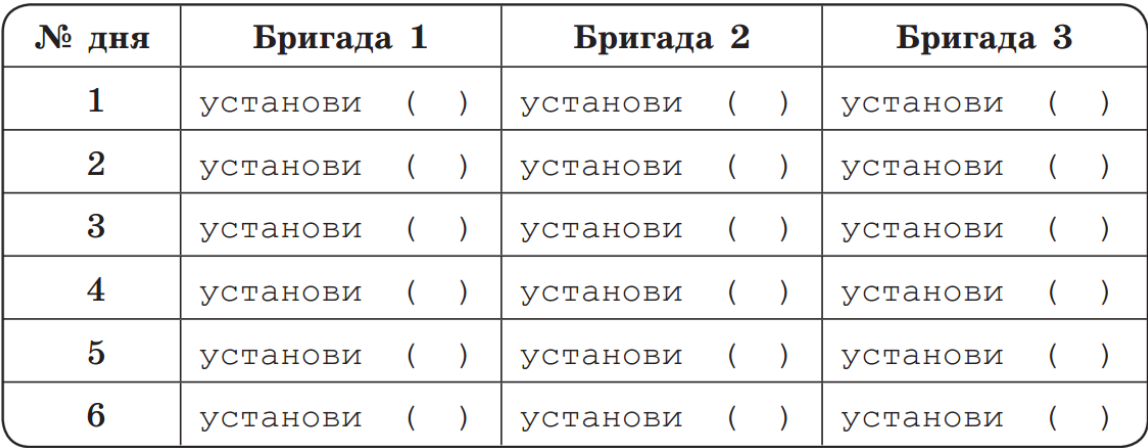

Идею параллельных вычислений можно продемонстрировать способом, предложенным учителем информатики Киселевой Еленой Юрьевной (Киселева Е. Ю. Реконструкция модели параллельных вычислений на примере задачи суммирования чисел. Журнал «Информатика в школе» № 10(93) 2013 г.).

Предположим, необходимо решить задачу суммирования чисел, например подсчитать сумму денег в копилке. Сделаем это тремя способами, проведя, соответственно 3 эксперимента.

*Способ 1.* Берем монетки поочередно и постепенно накапливаем, считаем сумму. При этом мы не делаем никаких записей, все считаем в уме.

*Способ 2.* Подсчитываем отдельно количество монет каждого достоинства, а затем вычисляем окончательный результат, как сумму соответствующих произведений.

*Способ 3.* Для сложения чисел используется схема сдваивания:

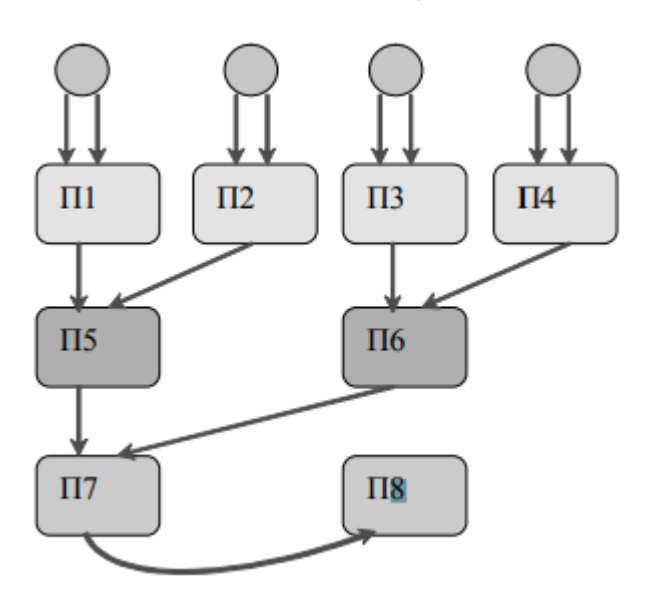

Пусть в копилке находится 24 монеты. В таком случае можно задействовать 2 процессоров (один ученик – один процессор), из них 8 процессоров будут выполнять вычисления, а 4 – заниматься организацией подачи входной информации.

Далее приведено описание возможной схемы работы с учетом того, как ученики сидят за партами в классе. Принцип работы – параллельноконвейерный.

### $III$ az 1.

Ученики, сидящие в первом ряду:

- 1) получают карточки с числами;
- 2) выполняют одновременно (параллельно) сложение;
- 3) записывают результат на чистую карточку;

4) передают карточку ученикам, сидящим во втором ряду, для дальнейших действий:

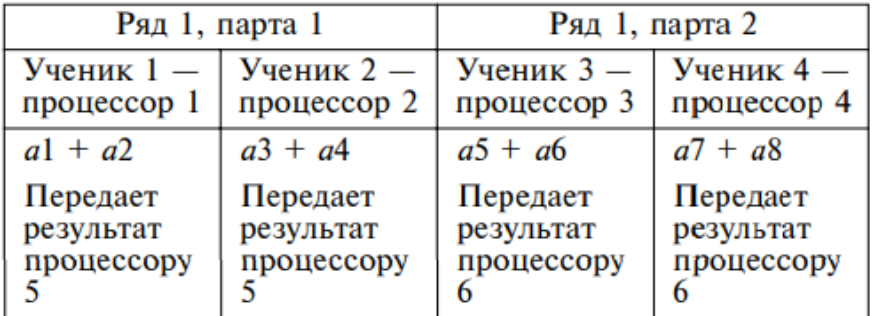

Процессоры П5–П8 (ученики, сидящие во втором и в третьем рядах, – простаивают).

### $III$ a $2.$

Ученики первого ряда:

1) получают следующую порцию карточек с числами;

2) выполняют одновременно (параллельно) сложение:

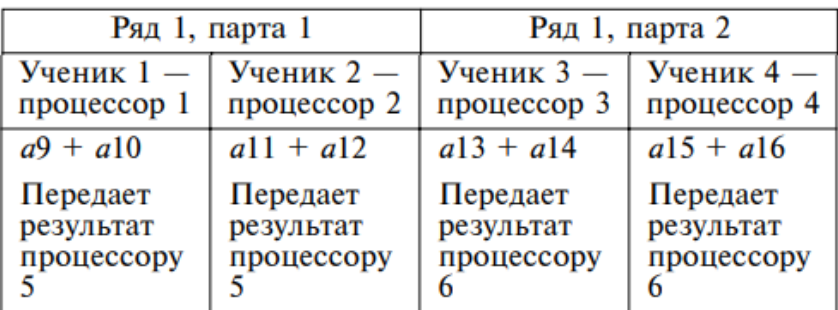

В то же время ученики второго ряда выполняют сложение чисел, полученных от учеников первого ряда:

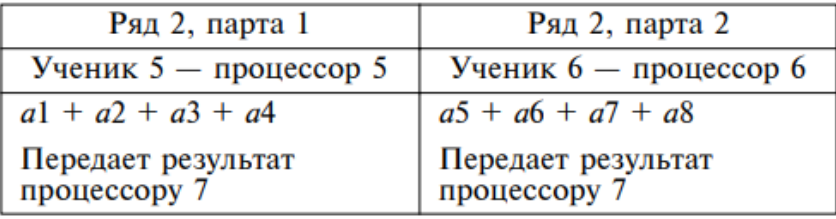

Процессоры П7-П8 (ученики, сидящие в третьем ряду, - простаивают).

### IIIa $\epsilon$  3.

Ученики первого ряда:

1) получают следующую порцию карточек с числами:

2) выполняют одновременно (параллельно) сложение:

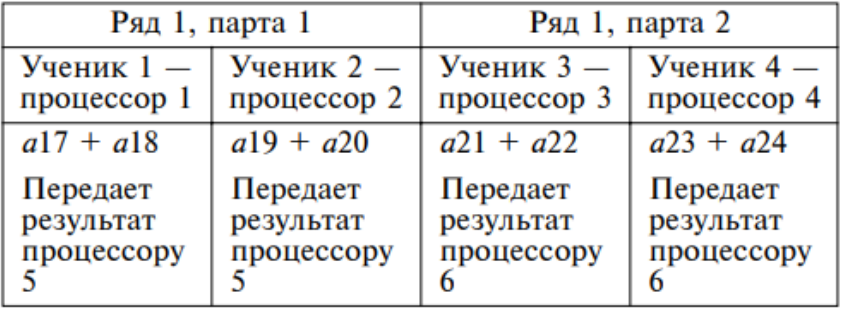

Ученики второго ряда выполняют сложение чисел, полученных от учеников первого ряда:

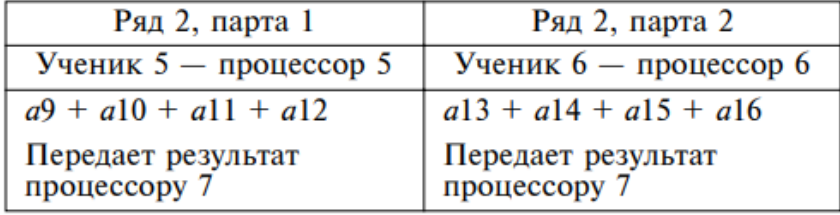

Ученики третьего ряда выполняют сложение чи-<br>сел, полученных от вычислителей второго ряда:

| Ряд 3, парта 1                                                       | Ряд 3, парта 2           |  |
|----------------------------------------------------------------------|--------------------------|--|
| Ученик 7 — процессор 7                                               | Ученик $8 -$ процессор 8 |  |
| $a1 + a2 + a3 + a4 + a5 +$<br>$+ a6 + a7 + a8$<br>Передает результат | Ожидание                 |  |
| процессору 8                                                         |                          |  |

## Шаг 4.

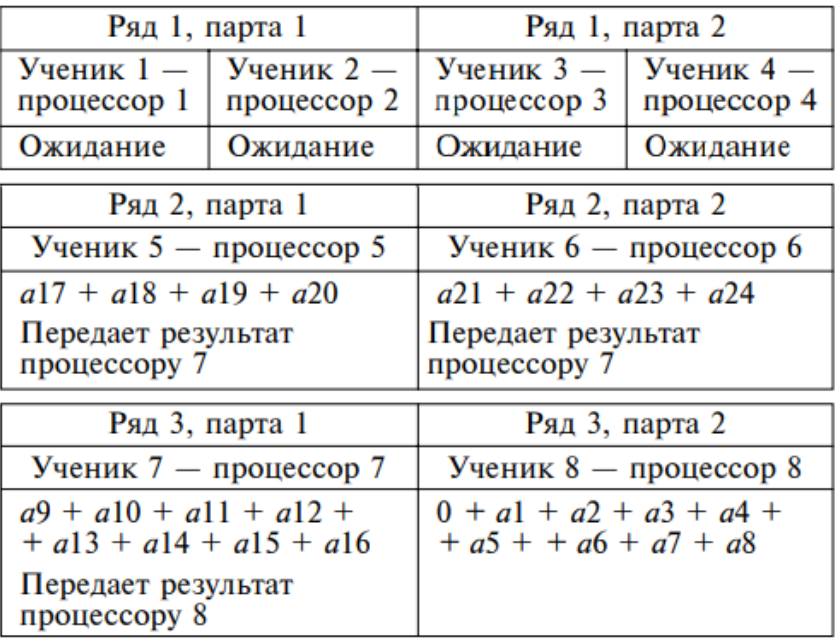

### IIIaz  $5$ .

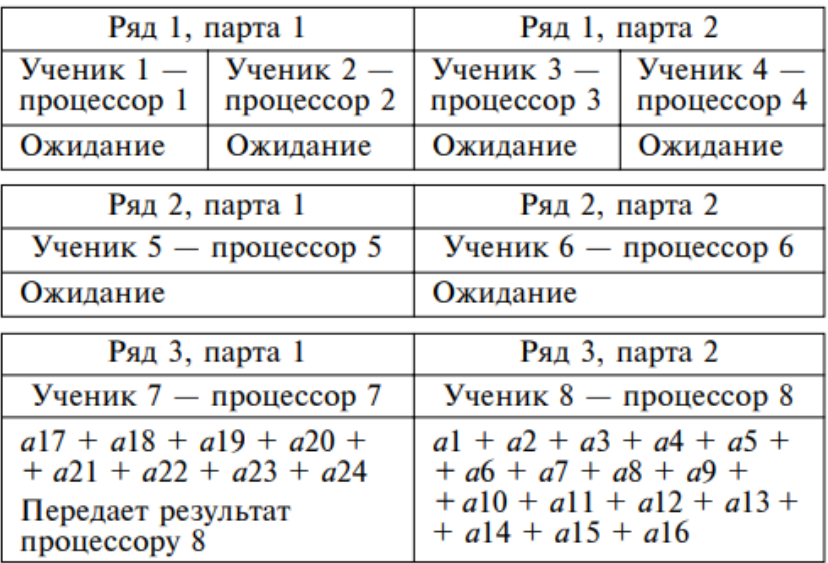

 $III$ az 6.

| Ряд 1, парта 1             |                            | Ряд 1, парта 2                                                                                                    |                            |
|----------------------------|----------------------------|----------------------------------------------------------------------------------------------------|----------------------------|
| Ученик $1-$<br>процессор 1 | Ученик $2-$<br>процессор 2 | Ученик $3-$<br>процессор 3                                                                                                    | Ученик $4-$<br>процессор 4 |
| Ожидание                   | Ожидание                   | Ожидание                                                                                                    | Ожидание                   |
| Ряд 2, парта 1             |                            | Ряд 2, парта 2                                                                                                    |                            |
| Ученик $5 -$ процессор 5   |                            | Ученик $6$ — процессор 6                                                                                                    |                            |
| Ожидание                   |                            | Ожидание                                                                                                    |                            |
| Ряд 3, парта 1             |                            | Ряд 3, парта 2                                                                                                    |                            |
| Ученик 7 — процессор 7     |                            | Ученик $8 -$ процессор 8                                                                                                    |                            |
| Ожидание                   |                            | $a1 + a2 + a3 + a4 + a5 +$<br>$+ a6 + a7 + a8 + a9 +$<br>$+a10 + a11 + a12 + a13 +$<br>$+ a14 + a15 + a16 + a17 +$<br>$+ a18 + a19 + a20 + a21 +$<br>$+ a22 + a23 + a24$ |                            |
|                            |                            | Ответ получен!                                                                                                    |                            |

В качестве домашнего задания можно предложить ученикам нарисовать схему сдваивания для сложения восьми чисел.

### **Урок «История развития компьютеров»**

Современные школьники не представляют свою жизнь без смартфонов, планшетов и других вычислительных устройств. Поэтому вопросы, связанные с историей развития вычислительной техники, могут оказаться для них неожиданными и познавательными.

Каждый учитель самостоятельно определяет глубину погружения в исторический аспект. Например, можно воспользоваться коротким видео «История развития ЭВМ», которое размещено в библиотеке МЭШ (ID:1398569); можно организовать исследовательскую работу на страницах одного из виртуальных компьютерных музеев:

Виртуальный компьютерный музей: [https://www.computer-museum.ru/.](https://www.computer-museum.ru/) Виртуальный музей информатики:

[http://informat444.narod.ru/museum/index.htm\)](http://informat444.narod.ru/museum/index.htm).

Цели воспитания патриотизма может служить изучение развития электронной вычислительной техники с акцентом на вклад советских и российских ученых, таких как Сергей Алексеевич Лебедев, Николай Леонидович Прохоров, Андрей Петрович Ершов, Николай Петрович Брусенцов и др.

Можно организовать работу учеников в группах, каждая из которых будет исследовать тот или иной этап в истории вычислительной техники. Главное, чтобы у обучающихся сложились общие представления о поколениях компьютеров и их элементной базе (рис. 3).

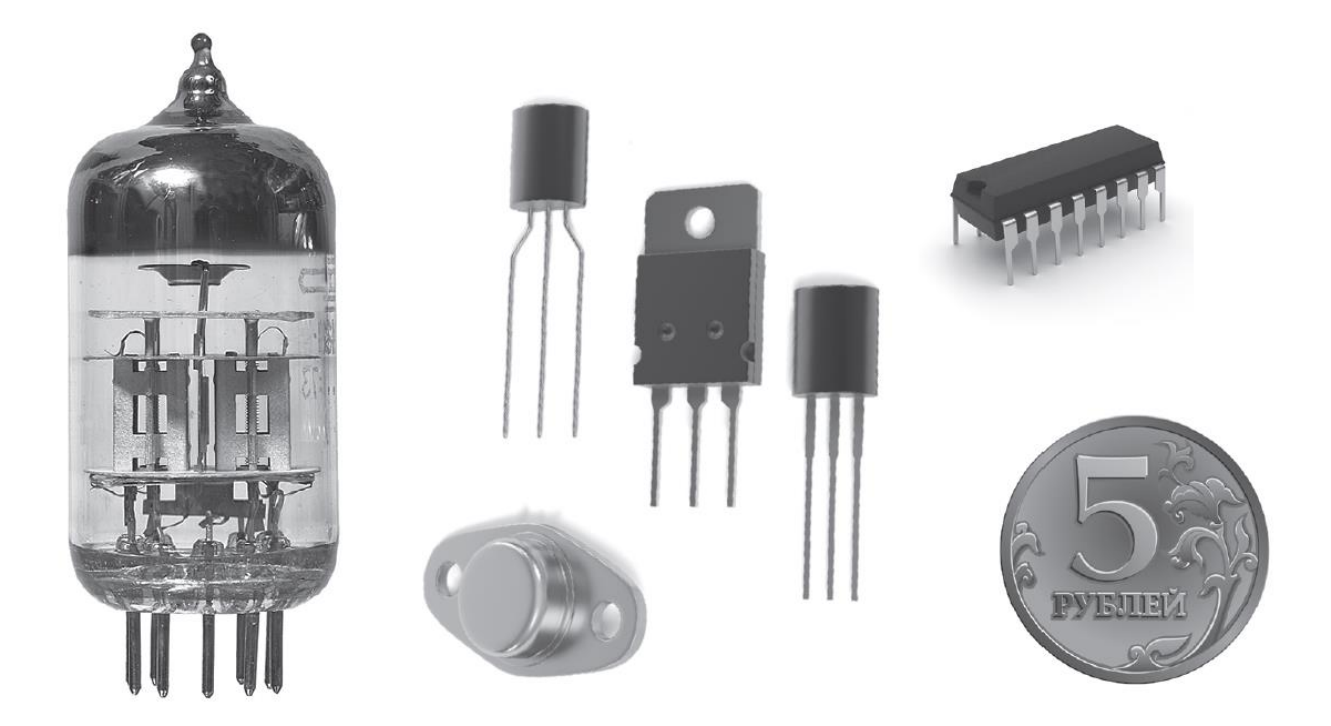

*Рис. 3. Сравнительные размеры элементной базы компьютеров разных поколений*

Один из возможных вариантов задания для групповой работы на уроке представлен ниже.

**Задание**. В сети Интернет найдите информацию о характеристиках компьютеров (ЭВМ) разных поколений. Заполните таблицу.

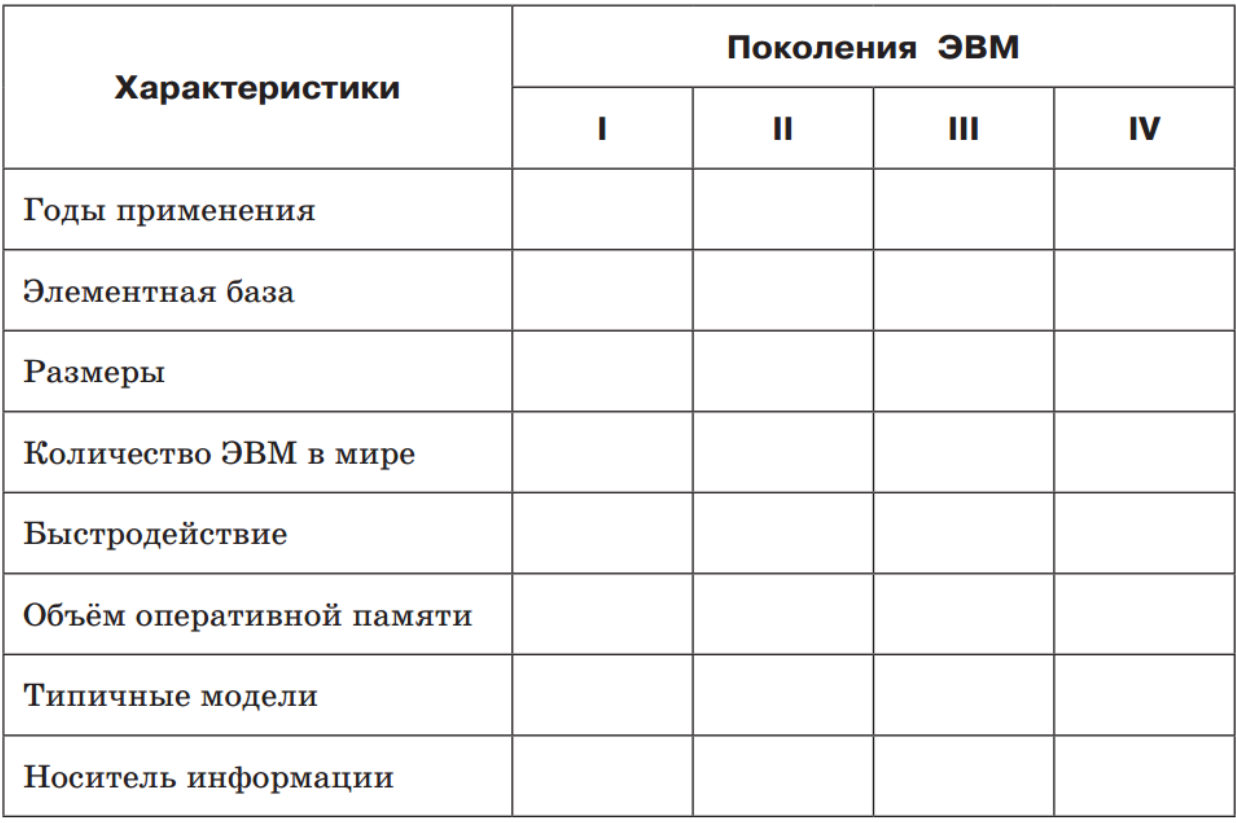

### **Урок «Современные тенденции развития компьютеров»**

То, как стремительно меняются вычислительные возможности современных компьютеров, очень ярко демонстрируется с помощью приложения Mobile Linpack, разработанного в МГУ имени М.В. Ломоносова. Linpack – тест для ранжирования суперкомпьютеров и высокопроизводительных систем по производительности; на результатах Linpack основан список Top500 самых мощных суперкомпьютеров в мире. Приложение Mobile Linpack позволяет сравнить производительность имеющегося в вашем распоряжении смартфона и выяснить, что она превышает производительность суперкомпьютера пятидесятилетней давности!

Транзистор – основа любого процессора, памяти и других микросхем. Каждые два года примерно в 2 раза увеличивается количество транзисторов, которые удаётся разместить на кристалле интегральной схемы, в том числе за счёт их миниатюризации. А чем больше количество транзисторов, тем выше вычислительная мощность устройства. Но уменьшение размеров транзисторов не может длиться бесконечно; физические ограничения на размеры транзисторов влекут за собой ограничения на вычислительные возможности компьютеров.

Дальнейшее развитие компьютерной техники связано с разработкой новых транзисторов на основе наноматериалов.

Обсуждая с обучающимися тенденции развития компьютеров, можно упомянуть о квантовых компьютерах и предложить ученикам познакомиться с материалами соответствующего «Урока цифры». Следует обратить их внимание на то, что сегодня стоит вопрос о создании компьютеров, построенных на принципах, приближенных к тем, по которым работает человеческий мозг; ожидается, что такие компьютеры будут в состоянии понять условие задачи на естественном языке в форме письменного текста или устной речи и создать соответствующую работающую программу.

Завершить урок можно проверочной работой по теме «Компьютер универсальное устройство обработки данных» в формате тестирования (например, https://onlinetestpad.com/llov2eejhfnso).

### **TEMA**

#### «ПРОГРАММЫ И ДАННЫЕ»

На освоение темы «Программы и данные» отводится 7 часов учебного времени:

- «Программное обеспечение Системы  $1)$  ypok компьютера. программирования»;
- 2) урок «Прикладное программное обеспечение»;
- 3) урок «Системное программное обеспечение. Пользовательский интерфейс»;
- 4) урок «Правовая охрана программ и данных»;

- 5) урок «Файлы и каталоги (папки)»;
- 6) урок «Работа с файлами»;
- 7) урок «Организация индивидуального информационного пространства».

Предлагая такое планирование, мы не выделяем отдельный час на знакомство с историей развития программного обеспечения (заметим, что наиболее полно эти вопросы представлены в учебнике информатики для 9-го класса авторского коллектива Семакин И. Г., Залогова Л. А., Русаков С. В., Шестакова Л. В.), но предлагаем включать исторические сведения в уроки, на которых рассматриваются разные категории программного обеспечения.

При освоении темы «Программы и данные» можно воспользоваться следующими электронными ресурсами.

*Российская электронная школа:*

Информатика. 7 класс. Урок 7. Программное обеспечение компьютера: [https://resh.edu.ru/subject/lesson/7325/start/250715/.](https://resh.edu.ru/subject/lesson/7325/start/250715/)

Информатика. 7 класс. Урок 8. Файл и файловая система: https://resh.edu.ru/subject/lesson/7324/start/274196/.

### *Библиотека МЭШ:*

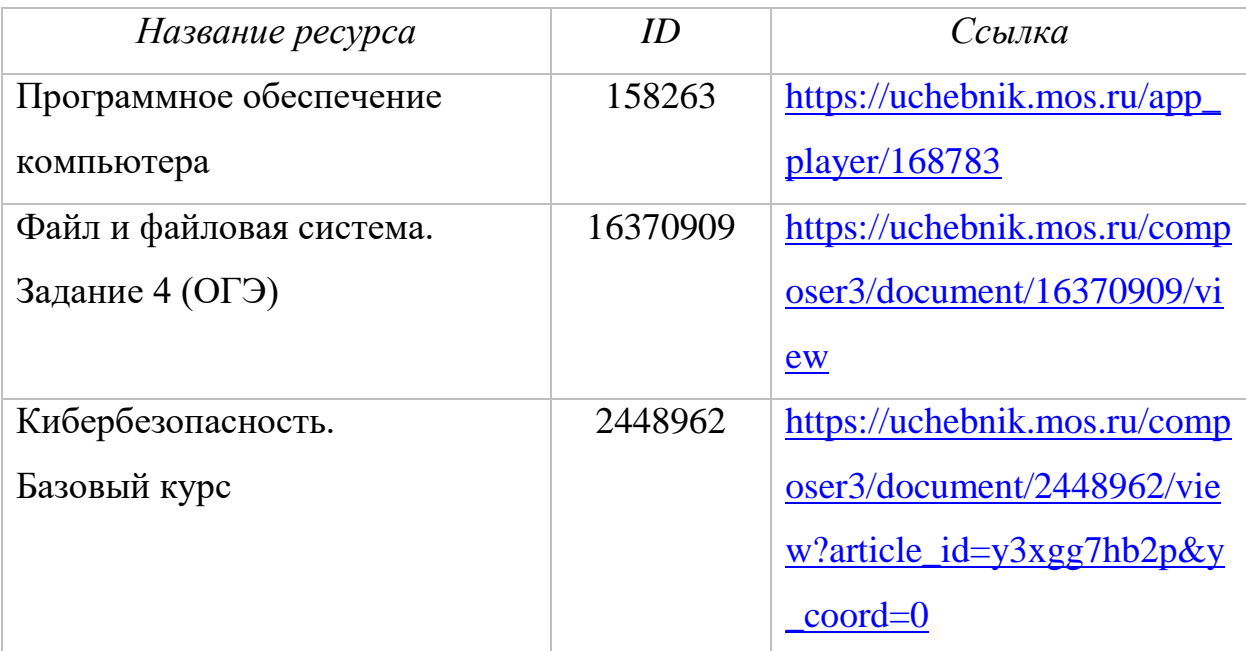

# Урок «Программное обеспечение компьютера. Системы программирования»

Каждый человек, имеющий доступ к компьютерному устройству, плохо или хорошо, но работает с программным обеспечением; не задумываясь о том, как устроена файловая система, пользователь выполняет всевозможные манипуляции с файлами; многие на собственном опыте успели познакомиться с вирусами.

Выяснив в ходе беседы, что представляет собой программное обеспечение (ПО) компьютера, сообщите ученикам, что все многообразие компьютерных программ можно разделить на три большие группы: системное  $\Pi$ <sup>o</sup>, прикладное  $\Pi$ <sup>O</sup>  $\overline{\mathbf{M}}$ системы программирования; предложите семиклассникам привести примеры известных им программ, которые можно отнести к той или иной группе.

Обратите внимание семиклассников на то, что ПО не всегда было таким, каким мы видим его сегодня, что оно развивалось вместе с поколениями компьютеров.

Вспомните с семиклассниками основные характеристики компьютеров первого поколения; сделайте вывод о том, что эти ЭВМ были доступны исключительно программистам. Поэтому исторически первым типом ПО стали системы программирования.

На машинах первого поколения программисты вводили программы вручную покомандно на языке двоичных машинных кодов. Программы были громоздки, их отладка - сложна.

Для упрощения этой трудоемкой работы были придуманы символьные обозначения для команд, записываемых в машинном коде. Программисту было значительно проще записывать и читать программы, состоящие из команд, записанных с помощью символов. Так появились ассемблеры языки, переводившие программу, записанную с помощью символов, на машинный язык

Компьютеры первого и второго поколений были предназначены в первую очередь для выполнения математических расчетов, в которых часто приходилось использовать математические функции (квадратные корни, синусы и др.). Чтобы не программировать одни и те же функции, были созданы библиотеки стандартных программ, к которым можно было обращаться при разработке конкретных программ. Библиотеки стандартных программ считаются первым видом программного обеспечения компьютеров; они используются и в современных системах программирования.

В эпоху второго поколения ЭВМ появляются и распространяются языки программирования высокого уровня, сделавшие программирование доступным не только для профессиональных программистов, но и для ряда научных работников, инженеров, студентов и даже школьников.

В 1957 году был разработан язык FORTRAN, операторы которого представляли собой английские слова и их сокращения. На долгие десятилетия FORTRAN стал наиболее часто используемым языком для научных и технических вычислений.

В 1964 году был создан BASIC, простой в освоении язык программирования для начинающих. Его использование широко распространилось в школах по всему миру. Более десяти лет спустя большинство первых персональных компьютеров поставлялись с версией BASIC, встроенной в их систему, что открыло программирование для совершенно новой аудитории.

В 1967 году Сеймур Пейперт разработал LOGO – язык программирования для детей. Первоначально на LOGO составлялись программы для управления действиями механической «черепахи», которая могла оставлять свой след ручкой на бумаге. Электронные черепахи строили изображения на видеомониторе.

В 1970 году был создан язык Паскаль, предназначенный для применения не только в коммерческих и научных целях, но и для обучения методам программирования.

В 1972 году был создан язык программирования С; в 1985 году был опубликован язык программирования C++.

В 1991 году был разработан язык Python – один из наиболее популярных языков в настоящее время.

В 2007 году выложен в открытый доступ Scratch - бесплатная среда программирования, ориентированная на раннее обучение программированию.

Со времени создания первых программируемых машин человечество придумало более восьми тысяч языков программирования. Каждый год их число увеличивается. Некоторыми языками умеет пользоваться только небольшое число их собственных разработчиков, другие становятся известны людей. Профессиональные программисты миллионам **MOFVT** владеть несколькими языками программирования.

Понятие системы программирования в современном виде возникло в период третьего поколения ЭВМ, когда программисты для разработки программ стали пользоваться клавиатурой и дисплеем. В состав систем программирования были включены текстовые редакторы для ввода и редактирования программы и отладчики, позволяющие программисту исправлять ошибки в программе в интерактивном режиме.

После такого введения, содержащего некоторые сведения о развитии языков и систем программирования, можно в ходе интерактивного опроса выяснить у семиклассников, имеют ли они опыт программирования, с каким языком (языками) они знакомы.

Если провести такой опрос перед уроком, то на уроке можно предложить ученикам практическую работу, в которой бы они могли создать программу на знакомом им языке программирования. Тем семиклассникам, у кого нет опыта программирования, можно предложить создать небольшой проект в среде программирования Scratch. Примеры таких проектов вы можете найти, например, по адресу https://bosova.ru/metodist/authors/informatika/3/scratch.php.
#### Урок «Прикладное программное обеспечение»

Программы, с помощью которых пользователь может работать с информацией разных видов, не прибегая к программированию, принято называть прикладными программами, или приложениями. Именно благодаря  $\Pi$ <sup>O</sup> этому типу персональные компьютеры получили широкое распространение в большинстве областей деятельности человека: медицине, экономике, образовании, делопроизводстве, торговле и даже в быту.

Можно выделить приложения общего и приложения специального назначения.

Первая группа приложений, как правило, уже знакома семиклассникам; они имеют опыт работы с рядом приложений такого рода. Можно вывести общий список таких приложений и выяснить у учеников названия конкретных программных продуктов, с которыми они знакомы.

Вторая группа программ семиклассникам, как правило, еще не знакома. Каждый тип таких программ следует связать с определенной сферой профессиональной деятельности. Можно называть ученикам определенную сферу профессиональной деятельности и спрашивать, каким образом, по их мнению, в этой сфере используются компьютеры.

 $V_{\text{TO}}$ касается исторических аспектов развития прикладного программного обеспечения, то здесь можно акцентировать внимание семиклассников на следующих моментах.

Самым массовым спросом среди прикладных программ пользуются, конечно, текстовые редакторы и текстовые процессоры. Персональный компьютер, оснащенный текстовым редактором, и принтер стали основными инструментами для создания любых текстовых документов.

WordStar - одна из первых популярных систем обработки текстов для персональных компьютеров - была создана в 1978 году. Затем появляются программы WordPerfect, Multi-Tool Word и др. В 1989 году появляется

Microsoft Word для Windows, который становится глобальным стандартом в деле обработки текстовой информации.

В 1979 году был создан первый табличный процессор электронная таблица VisiCalc, ставшая самой популярной программой в среде предпринимателей, менеджеров и бухгалтеров. Начиная с 80-х годов прошлого века табличные процессоры входят в число лидирующих категорий программного обеспечения.

В конце 70-х – начале 80-х годов XX века появились первые коммерческие системы управления базами данных (СУБД) – программное обеспечение, которое позволяет пользователям создавать и обслуживать компьютерную базу данных, а также управлять доступом к ней.

В 1982 году был разработан программный пакет Lotus 1-2-3, объединяющий текстовый процессор, электронные таблицы и базу данных. Широко используемым сегодня интегрированным пакетом является офисная система Microsoft Office, базовыми компонентами которой принято считать текстовый редактор Microsoft Word, табличный процессор Microsoft Excel, СУБД Microsoft Access, систему подготовки презентаций Microsoft PowerPoint и некоторые другие программы. Все большей популярностью в учебных заведениях пользуются программы, входящие в свободно распространяемые пакеты OpenOffice и LibreOffice. Важным их достоинством является отсутствие лицензионной платы за использование.

В 90-е годы XX века появляется термин мультимедиа: в дополнение к традиционным тексту и графике появилась возможность работать с такими видами информации, как видео и звук. Появляются программы редактирования и монтажа звука и видео, предназначенные для профессионалов в области музыки и видео. Наряду с этим создаются программы-проигрыватели мультимедиафайлов (Windows Media Player, Real Media Player и др.), ориентированные на широкий круг пользователей.

С появлением в начале 1990-х годов WWW у профессиональных разработчиков и обычных пользователей появляется необходимость

в создании и публикации в сети Интернет собственных веб-страниц. В конце 1990-х годов благодаря специальным программам-конструкторам веб-страниц (Microsoft FrontPage, Adobe DreamWeaver) такая возможность появляется. При этом многие осваивают специальные языки разметки гипертекста, описывающие, как будут выглядеть и функционировать веб-страницы. Стандартом такого языка в 1997 году становится HTML 4. В 2014 году его преемником становится HTML 5.

Что касается прикладного ПО специального назначения, то его разнообразие не позволяет дать исчерпывающий обзор, доступный для восприятия и необходимый ученикам 7-го класса.

Отметим лишь несколько фактов.

В 1964 году была создана программа Sketchpad – интерактивная компьютерная система рисования в реальном времени; используя световое перо, можно было рисовать геометрические фигуры и манипулировать ими на экране компьютера. Превратившись в самое известное из первых приложений для рисования, Sketchpad повлиял на целое поколение программ для проектирования и черчения.

Во второй половине 1980-х годов появляется программа PageMaker, позволяющую пользователям легко комбинировать графику и текст в документах профессионального качества; она знаменует начало революции в области настольных издательских систем.

В 1990 году был выпущен Photoshop – программа редактирования изображений, до сих пор являющаяся одним из самых популярных продуктов среди профессионалов в сфере компьютерной графики.

Практическую работу по теме урока можно организовать, предложив ученикам выполнить несколько заданий с использованием стандартных приложений (Блокнот, Калькулятор или др.) или поработать с доступным клавиатурным тренажером.

# Урок «Системное программное обеспечение. Пользовательский интерфейс»

Системное программное обеспечение включает в себя операционную систему и сервисные программы.

Первые версии операционных систем  $(OC)$ ПОЯВИЛИСЬ eme на компьютерах второго поколения, но массовое распространение они получили, начиная с машин третьего поколения.

Основная проблема, которую решали разработчики ОС, - повышение эффективности работы компьютера. На первых ЭВМ процессор нередко больше простаивал, чем работал во время выполнения программы. Это происходило, если выполняемая программа часто обращалась к внешним устройствам (ввода, вывода, внешней памяти), которые работают во много раз медленнее процессора.

Операционная система позволила реализовать многопрограммный режим работы компьютера, при котором в состоянии выполнения находятся одновременно несколько программ. Когда одна программа обращается к внешнему устройству, процессор прерывает работу с ней (внешнее устройство продолжает работу без участия процессора) и переходит к обработке другой программы. Затем процессор может прервать работу со второй программой и продолжить выполнение первой. Таким образом, несколько программ «выстраиваются в очередь» к процессору, а ОС управляет обслуживанием этой очереди. Точно так же ОС управляет обслуживанием очереди к внешним устройствам, например к принтеру. Управляют ОС и очередью к средствам ПО: библиотекам, прокладным программам и пр. Управление ресурсами компьютера – это первая функция операционных систем.

На компьютерах третьего поколения появились магнитные диски, на которых информация хранилась в файловой форме. Еще одной важной функцией ОС стала организация работы с файлами.

Вот основные события, связанные с историей развития операционных систем.

В середине 1960-х годов появляется Multics – одна из первых попыток создания многопользовательской многозадачной операционной системы.

 $\overline{B}$ 1969 году разрабатывается операционная система UNIX. объединившая многие функции разделения времени и управления файлами, предлагаемые Multics, от которых и получил свое название. Операционная система UNIX быстро завоевала широкую популярность, особенно среди инженеров и ученых, и сегодня она составляет основу большей части вычислительной инфраструктуры нашего мира.

В 1976 году разрабатывается СР/М - первая коммерчески успешная операционная система для микрокомпьютеров.

В 1981 году создается MS-DOS (Microsoft Disk Operating System) – базовое программное обеспечение для недавно выпущенного IBM PC.

В 1990 году Microsoft выпускает Windows  $3.0$  – первую успешную версию Windows, совместимую с программами DOS. Впервые был создан дизайн, позволивший ПК поддерживать большие графические приложения и одновременно запускать несколько программ на микропроцессоре Intel 80386.

В 1991 году разрабатывается ядро операционной системы Linux; с 1992 года Linux становится свободным программным обеспечением или, как предпочитали говорить его разработчики после 1998 года, «открытым исходным кодом». Linux и сегодня используется в различных устройствах от смартфонов до суперкомпьютеров.

В 1995 году появляется операционная система Microsoft Windows 95, значительно улучшившая предыдущую Windows 3.1. В нее были добавлены такие функции, как «Plug and Play», а также панель задач и меню кнопки «Пуск».

В 2001 году была выпущена операционная система Windows XP, получившая широкое распространение и просуществовавшая намного

дольше, чем планировала Microsoft. Поддержка Microsoft XP закончилась 8 апреля 2014 года.

Что касается сервисных программ, то этот тип ПО возник и начал развиваться в эпоху персональных компьютеров. Сюда входят разнообразные утилиты, антивирусные программы, программы-архиваторы.

По мере развития и совершенствования компьютерной техники разрабатывались различные варианты пользовательских интерфейсов. На компьютерах, оперировавших только числами и символами, был реализован командный интерфейс:

1) команда подавалась с помощью последовательности символов (командной строки);

2) компьютер сопоставлял поступившую команду с имеющимся в его памяти набором команд;

3) выполнялось действие, соответствующее поступившей команде.

Таким образом, для взаимодействия с компьютером человек должен был хорошо знать множество команд для устройствами управления  $\mathbf{M}$ оперирования данными.

Необходимость запоминать многочисленные команды отпала с появлением графических интерфейсов.

В наши дни взаимодействие человека и компьютера строится на основе объектно ориентированного графического интерфейса, в котором:

- все объекты представляются в виде значков (иконок, пиктограмм), выбор которых с помощью, например, мыши приводит к активизации соответствующих объектов;

- оперирование объектами осуществляется в окнах - заранее заданных, очерченных рамками частях экрана;

- основным элементом программного управления является меню выводимый на экран перечень команд, которые можно дать компьютеру;

- основными элементами аппаратного управления являются различные манипуляторы (мышь, трекбол, сенсорная панель и т. д.).

На уроке предусмотрено выполнение небольшой практической работы «Изучение элементов интерфейса используемой операционной системы». Ниже приведено описание практической работы; в зависимости от уровня подготовки обучающихся количество содержащихся в ней заданий может быть сокращено или расширено.

# *Практическая работа*

# **«Изучение элементов интерфейса используемой операционной системы»**

## **Задание 1. Операционная система.**

1. Выясните, какая операционная система установлена на компьютерах, к которым вы имеете доступ в школе и (или) дома.

2. Представьте полученную информацию в следующей таблице на листе отчета по работе:

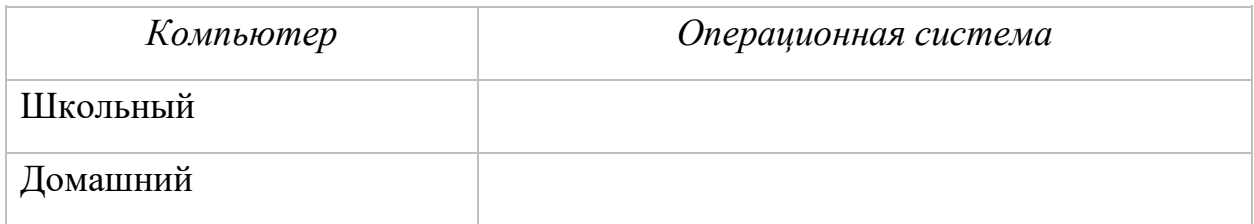

3. Запишите на листе отчета последовательность действий, с помощью которой вы это установили:

# **Задание 2. Оформление Рабочего стола.**

- 1. Откройте контекстное меню Рабочего стола. Для этого щелкните правой кнопкой мыши на свободном участке Рабочего стола.
- 2. Выберите в контекстном меню пункт Персонализация (Свойства).
- 3. Измените по своему усмотрению тему Рабочего стола, включающую в себя фон Рабочего стола, заставку, цвет границы окна и звуковую схему.
- 4. Установите по своему усмотрению несколько гаджетов Рабочего стола – настраиваемых мини-программ, позволяющих отображать данные без необходимости открывать новое окно.
- 5. Верните измененные параметры в исходное положение.
- 6. Запишите на листе отчета свои соображения о том, почему могут быть отличия в оформлении Рабочего стола школьного и домашнего компьютеров.

#### **Задание 3. Панель задач и ее свойства.**

- 1. По всплывающим подсказкам узнайте назначение всех значков и кнопок, имеющихся на панели задач.
- 2. Откройте контекстное меню панели задач.
- 3. Измените положение панели задач.
- 4. Скройте панель задач.
- 5. Верните измененные параметры в исходное положение.
- 6. Укажите на листе отчета свое мнение о том, какое расположение панели задач вы считаете наиболее удобным.

### **Задание 4. Объекты Рабочего стола.**

- 1. Ознакомьтесь со свойствами объектов, представленных значками на Рабочем столе.
- 2. Откройте окна Документы, Корзина, окна папок или приложений, имеющихся на Рабочем столе.
- 3. Расположите окна каскадом. Для этого выберите команду Окна каскадом в контекстном меню панели задач. Поэкспериментируйте с другими вариантами расположения окон на экране.
- 4. Установите, каким образом можно быстро убрать все открытые окна с Рабочего стола. Закройте все открытые окна.
- 5. Упорядочьте значки Рабочего стола по типу. Поэкспериментируйте с другими вариантами расположения значков на Рабочем столе.
- 6. Укажите в листе отчета, узнали ли вы что-то новое о возможностях расположения на Рабочем столе окон и значков при выполнении этого задания.

# **Задание 5. Создание, удаление и восстановление объектов.**

- 1. На Рабочем столе создайте текстовый документ Проба.
- 2. Удалите документ Проба с Рабочего стола. Для этого вызовите контекстное меню и выберите команду Удалить.
- 3. Восстановите удаленный объект. Для этого откройте папку Корзина, выделите нужный объект и восстановите его с помощью контекстного меню.
- 4. Воссоздайте на Рабочем столе исходное состояние.

В качестве домашнего задания семиклассникам можно предложить работу, аналогичную приведенной в учебном пособии [2]; один из ее вариантов представлен ниже.

# **Задание 1.**

Заполните схему:

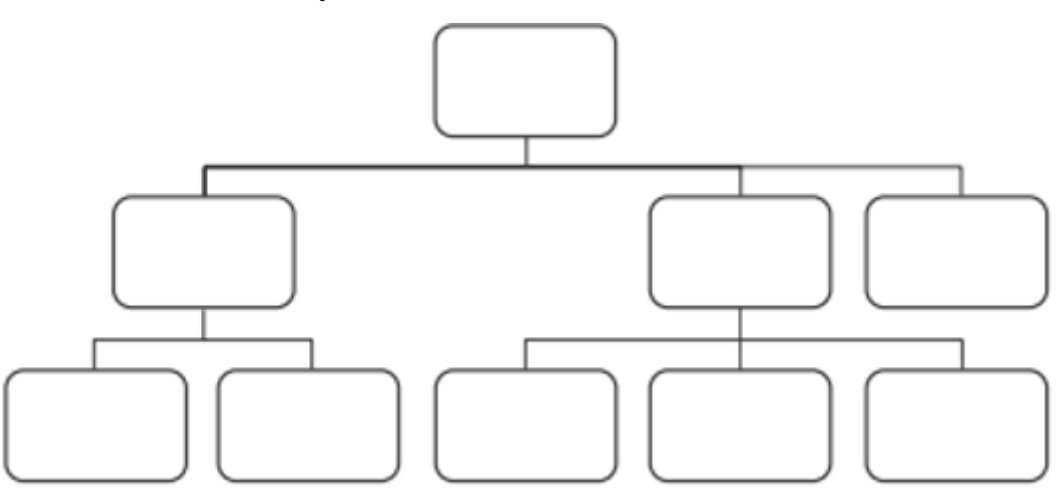

- 1) программное обеспечение
- 2) системные программы
- 3) прикладные программы
- 4) операционная система
- 5) драйверы
- 6) системы программирования
- 7) текстовый процессор
- 8) табличный процессор
- 9) графический редактор

# Задание 2.

Укажите лишнее:

- О антивирусные программы
- О программы-архиваторы
- О текстовый редактор
- О программы облуживания сети

# Задание 3.

Установите соответствие:

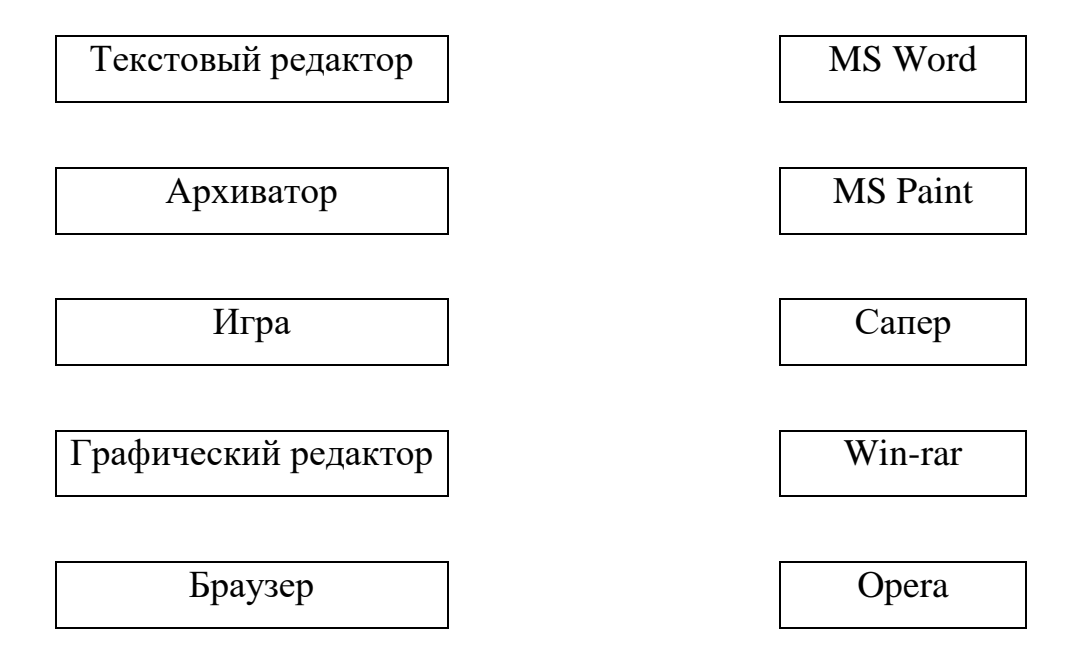

# Урок «Правовая охрана программ и данных»

В Примерной рабочей программе по информатике большое внимание уделяется правовым нормам использования программного обеспечения. Важно, чтобы уже на школьной скамье дети понимали, что право на использование программы дает лицензия - соглашение между владельцем программы и пользователем ее копии. В зависимости от используемой лицензии различают ПО, являющееся частной собственностью авторов или правообладателей, и свободное ПО.

Среди программ первой группы можно выделить коммерческие, условно бесплатные, свободно распространяемые. Обсудив с учениками особенности программного обеспечения каждой из трех названных групп, предложите ребятам привести соответствующие примеры. Обязательно обратите внимание учеников на то, что в каждом из этих случаев пользователь имеет дело с программой, представленной в двоичном коде, что делает невозможным внесение в нее изменений кем-нибудь, кроме самих разработчиков.

Такое ограничение отсутствует при использовании свободного программного обеспечения, пользователь которого имеет право:

- использовать программу в любых целях;

- изучать и изменять программу;

- копировать и распространять программу;

- распространять измененную программу.

Основное преимущество свободного программного обеспечения то, что им можно пользоваться бесплатно. Многие программы этой группы ученикам могут быть известны.

При изучении этой темы требуется уделить внимание такому отрицательному явлению, как компьютерное пиратство, нужно воспитывать у обучающихся понимание необходимости действий в рамках закона при скачивании программ. Именно для этого требуется понимание правового статуса программ и знание той лицензии, на основе которой распространяется ланное ПО.

В связи с актуальностью вопроса перехода на свободное ПО желательно выделить дополнительное время на изучение программ, назначение которых аналогично проприетарным программам. Вы можете вместе с учениками составить таблицы соответствия тех пользовательских программ, которые они привыкли использовать, и аналогичных им программ, имеющих статус свободного программного обеспечения.

#### Урок «Файлы и каталоги (папки)»

Что касается работы с файлами, то, хотя эта тема и является традиционной для школьного курса информатики, в ней есть моменты, заслуживающие дополнительного внимания.

В основном на домашнем компьютере у нас установлена одна операционная система, мы привыкаем работать именно с ней. Тем более важно сформировать у учеников представление о том, что операционная система может быть разной и организация файловой системы может различаться для разных ОС.

Различие простой файловой структуры и иерархической файловой структуры хорошо проиллюстрировать, проведя аналогию с оглавлением сборника рассказов для малышей и оглавлением учебника.

Рассмотрев с учениками такие понятия, как «файл», «имя файла», «каталог (папка)», «корневой каталог», «путь к файлу» и «полное имя файла», можно переходить к практической работе, которую можно выполнить, используя файлы к заданию 12 из демоверсии ОГЭ по информатике 2022 г.

#### Практическая работа

#### «Поиск файлов средствами операционной системы»

- 1. Войлите в каталог DEMO-12.
- 2. Пользуясь средствами поиска файловой системы, выясните, сколько файлов с расширением .txt содержится в этом каталоге. В ответе укажите только число.
- 3. Выясните, сколько файлов с расширением .txt содержится в подкаталоге Проза каталога DEMO-12. В ответе укажите только число.
- 4. Выясните, сколько файлов с расширением .pdf содержится в подкаталоге Поэзия каталога DEMO-12. В ответе укажите только число.

- 5. Выясните, сколько файлов, имена которых оканчиваются на букву «а», содержится в каталоге DEMO-12. Сколько из них имеет расширение .txt? В ответе укажите два числа через запятую.
- 6. Выясните, сколько файлов, имена которых состоят ровно из пяти символов, содержится в каталоге DEMO-12. В ответе укажите только число.
- 7. Выясните, сколько файлов с расширением .pdf, размер которых превышает 300 Кбайт, содержится в каталоге DEMO-12. Сколько таких файлов содержится в подкаталоге Проза каталога DEMO-12? В ответе укажите два числа через запятую.
- 8. Вычислите суммарный объем файлов, размер каждого из которых не превышает 700 Кбайт, содержащихся в подкаталоге Проза каталога DEMO-12. В ответе укажите только число.

Что касается типов файлов и их характерных размеров, то здесь необходимо как можно шире задействовать жизненный опыт семиклассников: многие ученики создают свои плейлисты для прослушивания музыки, работая со звуковыми файлами; все делают фото с помощью смартфона, посылают и получают цифровые фотографии; выбирают фильмы для просмотра, а значит, работают с видеофайлами. Наверняка многие ученики сталкивались с тем, что на смартфоне заканчивается место для хранения фотографий.

С учениками можно обсудить следующие вопросы:

– Какое расширение у файла вашей любимой песни?

– При просмотре видеофильмов используются файлы с каким расширением?

– Сколько места занимает одна фотография на телефоне? Можно ли в настройках изменить размер фотографий?

– Кто увлекается графическими редакторами? В каком именно графическом редакторе вы создаете изображения? Какие форматы у создаваемых вами файлов?

Основываясь на собственном опыте, ребята без труда смогут высказать предположения о сравнительных размерах файлов, содержащих страницу текста, электронную книгу, фотографию, запись песни, видеоклип, полнометражный фильм. Проверить свои предположения семиклассники смогут в процессе выполнения практической работы «Сравнение размеров текстовых, графических, звуковых и видеофайлов», которая может быть естественным продолжением предыдущей работы: файлы можно заранее подготовить, предложить семиклассникам их найти по полному имени и сравнить размеры.

# **Урок «Работа с файлами»**

Основная часть рассматриваемого урока – практическая работа «Выполнение основных операций с файлами и папками», к которой логически примыкает работа «Использование программы-архиватора».

Для удобства переноса и/или хранения файлов их архивируют. При рассмотрении программ-архиваторов нужно обратить внимание учеников на архиватор 7-Zip, распространяемый по свободной лицензии.

Детальное описание соответствующей практической работы приведено в учебном пособии [4].

Ниже приведен еще один возможный вариант организации практической работы.

- 1. По адресу, указанному учителем, создайте папку Расписание уроков. В папке Расписание уроков создайте папки с названиями рабочих дней недели.
- 2. В каждой из созданных папок создайте папки с названиями уроков в соответствующий день.
- 3. На Рабочем столе создайте текстовый документ Предмет.txt.
- 4. Откройте файл Предмет.txt и запишите в нем фразу «Математика царица наук!» Скопируйте этот файл во все папки с именами Алгебра, Геометрия.
- 5. Откройте файл Предмет.txt, расположенный на Рабочем столе. Отредактируйте его, заменив фразу «Математика – царица наук!» на фразу «В мире животных». Скопируйте этот файл во все папки с именем Биология.
- 6. Во все папки с именем География скопируйте модифицированный файл Предмет.txt; в нем должна быть одна фраза «Удивительные места родного края».
- 7. Во все папки с именем История скопируйте модифицированный файл Предмет.txt; в нем должна быть одна фраза «1812 – война с Наполеоном».
- 8. Во все папки с именем Русский язык скопируйте модифицированный файл Предмет.txt; в нем должна быть одна фраза «О великий, могучий, правдивый и свободный русский язык!»
- 9. В папку и именем Информатика скопируйте модифицированный файл Предмет.txt; в нем следует записать полный путь к этому файлу.
- 10. При наличии времени продумайте возможное содержание файла Предмет.txt для других предметов, создайте такие файлы и разместите их в соответствующих подкаталогах каталога Расписание уроков.
- 11. Заархивируйте содержимое каталога Расписание уроков.
- 12. Удалите файл Предмет.txt, первоначально созданный на Рабочем столе.

Завершить урок можно тестированием, например: [https://onlinetestpad.com/p3yilhgkoldro.](https://onlinetestpad.com/p3yilhgkoldro)

#### **Урок «Организация индивидуального информационного пространства»**

На уроке предполагается выполнение практической работы с последующим обобщением изученного к этому времени материала по теме «Программы и данные».

#### *Практическая работа*

# **«Защита информации от компьютерных вирусов с помощью антивирусных программ»**

- 1. Запустите антивирусную программу, установленную на компьютере.
- 2. Выберите следующие настройки: лечить, а если лечение не удается, зараженный файл поместить в папку карантина.
- 3. Выберите устройство (по указанию учителя) и проверьте его на наличие вирусов.

Перед выполнением второй работы можно продемонстрировать обучающимся «Интерактивную карту киберугроз» от лаборатории Касперского [\(https://cybermap.kaspersky.com/ru\)](https://cybermap.kaspersky.com/ru). Сначала в меню можно выбрать режим «Карта», а на глобусе выбирать различные страны, изучая статистику заражений и определяя конкретное место, которое страна занимает в мировом рейтинге. Затем выбрать Россию. Следует обратить внимание семиклассников на то, что мы занимаем первое место в мире по числу заражений, а поэтому понимание проблемы, а также умение ее решать являются очень важными для каждого из нас.

При наличии времени можно организовать работу школьников в тренажере к «Уроку цифры» – «Исследование кибератак»:

[https://xn--h1adlhdnlo2c.xn--p1ai/lessons/cyberatacks-investigation](https://урокцифры.рф/lessons/cyberatacks-investigation)

При отсутствии времени выполнение заданий в тренажере может быть предложено ученикам в качестве домашнего задания.

Завершить урок можно тестированием, например: [https://onlinetestpad.com/oo3atahddyz4e.](https://onlinetestpad.com/oo3atahddyz4e)

#### **ТЕМА**

#### **«КОМПЬЮТЕРНЫЕ СЕТИ»**

«Компьютерные сети» – третья важная тема раздела «Цифровая грамотность». До 2022 г. она, фактически, не была представлена в учебниках информатики для седьмого класса. Компьютерные сети ранее рассматривались в курсе информатики девятого класса.

Что же произошло, что изменилось в нашей жизни, что появилась необходимость приступить к изучению компьютерных сетей и широкого круга связанных с ними вопросов раньше – уже в седьмом классе?

Жизнь современного человека невозможна без компьютерных сетей и тех сервисов, которые бурно развиваются на их основе. Семиклассники – уже активные пользователи сети. Наша задача – сделать так, чтобы их деятельность в сети была осознанной, безопасной и эффективной.

На освоение темы «Компьютерные сети» отводится 2 часа учебного времени, но мы можем за счет резерва учебного времени добавить еще один час и использовать его, в том числе для обобщения всего материала, изученного в рамках тематического раздела «Цифровая грамотность». Таким образом, можно провести следующие уроки:

1) «Компьютерные сети»;

2) «Поиск информации в сети Интернет»;

3) «Современные сервисы интернет-коммуникаций и правила их использования».

При освоении темы «Компьютерные сети» можно воспользоваться следующими электронными ресурсами.

*Российская электронная школа:*

Информатика. 9 класс. Урок 13. Компьютерные сети: [https://resh.edu.ru/subject/lesson/3253/start/.](https://resh.edu.ru/subject/lesson/3253/start/)

Информатика. 9 класс. Урок 14. Информационные ресурсы и сервисы Интернета. Поиск информации в сети Интернет:

[https://resh.edu.ru/subject/lesson/3051/start/.](https://resh.edu.ru/subject/lesson/3051/start/)

Информатика. 7 класс. Урок 9. Основы информационной безопасности и защиты информации: [https://resh.edu.ru/subject/lesson/7323/start/250820/.](https://resh.edu.ru/subject/lesson/7323/start/250820/)

# *Библиотека МЭШ:*

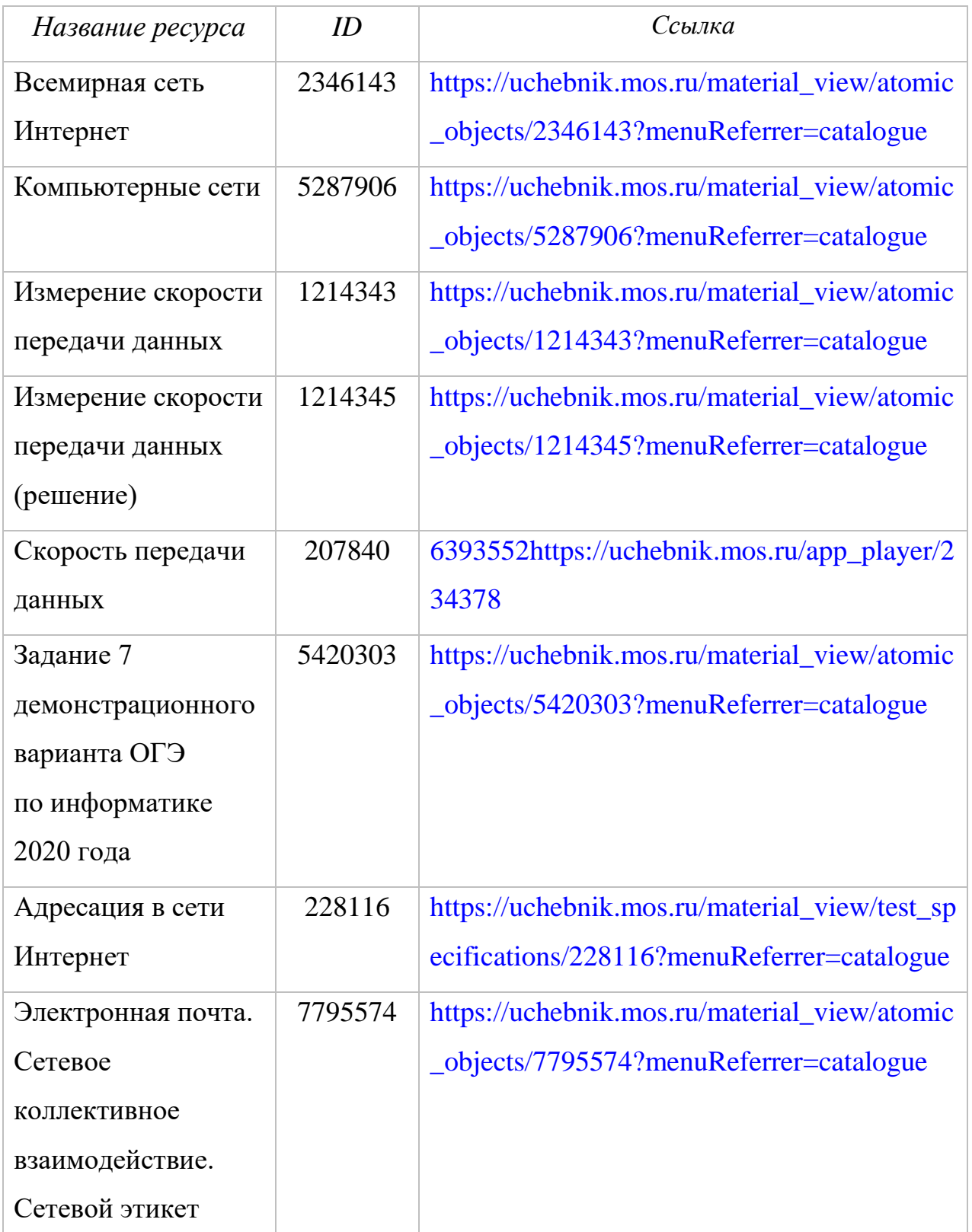

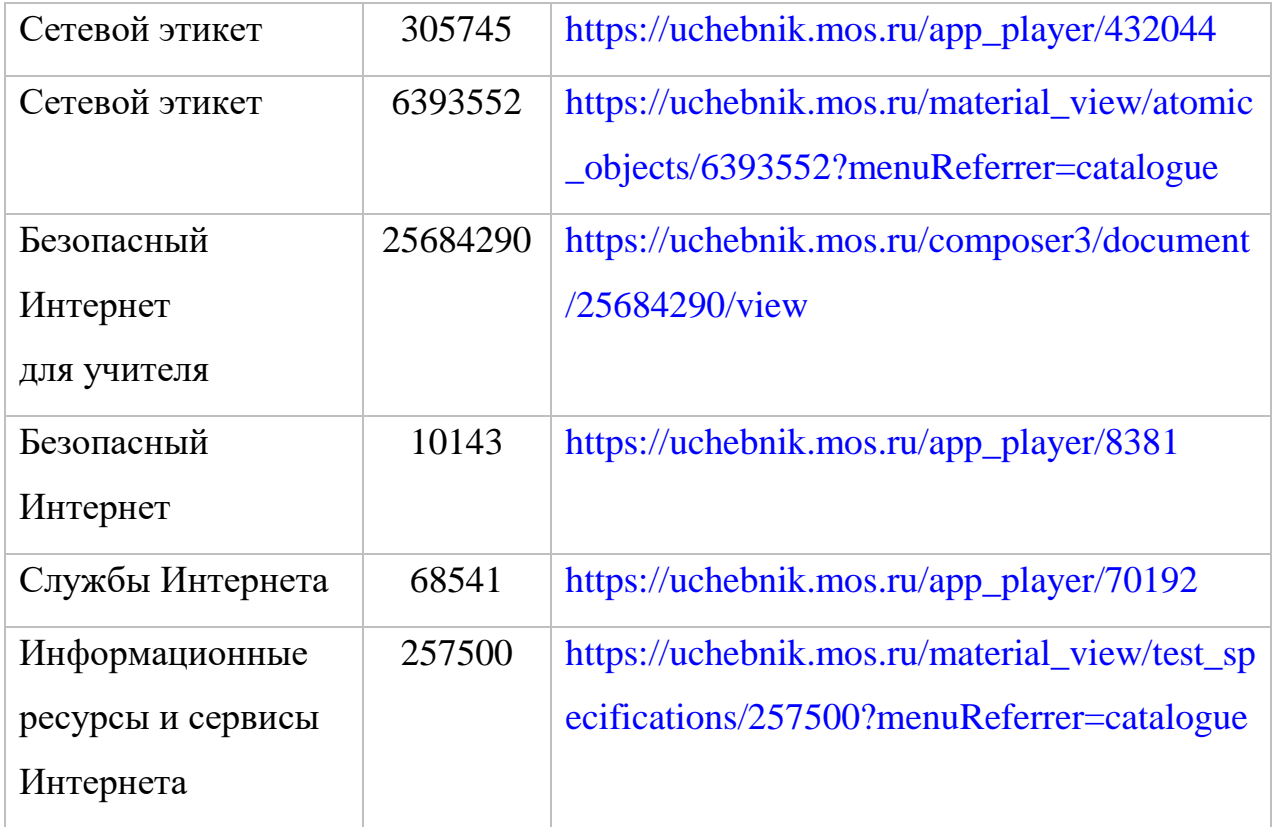

### **Урок «Компьютерные сети»**

Практически каждый семиклассник использует сеть Интернет в повседневной жизни. Но не все ребята знают про локальную сеть, в которую могут быть соединены не только школьные компьютеры, но и домашние устройства.

Прежде всего необходимо обсудить с обучающимися, что такое компьютерная сеть (это два и более компьютеров, соединенных каналами связи); для чего нужны компьютерные сети (для обмена информацией между компьютерами, совместного использования общих программ, данных и устройств. Например, в кабинете информатики компьютеры объединяют в сеть, чтобы ученики могли работать с одними и теми же данными. Это пример локальной сети. Интернет – это глобальная компьютерная сеть, связывающая между собой миллионы компьютеров и сетей со всего мира).

Важная характеристика компьютерной сети – скорость передачи данных. Понятие скорости семиклассником знакомо. Они знают, что скорость движения – это расстояние, преодолеваемое в единицу времени. Воспользуйтесь этой аналогией, чтобы ввести понятие скорости передачи данных:

- **Скорость передачи данных** это объем данных, передаваемых по каналу связи за единицу времени (например, за 1 с).
- $\bullet$  Основная единица измерения скорости бит в секунду (бит/с).
- Объем информации *I*, переданной по каналу за время *t*, вычисляется по формуле *I* = *v · t*, где *v* — скорость передачи информации.

Закрепление понятия скорости передачи данных происходит в процессе решения задач.

**Пример 1.** Скорость передачи данных по некоторому каналу связи равна 1 024 000 бит/c. Передача данных через это соединение заняла 5 секунд. Определите информационный объём переданных данных в килобайтах.

Рассмотрим методику решения задач подробно.

*Первый шаг* при решении любой задачи – понять ее условие и сделать краткую запись того, что известно и что надо найти. Выделим соответствующую информацию в условии рассматриваемой задачи:

Скорость передачи данных по некоторому каналу связи равна 1 024 000 бит/c. Передача данных через это соединение заняла 5 секунд. Определите информационный объём переданных данных в килобайтах.

С учетом общепринятых обозначений, получаем:

*v* = 1 024 000 бит / с  $t = 5$  c

$$
\frac{1}{1-z}
$$

*Второй шаг* состоит в том, чтобы записать формулы – соотношения, связывающие величины, фигурирующие в условии:

 $I = v \cdot t$ .

Третий шаг заключается в выполнении вычислений и интерпретации полученного результата.

Полностью запись решения задачи может выглядеть так:

 $v = 10240006$   $m r/c$  $| I = v \cdot t | I = 1024000 \cdot 5$  (бит).  $\downarrow$  делим на 8  $t = 5$  c  $1024 \cdot 125 \cdot 5$  (байт)  $\overline{I-2}$  $\downarrow$  делим на 1024 625 (Кбайт)

Ответ: 625 Кбайт.

Для отработки навыка решения задач заранее подготовьте их подборку в печатном или цифровом формате и организуйте работу школьников на уроке индивидуальную (для сильных учеников) и групповую (для менее подготовленных школьников).

Следующее достаточно «узкое» место этой темы - представление о структуре адресов веб-ресурсов. На первый взгляд, здесь все просто. Все имеют представление о том, что такое веб-страница и веб-сайт. Все видят и многие пользуются адресами веб-ресурсов, но мало кто обращает внимание на структуру этих адресов.

Структура адреса веб-ресурса:

1) название протокола со знаками :// в конце названия;

2) доменное имя сервера со знаком / в конце имени;

3) полное имя документа на сервере, где он находится.

Ученикам надо дать пояснения по каждой составляющей адреса. Сам по себе этот материал несложен для восприятия обучающимися; сложности возникают в условиях дефицита учебного времени.

Ранее материал по этой теме - понятия протокола, IP-адреса, доменной системы имен - детально излагался на страницах учебников информатики для Такая девятого класса. возможность сохраняется  $\overline{\mathbf{M}}$ при работе по обновленным ФГОС. Но осознанная, безопасная и эффективная работа школьников в сети Интернет требует наличия у них соответствующих представлений значительно раньше - как минимум с начала изучения информатики как обязательного учебного предмета в седьмом классе. Поэтому, не вдаваясь в излишние теоретические подробности, - для этого будет время в девятом и в десятом классах – попытайтесь сформировать первоначальные представления обучающихся на знакомых им примерах.

Рассмотрите на уроке адреса наиболее часто используемых учениками сайтов для подготовки к урокам, для разработки проектов и т. д. Будет уместно обратить внимание учеников на существование домена ДЕТИ в зоне российского Интернета (https://интернет.дети/catalog/).

Умение собрать из отдельных составных частей адрес некоторого файла, размещенного в сети Интернет, проверяется в одной из задач основного государственного экзамена по информатике.

Пример 2. Доступ к файлу rus.doc, находящемуся на сервере obr.org, осуществляется по протоколу https. Фрагменты адреса файла закодированы цифрами от 1 до 7.

Запишите в ответе последовательность этих цифр, кодирующую адрес указанного файла в сети Интернет.

 $1)$  obr.

 $2) /$ 

 $3)$  org

 $4)$  ://

 $5)$  doc

 $6$ ) rus.

7) https

Выполняем задание, опираясь на структуру адреса веб-ресурса:

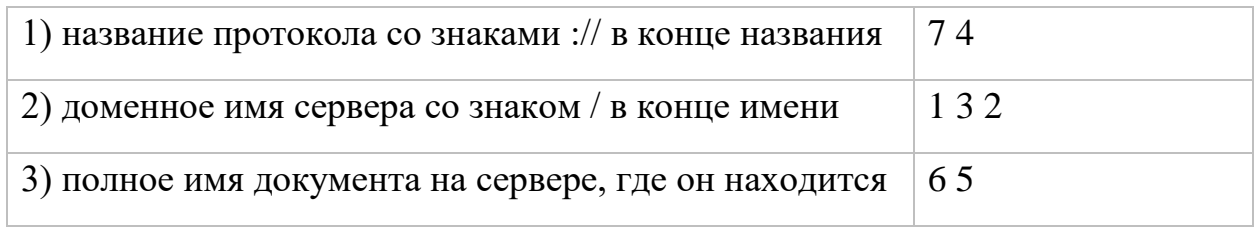

Ответ: 7413265

В библиотеке МЭШ размещено много интерактивных упражнений, позволяющих сформировать требуемый навык у учеников 7-го класса.

### Урок «Поиск информации в сети Интернет»

Ключевой момент темы «Компьютерные сети» связан с поиском информации в сети Интернет и не обладает принципиальной новизной для семиклассников.

Актуализировав в беседе с учениками понятия «браузер», «поисковая система» и основные типы поиска, обратите внимание детей, что к данным, которые они получили в результате поиска в Интернете, следует относиться критически и проверять достоверность найденной информации.

В обязательном порядке обсудите с учениками вопрос о том, какой сайт можно считать надежным.

#### Сайт можно считать надежным, если:

- указана принадлежность сайта (официальная организация или средство массовой информации, известный человек);
- указаны ссылки на источники информации и контакты авторов ресурсов;
- информация на сайте обновляется:
- текст написан грамотно, без грамматических ошибок и опечаток.

Обсудите со ребятами рекомендации, следование которым позволит им сориентироваться в море информации и отделить достоверную информацию от недостоверной.

#### Как избежать недостоверной информации

1. Используйте информацию, найденную на надежных сайтах.

2. Используйте не менее трех различных источников, содержащих похожую информацию; сравнивайте данные на интересующую вас тему, приведенные на разных сайтах.

3. Проверяйте, подтверждаются ли найденные вами материалы сведениями, содержащимися в других проверенных источниках (учебниках, справочниках, энциклопедиях и т. д.).

Ниже представлен возможный вариант содержания практической работы «Поиск информации по ключевым словам и по изображению».

## Практическая работа

#### «Поиск информации по ключевым словам и по изображению»

#### Задание 1. Поисковые запросы.

1. Запустите Яндекс Браузер или другой (по указанию учителя).

2. Выясните, из каких произведений взяты приведенные ниже строки и кто их авторы. Для этого выполните поиск точно по фразе: поочередно в строку поиска вводите следующие фразы-запросы (фраза вводится в кавычках) и анализируйте полученные результаты:

1) «месяц – серебряный шар со свечою внутри»

2) «на смену декабрям приходят январи»

3) «красные цветы мои в садике завяли все»

4) «день промыт, как стекло, только этого мало»

3. По результатам поиска заполните таблицу на листе отчета по практической работе:

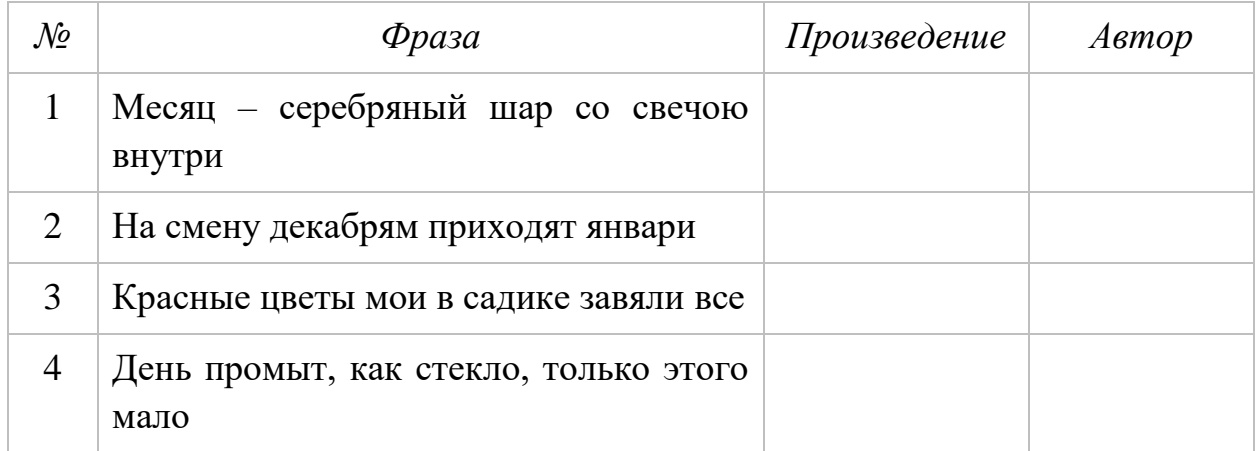

4. Выполните поиск по словам. Поисковые запросы приведены в таблице. На основании полученной информации заполните следующую таблицу на листе отчета по работе:

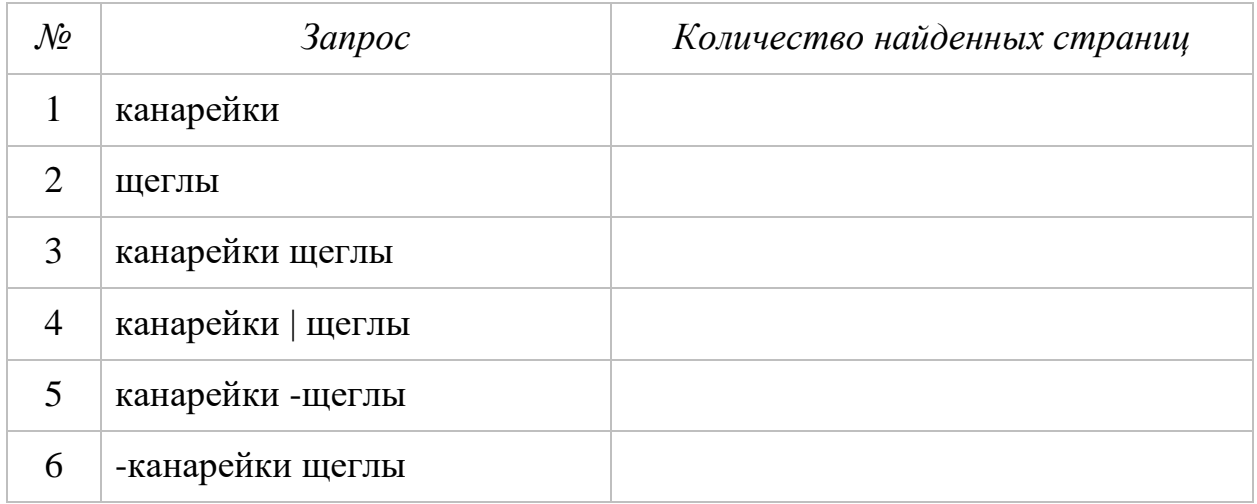

5. Используя поисковую систему, заполните таблицу на листе отчета по работе:

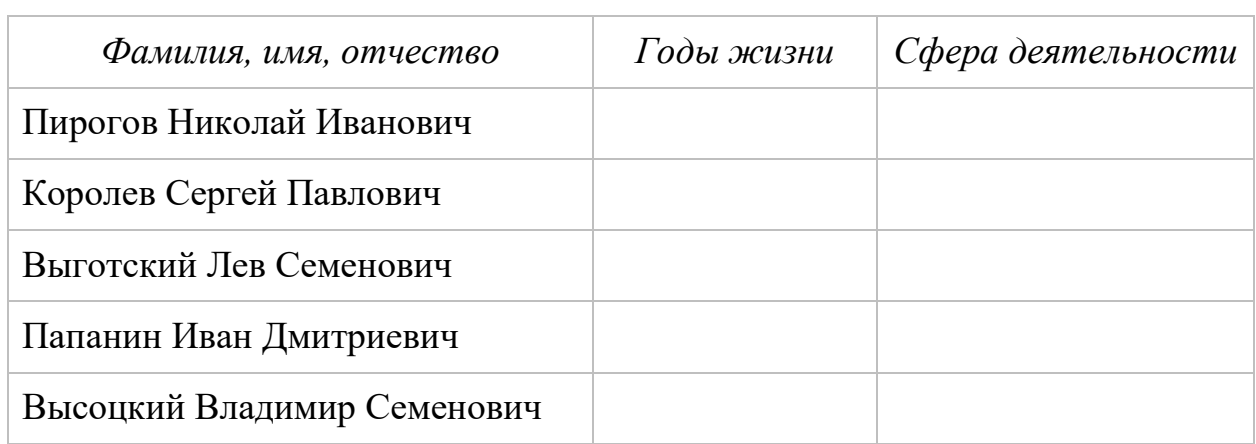

# **Задание 2. Поиск по изображению.**

1. Перейдите на страницу Яндекс Картинки.

 $\sigma$ 2. Нажмите на значок (щелкните на нем) поиска по картинке Появится окно с вариантами ввода информации об искомом изображении: Выбрать файл, Вставить изображение из буфера, Ввести адрес изображения.

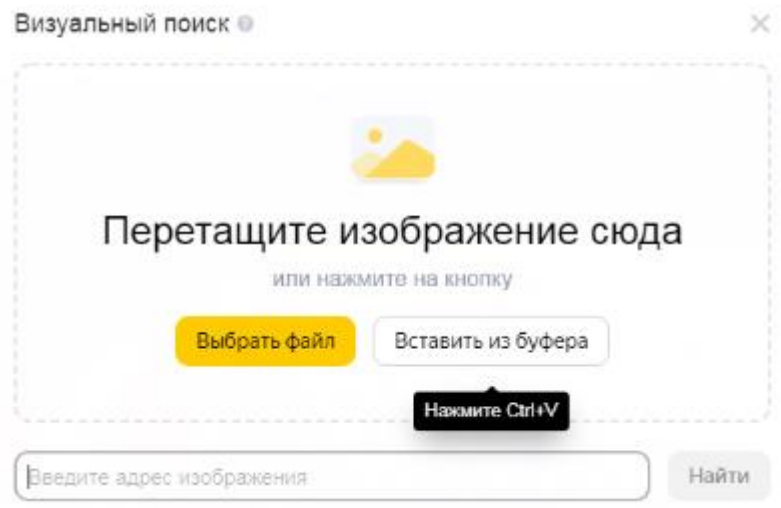

- 3. Выполните команду Загрузить файл Выберите файл.
- 4. Перейдите в папку с заготовками к практикуму; выберите файл foto.jpg и нажмите кнопку Открыть.
- 5. Установите, кто изображен на загруженном фото с помощью поиска. Запишите краткую информацию об этом человеке на листе отчета по работе.

# **Урок «Современные сервисы интернет-коммуникаций и правила их использования»**

Нашим ученикам хорошо знакомы современные сервисы интернеткоммуникаций. И в этом заключается основная проблема: некоторые уже сложившиеся представления учеников по теме не вполне корректны; у большинства из них к седьмому классу уже сложились определенные привычки использования Интернета, которые следовало бы привести в соответствие с определенными правилами.

Рассмотрение вопросов, связанных с сетевым этикетом, базовыми нормами информационной этики и права при работе в сети Интернет, можно начать  $\mathbf{c}$ **OTBETOB** на вопросы интерактивного теста: https://kids.kaspersky.ru/interactive/test-prilichnom-obshhestve-znaete-li-vysetevoj-jetiket.

Можно организовать интерактивную беседу на основе следующих вопросов, отобранных из материалов Цифровых диктантов - всероссийских акций, проводившихся несколько последних лет.

1. У каждого смартфона есть набор режимов, которые могут быть полезны для решения задач в определенных ситуациях (авиарежим, беззвучный режим, энергосбережение). Какой режим смартфона подойдет для каждого случая:

- а) Твой смартфон почти разрядился, а тебе нужно оставаться на связи, как можно дольше
- б) Этот режим пилот просит включить пассажиров перед началом полета на самолете
- в) Этот режим следует включать на время урока в школе, при просмотре фильма в кинотеатре или спектакля в театре

2. Иван любит смотреть видео онлайн. Часто случается так, что ему нравится какое-то видео и он хочет его сохранить, чтобы потом пересмотреть. Посоветуйте, как это можно сделать быстро и эффективно.

- а) Скопировать ссылку на видео и сохранить в текстовом файле
- б) Добавить ролик в избранное или поставить ему лайк
- в) Воспользоваться сторонними сервисами по скачиванию видео
	- с видеохостингов на компьютер
- г) сделать скриншот с названием видео, чтобы не потерять

**3.** Одноклассник попросил у Ирины фотографию выполненной домашней работы, чтобы сверить ответы. Ирина сделала фото, но боится, что при отправке фотография «сожмется» до низкого качества и одноклассник ничего на ней не разберет. Как именно нужно прикрепить фотографию в чате, чтобы этого не случилось?

а) В виде обычной фотографии

- б) *В виде файла/документа*
- в) В виде местоположения
- г) В виде контакта

**4.** Андрей нашел в Интернете смешной кадр из мультфильма и прислал его своему другу Саше. Саше кадр понравился, и теперь Саша хочет посмотреть этот мультфильм. Но ни Саша, ни Андрей не знают, как он называется. Каким инструментом поисковой системы нужно воспользоваться друзьям, чтобы максимально быстро найти название мультфильма?

- а) Поиск по ключевым словам
- б) Поиск по новостям
- в) *Поиск по изображениям*
- г) Поиск по картам

**5.** К сообщениям внутри мессенджеров можно прикреплять различные вложения: фотография, документ, ссылка, геолокация. Как вы считаете, в каком виде лучше всего прикреплять следующие вложения?

а) Картинка-мем со смешным животным

б) Сочинение, которое задали на дом

в) Интересная статья про автомобили в интернет-энциклопедии

г) Адрес дома друга, у которого ты находишься в гостях прямо сейчас

**6.** Руслан пишет доклад про древних животных на урок по биологии. Из какого источника точно не нужно брать информацию, так как она может оказаться недостоверной?

- а) Сайт городской библиотеки
- б) *Пост в социальной сети по теме древних животных от неизвестного автора*
- в) Видео на официальном YouTube-канале одного научного журнала
- г) Веб-сайт, на котором публикуются научные статьи

**7.** Аня любит читать новости. Однажды в двух новостных медиа ей попалась одна и та же новость про дорожное происшествие, но информация о пострадавших в этих источниках была приведена противоречивая. Как вы посоветуете Ане поступить, чтобы проверить достоверность информации?

- а) *Надо посмотреть информацию в других СМИ по этой новости и сравнить факты*
- б) Надо посмотреть на количество рекламных баннеров на сайте новостного медиаиздания – где их больше, там и достоверности меньше
- в) Надо подсчитать, кто из них больше ссылался на другие источники; чем больше ссылок, тем достовернее
- г) Надо посмотреть, публиковали ли медиаиздания фотографии с места происшествия; если есть фото, значит, на месте точно был корреспондент, которому можно доверять

**8.** Друг передал Виктору долгожданные фотографии с соревнований в школе на карте памяти. Когда Виктор подключил карту к компьютеру, антивирус предложил ему проверить эту карту на наличие зловредного программного обеспечения. Каковы должны быть дальнейшие действия Виктора?

- а) Пропустить это предложение, оно отнимет много времени
- б) Начать проверку; если за первые несколько секунд вирус не будет обнаружен, проверку можно прекратить
- в) Отказаться от просмотра фотографий
- *г) Проверить антивирусом и обязательно дождаться окончания проверки*

**9.** Все сервисы в Интернете требуют для авторизации пароль. Из каких соображений его следует выбирать?

а) Надо выбрать сложный пароль, единый на всех ресурсах

- б) Лучший пароль номер телефона, его точно не забудешь
- в) *Надо выбирать сложный пароль, уникальный для каждого сервиса*
- г) Кличка домашнего животного и дата рождения вот самый удачный пароль

**10.** Тане написал неизвестный пользователь, который представляется администратором социальной сети. В письме говорится, что страница Татьяны недавно была взломана и для ее защиты нужно сообщить информацию, которую знает только Татьяна. Что следует ему сообщить?

- а) Номер телефона
- б) Логин и пароль от аккаунта
- в) Домашний адрес
- г) *Ничего из вышеперечисленного*

**11.** В ленте социальной сети вам попалось объявление с предложением заказать пиццу по промокоду SIDIMDOMA со скидкой 80% в популярной пиццерии. На сайте по предложенной ссылке пицца выбирается, промокод применяется. В каком случае можно заказывать пиццу?

- а) Поскольку промокод применяется, можно сразу оформить заказ
- б) Надо посмотреть отзывы на этом сайте, если они положительные можно заказывать
- в) Смущает подозрительный размер скидки. Но, скорее всего, пиццерия так привлекает новых клиентов; можно попробовать сделать заказ
- г) *Если адрес официального сайта пиццерии, найденный через поисковик, совпадает с адресом в объявлении, то можно оформлять заказ*

**12.** В социальной сети в одной из групп, в которой состоит Никита, появился пост с предложением поучаствовать в бета-тесте новой версии популярной игры. Ссылка ведет на архив. Безопасно ли устанавливать файлы, полученные таким способом?

- а) *Опасно. Для установки приложений необходимо воспользоваться официальным сайтом разработчиков или магазином приложений*
- б) Безопасно

В практической части урока можно выполнить следующие задания.

## *Практическая работа*

#### **«Использование сервисов интернет-коммуникаций»**

#### **Задание 1. Создание безопасного пароля.**

- 1. Попытайтесь придумать себе «хороший» пароль, удовлетворяющий следующим требованиям:
	- содержащий цифры от  $0-9$ ;
	- включающий строчные и прописные буквы;
	- имеющий длину от 8 символов и больше;
	- имеющий хотя бы один специальный символ  $(\sqrt[6]{\ast}(\alpha));$
	- не имеющий повторяющихся символов.
- 2. Зайдите на сайт <https://password.kaspersky.com/ru/> и проверьте безопасность придуманного пароля. Удовлетворены ли вы полученным результатом?
- 3. Сгенерируйте пароль с помощью онлайн-сервиса [http://passgen.ru/.](http://passgen.ru/)
- 4. Проверьте надежность сгенерированного пароля на сайте [https://password.kaspersky.com/ru/.](https://password.kaspersky.com/ru/)
- 5. Сравните результаты и сделайте для себя выводы.

# **Задание 2. Работа с электронной почтой.**

- 1. Зарегистрируйте личный почтовый ящик, если у вас его еще нет. Для этого:
	- 1) Наберите в адресной строке браузера mail.ru.
	- 2) На открывшейся странице нажмите на кнопку Регистрация.
	- 3) Придумайте уникальное имя ящика логин, а в выпадающем списке выберите один из предложенных доменов: mail.ru, list.ru, bk.ru, internet.ru или inbox.ru.
	- 4) Введите имя и фамилию, которые будут отображаться у получателя письма.
	- 5) Укажите пол. Укажите дату рождения: выберите день, месяц и год в выпадающих списках. Нажмите Далее.
	- 6) Придумайте безопасный и надежный пароль.
	- 7) Введите номер телефона. Это поможет вам не только восстановить пароль, если вы его потеряете, но и повысить безопасность ящика. В течение минуты на номер придет сообщение с кодом подтверждения.
	- 8) Введите код, полученный по СМС. Нажмите Создать почту.
- 2. Войдите в свой почтовый ящик. Нажмите кнопку Написать и изучите бланк электронного письма:

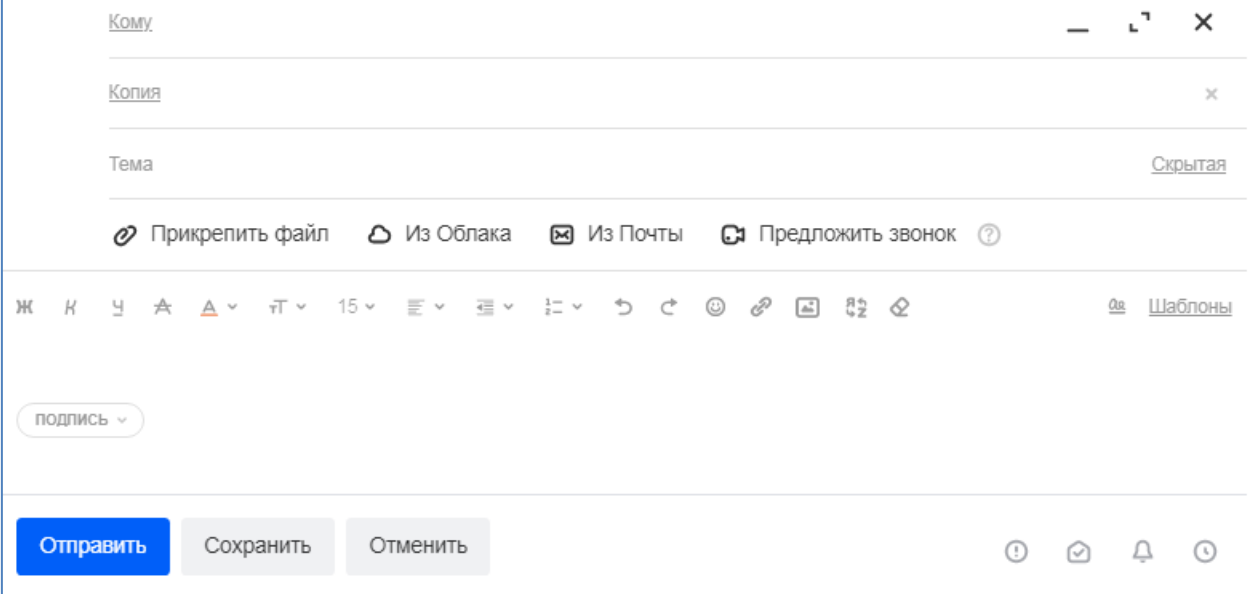

В поле Кому указывается электронный адрес или несколько электронных адресов тех, кому вы пишете; от этих адресатов вы ожидаете ответ на свое письмо.

В поле Копия указывается электронный адрес того, кому вы отправляете письмо для информации; как правило, эти адресаты на письмо не отвечают.

В поле Тема принято указывать 3–4 слова, отражающих содержание письма; рекомендуется заполнять это поле всегда.

Начинается письмо с приветствия.

Текст письма должен быть кратким. В тело письма не следует включать фотографии и другие графические изображения большого размера, так как это затрудняет восприятие письма и его просмотр.

Не вставляйте в письмо мелкие подробности – для этого служат вложенные файлы или ссылки на полезные материалы с комментариями в тексте.

Для того чтобы сообщить детали, переслать фото и видео, используйте вложенные файлы или ссылки на размещенные в облаке материалы.

Электронное письмо обязательно должно заканчиваться подписью. Например: «С уважением, Фамилия Имя». Дополнительно в подписи можно указать любую вашу контактную информацию.

3. Создайте подпись, которая будет автоматически добавляться в конце каждого вашего письма. Для этого:

1) нажмите Подпись → Изменить подпись;

2) в открывшемся окне введите текст подписи.

4. Напишите приветственное письмо кому-нибудь из своих одноклассников, соблюдая изложенные выше правила. Прикрепите к письму любое доступное вам графическое изображение. Проинформируйте учителя о выполненном задании, указав его адрес в поле Копия.

- 5. Ответьте на письмо, полученное вами от одноклассника. Воспользуйтесь возможностью Ответить всем – в этом случае ваш учитель узнает о том, что вы успешно справились с заданием.
- 6. Завершите работу с почтой, выйдя из аккаунта.

Проверочная работа по тематическому разделу «Цифровая грамотность» может быть проведена в форме интерактивного теста (например, [https://onlinetestpad.com/6j75eeht5ex4s\)](https://onlinetestpad.com/6j75eeht5ex4s). С учетом реального времени количество заданий в тесте может быть уменьшено или же тест может быть предложен в качестве домашнего задания.

# **МЕТОДИЧЕСКИЕ РЕКОМЕНДАЦИИ ПО ИЗУЧЕНИЮ ТЕМАТИЧЕСКОГО РАЗДЕЛА «ТЕОРЕТИЧЕСКИЕ ОСНОВЫ ИНФОРМАТИКИ»**

Тематический раздел «Теоретические основы информатики», изучаемый в курсе информатики основной школы, включает в себя следующие темы:

1) «Информация и информационные процессы»;

2) «Представление информации»;

3) «Системы счисления»;

4) «Элементы математической логики»;

5) «Моделирование как метод познания».

Темы 1 и 2 осваиваются обучающимися в 7-м классе; темы 3 и 4 – в 8-м классе, тема 5 – в 9-м классе.

# **Содержание тематического раздела «Теоретические основы информатики», осваиваемое в 7-м классе**

### *Информация и информационные процессы*

Информация – одно из основных понятий современной науки.

Информация как сведения, предназначенные для восприятия человеком,

и информация как данные, которые могут быть обработаны автоматизированной системой.

Дискретность данных. Возможность описания непрерывных объектов и процессов с помощью дискретных данных.

Информационные процессы – процессы, связанные с хранением, преобразованием и передачей данных.

## *Представление информации*

Символ. Алфавит. Мощность алфавита. Разнообразие языков и алфавитов. Естественные и формальные языки. Алфавит текстов на русском языке. Двоичный алфавит. Количество всевозможных слов (кодовых комбинаций) фиксированной длины в двоичном алфавите. Преобразование любого алфавита к двоичному. Количество различных слов фиксированной длины в алфавите определенной мощности.

Кодирование символов одного алфавита с помощью кодовых слов в другом алфавите; кодовая таблица, декодирование.

Двоичный код. Представление данных в компьютере как текстов в двоичном алфавите.

Информационный объем данных. Бит – минимальная единица количества информации – двоичный разряд. Единицы измерения информационного объема данных. Бит, байт, килобайт, мегабайт, гигабайт.

Скорость передачи данных. Единицы скорости передачи данных. Кодирование текстов. Равномерный код. Неравномерный код. Кодировка ASCII. Восьмибитные кодировки. Понятие о кодировках UNICODE. Декодирование сообщений с использованием равномерного и неравномерного кода. Информационный объем текста.

Искажение информации при передаче.

Общее представление о цифровом представлении аудиовизуальных и других непрерывных данных.

Кодирование цвета. Цветовые модели. Модель RGB. Глубина кодирования. Палитра.

Растровое и векторное представление изображений. Пиксель. Оценка информационного объема графических данных для растрового изображения.

Кодирование звука. Разрядность и частота записи. Количество каналов записи. Оценка количественных параметров, связанных с представлением и хранением звуковых файлов.
# **Планируемые предметные результаты, формируемые в процессе освоения тематического раздела «Теоретические основы информатики»:**

– демонстрировать свободное владение основными понятиями: информация, передача, хранение и обработка информации, алгоритм; использовать их для решения учебных и практических задач;

– кодировать и декодировать сообщения по заданным правилам; демонстрировать понимание (пояснять сущность) основных принципов кодирования информации различной природы: числовой, текстовой (в различных современных кодировках), графической (в растровом и векторном представлении), аудио, видео;

– сравнивать длины сообщений, записанных в различных алфавитах, оперировать единицами измерения информационного объема.

Вопросы тематического раздела «Теоретические основы информатики», осваиваемые в 7-м классе, представлены двумя темами:

1) «Информация и информационные процессы»;

2) «Представление информации».

На изучение первой из них Примерной рабочей программой отводится 2 часа, на освоение второй – 9 часов учебного времени.

### **ТЕМА**

### **«ИНФОРМАЦИЯ И ИНФОРМАЦИОННЫЕ ПРОЦЕССЫ»**

Тема «Информация и информационные процессы» является традиционной для школьного курса информатики. Единственное отличие в ее изложении, на наш взгляд, заключается в том, что ранее была возможность сделать это за 3 и даже 4 часа. Теперь же надо постараться представить изучаемый материал более сжато, не потеряв при этом важную информацию.

На освоение темы «Информация и информационные процессы» на углубленном уровне изучения предмета «Информатика» отводится 2 часа учебного времени:

1) урок «Информация и данные»;

2) урок «Информационные процессы».

При освоении темы «Информация и информационные процессы» можно воспользоваться следующими электронными ресурсами.

*Российская электронная школа:*

Информатика. 7 класс. Урок 2. Информация, ее свойства и классификация: https://resh.edu.ru/subject/lesson/7316/start/251065/.

Информатика. 7 класс. Урок 4. Информационные процессы: https://resh.edu.ru/subject/lesson/7320/start/250960/.

### **Урок «Информация и данные»**

Понятие информации – центральное понятие дисциплины «Информатика». При этом у специалистов до сих пор нет единого ответа на вопрос, что же это такое. При раскрытии понятия «информация» можно опираться на интуитивные представления, сложившиеся у семиклассников по этому вопросу.

В учебнике [3] информация определяется следующим образом: «Информация для человека – это содержание сигналов, воспринимаемых человеком непосредственно или с помощью специальных устройств, расширяющее его знания об окружающем мире и протекающих в нем процессах».

В процессе обсуждения этого определения можно попросить учеников привести примеры сигналов и попытаться сформулировать определение сигнала. Далее можно обратить внимание учеников на то, что сигналы могут быть непрерывными и дискретными, и предложить им привести примеры сигналов того и другого видов.

Сигналы внешнего мира поступают в мозг человека через его органы чувств для анализа и осмысления. В зависимости от того, какой именно орган чувств задействован в восприятии сигнала, различают визуальную, аудиальную, обонятельную, вкусовую и тактильную информацию.

Информация нужна человеку для того, чтобы ориентироваться в окружающей обстановке и принимать правильные решения. Принятию правильного решения способствует владение объективной, достоверной, полной, актуальной, полезной и понятной информацией. После пояснения кажлого **ИЗ** ЭТИХ свойств можно предложить ученикам привести соответствующие примеры.

Далее необходимо выйти на понятие данных - информации, представленной в виде, пригодном для обработки автоматическими средствами при возможном участии человека. После этого можно обсудить со школьниками понятие больших данных. За основу обсуждения можно взять следующий текст.

Большие данные (Big Data) – это огромные, накапливаемые с большой скоростью и постоянно растущие массивы разнообразных данных, основными источниками которых являются Интернет (социальные сети, сайты), архивы и базы данных, показания всевозможных датчиков. Принцип использования больших данных основан на том, что чем больше данных будет собрано о том или ином предмете или явлении, тем точнее можно спрогнозировать связанные с ним события в будущем. Используя большие данные, можно предсказать спрос населения на ту или иную продукцию; массивы данных о болезнях, вариантах их лечения с помощью различных лекарственных болезнями, препаратов позволяют бороться с считавшимися ранее неизлечимыми; обработка множества показаний датчиков способна помочь людям определить дату и место возможных природных или техногенных катастроф и предупредить их.

111

# **Урок «Информационные процессы»**

Обсуждая информационные процессы, можно также опереться на интуитивные представления, имеющиеся у семиклассников. Например, им можно предложить для обсуждения и решения в группах задания, аналогичные следующему.

После забега спортсменов на 1000 метров в редакцию от корреспондентов поступили следующие телефонограммы о пятерке спортсменов, показавших лучшие результаты:

Алексей не был вторым.

- Борис не был первым.
- Евгений не был ни первым, ни пятым.
- Михаил отстал от Алексея на два места.

Олег финишировал сразу за Борисом.

Изучив полученную информацию, главный редактор назвал имена спортсменов, занявших первые три места, и поручил фотографу сделать их фото.

Чьи фотографии должен сделать фотограф?

Решите задачу, заполнив следующую таблицу:

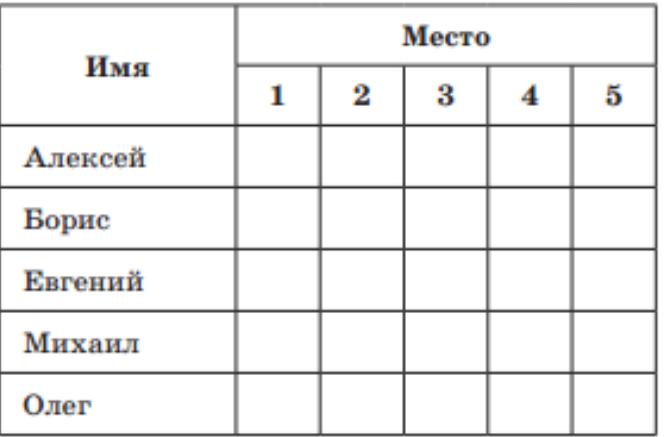

Ответ:

Проанализируйте формулировку задачи с точки зрения описанных в ней информационных процессов. Кратко опишите имеющиеся информационные процессы.

Процесс(ы) сбора информации: Процесс(ы) обработки информации: Процесс(ы) хранения информации:

Выполняя задание, ученики актуализирую свои представления о процессах передачи, хранения и обработки информации. Далее им следует сообщить, что это и есть информационные процессы, а также сформулировать определение информационного процесса. В любом учебнике информатики достаточно много вопросов, заданий и задач, связанных с информационными процессами. На основе этих материалов, исходя из уровня подготовки обучающихся, учитель может подготовить к уроку разноуровневые карточки для самостоятельной работы обучающихся.

### **TEMA**

### «ПРЕДСТАВЛЕНИЕ ИНФОРМАЦИИ»

Тема «Представление информации» - одна из самых непростых в разделе «Теоретические основы информатики», в котором представлены кибернетическая линия, элементы теории информации, теории чисел, алгебры логики, теории графов и теории множеств, моделирования. Именно это содержание закладывает основы понимания принципов функционирования информационных технологий как необходимого инструмента практически любой деятельности и одного из наиболее значимых технологических достижений современной цивилизации. Но именно это содержание отпугивает многих учеников, его отказываются воспринимать школьники, не ладящие с математикой. Задача учителя - преодолеть психологические барьеры и сделать этот материал доступным для каждого ученика основной школы.

Существует несколько особенностей изучения темы «Представление информации». Первая особенность состоит в том, что почти весь материал является принципиально новым для учеников. Кроме того, некоторая связь с понятиями, изученными ранее, не облегчает, а затрудняет восприятие нового материала. Третья особенность заключается в необходимости решения задач с использованием формул, в выполнении преобразований и вычислений арифметических выражений, а информатика у большинства семиклассников ассоциируется исключительно с работой на компьютере.

Возможно следующее распределение учебного содержания по урокам:

- 1) «Формы представления информации»;
- 2) «Двоичное представление информации»;
- 3) «Равномерные двоичные коды»;
- 4) «Неравномерные двоичные коды»;
- 5) «Измерение информации. Проверочная работа»;
- 6) «Оценка количественных параметров текстовых документов»;
- 7) «Формирование изображения на экране монитора. Кодирование цвета»;
- 8) «Кодирование звука»;
- 9) «Обобщение представлений о цифровом кодировании непрерывных данных. Проверочная работа».

 $\Pi$ ри освоении «Представление информации» темы можно воспользоваться следующими электронными ресурсами.

Российская электронная школа:

Информатика. 7 класс. Урок 5. Кодирование информации. Двоичный код: https://resh.edu.ru/subject/lesson/7319/start/250680/.

Информатика. 7 класс. Урок 6. Единицы измерения информации: https://resh.edu.ru/subject/lesson/7318/start/250750/.

Информатика. 7 класс. Урок 10. Формирование изображения на экране компьютера: https://resh.edu.ru/subject/lesson/7326/start/274231/.

## Библиотека МЭШ

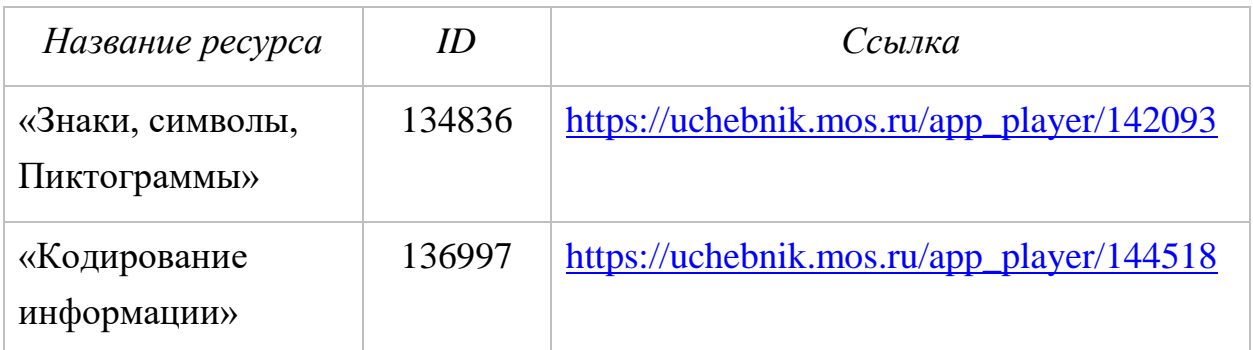

В методике обучения информатике сложилось два подхода к изучению этого материала. Некоторые авторы учебников информатики предлагают ее непрерывное изучение, другие – рассредоточенное. Мы рассмотрим второй вариант. А именно, проведем вначале первые четыре урока, затрагивающие вопросы представления информации в общем виде.

При работе с текстовой информацией поговорим о кодировочных таблицах и представлении текстов в памяти компьютера, обсудим вопросы, связанные с оценкой количественных параметров текстовых документов. В процессе работы с графической информацией обсудим особенности формирования изображения на экране компьютера и его хранения в разных форматах, посмотрим, от чего зависит размер графических файлов. При работе с мультимедийной информацией обсудим особенности представления звука, выясним, как связаны качество записи и ее информационный объем. И на одном из последних уроков обобщим сформированные у обучающихся за год представления о цифровом кодировании разных видов информации. А также убедимся, что семиклассники не только могут сравнивать размеры текстовых, графических, звуковых файлов и видеофайлов, но и понимают, каким образом появляются соответствующие величины.

### Урок «Формы представления информации»

Информация, полученная человеком из опыта, наблюдений или путём размышлений, должна быть некоторым образом зафиксирована в материальной форме для сохранения и сообщения (передачи) другому человеку.

Человек для сохранения и передачи информации может представить её в дискретной форме – с помощью знаков или в непрерывной форме – с помощью образов (изображений, звуков).

На уроке подробно рассматривается знаковая форма представления информации. Знак – это явное или неявное соглашение о приписывании некоторому чувственно воспринимаемому объекту определённого смысла, в первом случае говорят о пиктограммах, во втором – о символах. Язык – знаковая система, используемая человеком для выражения своих мыслей и общения. Знаковая система определяется множеством всех входящих в неё знаков (алфавитом) и правилами оперирования этими знаками. Примером знаковой системы является язык.

Понятия «язык», «знак», «алфавит» ученикам знакомы, но на уроках информатики эти понятия предстают в более широком, а поэтому необычном и даже неожиданном смысле. Полезно обсудить с учениками примеры сигналов, символов, пиктограмм из окружающего мира. Неожиданно для себя семиклассники смогут привести и множество примеров разных алфавитов – русский, английский, латинский, вспомнят о нотах, азбуке Морзе и азбуке Брайля.

Различают естественные и формальные языки. Работая фронтально, можно предложить семиклассникам сравнить естественные и формальные языки по сфере применения, по правилам оперирования знаками языка. Результаты обсуждения можно фиксировать на доске и в тетради в форме схемы.

Компьютер обрабатывает информацию, представленную в дискретной форме. Именно поэтому в наше время такое большое внимание уделяется методам преобразования информации из непрерывной формы в дискретную. На данном этапе урока следует на примере рассмотреть описание

116

непрерывного процесса в дискретной форме. Основной вывод данного этапа урока: чтобы представить информацию в дискретной форме, её следует выразить с помощью символов какого-нибудь естественного или формального языка

При наличии времени на уроке можно начать разговор о кодировании символов одного алфавита с помощью кодовых слов в другом алфавите, кодирование и декодирование информации с использованием азбуки Морзе, азбуки Брайля, флажковой и семафорной азбуки. Можно организовать работу в группах, каждая из которых будет кодировать или декодировать одно и то же слово или фразу, но у каждой группы будет своя кодовая таблица. Итог данного этапа урока – четкие представления обучающихся, что одна и та же информация может быть представлена с помощью множества языков и каждый из этих языков имеет свой алфавит.

### Урок «Двоичное представление данных»

Урок можно начать с просмотра видеоматериалов из библиотеки МЭШ  $(htips://uchebnik.mos.ru/app player/144518)$ обсудить  $\overline{M}$ подходы к кодированию информации вообще. Важно акцентировать внимание семиклассников на следующих уже известных им моментах:

• Чтобы описать непрерывные объекты и процессы с помощью дискретных данных, соответствующую информацию следует выразить с помощью символов какого-нибудь естественного или формального языка.

• Различных языков тысячи. Каждый язык имеет свой алфавит.

• Алфавит – набор отличных друг от друга знаков, используемых для представления информации.

• Мощность алфавита - это количество входящих в него знаков.

 $\bullet$  Для нас алфавит. особый интерес представляет двоичный содержащий всего два символа - ноль и единицу. Именно с помощью

117

двоичного алфавита представляется вся информация, обрабатываемая компьютером.

• Словом, составленным из символов двоичного алфавита, будем считать любую последовательность нулей и единиц.

Ключевой момент темы – представление о том, сколько разных слов фиксированной длины можно составить с помощью двоичного алфавита.

Очевидно, что с помощью двоичного алфавита можно записать всего два разных односимвольных слова: слово 0 и слово 1.

Разных двухсимвольных слов можно записать уже четыре: 00, 01, 10 и  $11<sub>1</sub>$ 

Слова из трёх двоичных символов можно получить дополнением двухсимвольных слов справа символом 0 или 1. В итоге слов из трёх двоичных символов получается восемь - вдвое больше, чем из двух двоичных символов.

Покажите ученикам, как можно получать все двоичные слова фиксированной длины с помощью следующей схемы (рис. 4):

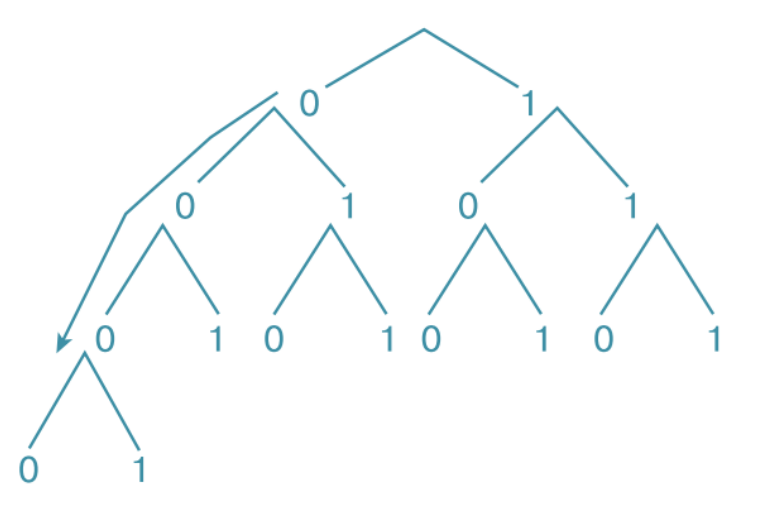

Рис. 4. Схема получения двоичных слов

Стоит обратить внимание семиклассников на то, что нули и единицы на схеме мы расставляем в алфавитном порядке (сначала ноль, потом – один), а слова читаем сверху вниз.

Механизм подсчета количества двоичных слов фиксированной продемонстрирован следующей таблицей, ДЛИНЫ ярко заполнение которой рекомендуется организовать в процессе фронтальной работы с классом.

| $i - \mu$ лина<br>ДВОИЧНОГО<br>слова | Примеры<br><b>ДВОИЧНЫХ</b><br>СЛОВ | $N$ — количество<br>всевозможных двоичных слов<br>фиксированной длины           |
|--------------------------------------|------------------------------------|---------------------------------------------------------------------------------|
| 1                                    | 0, 1                               | $\bf{2}$                                                                        |
| $\bf{2}$                             | 00, 01                             | $4(2 \cdot 2)$                                                                  |
| $\bf{3}$                             | 000, 100                           | $8(4 \cdot 2 = 2 \cdot 2 \cdot 2)$                                              |
| 4                                    | 1010, 1111                         | 16 (8 · 2 = 2 · 2 · 2 · 2)                                                      |
| $\mathbf{5}$                         | 10101                              | $32(16 \cdot 2 = 2 \cdot 2 \cdot 2 \cdot 2 \cdot 2)$                            |
| 6                                    | 101010                             | 64 (32 · 2 = 2 · 2 · 2 · 2 · 2 · 2)                                             |
| 7                                    | 1111111                            | 128 (64 · 2 = 2 · 2 · 2 · 2 · 2 · 2 · 2 · 2                                     |
| 8                                    | 10000001                           | $256 (128 \cdot 2 = 2 \cdot 2 \cdot 2 \cdot 2 \cdot 2 \cdot 2 \cdot 2 \cdot 2)$ |

Количество двоичных слов фиксированной длины

Процесс заполнения этой таблицы может подвести учеников к самостоятельному открытию следующей закономерности: количество *N* всевозможных двоичных слов фиксированной длины *i* представляет собой произведение *i* двоек.

В математике такие произведения записывают в виде: *N* = 2*<sup>i</sup>* .

### **Урок «Равномерные двоичные коды»**

На следующем уроке самое время поставить перед учениками основные вопросы:

– Можно ли перекодировать информацию, представленную с помощью символов некоторого естественного языка, в двоичный код?

– Как это сделать?

Хорошо, если ученики смогут дать ответ на второй вопрос сами: алфавит используемого языка нужно представить с помощью двоичного алфавита, т. е. каждому символу используемого алфавита нужно поставить в соответствие некоторое двоичное слово - уникальную кодовую комбинацию из нулей и единиц!

Предложите ученикам закодировать символы русского алфавита равномерным двоичным кодом. Для простоты считайте, что в алфавите 32 символа.

У семиклассников уже есть теоретическая база, чтобы сделать следующие выводы:

• Каждая буква должна быть закодирована уникальным кодовым словом.

• Потребуется 32 разных кодовых слова.

• Получить 32 уникальных кодовых слова можно с помощью пятисимвольных двоичных слов.

Ученикам можно предложить готовую схему для получения двоичных пятисимвольных слов и таблицу с буквами русского алфавита.

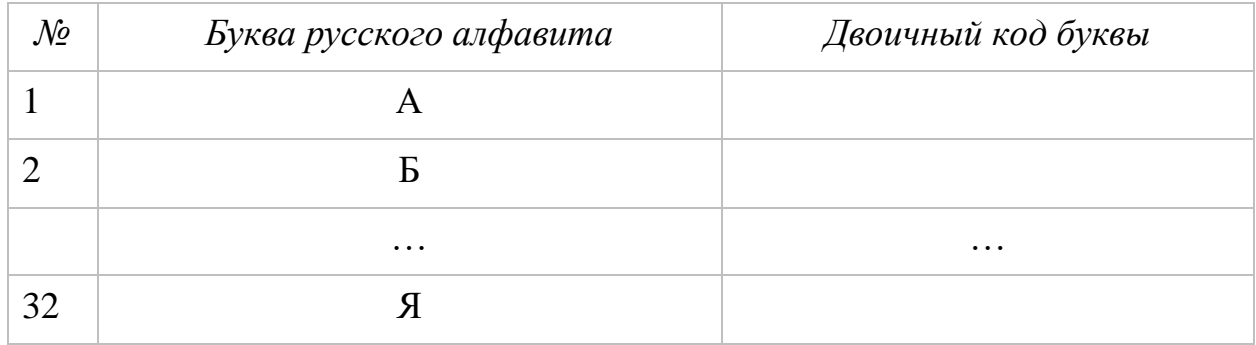

Несколько первых двоичных кодов можно построить вместе с учениками. Дальнейшее заполнение таблицы по схеме семиклассники могут продолжить самостоятельно и завершить эту работу дома.

В процессе заполнения таблицы можно поставить проблемный вопрос: «А как быть в случае, если необходимо закодировать не 32, а все 33 буквы алфавита, включая букву Е? Ведь в этом случае нам уже не хватит пятисимвольных двоичных слов». Ответ напрашивается сам собой: использовать шестисимвольные двоичные слова.

В результате проведенной работы приходим к следующим выводам:

1) Двоичный код длиной (разрядностью) і позволяет закодировать  $2^{i}$ разных символов некоторого алфавита.

2) Мощность произвольного алфавита N связана с разрядностью (длиной) двоичного кода *і*, требуемой для кодирования всех его символов, соотношением:  $N\leq 2^i$ .

Можно предложить семиклассникам 1-2 задачи на определение длины двоичного кода, необходимого для кодирования того или иного алфавита заланной мошности.

Далее можно вывести на экран заполненный фрагмент таблицы с двоичными кодами букв русского алфавита и предложить семиклассникам декодировать заранее подготовленный двоичный код, составленный на ее  $OCHOBe$ .

Введите понятие равномерных двоичных кодов. Предложите ученикам порассуждать о том, сложно ли пользоваться равномерными двоичными кодами, кодируя и декодируя с их помощью информацию. Наверняка ребята смогут доказать, что пользоваться равномерными кодами просто.

### Урок «Неравномерные двоичные коды»

Предложите семиклассникам сравнить длину сообщения, записанного с помощью букв русского алфавита, и длину этого же сообщения, представленного в двоичном коде.

За счет чего можно уменьшить длину двоичного кода? Подведите учеников к той мысли, что символы, которые встречаются чаще всего, есть более КОРОТКИМИ Ввелите смысл кодировать словами. понятие неравномерных двоичных кодов.

Сделайте вывод о том, что для передачи информации нужны именно неравномерные коды.

При использовании неравномерных кодов возникает проблема их декодирования. Рассмотрите процесс декодирования на примере. Обратите внимание учеников на то, что умение кодировать и декодировать информацию проверяется в ОГЭ по информатике. Одну из задач такого рода предложите семиклассникам в качестве домашнего задания (рис. 5).

121

#### $\mathbf{2}$ От разведчика было получено следующее сообщение.

### 001001110110100

В этом сообщении зашифрован пароль - последовательность русских букв. В пароле использовались только буквы А, Б, К, Л, О, С; каждая буква кодировалась двоичным словом по следующей таблице.

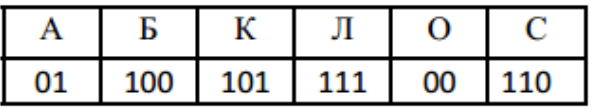

Расшифруйте сообщение. Запишите в ответе пароль.

Ответ: по последните село в село в село в село в село в село в село в село в село в село в село в село в село в

Рис. 5. Задание 2 из материалов ОГЭ по информатике

В заключение вспомните с учениками виды информации по способу восприятия ее человеком. Все ли из них можно представить с помощью двоичного кода? Почему в таком случае двоичное кодирование принято считать универсальным?

### Урок «Измерение информации»

Для количественного выражения любой величины необходима, прежде всего, единица измерения. Измерение осуществляется путём сопоставления измеряемой величины с единицей измерения. Сколько раз единица измерения «укладывается» в измеряемой величине, таков и результат измерения.

Ученикам известны единицы измерения многих величин, они могут привести соответствующие примеры и сделать вывод, что своя единица измерения должна быть и для информации. Скорее всего, многие смогут назвать соответствующие единицы.

Бит (от англ. binary digit – «двоичная цифра») – единица измерения информации. Считается, что таков информационный вес символа двоичного алфавита; иначе говоря, бит - это одна двоичная цифра.

Итак, любой алфавит можно записать с помощью двоичного кода; сообщение, записанное в некотором алфавите, можно перевести в двоичный код; можно подсчитать количество символов в полученном двоичном коде; сколько в двоичном коде символов, столько в нем и бит, таков информационный объем этого сообщения.

Ученикам можно предложить несколько строк двоичного кода и попросить их подсчитать количество бит или информационный объем соответствующего сообщения.

Далее следует сказать о том, что бит – самая «мелкая» единица измерения информации; следующая единица – байт, она равна 8 битам. На практике же используются такие единицы, как килобайт, мегабайт, гигабайт, терабайт, причем каждая следующая единица в 1024 раза больше предыдущей. Ученикам, как правило, такой переход дается непросто, так как они при переходе от одной единицы к другой привыкли использовать 10, 100 и 1000. Поэтому желательно запастись специальными памятками, которые предварительно распечатать и раздать ученикам. Возможные варианты таких памяток представлены ниже.

### **ЕДИНИЦЫ ИЗМЕРЕНИЯ ИНФОРМАЦИИ**

1 байт = 8 битов =  $2^3$  битов 1 Кбайт (килобайт) = 1024 байта =  $2^{10}$  байт 1 Мбайт (мегабайт) = 1024 Кбайт =  $2^{20}$ байт 1 Гбайт (гигабайт) = 1024 Мбайт =  $2^{30}$  байт 1 Тбайт (терабайт) = 1024 Гбайт =  $2^{40}$  байт

# **БИТ**

*умножаем на 8* **↓ ↑** *делим на 8*

**БАЙТ**

*умножаем на 1024* **↓ ↑** *делим на 1024*

**КИЛОБАЙТ**

*умножаем на 1024* **↓ ↑** *делим на 1024*

# **МЕГАБАЙТ**

*умножаем на 1024* **↓ ↑** *делим на 1024*

# **ГИГАБАЙТ**

В следующей части урока обсуждаются вопросы, связанные с измерением информационных объемов сообщений, записанных с помощью разных алфавитов.

Итак, мы можем подсчитать информационный объем сообщения, записанного в двоичном коде; мы знаем, как определить длину двоичных кодовых слов, требуемых для кодирования символов произвольного алфавита; мы умеем составлять кодировочные таблицы; с помощью кодировочной таблицы мы можем перевести исходное сообщение в двоичный код; мы можем определить информационный объем исходного сообщения в битах, подсчитав количество символов в его двоичном коде. Но всегда ли нам надо выполнять так много действий для того, чтобы вычислить информационный объем сообщения, записанного с помощью того или иного алфавита? Как это можно сделать значительно быстрее?

Действительно:

- 1)зная мощность используемого алфавита, мы можем определить минимально возможную длину (разрядность) двоичного кода, требуемого для кодирования всех символов этого алфавита; эта длина иначе называется информационным весом символа алфавита;
- 2) путем умножения количества символов в сообщении на информационный вес одного символа получим информационный объем всего сообщения.

Закрепление понятий «информационный объем сообщения», «информационный вес символа» происходит в процессе решения задач.

**Пример 1.** Сообщение, записанное буквами 32-символьного алфавита, содержит 140 символов. Чему равен информационный объём этого сообщения?

Рассмотрим методику решения задач подробно.

124

Первый шаг при решении любой задачи – понять ее условие и сделать краткую запись того, что известно и что надо найти. Выделим соответствующую информацию в условии рассматриваемой задачи.

Сообщение, записанное буквами 32-символьного алфавита, содержит 140 символов. Чему равен информационный объём этого сообщения?

С учетом общепринятых обозначений, получаем:

 $N = 32$  $K = 140$  $I-2$ 

Второй шаг состоит в том, чтобы записать формулы - соотношения, связывающие величины, фигурирующие в условии. Одной формулы, связывающей величины  $N$ ,  $K$ ,  $I$  не существует. Но известно, что:

 $N=2^i$ ,  $I=K \cdot i$ .

Третий шаг заключается в выполнении вычислений и интерпретации полученного результата.

Полностью запись решения задачи может выглядеть так:

 $N = 32$  бита  $\begin{array}{|l|l|} I = K \cdot i, \; N = 2^i & 32 = 2^i, \; i = 5 \; \; \mbox{(6HT)}, \ \hline I = 140 \cdot 5 = 700 \; \; \mbox{(6HT)} \end{array}$ Ответ: 700 бит.

Пример 2. Информационное сообщение объёмом 4 Кбайт (килобайт) 4096 символов. Каков информационный вес состоит из символа используемого алфавита? Сколько символов содержит алфавит, с помощью которого записано это сообщение?

$$
\begin{array}{c|c|c|c|c} I = 4 & K6a\ddot{\text{n}}\text{m} & I = K \cdot i, & i = I/K \\ \hline K = 4096 & N = 2^i & & i = 4 \cdot 1024 \cdot 8 \quad \text{(6nd)} \\ \hline i & - ? & & & i = 4 \cdot 1024 \cdot 8 / 4096 = 8 \quad \text{(6nd)} \\ N = 2^8 & = 256 \quad \text{(cumboh,)} \end{array}
$$

Ответ: 8 бит, 256 символов.

На этом же уроке целесообразно провести проверочную работу. Она может быть организована в форме интерактивного теста (например, [https://onlinetestpad.com/ln2qchumy3ctg\)](https://onlinetestpad.com/ln2qchumy3ctg) или в форме письменной проверочной работы, возможные варианты которой приведены в учебном пособии [2]. При отсутствии времени на уроке проверочная работа может быть выполнена обучающимися дома.

Собственно, представленные пять уроков составляют основную часть темы, изучаемой последовательно и в начале курса; оставшиеся часы темы мы предлагаем изучать, рассредоточив их по темам «Текстовые документы», «Компьютерная графика», «Мультимедийные презентации».

# МЕТОДИЧЕСКИЕ РЕКОМЕНДАЦИИ ПО ИЗУЧЕНИЮ ТЕМАТИЧЕСКОГО РАЗДЕЛА «АЛГОРИТМЫ И ПРОГРАММИРОВАНИЕ»

Тематический раздел «Алгоритмы и программирование», изучаемый в курсе информатики основной школы, включает в себя следующие темы:

1) «Исполнители и алгоритмы. Алгоритмические конструкции»;

2) «Компьютерная графика и анимация»;

3) «Язык программирования»;

4) «Разработка алгоритмов и программ»;

5) «Управление».

Темы 1-2 осваиваются обучающимися в 7-м классе; тема 3 - в 8-м классе, темы 4 и 5 – в 9-м классе.

### Содержание тематического раздела

### «Алгоритмы и программирование», осваиваемое в 7-м классе

### Исполнители и алгоритмы. Алгоритмические конструкции

Понятие алгоритма. Исполнители алгоритмов. Алгоритм как план управления исполнителем. Свойства алгоритма. Способы записи алгоритма (словесный, в виде блок-схемы, программа).

Алгоритмические конструкции. Конструкция «следование». Линейный линейных алгоритм. Ограниченность алгоритмов: невозможность предусмотреть зависимость последовательности выполняемых действий от исходных данных. Конструкция «ветвление»: полная и неполная формы. Выполнение и невыполнение условия (истинность и ложность высказывания). Простые и составные условия. Конструкция «повторение»: циклы с заданным числом повторений, с условием выполнения, с переменной цикла.

Вспомогательные алгоритмы. Использование параметров для изменения результатов работы вспомогательных алгоритмов.

Анализ алгоритмов для исполнителей. Выполнение алгоритмов вручную и на компьютере. Синтаксические и логические ошибки. Отказ.

### Компьютерная графика и анимация

Система координат в компьютерной графике. Изменение цвета пикселя. Графические примитивы: отрезок, прямоугольник, окружность (круг). Свойства контура (цвет, толщина линии) и заливки. Построение изображений **ИЗ** графических примитивов. Использование циклов для построения изображений. Штриховка замкнутой области простой формы (прямоугольник, треугольник с основанием, параллельным оси координат).

Принципы анимации. Использование анимации для имитации движения объекта. Управление анимацией с помощью клавиатуры.

# Планируемые предметные результаты, формируемые в процессе освоения тематического раздела «Алгоритмы и программирование»:

- раскрывать смысл понятий «исполнитель», «алгоритм», «программа», понимая разницу между употреблением этих терминов в обыденной речи и в информатике;

- описывать алгоритм решения задачи различными способами, в том числе в виде блок-схемы;

- разбивать задачи на подзадачи; составлять, выполнять вручную и на компьютере несложные алгоритмы с использованием ветвлений, циклов и вспомогательных алгоритмов для управления исполнителями, такими как Робот, Черепашка, Чертежник.

#### **TEMA**

#### «АЛГОРИТМЫ И ИСПОЛНИТЕЛИ»

На изучение темы «Исполнители и алгоритмы Алгоритмические конструкции» примерной рабочей программой отводится 16 часов.

Возможно следующее распределение учебного содержания по урокам:

- 1) «Понятие алгоритма. Исполнители алгоритмов»;
- 2) «Свойства алгоритма»;
- 3) «Способы записи алгоритма»:
- 4) «Алгоритмическая конструкция «следование». Линейный алгоритм»;

128

- 5) «Исполнитель Водолей и его система команд»;
- 6) «Исполнитель Чертежник и его система команд»;
- 7) «Конструкция «ветвление»: полная и неполная формы»;
- 8) «Разветвляющиеся алгоритмы для исполнителя Робот»;
- 9) «Конструкция «повторение». Циклы с заданным числом повторений»;
- 10) «Циклы с заданным числом повторений для исполнителей Чертежник и Черепаха»;
- 11) «Циклы с условием выполнения для исполнителя Робот»;
- 12) «Циклы с переменной для исполнителя Чертежник»;
- 13) «Вспомогательные алгоритмы»;
- 14) «Вспомогательные алгоритмы с параметрами»;
- 15) «Анализ алгоритмов для исполнителей»;
- 16) «Обобщение и систематизация знаний и умений. Контрольная работа».

При освоении темы «Исполнители и алгоритмы. Алгоритмические конструкции» можно воспользоваться следующими электронными ресурсами.

*Российская электронная школа:*

Информатика. 8 класс. Урок 7. Исполнители и алгоритмы. Способы записи алгоритма: https://resh.edu.ru/subject/lesson/3065/start/.

Информатика. 8 класс. Урок 8. Объекты алгоритмов. Алгоритмическая конструкция «следование»: https://resh.edu.ru/subject/lesson/3064/start/.

Информатика. 8 класс. Урок 9. Алгоритмическая конструкция «ветвление»: [https://resh.edu.ru/subject/lesson/3254/start/.](https://resh.edu.ru/subject/lesson/3254/start/)

Информатика. 8 класс. Урок 10. Алгоритмическая конструкция «повторение»: https://resh.edu.ru/subject/lesson/3467/start/.

Информатика. 8 класс. Урок 11. Анализ алгоритмов: [https://resh.edu.ru/subject/lesson/1928/start/.](https://resh.edu.ru/subject/lesson/1928/start/)

Информатика. 8 класс. Урок 12. Управление. Контрольная работа: https://resh.edu.ru/subject/lesson/1925/start/.

Содержание уроков 1–4, 8 и 9 хорошо знакомо каждому учителю информатики: соответствующий материал традиционно изучался в курсе информатики 8-го класса. Теперь же он «спустился» в курс информатики 7-го класса углубленного уровня. Знакомство с исполнителями Водолей, Чертежник, Черепаха и Робот тоже имело место в курсе информатики основной школы, но на него, как правило, уделялось очень мало времени. Теперь появилась возможность поработать с исполнителями основательно.

### **Урок «Исполнитель Водолей и его система команд»**

Работа с исполнителем Водолей хорошо представлена в учебном пособии [4]. Приведем имеющееся в нем описание СКИ и задачи для Водолея.

В распоряжении исполнителя Водолей, реализованного в среде КуМир, имеются три сосуда – А, В и С; объем каждого сосуда – целое число. Для сосуда С можно указать объем 0; в этом случае он исчезнет с экрана.

Исполнитель может:

1) наполнить нужный сосуд доверху (из крана);

2) вылить всю воду из указанного сосуда (при этом сосуд становится пустым);

3) перелить воду из одного сосуда в другой (если удается перелить всю воду, то первый сосуд становится пустым; в противном случае второй сосуд становится полным, а некоторая часть воды остается в первом сосуде).

Цель переливаний - получить в каком-либо из сосудов заданное количество воды при следующих известных исходных данных:

• число сосудов  $(2 \text{ min } 3);$ 

объем каждого из сосудов;

начальное количество воды в каждом из сосудов.

Любая программа для исполнителя Водолей в среде КуМир начинается со строки:

использовать Водолей

**Задание 1**. Имеются 2 пустых сосуда емкостью 9 и 4 литра. Как с их помощью исполнитель Водолей сможет отмерить ровно 6 литров воды?

Составьте и выполните программу в среде КуМир.

**Задание 2**. Имеются 2 пустых сосуда емкостью 9 и 5 литров. Как с их помощью исполнитель Водолей сможет отмерить ровно 3 литра воды?

Составьте и выполните программу в среде КуМир.

**Задание 3**. Имеются 3 пустых сосуда емкостью 12, 8 и 5 литров. Как с их помощью исполнитель Водолей сможет отмерить ровно 6 литров воды?

Составьте и выполните программу в среде КуМир.

## **Урок «Исполнитель Чертежник и его система команд»**

Приведем описание исполнителя Чертежник по учебному пособию [4].

Исполнитель Чертежник, реализованный в среде КуМир, предназначен для построения рисунков, чертежей, графиков и т. д. на бесконечном во все стороны чертежном листе. Пользователь может видеть ограниченную часть чертежного листа через прямоугольное окно.

На чертежном листе задана прямоугольная система координат, единица измерения в этой системе координат – некоторая условная единица Чертежника.

Чертежник имеет перо, которое может подниматься, опускаться и перемещаться при выполнении команд программы. При перемещении опущенного пера за ним остается след – отрезок от старого положения пера до нового.

Исполнитель Чертежник может выполнять следующие пять команд:

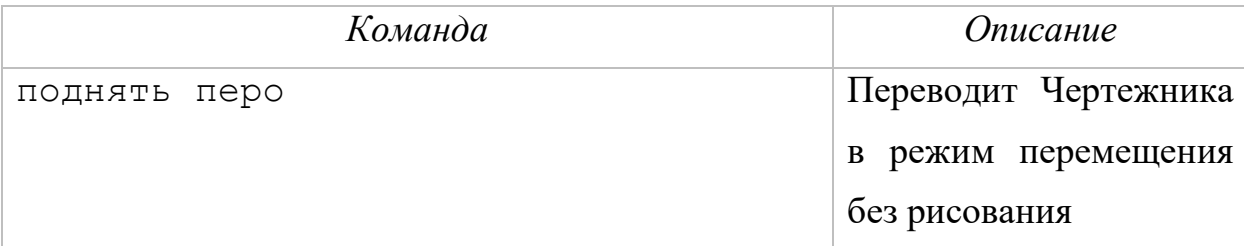

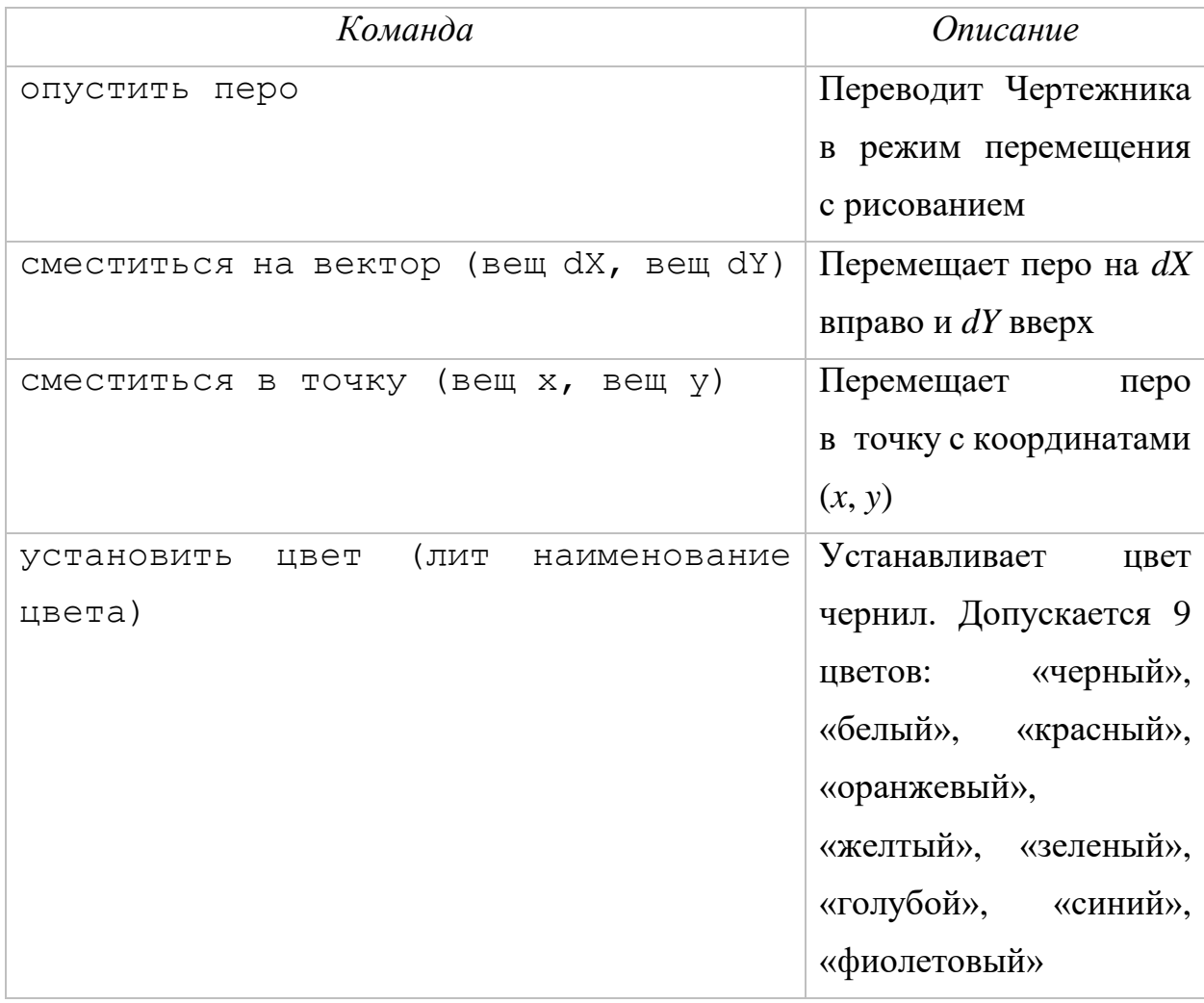

Любая программа для исполнителя Чертежник в среде КуМир начинается со строки:

использовать Чертежник

Так как мы все еще рассматриваем линейные алгоритмы, семиклассникам можно предложить выполнить следующие задания.

**Задание 1**. Для исполнителя Чертежник в среде КуМир составьте программу рисования следующей картинки:

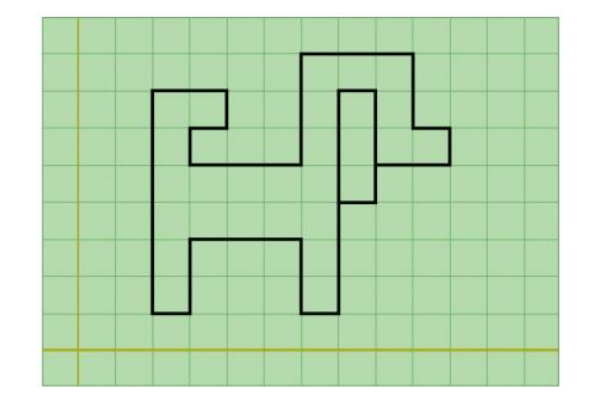

**Задание 2**. Для исполнителя Чертежник в среде КуМир составьте программу рисования картинки из задания 1, но так, чтобы картинку можно было масштабировать – пропорционально увеличивать или уменьшать в несколько раз. Используйте для этого параметр.

Например, программа рисования масштабируемого прямоугольника, стороны которого находятся в отношении 2:3, для исполнителя Чертежник выглядит так:

```
использовать Чертежник
алг
нач
. установить цвет ("синий")
. вещ а
. ввод а 
. опустить перо
. сместиться на вектор (0, 2<sup>*</sup>a). сместиться на вектор (3 \times a, 0). сместиться на вектор (0, -2^*a). сместиться на вектор (-3^*a, 0)
```
. поднять перо

кон

### **Урок «Разветвляющиеся алгоритмы для исполнителя Робот»**

Исполнитель Робот, реализованный в среде КуМир, существует в прямоугольном поле, разбитом на клетки, между которыми могут стоять стены.

Робот может передвигаться по полю и закрашивать клетки. Робот не может проходить сквозь стены, но может проверять, есть ли рядом с ним стена. Робот не может выйти за пределы прямоугольного поля (по периметру стоит «забор»).

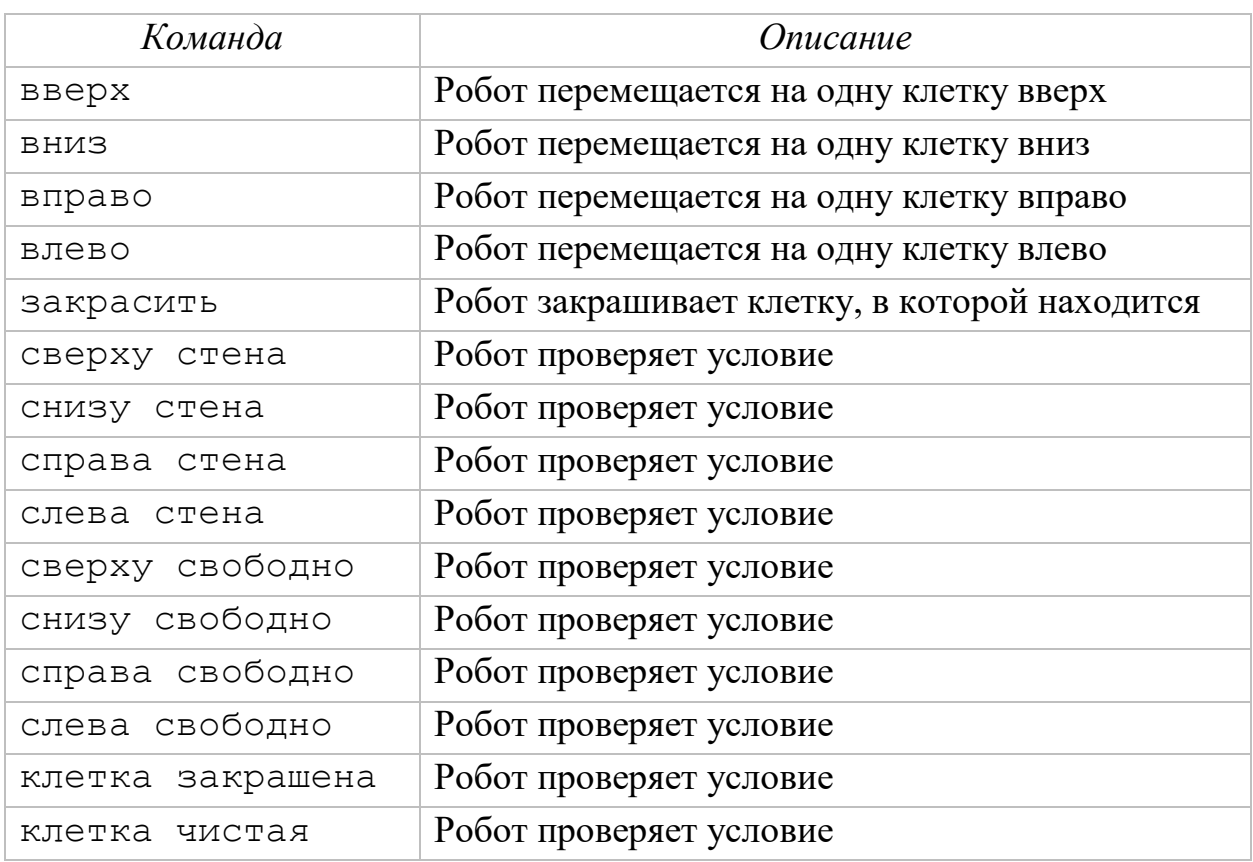

Исполнитель Робот может выполнять следующие команды:

Любая программа для исполнителя Робота в среде КуМир начинается со строки:

использовать Робот

Для того чтобы ученики освоились с Роботом, им можно предложить следующее задание:

**Задание 1**. Для исполнителя Робот в среде КуМир составьте программу рисования следующей картинки.

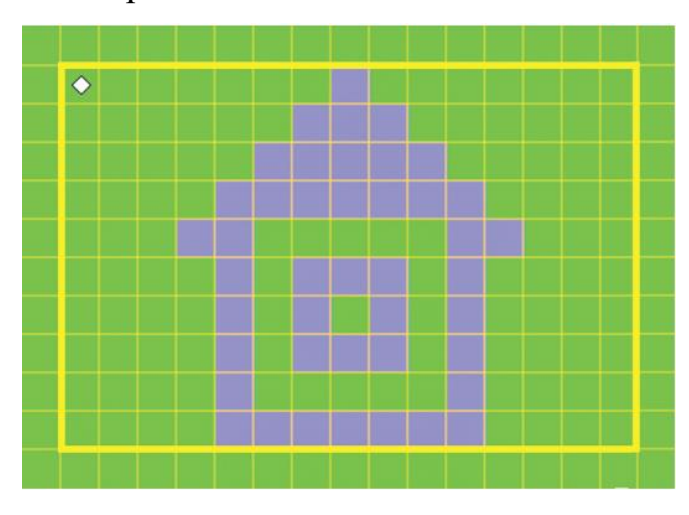

Следующее задание – основное.

**Задание 2.** Робот находится внутри поля размером 5 × 5 клеток. Рядом с Роботом есть одиночная стена. Составьте одну из следующих программ:

1) Робот закрашивает две клетки: клетку, в которой он находится в стартовой позиции, и клетку с другой стороны от стены;

2) Робот закрашивает клетку с другой стороны стены и возвращается назад;

3) Робот закрашивает клетку, в которой он стоит, и «прячется» за стену.

Протестируйте программу, устанавливая начальное положение Робота в клетках, отмеченных на рисунке ромбом.

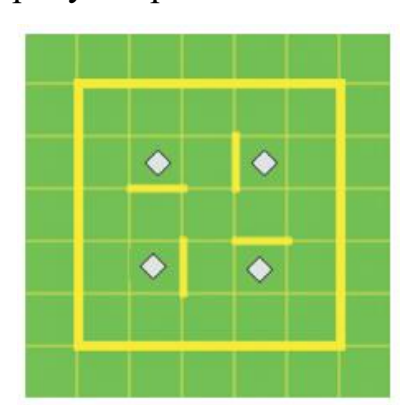

# **Урок «Циклы с заданным числом повторений для исполнителей Чертежник и Черепаха»**

Цикл с заданным числом повторений реализуется в среде КуМир с помощью конструкции нц-раз-кц.

Семиклассникам можно предложить следующие задания для уже знакомого им исполнителя Чертежник.

**Задание 1.** Для исполнителя Чертежник в среде КуМир составьте программу рисования следующей картинки:

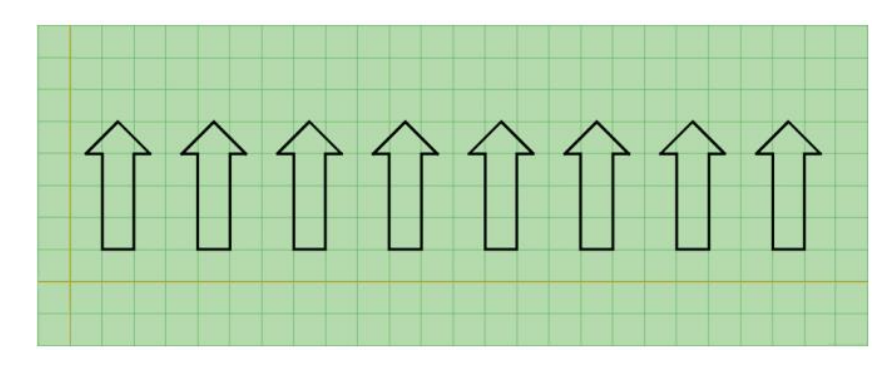

**Задание 2**. Используя конструкцию нц-раз-кц, команду сместиться в точку и переменные, составьте для исполнителя Чертежник в среде КуМир программы рисования следующих фигур:

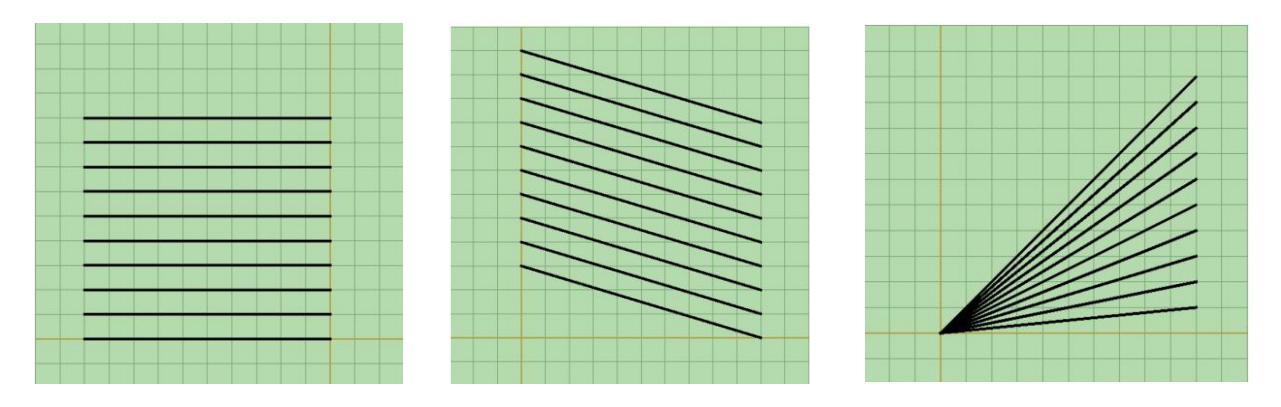

С исполнителем Черепаха семиклассников надо познакомить.

Среда исполнителя Черепаха, реализованного в среде КуМир, – квадратное поле (арена, посыпанная песком), окруженная полосой (ров с водой). Размер стороны арены – 500 пикселей. Тело Черепахи можно скрыть, щелкнув на поле.

Черепаха может перемещаться по арене, но ее хвост не должен попадать в ров с водой. Единица перемещения Черепахи соответствует одному пикселю.

Поворот Черепахи происходит относительно конца хвоста. Черепаха может рисовать кончиком хвоста.

В исходном положении Черепаха находится в центре арены, хвост опущен.

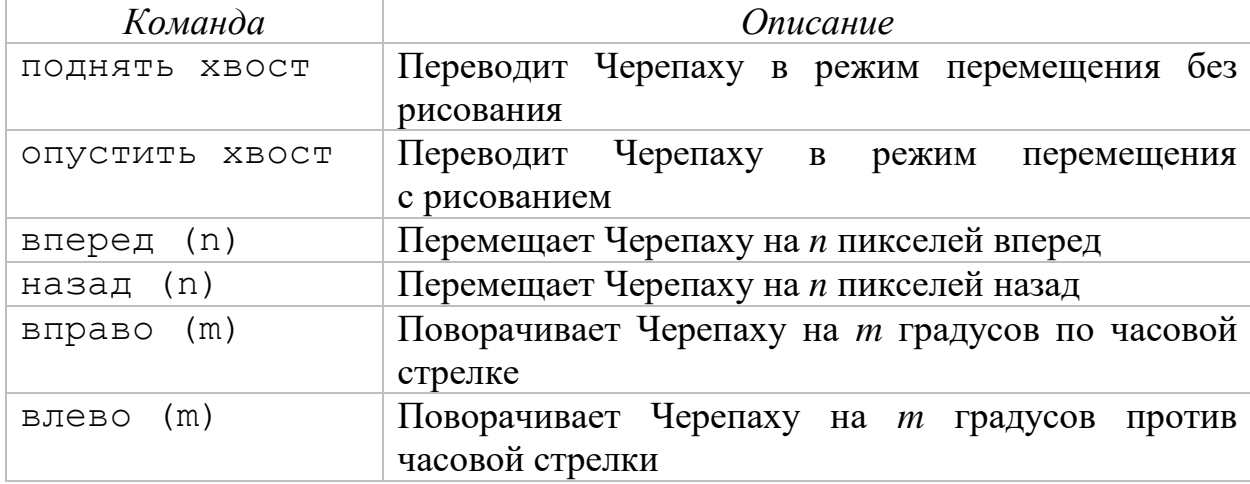

Исполнитель Черепаха может выполнять следующие шесть команд:

Любая программа для исполнителя Черепаха в среде КуМир начинается со строки:

использовать Черепаха

Для работы с исполнителем Черепаха можно предложить следующие задания.

**Задание 3**. Изучите предназначенную для Черепахи программу рисования квадрата со стороной *а* пикселей:

```
использовать Черепаха
алг Чертеж (цел а)
нач
. нц 4 раз
. . вперед (а); вправо (90)
. кц
кон
```
Составьте программы для рисования правильного треугольника, квадрата, пятиугольника и шестиугольника со стороной *а* пикселей.

**Задание 4**. Составьте для Черепахи универсальную программу рисования правильного *n*-угольника со стороной *а* пикселей.

**Задание 5**. Составьте для Черепахи программу рисования цветка с девятью лепестками – правильными *n*-угольниками со стороной *а* пикселей. Используйте вложенные циклы.

**Задание 6**. Составьте для Черепахи универсальную программу рисования цветка с *k* лепестками – правильными *n*-угольниками со стороной *a* пикселей. Используйте вложенные циклы.

**Задание 7**. Составьте для Черепахи универсальную программу рисования любого из следующих рисунков.

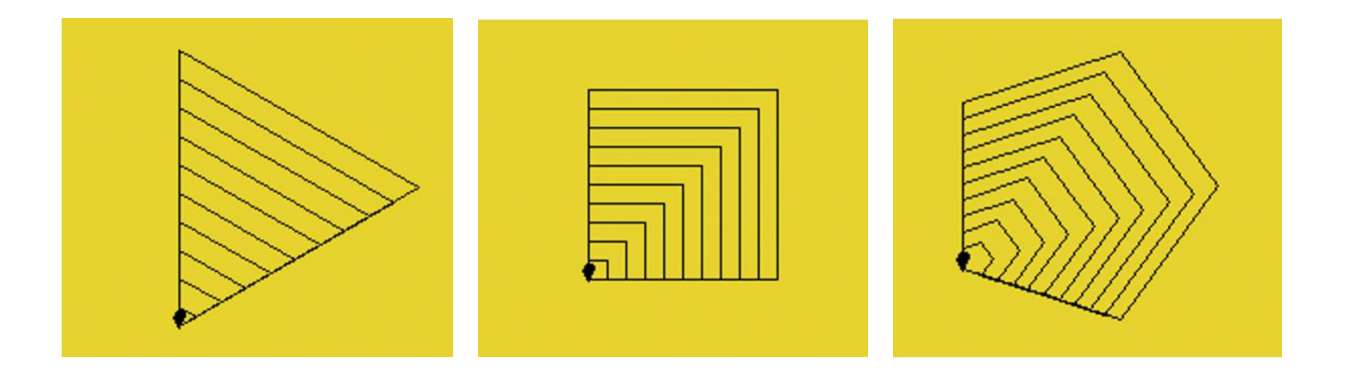

### **Урок «Циклы с условием выполнения для исполнителя Робот»**

Ученики уже знакомы с системой команд исполнителя Робот. После знакомства с циклом с условием выполнения, который в среде КуМир реализуется с помощью конструкции нц-пока-кц, семиклассникам можно предложить следующее задание.

Задание 1. Робот находится в центре лабиринта-спирали. Составьте для Робота программу, с помощью которой он сможет выйти из лабиринта, не задевая стен. Известно начальное положение Робота и то, в какую сторону закручена спираль.

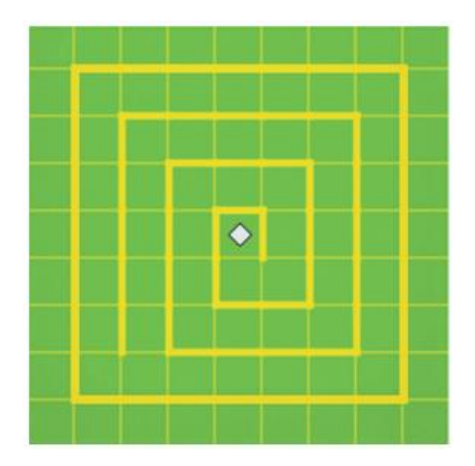

После этого можно переходить к выполнению заданий, аналогичных заданию 15.1 ОГЭ по информатике. Рассмотрим одно из таких заданий детально.

**Задание 2.** На бесконечном поле имеется лестница. Сначала лестница поднимается вверх слева направо, затем спускается вниз слева направо. Высота каждой ступени – одна клетка, ширина – две клетки. Робот находится

в клетке над нижней ступенью лестницы. Количество ступеней, ведущих вверх, и количество ступеней, ведущих вниз, неизвестно. На рисунке указан один из возможных способов расположения лестницы и Робота (Робот обозначен буквой «Р»).

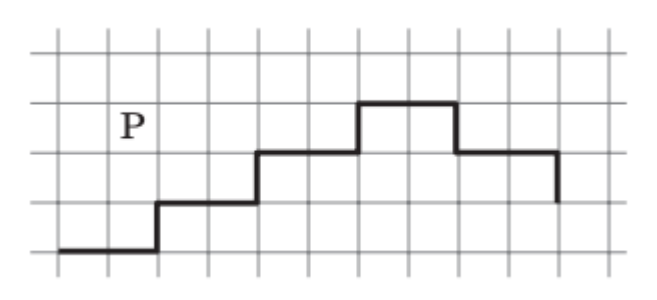

Напишите для Робота алгоритм, закрашивающий клетки над ступенями. Робот должен закрасить только клетки, удовлетворяющие данному условию. Например, для приведенного выше рисунка Робот должен закрасить следующие клетки:

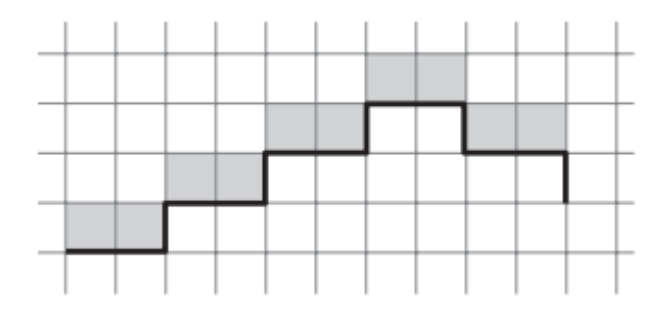

Конечное расположение Робота может быть произвольным. Алгоритм должен решать задачу для поля произвольного размера и количества ступеней заданного размера. Робот не должен разрушиться.

Алгоритм должен быть выполнен в среде формального исполнителя.

Сохраните алгоритм в формате программы КуМир.

Для выполнения поставленной задачи необходимо разработать план действий. Он может быть таким:

- 1) двигаться вниз до ступени;
- 2) занять положение у левого края ступени;
- 3) закрасить клетки над ступенями снизу вверх;
- 4) занять положение у левого края ступени;
- 5) закрасить клетки над ступенями сверху вниз.

Далее каждый пункт этого плана следует реализовать с помощью цикла с условием выполнения. Решение может иметь следующий вид:

```
Двигаемся вниз до ступени
нц пока снизу свободно
  вниз
ETT
| Занимаем положение у левого края ступени
если не справа свободно
  то влево
BCe
| Закрашиваем клетки над ступенями снизу вверх
нц пока не снизу свободно
  закрасить; вправо; закрасить; вверх; вправо
кц
| Занимаем положение у левого края ступени
нц пока снизу свободно
  вниз
кп
| Закрашиваем клетки над ступенями сверху вниз
нц пока не снизу свободно
  закрасить; вправо; закрасить; вправо; вниз
кц
```
### **Урок «Вспомогательные алгоритмы»**

На уроках информатики мы знакомим учеников со вспомогательными алгоритмами; вспомогательные алгоритмы для исполнителей в курсе информатики базового уровня представлены в 9-м классе. В начале урока можно следующим образом на примере пояснить ученикам суть вспомогательного алгоритма.

Во многих случаях при разработке алгоритмов решения сложных задач используют вспомогательные алгоритмы. Например, это удобно, когда в разных местах алгоритма необходимо выполнение одной и той же последовательности действий. Такую последовательность действий оформляют отдельным алгоритмом, который вызывают в нужных местах основного алгоритма. Один и тот же вспомогательный алгоритм может использоваться в разных программах. Вспомогательные алгоритмы делают более понятной структуру основного алгоритма.

Вспомогательный алгоритм – алгоритм, целиком используемый в составе другого алгоритма для решения некоторой подзадачи основной задачи.

**Пример**. В среде КуМир составим алгоритм для исполнителя Робот, под управлением которого будет нарисован узор:

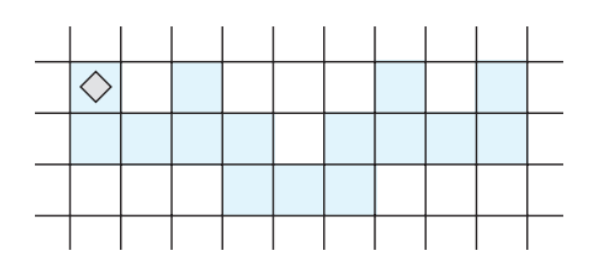

Начальное положение Робота отмечено ромбом; конечное положение значения не имеет.

Можно написать одну длинную программу, выполнив которую, Робот закрасит все клетки, образующие этот узор. Но можно поступить иначе, обратив внимание на то, что в узоре трижды повторяется изображение одной и той же фигуры.

Разработав вспомогательный алгоритм для изображения этой фигуры, его можно вызвать нужное количество раз для построения требуемого узора.

```
использоватьРобот
алг узор
нач
   фигура
   вправо; вниз
   фигура
   вправо; вверх;
   фигура
кон
алг фигура
нач
   закрасить; вниз
   закрасить; вправо; закрасить; вправо; закрасить
   вверх; закрасить
кон
```
После того как пример будет разобран, алгоритм надо выполнить в среде КуМир. Далее можно предложить ученикам задания на составление вспомогательных алгоритмов для разных исполнителей.

**Задание 1**. Составьте отдельные процедуры для букв «К», «О», «Т» по правилу: Робот начинает движение из клетки в верхнем левом углу прямоугольника, внутрь которого можно вписать букву, и заканчивает работу в этой же клетке. Создайте необходимые процедуры и с их использованием получите некоторые из следующих слов: КОТ, ТОК, ТОТ, КОК, ОКО.

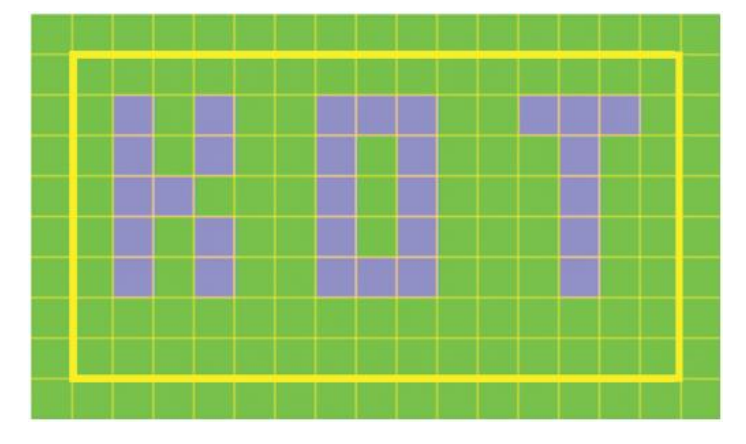

**Задание 2**. Для исполнителя Чертежник в среде КуМир составьте программу рисования следующей картинки.

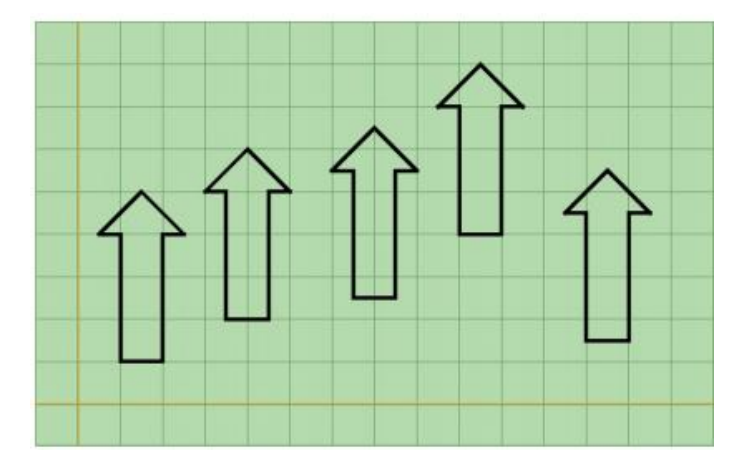

### **Урок «Вспомогательные алгоритмы с параметрами»**

Урок «Вспомогательные алгоритмы с параметрами» является логическим продолжением предыдущего урока.

В начале урока можно предложить ученикам выполнить следующее задание.

**Задание 1**. Для исполнителя Чертежник в среде КуМир составьте программу рисования следующих фигур.

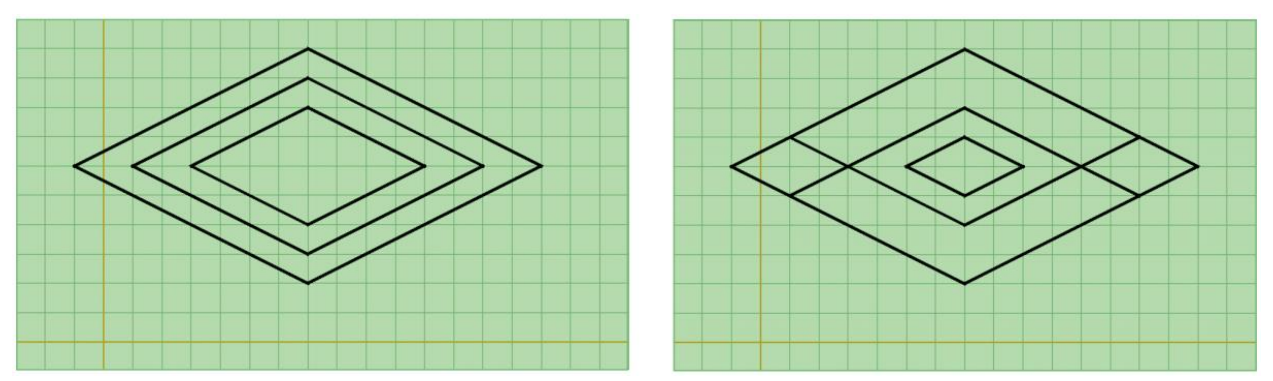

Воспользуйтесь вспомогательным алгоритмом ромб с параметром:

```
алг ромб (арг вещ х, у, а)
нач
```
- . сместиться в точку (х, у)
- . опустить перо
- . сместиться на вектор  $(2^*a, a)$
- . сместиться на вектор  $(-2^*a, a)$
- . сместиться на вектор  $(-2^*a, -a)$
- . сместиться на вектор $(2*a, -a)$
- . поднять перо

### кон

Придумайте собственные рисунки на основе вспомогательного алгоритма ромб с параметром.

**Задание 2.** Составьте для Черепахи программу рисования следующих рисунков.

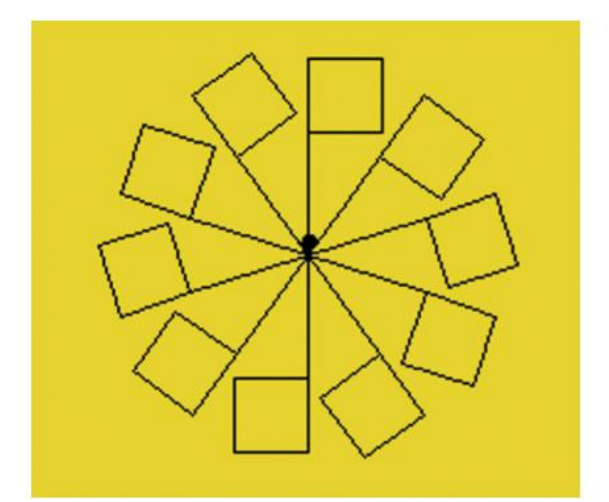

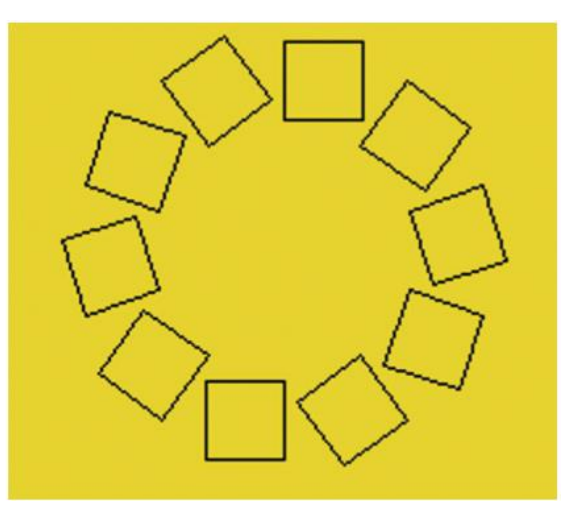

При наличии времени можно ввести понятие рекурсивного алгоритма и отработать его в процессе выполнения практических заданий.

### **Урок «Анализ алгоритмов для исполнителей»**

Основная задача этого урока состоит в том, чтобы семиклассники научились определять:

1) что получится в результате выполнения некоторого алгоритма при заданных исходных данных;

2) исходные данные, при которых будет получен тот или иной результат алгоритма.

Соответствующие примеры и задания можно найти в действующих учебниках информатики для 8–9 классов.

Для самостоятельного выполнения семиклассникам могут быть предложены задания следующих типов.

**Задание**. Исполнитель Чертежник находится в произвольной точке координатной плоскости.

а) Выясните, где окажется Чертежник после выполнения следующего алгоритма:

```
annнач
  HH<sub>6</sub> раз
    сместиться на вектор (4,6)
    сместиться на вектор (-2, -4)КЦ
    сместиться на вектор (-12, -12)KOH
```
б) После выполнения следующего алгоритма Чертежник вернулся в исходную точку:

> $A\Pi$ нач нц  $7$  раз сместиться на вектор (0,2) сместиться на вектор (а, 0) сместиться на вектор (0,b) сместиться на вектор  $(-1, 0)$ кц сместиться на вектор (-7, -7) **KOH**

```
Какие числа надо записать вместо a и b?
```
# **Урок «Обобщение и систематизация знаний и умений по теме. Контрольная работа»**

В первой части урока ученикам можно предложить небольшой интерактивный тест по теме «Исполнители и алгоритмы. Алгоритмические конструкции».

Во второй части урока целесообразно предложить учащимся 1–2 задания по разработке алгоритмов для управления исполнителями в среде КуМир.

#### **ТЕМА**

#### **«КОМПЬЮТЕРНАЯ ГРАФИКА И АНИМАЦИЯ»**

На изучение темы «Компьютерная графика и анимация» Примерной рабочей программой отводится 8 часов. Возможно следующее распределение учебного содержания по урокам:

- 1) «Графика в Python. Система координат. Отрезки»;
- 2) «Прямоугольник, окружность. Построение изображений из графических примитивов»;
- 3) «Процедуры»;
- 4) «Использование циклов для построения изображений»;
- 5) «Вложенные циклы»;
- 6) «Штриховка замкнутой области простой формы»;
- 7) «Принципы анимации. Имитация движения объекта»;
- 8) «Управление анимацией с помощью клавиатуры».

#### **Урок «Графика в Python. Система координат. Отрезки»**

Раздел информатики, связанный с построением и обработкой рисунков на компьютере, называется компьютерной графикой.

Библиотека – это набор готовых функций (команд), расширяющих возможности языка программирования. Одна из библиотек, позволяющих работать с графикой на Python, – tkinter – устанавливается вместе с интерпретатором языка Python. Но начинающим с ней работать сложно. Мы будем работать с библиотекой graph, которая упрощает работу с tkinter для начинающих. С помощью библиотеки graph можно строить в отдельном окне простые изображения и анимацию.

Библиотека graph состоит из одного файла graph.py. Его можно найти и скачать с сайта автора: <http://kpolyakov.spb.ru/school/probook/python.htm>.

Этот файл надо разместить в той же папке, в которой у вас сохраняются все создаваемые программы на Python.

Чтобы подключить к создаваемой вами программе все возможности библиотеки graph, программу следует начинать со строки:

from graph import \*

Эта строка переводится с английского как «из graph импортировать \*». Импортировать – значит подключить к программе, знак \* означает «все функции».

При запуске этой программы откроется пустое окно с белым фоном. На нем мы и будем создавать графические объекты.

Поле для рисования в графических программах называется холстом (англ. canvas).

Холст – это прямоугольник, состоящий из отдельных пикселей, т. е. растровый рисунок. Каждый пиксель имеет две координаты (*x*, *y*):

*x* – расстояние от пикселя до левой границы холста;

*y* – расстояние от пикселя до верхней границы холста.

Используемая система координат отличается от привычной вам «математической» системы координат; ось *OY* в ней направлена не вверх, а вниз. Дело в том, что в памяти видеокарты пиксели холста хранятся построчно: слева направо, сверху вниз. Первый пиксель – это пиксель в левом верхнем углу холста, и очень удобно присвоить ему координаты  $(0, 0)$ , так как его смещение от начала области холста равно 0. Ось *OY* направлена вниз, благодаря чему координаты точек на холсте не получают отрицательных значений.

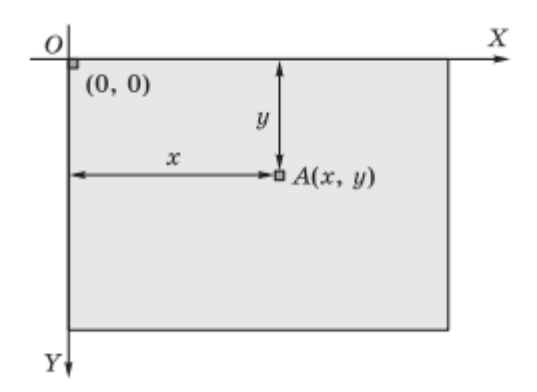

Пиксель – это наименьший элемент рисунка, с которым мы можем работать, изменяя его цвет с помощью функции (команды) penColor(). Название этой функции составлено из английских слов pen (перо) и color (цвет). Цвет пикселя можно изменить одним из двух способов:

1) непосредственно указав один из цветов: white, black, blue, gray, navy, blue, cyan, green, yellow, red, orange, brown, maroon, violet, purple;

2) определить кодом в модели RGB (Red – красный, Green – зеленый, Blue – синий), где яркость каждой составляющей – это целое число в диапазоне от 0 до 255.

Примеры:

```
penColor("blue") 
penColor(0, 0, 255)
```
Когда цвет пера выбран, ставим этим пером точку. Для этого вызывается функция (используется команда) point (от англ. point – точка), ей передаются координаты пикселя (сначала *x*, потом – *y*):

point(10, 20)

В результате пиксель с координатами (10, 20) на холсте окрасится в заданный цвет.

Для того чтобы на холсте нарисовать отрезок, концами которого являются два пикселя с координатами (*x*1, *y*1) и (*x*2, *y*2), можно вызвать функцию (задать команду) line(x1,  $y1, x2, y2$ ). Предварительно можно задать цвет и толщину отрезка командами penColor и penSize.

```
Пример.
penColor (0, 25, 255)
penSize (3)
line (0, 0, 100, 50)
```
Если не указывать цвет и толщину отрезка, то они будут такими, какими были установлены этими командами в последний раз; если установка цвета и толщины ранее в программе не производилась, то по умолчанию отрезок будет изображен четным цветом, а его толщина будет равна одному пикселю.

Предложите ученикам выполнить следующие задания.

**Задание 1**. Считая сторону каждой клеточки равной 10 пикселям, напишите и отладьте программу, строящую из отрезков одно из следующих изображений.

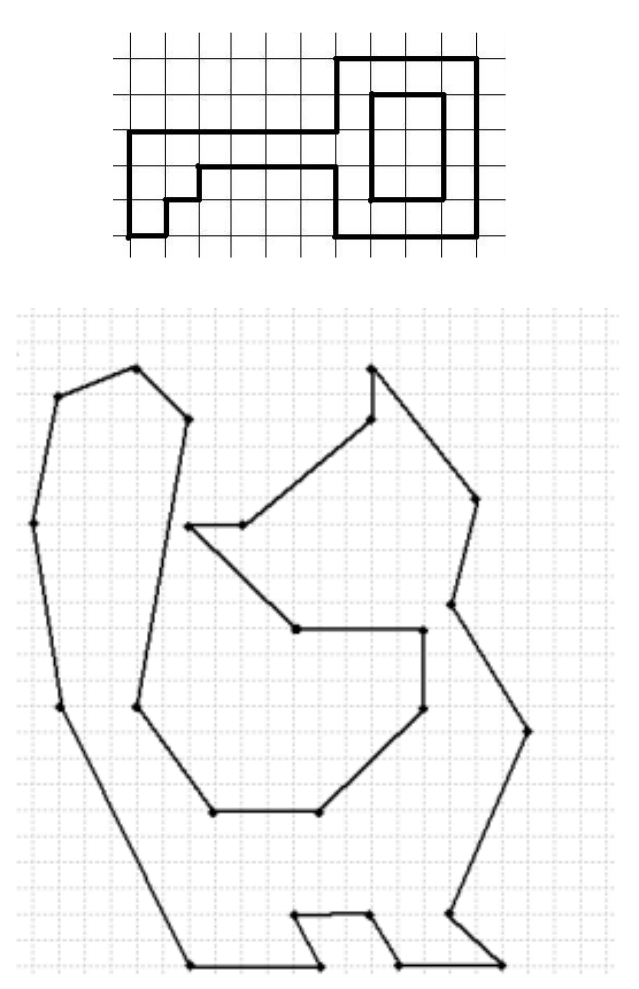

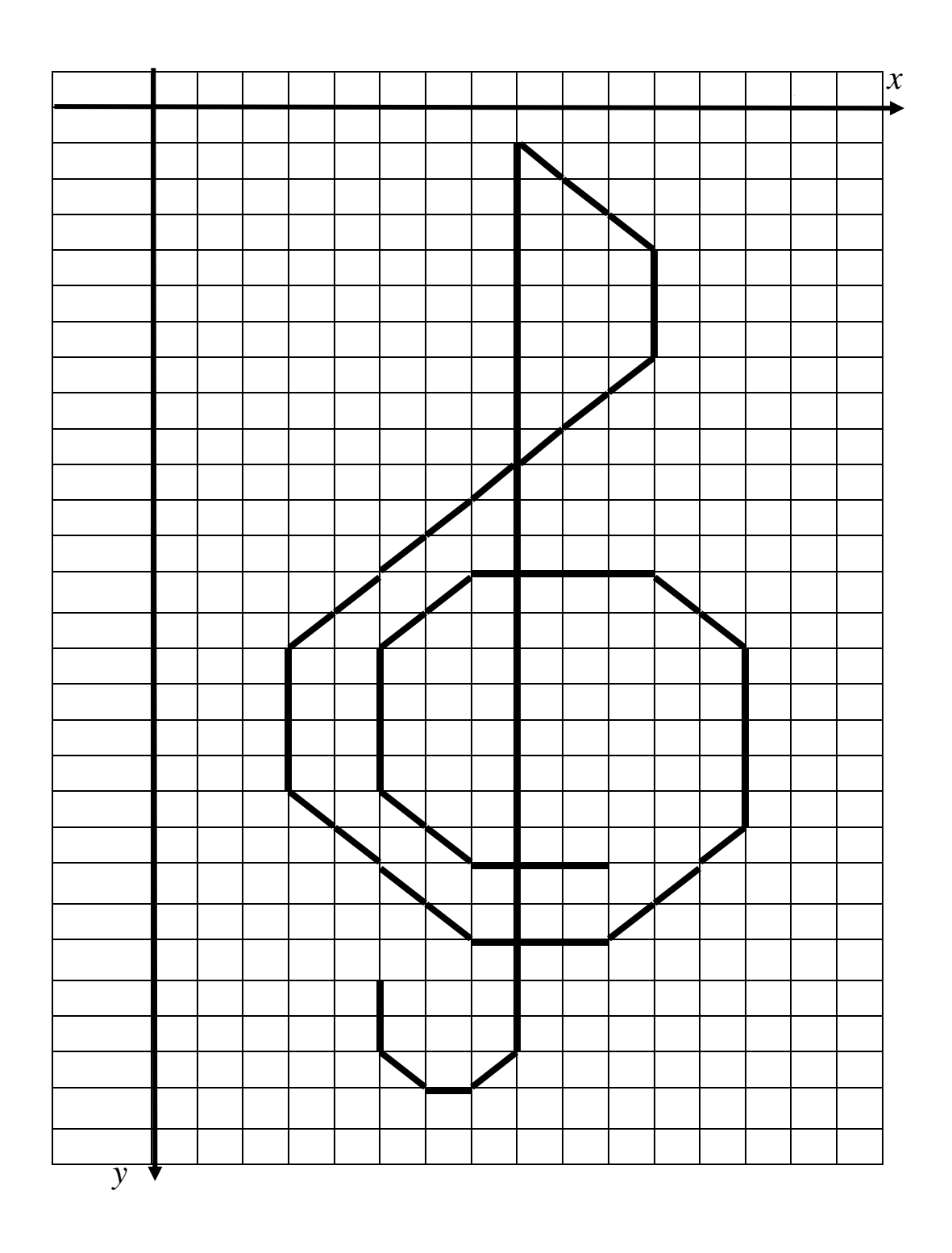

Задание 2. Придумайте свой рисунок из отрезков, напишите и отладьте программу, строящую этот рисунок на экране.

#### **Урок «Прямоугольник, окружность.**

#### **Построение изображений из графических примитивов»**

Отрезок – это один из графических примитивов. Так называются элементы рисунка, которые добавляются с помощью одной команды. В модуле graph есть еще несколько примитивов, которые позволяют легко нарисовать прямоугольник, ломаную и окружность.

**Прямоугольник.** Существует несколько способов рисования прямоугольников.

*Способ 1.* Прямоугольник можно нарисовать из четырех отрезков с помощью команды line:

line(10, 10, 100, 10) line(100, 10, 100, 50) line(100, 50, 10, 50) line(10, 50, 10, 10)

*Способ 2.* Можно воспользоваться одной командой polygon: polygon([(10,10),(100,10),(100,50),(10,50),(10,10)])

Эта команда строит ломаную линию по точкам. Координаты точек перечисляются через запятую в квадратных скобках, координаты каждой точки сгруппированы в круглые скобки.

*Способ 3.* Можно воспользоваться специальной командой rectangle (по-английски – прямоугольник), которой передаются четыре аргумента – координаты левого верхнего угла и координаты правого нижнего угла: rectangle(10, 10, 100, 50)

**Ломаная.** Замкнутую или незамкнутую линию произвольной формы можно построить с помощью команды polygon.

polygon([(80,110),(90,120),(110,120),(120,110)]) polygon([(80,90),(100,120),(120,90),(100,50),(80,90)])

Заливка замкнутой области. Команды polygon и rectangle позволяют не только изобразить замкнутую ломаную, но и сразу же залить ее внутреннюю область некоторым цветом. Для этого надо предварительно задать цвет заливки с помощью команды brushColor (от англ. brush – кисть и color – цвет):

penColor("red") # цвет границы brushColor("green") # цвет заливки rectangle(10, 10, 100, 50) polygon([(80,90),(100,120),(120,90),(100,50),(80,90)])

**Окружность.** Нарисовать окружность можно с помощью команды circle (по-английски – окружность): penColor("red")

```
circle(200, 150, 50 )
```
Первые два аргумента, переданные функции circle, – это координаты ее центра, третий аргумент – радиус окружности.

Если предварительно задать цвет кисти, то внутренняя область окружности будет этим цветом залита.

Предложите ученикам выполнить следующие задания.

**Задание 1**. Напишите программу изображения одного из рисунков задания 1 к предыдущему уроку с помощью команды polygon.

**Задание 2**. Напишите и отладьте программу, строящую из прямоугольников одно из следующих изображений.

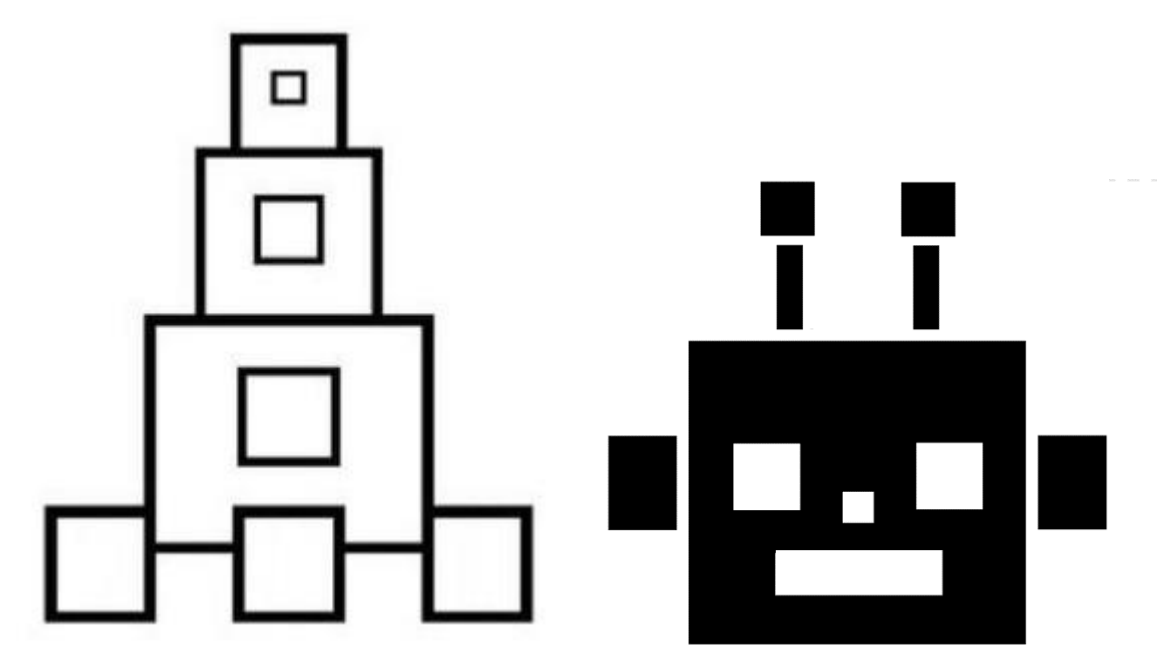

**Задание 3.** Напишите и отладьте программу, строящую из ломаных и прямоугольников одно из следующих изображений.

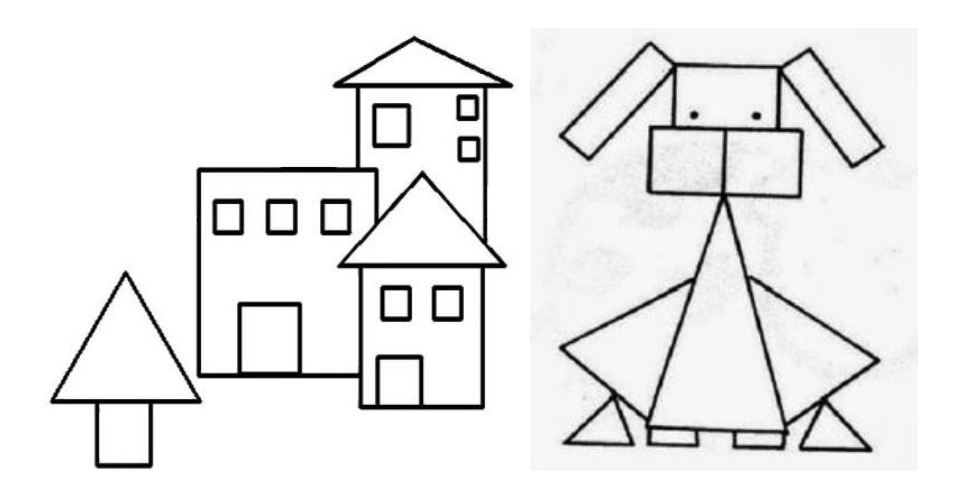

**Задание 4.** Напишите и отладьте программу, строящую из графических примитивов одно из следующих изображений.

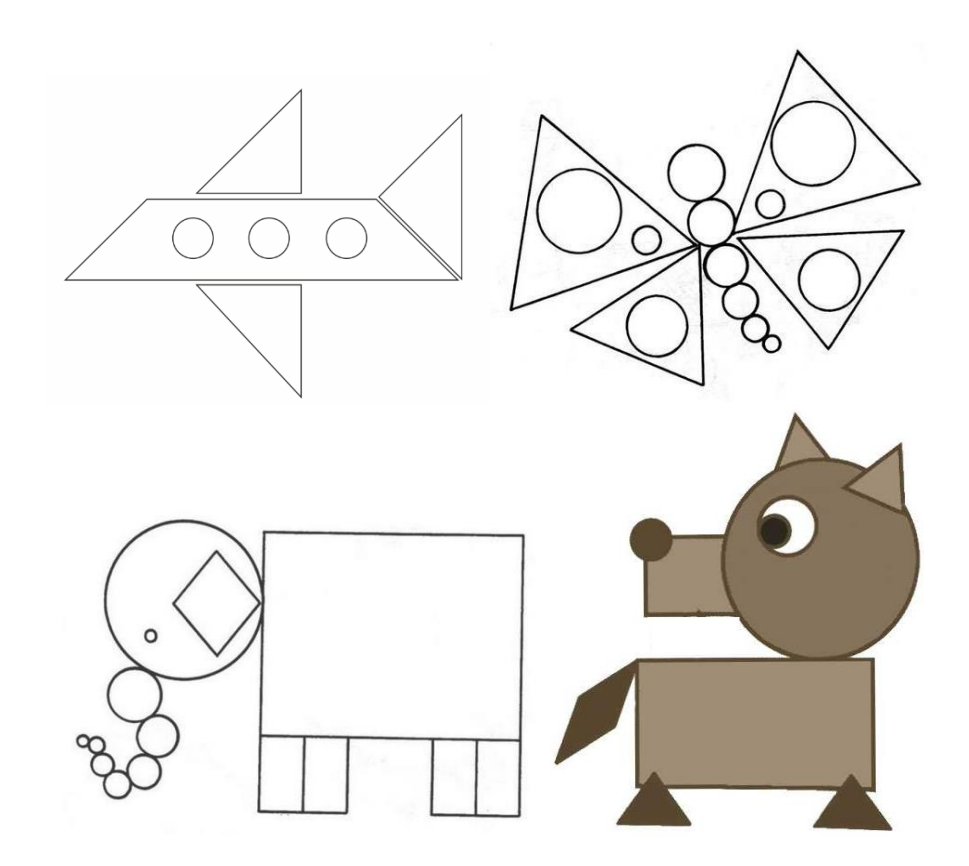

**Задание 5**. Придумайте свой рисунок из графических примитивов, напишите и отладьте программу, строящую этот рисунок на экране.

#### Урок «Процедуры»

Работая с исполнителями в среде КуМир семиклассники познакомились со вспомогательными алгоритмами. Напомните им, например, следующий вспомогательный алгоритм:

алг ромб (арг вещ х, у, а) нач . СМЕСТИТЬСЯ В ТОЧКУ  $(x, y)$ . опустить перо • СМЕСТИТЬСЯ НА ВЕКТОР  $(2^*a, a)$ • СМЕСТИТЬСЯ НА ВЕКТОР  $(-2^{\star}a, a)$ • СМЕСТИТЬСЯ НА ВЕКТОР  $(-2^{\star}a, -a)$ • СМЕСТИТЬСЯ НА ВЕКТОР  $(2^{\star}a, -a)$ 

- . поднять перо
- **KOH**

Предложите семиклассникам, «вручную» ВЫПОЛНИВ алгоритм, построить на листочке в клетку соответствующую фигуру и подписать координаты ее вершин с учетом того, что вершина, из которой началось построение, имеет координаты  $(x, y)$ .

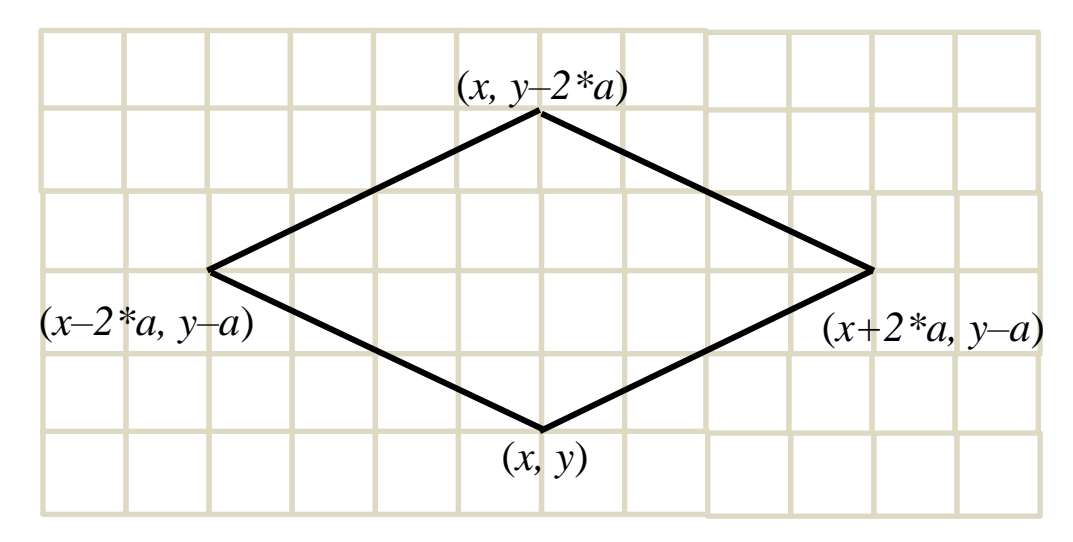

Вспомогательные алгоритмы на языке Python оформляются так: 1) записывается слово de f (от английского define – определить);

- 2) после слова def записывают имя вспомогательного алгоритма (процедуры), круглые скобки и двоеточие;
- 3) в круглых скобках указываются значения переменных, используемых в процедуре;
- 4) все команды, входящие в процедуру, записывают в следующих строках с одинаковым сдвигом вправо (например, на 2 символа). Процедура romb будет иметь следующий вид:

def romb  $(x, y, a)$ line  $(x, y, x+2*a, y-a)$ line  $(x+2*a, y-a, x, y-2*a)$ line  $(x, y-2^*a, x-2^*a, y-a)$ line  $(x-2*a, y-a, x, y)$ 

Основная программа, из которой вызываются процедуры, записывается без отступа, начиная с первой позиции строки. Например:

romb (100, 200, 20)

Предложите ученикам следующие задания.

**Задание 1**. Что будет изображено на экране в результате выполнения следующей программы?

```
from graph import *
def romb (x, y, a):
line (x, y, x+2*a, y-a)line (x+2*a, y-a, x, y-2*a)line (x, y-2^*a, x-2^*a, y-a)line (x-2*a, y-a, x, y)romb (100, 200, 40)
romb (140, 200, 40)
romb (180, 200, 40)
```
Задание 2. Предположим, мы хотим нарисовать фигуру, представленную на рисунке ниже:

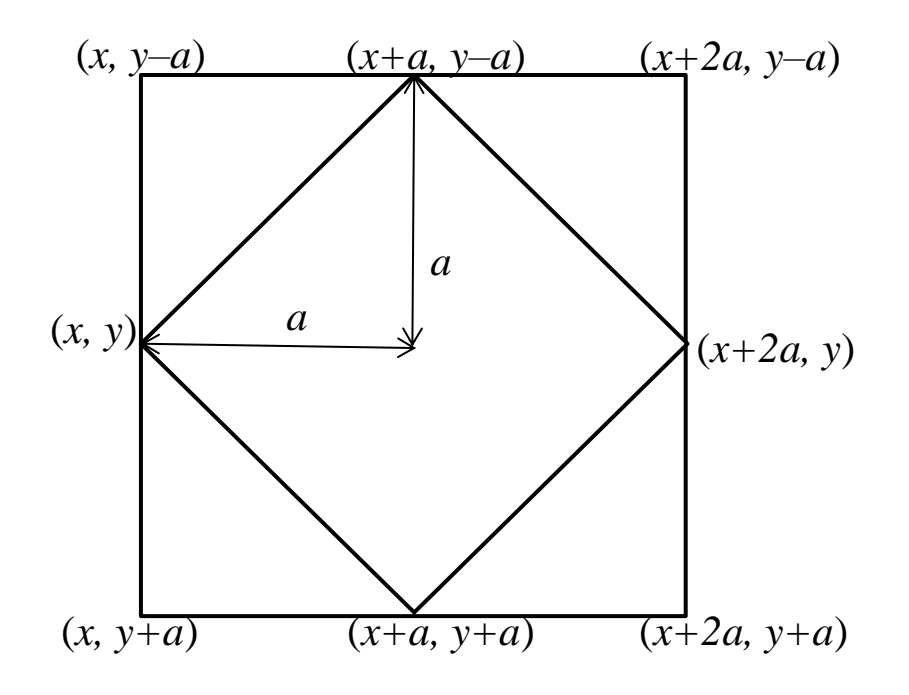

Здесь *х*, *у*, *а* – переменные величины.

Команды для рисования фигуры могут иметь вид:

polygon ([(x, y), (x+a, y-a), (x+2\*a, y), (x+a, y+a), (x, y)]) polygon( $[(x, y-a), (x, y+a), (x+2*a, y+a), (x+2*a, y-a), (x, y-a)]$  $a)$ ])

Выясните, что будет изображено на экране в результате выполнения следующей программы:

```
from graph import *
x=50y = 300a = 40polygon([ (x, y), (x+a, y-a), (x+2*a, y), (x+a, y+a), (x, y)])polygon((x, y-a), (x, y+a), (x+2*a, y+a), (x+2*a, y-a), (x, y-a)a)])
x=130y = 300
```

```
a=40polygon([(x,y), (x+a, y-a), (x+2*a, y), (x+a, y+a), (x, y)])
polygon([(x,y-a),(x,y+a),(x+2*a,y+a),(x+2*a,y-a),(x,y-a)]a)])
x=50y=380
a=40polygon([(x,y), (x+a, y-a), (x+2*a, y), (x+a, y+a), (x, y)])
polygon([(x,y-a),(x,y+a),(x+2*a,y+a),(x+2*a,y-a),(x,y-a)]a)])
x=130y=380
a=40polygon([(x,y), (x+a,y-a), (x+2*a,y), (x+a,y+a), (x,y)])
polygon([(x,y-a),(x,y+a),(x+2*a,y+a),(x+2*a,y-a),(x,y-a)]a)])
```
Добейтесь такого же результата, оформив процедуру figura для рисования повторяющейся фигуры.

**Задание 3.** Напишите процедуру рисования ромба. Напишите программу рисования композиции из ромбов с использованием процедуры. Добавьте в композицию еще несколько ромбов по своему усмотрению.

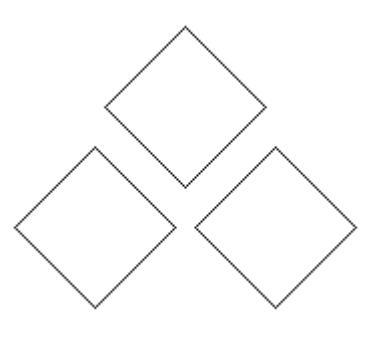

**Задание 4.** Придумайте свой рисунок из квадратов и ромбов с использованием соответствующих процедур.

### **Урок «Использование циклов для построения изображений»**

Орнамент – это рисунок, основанный на повторении одинаковых элементов.

Построим ряд из четырех одинаковых окружностей радиуса 5 пикселей.

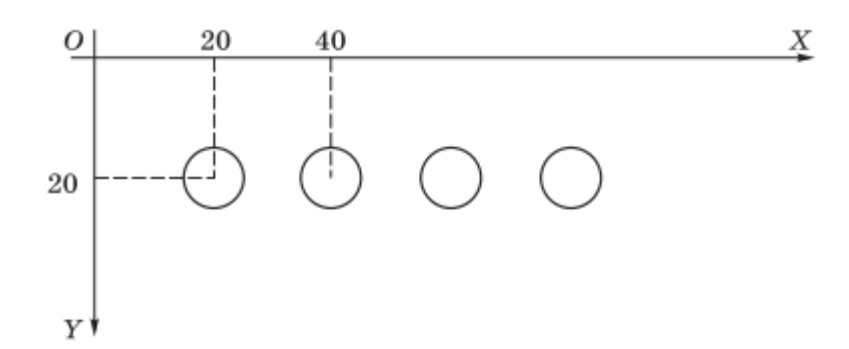

*Способ 1.* Программа может быть такой:

from graph import \* circle(20, 20, 5) circle(40, 20, 5) circle(60, 20, 5) circle(80, 20, 5)

Мы использовали четыре отдельных вызова команды circle. Иначе говоря, мы многократно повторили действие построения окружности. Такие последовательности действий оформляются с помощью цикла.

*Способ 2.* В нашем случае в командах circle изменялось только значение координаты *x* центра окружности. Иначе говоря, переменная *x* изменялась от 20 до 80 с шагом 20.

```
from graph import * 
x = 20while x \le 80:
 circle(x, 20, 5)
 x = x + 20
```
Мы использовали цикл-пока, известный семиклассникам по работе с исполнителями в среде КуМир.

Способ 3. Для записи цикла можно воспользоваться тем, что нам известно его точное число повторений; в нашем случае это 4. Иначе говоря, здесь подойдет цикл «выполнить *n* раз». На языке Python он записывается так:

```
from graph import *
x = 20for i in range (4):
 circle(x, 20, 5)x = x + 20
```
Здесь слово for означает «для», переменная i (ее называют переменной цикла) изменяется в диапазоне (in range) от 0 до 4, не включая 4 (т. е. от 0 включительно). Таким образом, ДО  $3<sup>7</sup>$ ШИКЛ выполняется ЛЛЯ  $i = 0, 1, 2, 3 -$ ровно 4 раза. Переменная  $i -$ это счетчик выполненных итераций цикла.

Можно было записать этот цикл и по-другому:

for i in  $[0, 1, 2, 3]$ : circle $(x, 20, 5)$  $x = x + 20$ 

В квадратных скобках через запятую перечислены все значения переменной, при которых выполняется цикл. Если их много, такой способ неудобен, лучше использовать встроенную функцию range.

Способ 4. Записать программу можно и с помощью цикла по переменной х: from graph import \*

```
for x in range (20, 81, 20):
```
circle $(x, 20, 5)$ 

Здесь первый аргумент функции range - начальное значение переменной х, второй аргумент - значение-ограничитель диапазона (так как оно не включается в последовательность, то вместо 80 мы используем 81), третий аргумент – шаг изменения переменной  $x$ .

Предложите ученикам следующие задания.

**Задание 1**. Написать программу, выводящую на экран вертикальный ряд из 10 окружностей.

**Задание 2**. Написать программу, выводящую на экран горизонтальный ряд из 10 колец, каждое из которых образовано двумя окружностями.

**Задание 3**. Написать программу, выводящую на экран горизонтальный ряд из 10 квадратов.

**Задание 4**. Написать программу, выводящую на экран линейный геометрический орнамент из 8 ромбов. Алгоритм рисования ромба оформить в виде процедуры.

**Задание 5**. Написать программу, выводящую на экран линейный геометрический орнамент из окружностей и квадратов. Алгоритм рисования повторяющегося фрагмента оформить в виде процедуры.

#### **Урок «Вложенные циклы»**

Построим три одинаковых ряда окружностей, расположенных на расстоянии 20 пикселей по высоте друг от друга.

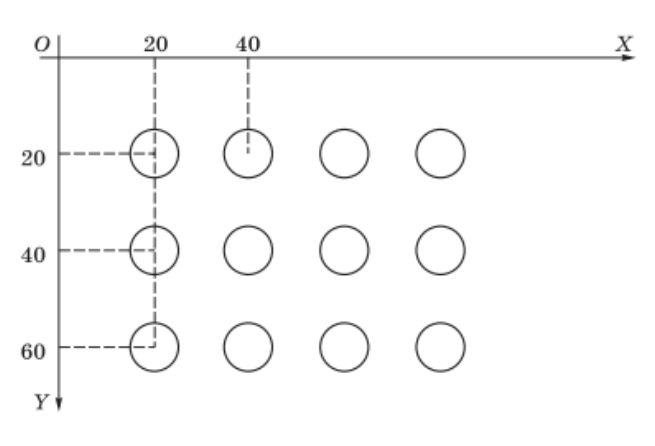

*Способ 1.* Решить поставленную задачу можно так:

```
from graph import * 
for x in range(20, 81, 20): 
circle(x, 20, 5)for x in range(20, 81, 20): 
circle(x, 40, 5)
for x in range(20, 81, 20): 
circle(x, 60, 5)
```
Способ 2. Первый горизонтальный ряд построен по известному нам алгоритму. Второй и третий ряды отличаются от первого ряда только значением координаты у, которая изменяется от 20 до 60 с шагом 20. Поэтому можно применить такой цикл:

Поскольку построение одного ряда окружностей - это тоже цикл, мы получили цикл внутри другого цикла, т. е. вложенный цикл. Обратите внимание на отступы, которыми оформляется тело каждого цикла.

Способ 3. Для решения поставленной задачи можно использовать цикл «сделать *п* раз».

```
from graph import *
y = 20for i in range (4):
x = 20for i in range(4):
 circle(x, y, 5)x = x + 20y = y + 20
```
Способ 4. Решение задачи с использованием цикла-пока.

```
from graph import *
y = 20while y<=60:
x = 20while x \le 80:
  circle(x, y, 5)
 x = x + 20y = y + 20
```
После рассмотрения с учениками нескольких или всех вариантов оформления вложенных циклов предложите им следующие задания.

**Задание 1**. Напишите программу, выводящую на экран 10 рядов по 10 квадратов со стороной, равной 20 пикселям, и расстоянием между квадратами в 10 пикселей.

**Задание 2**. Напишите программу, выводящую на экран изображение шахматной доски.

**Задание 3**. Напишите программу, выводящую на экран один из следующих орнаментов.

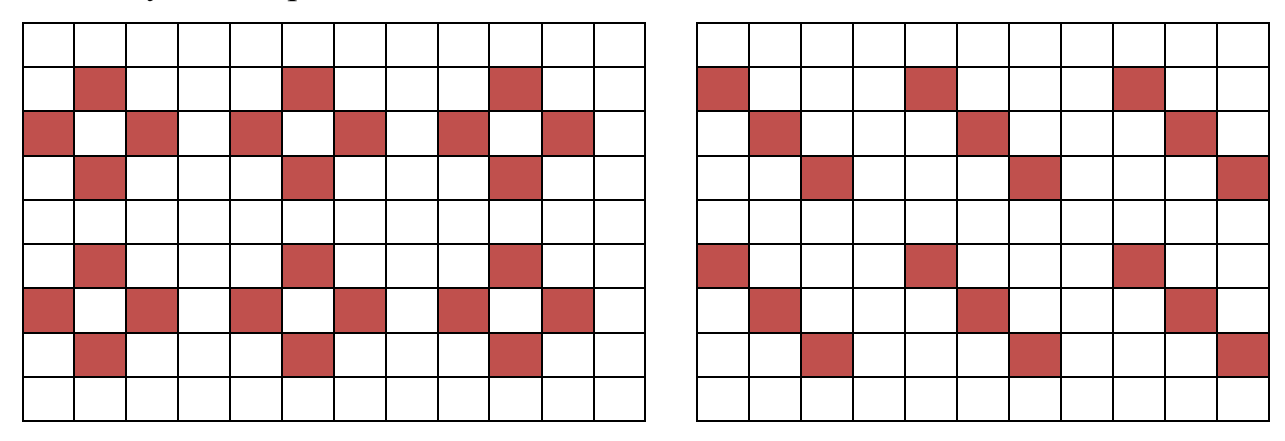

**Задание 4**. Придумайте собственный орнамент и напишите программу, выводящую его на экран.

#### **Урок «Штриховка замкнутой области простой формы»**

Во многих задачах компьютерной графики нужно заштриховать какието области. Штриховка строится из параллельных линий, которые удобно рисовать в цикле.

Изобразим прямоугольник и выполним вертикальную штриховку, разделив его на равные полосы.

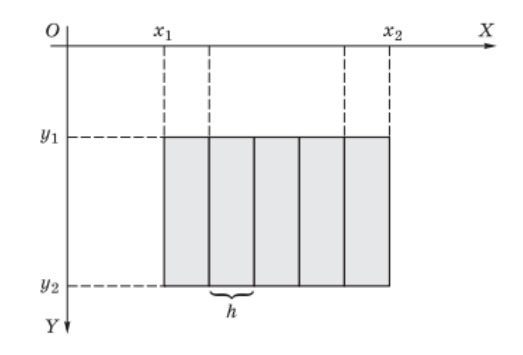

#### Способ 1. Воспользуемся циклом-пока.

```
from graph import *
x1 = 10v1 = 10x2 = 210y2 = 110h = 5rectangle(x1, y1, x2, y2)
while x1\leq -x2:
 line (x1, y1, x1, y2)x1 = x1 + h
```
Способ 2. Попробуем подсчитать, из скольких полосок определенной ширины h будет состоять наша штриховка, и воспользуемся циклом «сделать п раз» для рисования соответствующего количества линий.

Очевидно,  $n = \frac{x^2 - x^2}{h}$ .

Количество линий - целое значение. Поэтому величину *п* округлим до ближайшего целого значения:

```
n = \text{round}((x2-x1)/h)
```
Составим программу:

```
from graph import *
x1 = 10; y1 = 10x2 = 210; y2 = 110rectangle(x1, y1, x2, y2)
h = 7n = \text{round}((x2-x1)/h)for i in range(n):
 line (x1, y1, x1, y2)x1 = x1 + h
```
Способ 3. Если количество полос известно, то можно определить их ширину:

$$
h = \frac{x^2 - x^2}{n}
$$

Ширина измеряется в пикселях, и это - целое значение. Поэтому величину h округлим до ближайшего целого значения:

```
h = \text{round}((x2-x1)/n)
```

```
Составим программу:
```

```
from graph import *
x1 = 10; y1 = 10x2 = 210; y2 = 110rectangle(x1, y1, x2, y2)
n = 15h = round ((x2-x1)/n)
for i in range(n):
 line (x1, y1, x1, y2)x1 = x1 + h
```
Способ 4. При известной ширине полоски можно составить следующую

программу:

```
from graph import *
x1 = 10; y1 = 10x2 = 210; y2 = 110rectangle(x1, y1, x2, y2)
n = 15h = round ((x2-x1)/n)
for x1 in range(x1, x2, h):
 line (x1, y1, x1, y2)x1 = x1 + h
```
Рассмотрев разные варианты программирования штриховок, предложите ученикам следующие задания.

**Задание 1**. Напишите программу, выполняющую штриховку прямоугольника горизонтальными линиями:

1) при заданном расстоянии между линиями штриховки;

2) при известном количестве линий штриховки.

**Задание 2**. Напишите программу, выполняющую штриховку одной из фигур так, как показано на рисунке:

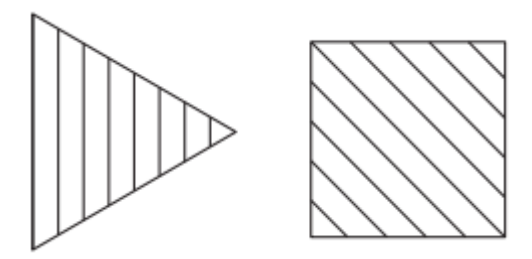

**Задание 3.** Напишите программу, изображающую одну из следующих фигур:

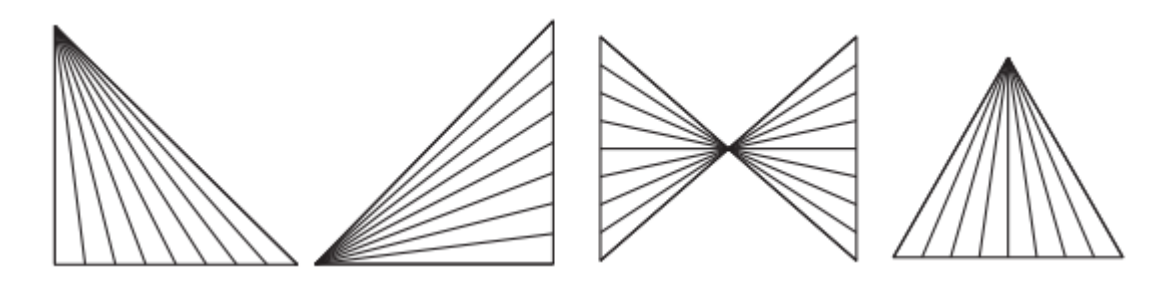

#### **Урок «Принципы анимации. Имитация движения объекта»**

Анимация на компьютере – это быстрая смена рисунков, создающая иллюзию движения. Анимация создается следующим образом:

1) объект рисуется в точке (*х*, *у*);

2) делается пауза (задержка) на несколько миллисекунд;

3) объект стирается;

4) изменяются координаты (*х*, *у*);

5) осуществляется переход к шагу 1.

*Пример.* Предположим, мы хотим изобразить движение шарика по горизонтали справа налево.

Изобразить сам шарик в начальном положении можно так:

```
R = 10x = Ry = 200penColor("yellow") 
brushColor("yellow") 
obj = circle(x, y, R)
```
За перемещение объекта (окружности, прямоугольника, отрезка, ломаной и др.) отвечает команда moveObjectTo(obj,  $x, y$ ), перемещающая объект в точку с координатами (x, y).

Относительное перемещение реализуется командой moveObjectBy(obj, dx, dy), где dx и dy задают соответственно величины перемещения вправо и вниз.

Команда устанавливает некоторую функцию f, которая вызывается по таймеру каждые time миллисекунд.

Команда onTimer(f, t) запускает таймер, который срабатывает каждые t миллисекунд, вызывая при каждом срабатывании процедуру f.

Процедуру f, обеспечивающую перерисовку шарика, можно определить двумя способами.

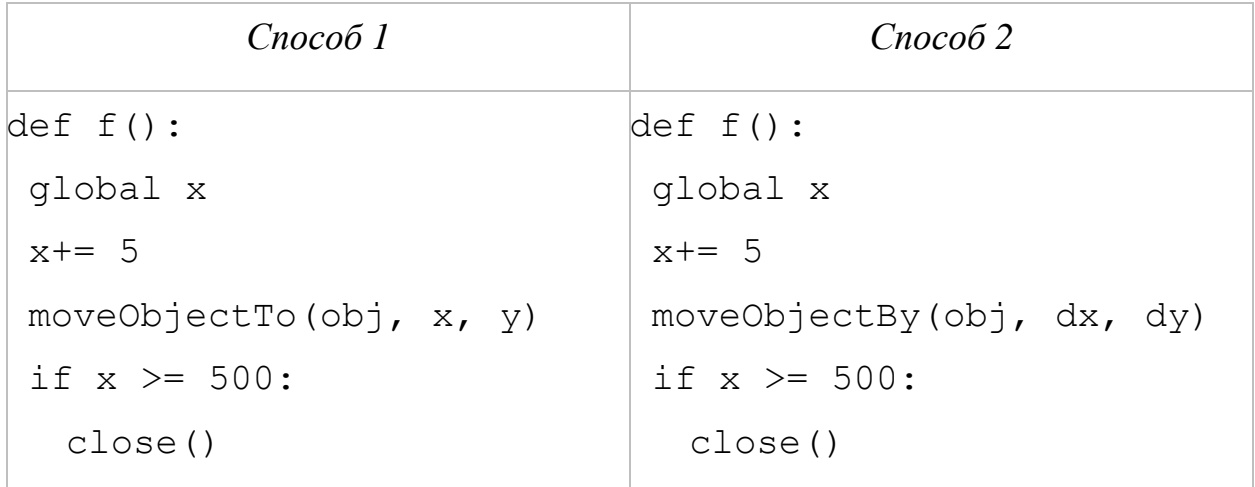

В каждом случае мы определили переменную как глобальную, потому что ее значение не просто считывается, но и изменяется в процессе выполнения процедуры. Чтобы шарик не перерисовывался бесконечно уже за пределами графического окна, мы установили предельное значение 500, которое *x* не будет превышать. Законченная программа будет иметь вид:

```
from graph import *
def f():
 global x
 x+= 5
moveObjectTo(obj, x, y)
 if x \ge 500:
   close()
r=10x = rv=200t=5penColor("red") 
brushColor("red") 
obj = circle(x, y, r)onTimer(f, t)
run()
```
**Задание 1**. Напишите второй вариант программы с командой moveObjectBy самостоятельно.

**Задание 2.** Подберите значения переменных *t*, *dx*, *dy* так, чтобы движение шарика стало более реалистичным.

**Задание 3**. Напишите программу движения шарика по вертикали.

**Задание 4**. Напишите программу движения шарика по диагонали квадратной области. Предусмотрите заливку области цветом.

#### **Урок «Управление анимацией с помощью клавиатуры»**

Для управления анимацией с помощью клавиатуры можно использовать команду on $Key$  (key, f), которая устанавливает функцию  $f$  как обработчик нажатия клавиши с символьным обозначением key. В случае, когда клавиша не указана, функция f вызывается при нажатии любой клавиши.

Так, например, команда onKey(keyPressed)при нажатии любой клавиши проверяет, не произошло ли событие «нажали Escape»; если событие произошло, то графическое окно закрывается:

```
def keyPressed(event):
  if event.keycode == VK ESCAPE:
     close()
onKey(keyPressed)
```
Команду onKey(keyPressed)нужно поместить в основную программу сразу после (или перед) командой onTimer.

Полностью программа, останавливающая движение шарика и завершающая работу программы при нажатии на клавишу Escape на клавиатуре, будет выглядеть так:

```
from graph import *
def f():
 global x
 x+= 5moveObjectTo(obj, x, y)
 if x \ge 500:
  close()
def keyPressed( event ):
 if event.keycode == VK ESCAPE:
  close()
r=10x=r
```

```
y=200
t=5penColor("red") 
brushColor("red") 
obj = circle(x, y, r)onKey(keyPressed)
onTimer(f, t)
run()
```
**Задание**. Напишите программу, останавливающую движение шарика и завершающую работу программы при нажатии на клавишу:

а) SPACE;

б) DELETE.

## **МЕТОДИЧЕСКИЕ РЕКОМЕНДАЦИИ ПО ИЗУЧЕНИЮ ТЕМАТИЧЕСКОГО РАЗДЕЛА «ИНФОРМАЦИОННЫЕ ТЕХНОЛОГИИ»**

Тематический раздел «Информационные технологии», изучаемый в курсе информатики основной школы, включает в себя следующие темы:

1) «Текстовые документы»;

2) «Компьютерная графика»;

3) «Мультимедийные презентации»;

4) «Электронные таблицы»;

5) «Информационные технологии в современном обществе».

Темы 1–3 осваиваются обучающимися в 7-м классе; темы 4 и 5 – в 9-м классе.

## **Содержание тематического раздела «Информационные технологии», осваиваемое в 7-м классе**

#### *Текстовые документы*

Текстовые документы и их структурные элементы (страница, абзац, строка, слово, символ).

Текстовый процессор – инструмент создания, редактирования и форматирования текстов. Правила набора текста. Редактирование текста. Свойства символов. Шрифт. Типы шрифтов (рубленые, с засечками, моноширинные). Полужирное и курсивное начертание. Свойства абзацев: границы, абзацный отступ, интервал, выравнивание. Параметры страницы. Стилевое форматирование.

Структурирование информации с помощью списков и таблиц. Многоуровневые списки. Добавление таблиц в текстовые документы.

Вставка изображений в текстовые документы. Обтекание изображений текстом. Включение в текстовый документ диаграмм и формул. Параметры страницы, нумерация страниц. Добавление в документ колонтитулов, ссылок.

Проверка правописания. Расстановка переносов. Голосовой ввод текста. Оптическое распознавание текста. Компьютерный перевод. Использование сервисов сети Интернет для обработки текста.

#### *Компьютерная графика*

Знакомство с графическими редакторами. Растровые рисунки. Использование графических примитивов.

Операции редактирования графических объектов, в том числе цифровых фотографий: изменение размера, обрезка, поворот, отражение, работа с областями (выделение, копирование, заливка цветом), коррекция цвета, яркости и контрастности.

Векторная графика. Создание векторных рисунков встроенными средствами текстового процессора или других программ (приложений). Добавление векторных рисунков в документы.

#### *Мультимедийные презентации*

Подготовка мультимедийных презентаций. Слайд. Добавление на слайд текста и изображений. Работа с несколькими слайдами.

Добавление на слайд аудиовизуальных данных. Анимация. Гиперссылки.

## **Планируемые предметные результаты, формируемые в процессе освоения тематического раздела «Информационные технологии»:**

– представлять результаты своей деятельности в виде структурированных иллюстрированных документов, мультимедийных презентаций, демонстрируя свободное владение умениями и навыками использования информационных и коммуникационных технологий для поиска, хранения, обработки и передачи и анализа различных видов информации.

170

#### **ТЕМА**

#### **«ТЕКСТОВЫЕ ДОКУМЕНТЫ»**

На изучение темы «Текстовые документы» Примерной рабочей программой отводится 7 часов; сюда же мы прибавляем один час, связанный с кодированием текстовой информации.

Возможно следующее распределение учебного содержания по урокам:

- 1) «Текстовые документы и технологии их создания. Создание текстовых документов на компьютере»;
- 2) «Способы форматирования текста»;
- 3) «Структурирование информации в текстовых документах»;
- 4) «Визуализация информации в текстовых документах»;
- 5) «Интеллектуальные возможности современных систем обработки текстов»;
- 6) «Правила цитирования и оформления ссылок»;
- 7) «Оценка количественных параметров текстовых документов»;
- 8) «Обобщение и систематизация знаний по теме «Текстовые документы». Контрольная работа».

При освоении темы «Текстовые документы» можно воспользоваться следующими электронными ресурсами.

*Российская электронная школа:*

Информатика. 7 класс. Урок 13. Текстовые документы и оценка их количественных параметров:

https://resh.edu.ru/subject/lesson/7330/start/250610/.

Информатика. 7 класс. Урок 14. Создание текстовых документов на компьютере: https://resh.edu.ru/subject/lesson/7331/start/250575/.

Информатика. 7 класс. Урок 15. Интеллектуальные возможности современных систем обработки текстов:

https://resh.edu.ru/subject/lesson/7322/start/295253/.

# **Урок «Текстовые документы и технологии их создания. Создание текстовых документов на компьютере»**

На уроке можно обсудить достоинства и недостатки «компьютерной» технологии создания текстовых документов, сравнить ее с технологией «бумажной». При этом можно опереться на схему, представленную на рисунке 6.

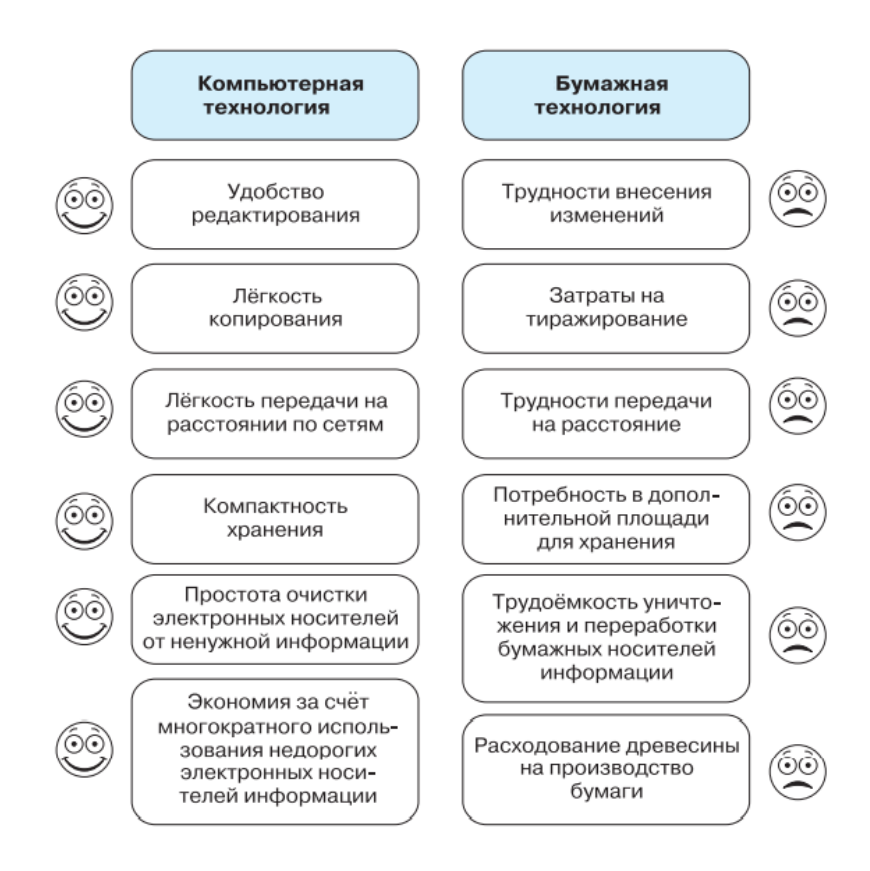

## *Рис. 6. Компьютерная и бумажная технологии создания текстовых документов*

На этом же уроке предусмотрена практическая работ по созданию текстового документа. Предварительно надо напомнить обучающимся основные правила ввода текста:

 Не следите за концом строки: как только он будет достигнут, курсор автоматически перейдёт на начало следующей строки.

 Для того чтобы перейти к вводу нового абзаца, нажмите клавишу Enter.

 $\bullet$  Там, где это нужно, используйте прописные буквы (Shift + буква).

• Соседние слова отделяйте одним пробелом.

• Знаки препинания (запятую, двоеточие, точку, восклицательный и вопросительный знаки) пишите слитно с предшествующим словом и отделяйте пробелом от следующего слова.

• Кавычки и скобки пишите слитно с соответствующими словами.

• Тире выделяйте пробелами с двух сторон.

• Дефис пишите слитно с соединяемыми им словами.

обсудить школьниками Далее следует  $\overline{c}$ основные приемы редактирования и работы с фрагментами текста.

Задания для практической работы «Создание небольших текстовых локументов посредством квалифицированного клавиатурного письма с использованием базовых средств текстовых редакторов» есть практически в каждом УМК по информатике; без труда их может подобрать и сам учитель.

#### Урок «Способы форматирования текста»

Форматирование текста – процесс его оформления. Основная цель форматирования - сделать восприятие готового документа простым и приятным для читателя. В первую очередь это делается за счёт вычленения и одинакового оформления однотипных структурных элементов текста.

Оформляя документ, пользователь применяет к отдельным его элементам команды форматирования. Различают два способа форматирования текста:

1) прямое форматирование;

2) стилевое форматирование.

«Форматирование Практическая работа текстовых документов (установка параметров страницы документа; форматирование символов и абзацев; вставка колонтитулов и номеров страниц)» подразумевает прямое форматирование; ему и следует уделить основное внимание на уроке. Подборка заданий для практической работы также хорошо известна учителям и представлена в УМК по информатике для основной школы. Кроме того, в качестве задания практической работы можно предложить ученикам первую часть (до таблицы) задания 13.2 из ОГЭ по информатике и разобрать с ними соответствующие критерии оценки результатов выполнения этого задания (рис. 7). Проверять результат выполнения задания надо при включенном режиме непечатаемых символов – знаков абзаца и других скрытых знаков форматирования.

13.2 Создайте в текстовом редакторе документ и напишите в нём следующий текст, точно воспроизведя всё оформление текста, имеющееся в образце. Данный текст должен быть написан шрифтом размером 14 пунктов. Основной текст выровнен по ширине, первая строка абзаца имеет отступ в 1 см. В тексте есть слова, выделенные полужирным шрифтом, курсивом или подчёркиванием.

При этом допустимо, чтобы ширина Вашего текста отличалась от ширины текста в примере, поскольку ширина текста зависит от размера страницы и полей. В этом случае разбиение текста на строки должно соответствовать стандартной ширине абзаца.

Текст сохраните в файле, имя которого Вам сообщат организаторы экзамена.

Углерод - один из химических элементов таблицы Менделеева. На Земле в свободном виде встречается в виде алмазов и графита, а также входит в состав многих широко известных природных соединений (углекислого газа, известняка, нефти). В последние годы учёные искусственным путём получили новую структуру углерода (графен).

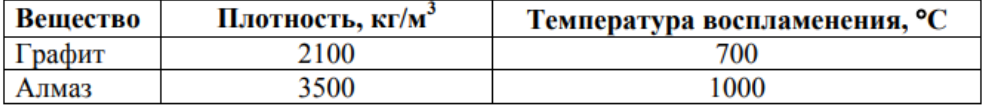

*Рис. 7. Задание 13.2 ОГЭ по информатике*

#### **Урок «Структурирование информации в текстовых документах»**

Известно, что текстовая информация воспринимается человеком лучше, если она организована в виде списков и таблиц.

Всевозможные перечни в документах оформляются с помощью списков. При этом все пункты перечня рассматриваются как абзацы, оформленные по единому образцу. По способу оформления различают нумерованные и маркированные списки. По структуре различают одноуровневые и многоуровневые списки.

Для описания ряда объектов, обладающих одинаковыми наборами свойств, наиболее часто используются таблицы, состоящие из столбцов (граф) и строк.

Необходимо соблюдать следующие правила оформления таблиц:

1. Заголовок таблицы должен давать представление о содержащейся в ней информации.

2. Заголовки столбцов и строк должны быть краткими, не содержать лишних слов и, по возможности, сокращений.

3. В таблице должны быть указаны единицы измерения. Если они общие для всей таблицы, то указываются в заголовке таблицы (либо в скобках, либо через запятую после названия). Если единицы измерения различаются, то они указываются в заголовке соответствующей строки или столбца.

4. Желательно, чтобы все ячейки таблицы были заполнены. При необходимости в них заносят следующие условные обозначения:

? – данные неизвестны;

 $x - \mu$ анные невозможны;

↓ – данные должны быть взяты из вышележащей ячейки.

Подборка заданий для практической работы «Оформление списков и таблиц» представлена во многих УМК по информатике для основной школы. Кроме того, в качестве задания практической работы можно предложить ученикам вторую часть (таблицу) задания 13.2 из ОГЭ по информатике и разобрать с ними соответствующие критерии оценки результатов выполнения этого залания.

#### Урок «Визуализация информации в текстовых документах»

Современные текстовые процессоры позволяют включать в документы различные графические изображения, созданные пользователем в других программах или найденные им в сети Интернет. Готовые графические изображения можно редактировать, изменяя их размеры, основные цвета, яркость и контрастность, поворачивая, накладывая друг на друга и т.д. Во многих текстовых процессорах имеется возможность непосредственного создания графических изображений из наборов автофигур (графических примитивов). Также есть возможность создания красочных надписей с использованием встроенных текстовых эффектов. Визуализировать числовую информацию, содержащуюся в таблице, можно с помощью диаграмм, средства создания которых также включены в текстовые процессоры. Наиболее мощные текстовые процессоры позволяют строить разные виды графических схем, обеспечивающих визуализацию текстовой информации.

Графические объекты, вставляемые в текстовый документ, имеют определенные свойства: размер, способ расположения на странице, способ обтекания текстом.

Если выбран способ обтекания «В тексте», то изображение займет место между теми двумя символами текста, где был при вставке расположен курсор; высота строки, в которой будет расположено изображение, увеличится на высоту изображения.

Если графический объект расположен в отдельном абзаце, то, чтобы расположить его слева,  $\overline{10}$ центру ИЛИ справа, надо применить соответствующий способ выравнивания к этому абзацу.

Если планируется подписать изображение или  $e_{\Gamma}$ отдельные фрагменты, то от обтекания «В тексте» следует отказаться и выбрать один из следующих режимов:

- Вокруг рамки (Квадрат)
- $\blacksquare$  По контуру
- $\bullet$  CKBO3HOe
- Сверху и снизу
- $\bullet$  3a текстом
- $\blacksquare$  Перед текстом

В тексте **E Квадрат** По контуру Сквозное Сверху и снизу За текстом **EXECUTE DEPEATEK CTOM** 

При вставке иллюстраций на страницу текстового документа желательно придерживаться следующих рекомендаций:

 Для более компактного размещения информации на странице следует использовать обтекание «Вокруг рамки».

 Не рекомендуется размещать иллюстрацию посередине текста. Это разобьет строки текста, которые будут начинаться с одной стороны изображения, а заканчиваться с другой, что затруднит восприятие информации. Иллюстрацию лучше сдвигать к левой или правой границе текста. При этом надо следить, чтобы внешняя граница изображения совпадала с границей левого или правого поля страницы текстового документа.

 $\bullet$  Крупные иллюстрации, ширина которых составляет  $\frac{3}{4}$  и более строки текстового документа, рекомендуется размещать в пустом абзаце (режим обтекания «В тексте») или применять к ним режим обтекания «Сверху и снизу».

 Выбирая размер графического объекта, вставляемого в текстовый документ, необходимо исходить из объема той информации, которая на нем представлена: чем больше информационных объектов содержится во вставляемой иллюстрации, тем крупнее должен быть ее размер.

На уроке предусмотрено выполнение практической работы «Вставка изображений и других нетекстовых элементов в текстовые документы».

Ученикам можно предложить задание по оформлению следующего информационного листка с познавательным содержанием, разработанное молодыми учителями информатики Шапкиным Станиславом Александровичем и Щербаковым Владимиром Леонидовичем.

#### *Инструкция по выполнению задания*

Создайте информационный листок, посвященный важности здорового образа жизни (образец вы можете найти в папке на вашем компьютере).

Все элементы образца должны присутствовать и в вашем информационном листке.

177

# Здоровый **Образ Жизни**

Девять десятых нашего счастья зависит от здоровья Артур Шопенгауэр

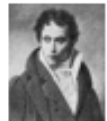

Здоровый образ жизни помогает нам выполнять наши цели и задачи, успешно реализовывать свои планы, справляться с ТРУДНОСТЯМИ. а если придётся, то и с колоссальными Крепкое перегрузками. здоровье, поддерживаемое и укрепляемое самим человеком, позволит ему прожить долгую и полную радостей жизнь. Здоровье - бесценное богатство каждого человека в отдельности, и всего общества в целом. Как же укрепить свое здоровье? Ответ прост - вести здоровый образ жизни.

# Как?

- Здоровое питание
- Здоровый сон
- Занятия спортом
- Выход на природу
- Культурный досуг
- Участие в акции «За здоровый образ жизни»

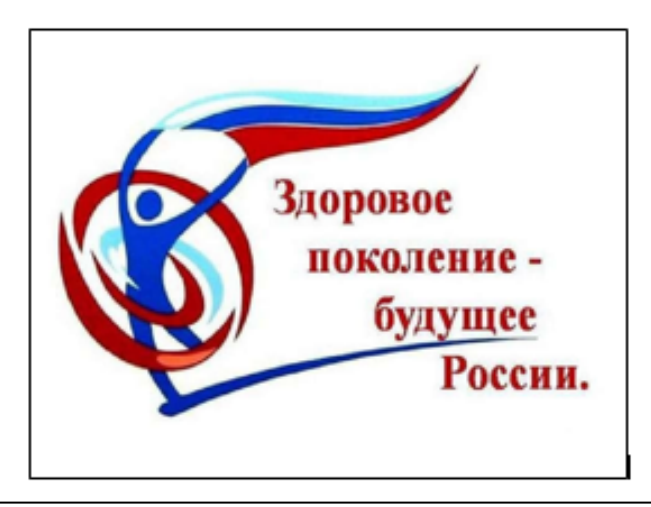

1. *Заголовок*. Должен быть выполнен в стиле WordArt. Настройка заголовка производится во вкладке «Вставка», меню «Текст». Обратите внимание на цвет обводки и цвет текста. Помните, что заголовки в тексте выравниваются по центру.

2. *Эпиграф.* Портрет автора цитаты вы можете найти в папке с заданием. Используйте меню «Иллюстрации» на вкладке «Вставка» для добавления иллюстрации. Обратите внимание на размер иллюстрации. Используйте обтекание текстом «По контуру». Не забудьте настроить правильное начертание и выравнивание текста.

3. *Информация о ЗОЖ.* Введите текст, сохранив форматирование образца. Размер шрифта подберите самостоятельно.

4. *Список рекомендаций.* Оформите рекомендации списком с заголовком, сохранив форматирование. Не забудьте отцентрировать заголовок. Размеры шрифта у текста и заголовка должны различаться.

5. *Картинка.* В конце текста вставьте картинку (находится в папке с заданием). Не забудьте добавить границу и применить требуемое выравнивание.

6. *Общее форматирование.* Настройте поля у документа. Зайдите в меню «Параметры страницы» на вкладке «Макет» и установите все поля размером 2 см.

7. *Сохраните* созданный информационный листок в личной папке в файле с именем ЗОЖ.pdf.

## **Урок «Интеллектуальные возможности современных систем обработки текстов»**

Ввод текстовой информации в компьютер, выполняемый с клавиатуры, – дело трудоемкое и утомительное. На помощь человеку в его выполнении приходят современные системы обработки текстов, обладающие интеллектуальными возможностями. К ним относятся:

– голосовой ввод текста;

– оптическое распознавание текста;

– компьютерные словари;

– программы-переводчики.

При рассмотрении голосового ввода текста можно предложить семиклассникам воспользоваться бесплатным онлайн-сервисом для распознавания речи Speechtexter.com, работающим в Google Chrome.

При обсуждении вопросов, связанных с оптическим распознаванием текста, можно организовать работу семиклассников с одним из бесплатных онлайн-сервисов распознавания текстов (например, [http://www.newocr.com\)](http://www.newocr.com/).

Одним из лучших словарей для изучающих английский язык считается MED, или Macmillan English Dictionary [\(https://www.macmillandictionary.com/\)](https://www.macmillandictionary.com/). В нем можно найти слова или новые значения слов, которые появились в языке сравнительно недавно и не отражены в других источниках.

Сервис PROMT.One [\(www.translate.ru/\)](http://www.translate.ru/) – бесплатный онлайнпереводчик на основе нейронных сетей, предназначенный для автоматизированного перевода небольших (не более 3000 символов) фрагментов текстовой информации с одного языка на другой. Первый российский сервис машинного перевода, созданный более 20 лет тому назад. На его основе можно выполнить со школьниками следующее задание.

С помощью имеющейся в вашем распоряжении программы-переводчика переведите на знакомый вам иностранный язык фразы:

 Кроме текстовых процессоров, предназначенных для создания и обработки текстов на компьютере, существует ряд программ, позволяющих автоматизировать работу человека с текстовой информацией.

Не плюй в колодец, пригодится воды напиться.

Полученный результат с помощью той же программы переведите на русский язык. Сравните текст исходной фразы и конечный результат. Обсудите этот вопрос в группе.
## **Урок «Правила цитирования и оформления ссылок»**

Из курса русского языка семиклассникам известно, что цитата – это приведенное полностью или частично высказывание из авторского текста (научной, художественной, публицистической и др. литературы или доклада). Цитаты оформляются как прямая речь или как продолжение предложения.

Правовой статус цитирования определяется Гражданским кодексом РФ, согласно которому цитирование «допускается без согласия автора или иного правообладателя и без выплаты вознаграждения, но с обязательным указанием имени автора, произведение которого используется, и источника заимствования» (статья 1274 части 4 Гражданского кодекса РФ).

Допустим, при работе над рефератом вы взяли (заимствовали) информацию из источника: «Андреева, Е. В. Математические основы информатики. Элективный курс: учебное пособие / Е. В. Андреева, Л. Л. Босова, И. Н. Фалина. – М. : БИНОМ. Лаборатория знаний, 2005». Необходимо правильно оформить ссылку на этот источник и внести его в список литературы.

Для оформления ссылки в текстовом процессоре Microsoft Word можно:

1) установить курсор после заимствованного текста и выполнить команду Ссылки  $\rightarrow$  Вставить ссылку  $\rightarrow$  Добавить новый источник...;

2) заполнить поля диалогового окна Создать источник;

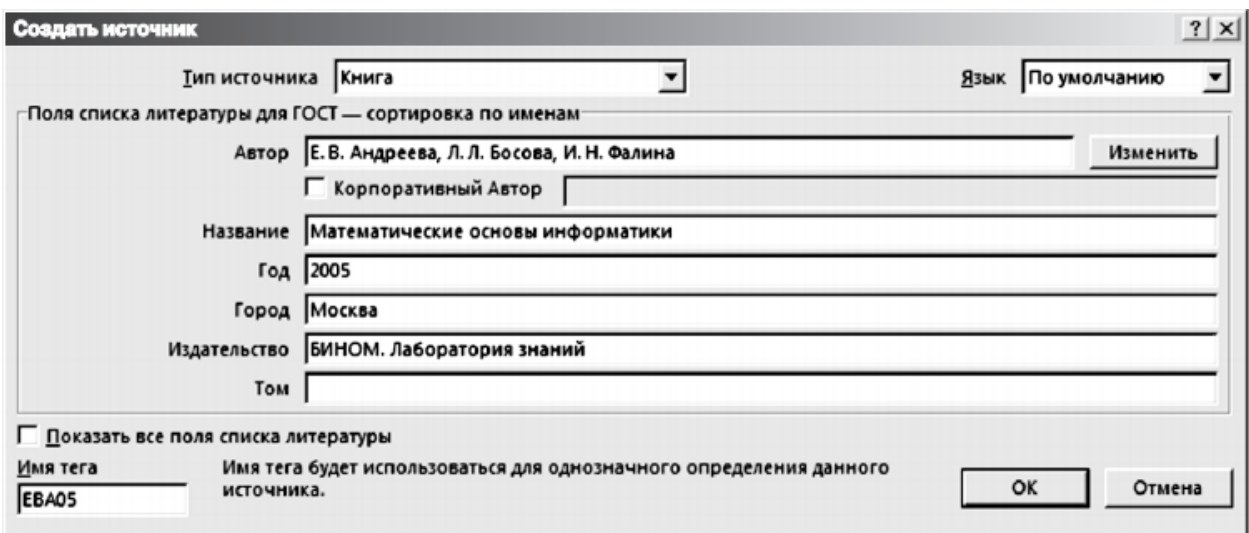

3) затем щелкнуть на кнопке ОК, и после заимствованного фрагмента текста появится ссылка на источник в виде: «(Е. В. Андреева, 2005)».

Для оформления списка литературы в текстовом процессоре Microsoft Word MOЖНО.

1) выбрать стиль отображения списка литературы (библиографического списка), выполнив команду Ссылки  $\rightarrow$  Стиль:  $\rightarrow$  ГОСТ - сортировка по именам 2003;

2) выполнить команду Ссылки  $\rightarrow$  Список литературы  $\rightarrow$  Вставить список литературы.

Возможный вариант практической работы представлен ниже.

## Практическая работа

#### «Создание небольших текстовых документов

#### с цитатами и ссылками на цитируемые источники»

Создайте и оформите текст «Ссылки и список литературы» в соответствии с приведенным ниже образцом.

Используйте следующие параметры форматирования:

- заголовка: выравнивание по центру; шрифт Arial Black; размер шрифта - 14; цвет - черный;
- основного текста: выравнивание по ширине; шрифт Times New Roman; размер шрифта – 14; цвет – черный; красная строка – 1 см;
- всего текста: междустрочный интервал одинарный; интервал после  $a\overline{6}$ зана – 6 пт.

В конце каждого абзаца вставьте ссылку на источник информации (инструмент Вставить ссылку).

Добавьте список литературы (инструмент Список литературы) и приведите в нем все источники, на которые были даны ссылки в подготовленном тексте.

Сохраните текстовый документ в личной папке под именем Citation.

182

# Ссылки и список литературы

Д. Пойа в своей всемирно известной книге «Как решать задачу» обращает внимание на то, что «крупное научное открытие дает решение крупной проблемы, но и в решении любой задачи присутствует крупица открытия» (1).

Замечено, что «развитие современной математики затрудняется не столько тем, что тяжело освоиться с новыми идеями, сколько тем, что нелегко отказаться от старых» (2).

Главным в учении, по мнению С. Л. Соловейчика, является умственный труд. Для формирования и развития навыков умственного труда Симон Львович рекомендует ученикам развивать способность к представлениям, учиться вырабатывать научные понятия, учиться думать, учиться применять знания, учиться проверять понимание (3).

#### **Список литературы**

1. **Пойа, Д.** *Как решать задачу.* Москва : Учпедгиз, 1959.

2. **Жоль, К. К.** *Логика в лицах и символах.* Москва : АСТ: Восток-Запад, 2006.

3. **Соловейчик, С. Л.** *Учение с увлечением.* Москва : Детская литература, 1976.

# **Урок «Оценка количественных параметров текстовых документов»**

Текст состоит из символов – букв, цифр, знаков препинания и т. д., которые человек различает по начертанию. Компьютер различает вводимые символы по их двоичному коду. Соответствие между изображениями символов и кодами символов устанавливается с помощью кодовых таблиц.

## *Практическая работа*

#### **«Определение кода символа в разных кодировках**

#### **в текстовом процессоре»**

1. В текстовом процессоре MS Word откройте таблицу символов (вкладка Вставка  $\rightarrow$  Символ  $\rightarrow$  Другие символы):

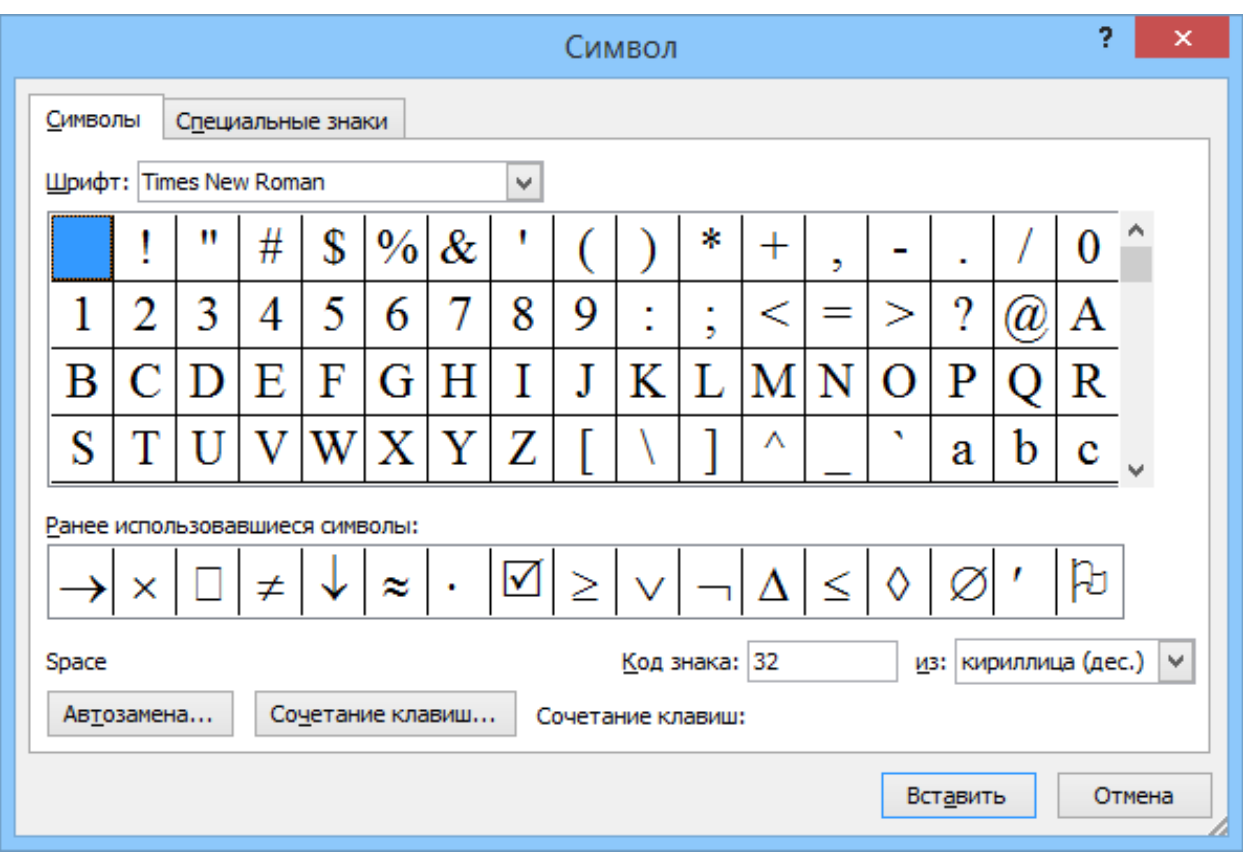

2. В поле Шрифт установите Times New Roman, в поле из – кириллица (дес.). Вводя в поле Код знака десятичные коды символов, декодируйте сообщение:

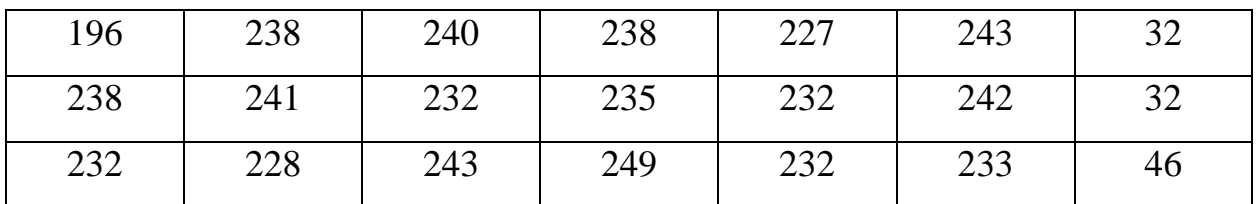

3. В поле из установите Юникод (шестн.) Запишите эту же фразу с помощью кодов символов в этой кодировке:

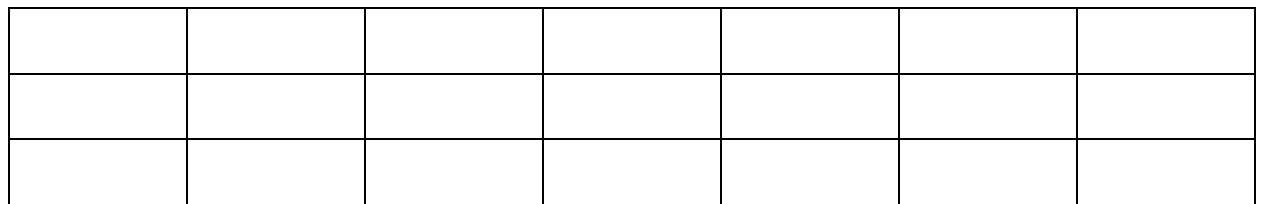

После этой работы обращаем внимание обучающихся на то, что в зависимости от разрядности используемой кодировки информационный вес символа текста, создаваемого на компьютере, может быть равен:

8 бит (1 байт) – восьмиразрядная кодировка;

16 бит (2 байта) – шестнадцатиразрядная кодировка.

После этого переходим к решению задач, достаточно традиционных для этой темы. Дополнительное внимание следует уделить заданию 1 из ОГЭ по информатике (рис. 8):

В кодировке КОИ-8 каждый символ кодируется 8 бит.  $\mathbf{1}$ Вова написал текст (в нём нет лишних пробелов):

«Я знаю девять имён мальчиков: Ян, Лев, Иван, Игнат, Леонид, Алексей, Владимир, Александр, Константин».

Ученик удалил из списка одно имя, а также лишние запятые и пробелы – два пробела не должны идти подряд.

При этом размер нового предложения в данной кодировке оказался на 6 байт меньше, чем размер исходного предложения. Напишите в ответе вычеркнутое имя.

Ответ:

*Рис. 8. Задание 1 ОГЭ по информатике*

Ниже представлена подборка подобных задач, в которых, тем не менее, присутствуют отдельные элементы содержания, требующие более вдумчивого отношения к тексту.

**Задача 1.** В одной из кодировок Unicode каждый символ кодируется 2 байтами. Кристина написала текст (в нем нет лишних пробелов):

Газ, уран, золото, серебро, фосфатные руды, известняк, медная руда, уголь, марганец, никель, платина, торф, глина, мел, магнетит, древесина – названия полезных ископаемых.

Ученица удалила из списка название одного полезного ископаемого. Заодно она удалила ставшие лишними запятые и пробелы – два пробела не должны идти подряд. При этом размер нового предложения в данной кодировке оказался на 112 бит меньше, чем размер исходного предложения.

Среди названий с одинаковым количеством букв Кристина удалила последнее по порядку следования.

Запишите в ответе название полезного ископаемого, которое удалила Кристина.

**Задача 2.** В кодировке UTF-32 каждый символ кодируется 4 байтами. Георгий написал текст (в нем нет лишних пробелов):

Газ, уран, золото, серебро, фосфатные руды, известняк, медная руда, уголь, марганец, никель, платина, торф, глина, мел, магнетит, древесина – названия полезных ископаемых.

Ученик удалил из списка название одного полезного ископаемого. Заодно он удалил ставшие лишними запятые и пробелы – два пробела не должны идти подряд. При этом размер нового предложения в данной кодировке оказался на 256 бит меньше, чем размер исходного предложения. Среди названий, имеющих одинаковое количество букв, Георгий удалил первое в порядке следования. Запишите в ответе название полезного ископаемого, удаленное Георгием.

**Задача 3.** В кодировке КОИ-8 каждый символ кодируется 1 байтом. Матвей написал текст (в нем нет лишних пробелов):

Лев, Дева, Весы, Скорпион, Стрелец, Козерог, Водолей, Рыбы, Телец, Близнецы, Рак – названия знаков зодиака.

Ученик удалил из списка название одного знака зодиака. Заодно он удалил ставшие лишними запятые и пробелы – два пробела не должны идти подряд. При этом размер нового предложения в данной кодировке оказался на 72 бита меньше, чем размер исходного предложения. Среди знаков зодиака, имеющих одинаковое количество букв, Матвей удалил название, идущее последним по алфавиту.

Запишите в ответе название знака зодиака, удаленное Матвеем.

**Задача 4.** В одной из кодировок UTF-32 каждый символ кодируется 4 байтами. Ольга написала текст (в нем нет лишних пробелов):

186

Лев, Дева, Весы, Скорпион, Стрелец, Козерог, Водолей, Рыбы, Телец, Близнецы, Рак – знаки зодиака.

Ученица вычеркнула из списка все четырехбуквенные названия знаков зодиака. Заодно она вычеркнула ставшие лишними запятые и пробелы – два пробела не должны идти подряд.

На сколько байт уменьшился размер отредактированного текста? В ответе запишите число.

**Задача 5.** В одной из кодировок Unicode каждый символ кодируется 16 битами. Игорь Иванович написал текст (в нем нет лишних пробелов):

Кислород, углерод, водород, азот, фосфор, калий, сера, хлор, кальций, магний, натрий, железо, цинк, медь, йод – важные химические элементы.

Потом он удалил из списка несколько 6-буквенных названий химических элементов. Заодно он удалил ставшие лишними запятые и пробелы – два пробела не должны идти подряд. При этом размер нового предложения в данной кодировке оказался на 48 байт меньше, чем размер исходного предложения.

Сколько 6-буквенных названий было удалено Игорем Ивановичем? В ответе укажите одно число.

# **Урок обобщения и систематизации знаний по теме «Текстовые документы»**

На итоговом уроке по теме «Текстовые документы» можно вспомнить с обучающимися основные теоретические сведения в процессе разгадывания кроссворда (фронтальная работа, работа по группам) или интерактивного тестирования в индивидуальном режиме.

Во второй части урока можно предложить семиклассникам небольшую практическую работу, возможный вариант которой представлен ниже.

### **Задание 1.**

Брошюра содержит 16 страниц, на каждой из которых в среднем по 32 строки из 64 символов каждая. Сколько Кбайт составляет информационный объем текстового файла с брошюрой, если для кодирования текста использована 8-битная кодировка КОИ-8?

#### Залание 2.

Создайте в текстовом редакторе таблицу «Города воинской Славы» состоящую из восьми строк и трех столбцов.

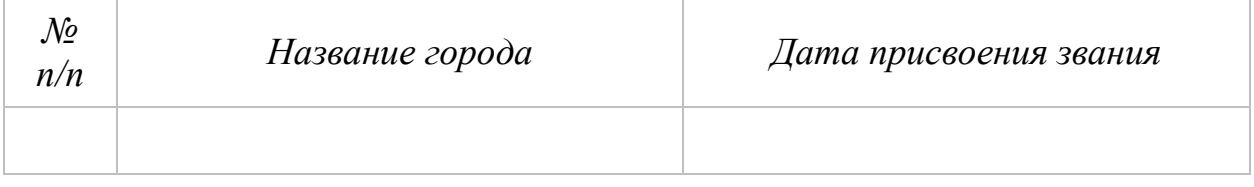

Заполните таблицу, при необходимости используя справочную литературу или Интернет.

Примените к таблице стиль оформления по своему усмотрению.

Добавьте девятую строку к таблице, объедините все ячейки этой строки и впишите в нее текст «ГДЕ МЫ, ТАМ ПОБЕДА!» всеми прописными буквами, курсивным начертанием, размер шрифта 16.

#### **TEMA**

#### «КОМПЬЮТЕРНАЯ ГРАФИКА»

графика бурно Компьютерная развивающаяся  $\overline{\phantom{m}}$ отрасль информационных технологий, с каждым днем находящая все более широкое применение в разных сферах жизни.

На уроках информатики вы вряд ли сможете научить семиклассников виртуозно создавать и обрабатывать графические изображения с помощью разнообразного программного обеспечения. Эта цель может быть достигнута отдельными мотивированными обучающимися в рамках внеурочной деятельности и дополнительного образования. Основная задача тех нескольких уроков информатики, которые отводятся на эту тему, - раскрыть школьниками мир компьютерной графики, заложить основу перед

фундаментальных представлений о том, каким образом графическая информация может быть представлена в компьютере.

При освоении темы «Компьютерная графика» можно воспользоваться следующими электронными ресурсами.

*Российская электронная школа:*

Информатика. 7 класс. Урок 10. Формирование изображения на экране компьютера: https://resh.edu.ru/subject/lesson/7326/start/274231/.

Информатика. 7 класс. Урок 11. Растровая графика: https://resh.edu.ru/subject/lesson/7328/start/250645/.

Информатика. 7 класс. Урок 12. Векторная графика: https://resh.edu.ru/subject/lesson/7329/start/251100/.

*Библиотека МЭШ:*

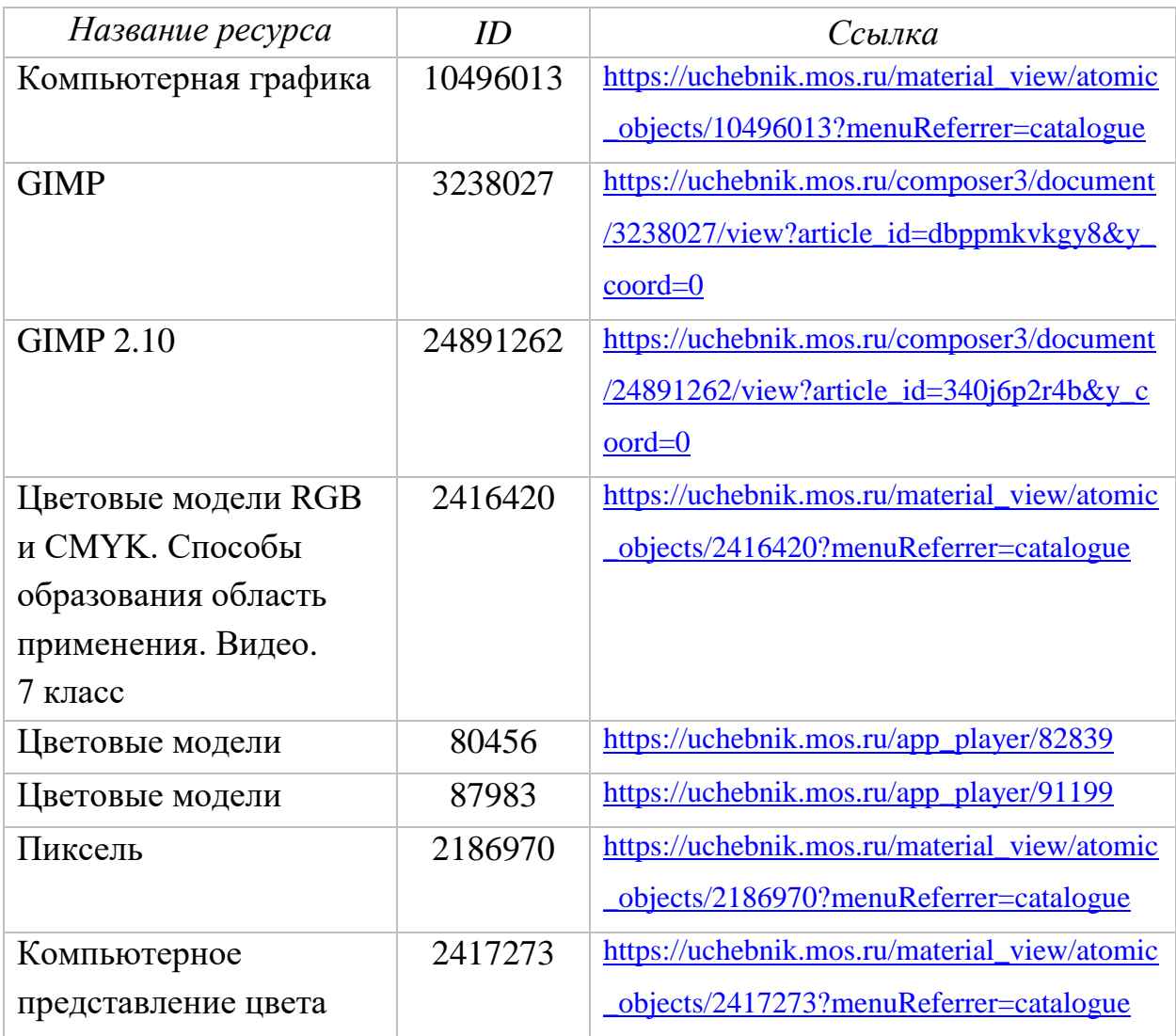

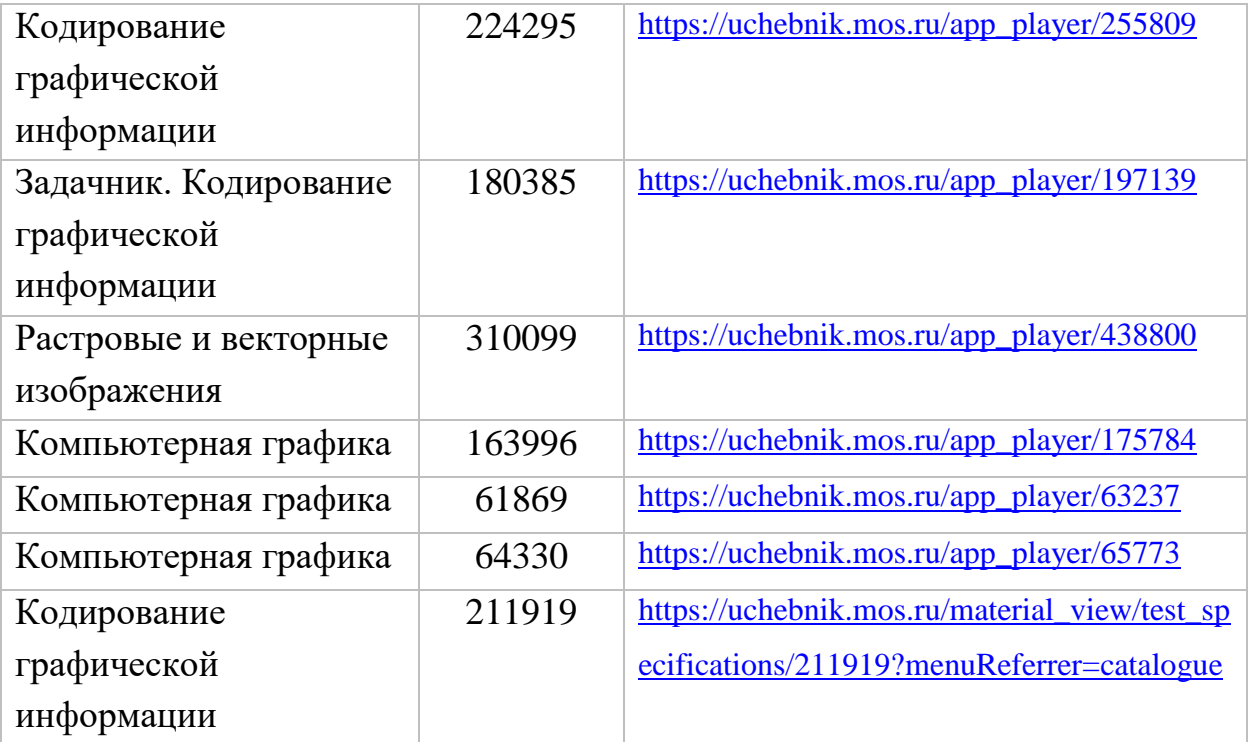

На изучение темы «Компьютерная графика» Примерной рабочей программой отводится 4 часа; сюда же мы прибавляем один час, связанный с кодированием графической информации.

Возможно следующее распределение учебного содержания по урокам:

- 1) «Формирование изображения на экране монитора. Кодирование цвета»;
- 2) «Компьютерная графика»;
- 3) «Создание и редактирование растровых графических объектов»;
- 4) «Цифровые фотографии»;
- 5) «Векторная графика».

# **Урок «Формирование изображения на экране монитора. Кодирование цвета»**

Первый урок по теме можно начать с вопросов, которые, скорее всего, будут для семиклассников неожиданными, а значит, вызовут интерес к изучаемому материалу.

– Что общего между картиной в стиле пуантилизм, мозаичным изображением, детской мозаикой и картиной из бисера?

Общим у этих, на первый взгляд, совершенно разных объектов является то, что изображения на каждом из них построены из отдельных элементов.

– Как это связано с формированием изображения на экране компьютера?

Изображение на экране компьютера также формируется из отдельных элементов – пикселей. Пиксели образуют строки. Все изображение состоит из определенного количества таких строк. Пространственное разрешение монитора – это количество пикселей, из которых складывается изображение на его экране. Оно определяется как произведение количества строк изображения на количество точек в строке.

Мониторы могут отображать информацию с различными пространственными разрешениями. Уточните, знает ли кто-то из семиклассников, как установить то или иное разрешение. Предложите такому ученику изменить разрешение экрана компьютера или интерактивной панели, используемых для фронтальной работы с учениками.

Предложите семиклассникам занять рабочие места за компьютерами и выполнить – индивидуально или в парах – практическое задание «Настройка разрешения экрана». Его примерное содержание представлено ниже и может быть скорректировано в зависимости от используемого аппаратного и программного обеспечения.

#### **Настройка разрешения экрана**

- 1. Правой кнопкой мыши вызвать контекстное меню Рабочего стола.
- 2. Выбрать пункт Разрешение экрана.
- 3. Посмотреть, какое разрешение установлено.
- 4. Изменить разрешение экрана в сторону уменьшения. Применить изменения.
- 5. Изменить разрешение экрана в сторону увеличения. Применить изменения.
- 6. Вернуть исходное разрешение.

После выполнения практического задания обязательно обсудите с учениками вопросы:

– Как изменялось изображение при смене разрешения?

– Какое разрешение лучше для зрения человека – низкое, высокое, рекомендуемое?

Роль таких вопросов в методике чрезвычайно важна, так как именно с их помощью учитель подводит учеников к самостоятельному открытию изучаемых закономерностей.

В нашем случае ученики способны самостоятельно сделать следующие выводы:

- Изображение высокого разрешения состоит из большого количества мелких точек и имеет хорошую чёткость.
- Изображение низкого разрешения состоит из меньшего количества более крупных точек и может быть недостаточно чётким.

Далее следует уточнить, что изображение на экране компьютера состоит из отдельных пикселей, каждый из которых окрашен в тот или иной цвет.

Вопросы компьютерного представления цвета очень интересны, но их глубокое понимание требует определенного запаса знаний из биологии и физики. Такими знаниями семиклассники еще не обладают. Задача учителя – опираясь на жизненный опыт обучающихся, сформировать у них первоначальные представления о компьютерном представлении цвета.

Не углубляясь в строение человеческого глаза, достаточно сообщить семиклассникам о том, что человеческий глаз воспринимает каждый из многочисленных цветов и оттенков окружающего мира как сумму взятых в различных пропорциях трёх базовых цветов – красного, зелёного и синего. Такая модель цветопередачи называется «ар-жи-би», по первым буквам английских названий цветов: Red – красный, Green – зелёный, Blue – синий.

Для наглядной демонстрации этой модели можно запустить видео «Цветовая модель RGB» из библиотеки Московской электронной школы или организовать небольшую практическую работу в графическом редакторе.

Примерное содержание практической работы «Определение кода цвета в палитре RGB в графическом редакторе» представлено ниже.

### Практическая работа

#### «Определение кода цвета в палитре RGB в графическом редакторе»

В графическом редакторе Paint или ему подобном с помощью инструмента «Изменение цвета» можно открыть окно «Изменение палитры» и посмотреть, какие цвета будут получаться при изменении красной, зеленой и синей составляющих. Предложите ученикам не просто произвольным образом менять значения этих составляющих, а провести небольшое исследование, результаты которого зафиксировать в следующей таблице:

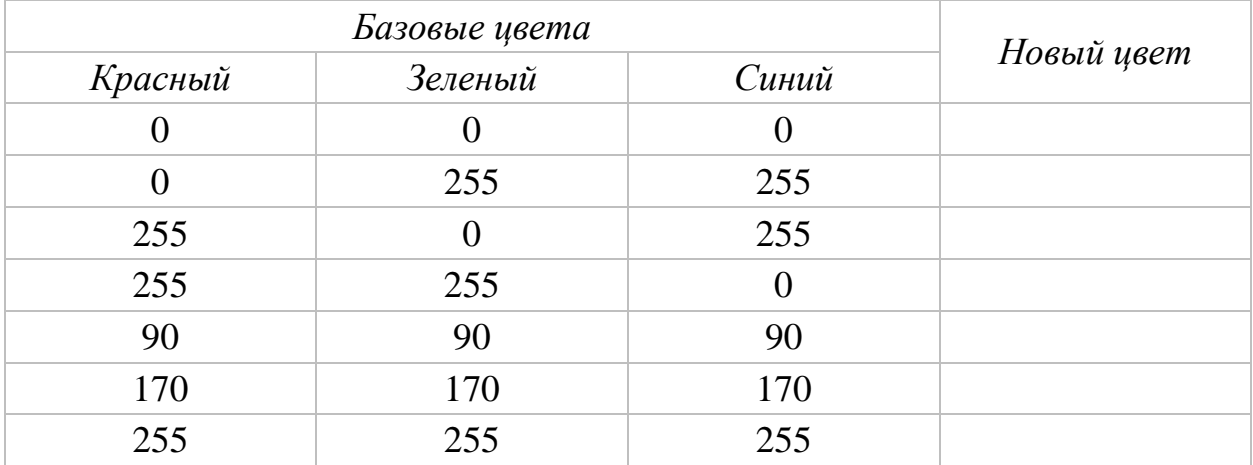

Предложите ученикам попробовать ввести значение, большее чем 255.

- Удается ли это сделать?

- Какое максимальное значение можно ввести?
- Какое значение будет минимальным?

– Сколько разных значений можно задать для каждого базового цвета? (256; здесь дети чаще всего ошибаются и отвечают – 255, забывая о нуле.)

- Сколько же всего разных цветов может быть в палитре графического редактора Paint? (256 × 256 × 256 = 16 777 216.)

Множество знаков, с помощью которых мы записываем тексты, образует алфавит. Множество цветов, в которые могут быть окрашены пиксели изображения, образуют палитру. Количество цветов в палитре – это своего рода мощность графического алфавита.

Чтобы сохранить все цвета палитры, в компьютере их надо представить в двоичном коде. Какой же должна быть длина соответствующих кодовых слов?

Прежде всего поясните ученикам, что значение каждой из трех базовых составляющих цвета пикселя кодируется отдельно. Иначе говоря, достаточно придумать 256 уникальных двоичных кодовых слов.

Так как семиклассники уже знакомы со степенями двойки, то с ними достаточно быстро можно будет вычислить количество двоичных слов той или иной длины и выяснить, что 256 разных двоичных кодов можно получить, если использовать восьмибуквенные двоичные слова.

Двоичный код любого цвета из палитры получается путем последовательной записи двоичных кодов красной, зеленой и синей ее составляющих. Его длину иначе называют глубиной цвета. Количество цветов в палитре *N* и глубина цвета связаны между собой соотношением: *N* = 2 *i* .

Теперь, когда ученики понимают, как получаются двоичные коды разных цветов палитры, напомните им, что для хранения каждого нуля или единицы двоичного кода требуется один бит компьютерной памяти. Значит, какова длина двоичного кода, столько бит требуется для хранения информации о цвете одного пикселя.

Как же подсчитать объем памяти, необходимый для хранения графического изображения, занимающего весь экран монитора с заданными разрешением и палитрой? Например, с разрешением  $1280 \times 256$  и палитрой из 16 777 216 цветов.

Запишем краткое условие задачи.

*Дано:*

 $N = 16777216$  $K = 1280 \times 960$  $\overline{I - 2}$ 

194

#### Вспомним подходящие формулы:

Дано:

\n
$$
\begin{array}{c}\n\text{Формулы:} \\
N = 16777216 \\
K = 1280 \times 960 \\
I = K \times i \\
\hline\nI - ?\n\end{array}
$$

Проведем необходимые вычисления и преобразования.

*Дано:*  
\n
$$
N = 16\ 777\ 216
$$
 | $N = 2^i$ ,  
\n $K = 1280 \times 960$  | $I = K \times i$  | $16\ 777\ 216 = 2^i$ ,  $i = 16$   
\n $I = 1280 \times 960 \times 16 = 2^7 \times 10 \times 2^5 \times 30 \times 2^4 =$   
\n $= 300 \times 2^{16}$  (6 $u$  $r$ ) = 300 × 2<sup>13</sup> (6a $\tilde{u}$  $r$ ) =  
\n= 2400 (K6a $\tilde{u}$  $r$ ).

*Ответ*: 2400 Кбайт

Так как работа с компьютерной графикой придется на второе полугодие учебного года, когда семиклассники на уроках математики уже изучат степени, при решении подобных задач мотивируйте их на работу именно со степенями двойки, а не просто на вычисление значения выражения с помощью калькулятора.

# **Уроки «Компьютерная графика», «Создание и редактирование растровых графических объектов», «Цифровые фотографии», «Векторная графика»**

Мы детально рассмотрели самое сложные моменты в теме «Компьютерная графика».

Что касается непосредственно работы в графических редакторах, то многие семиклассники наверняка имеют богатый опыт их использования. Задача учителя – привести разрозненные представления и навыки обучающихся в систему. Как правило, для этого хорошо подходит формат интерактивной беседы.

Программой предусмотрено выполнение серии практических работ по теме «Компьютерная графика»:

- «Сохранение растрового графического изображения в разных форматах»;
- «Создание многослойных растровых изображений»;
- «Основные приемы редактирования цифровых фотографий»;
- «Создание и редактирование изображения с помощью инструментов векторного графического редактора».

Важный вопрос – выбор программного средства для выполнения практических работ.

Очевидно, что для глубокого знакомства с современными графическими редакторами в курсе информатики нет необходимого времени. Именно поэтому многие учителя делают выбор в пользу графического редактора Paint. Но, во-первых, этот инструмент неинтересен современным семиклассникам. Во-вторых, он не поддерживает работу со слоями, а, следовательно, не позволяет поддержать на практике важные идеи обработки графической информации.

Поэтому мы рекомендуем рассмотреть другие варианты компьютерных инструментов, отдавая предпочтение свободному программному обеспечению.

Это могут быть Gimp, Krita, графический редактор в составе пакета LibreOffice

Выбор конкретного графического редактора Примерной рабочей программой не регламентируется. Это прерогатива учителя, делающего выбор, исходя из уровня подготовки учеников, материально-технического обеспечения компьютерного класса, личных предпочтений.

Что бы вы ни выбрали для практического освоения темы «Компьютерная графика», важно использовать это программное обеспечение с максимальной пользой для обучающихся.

196

Компьютерная графика является важной составляющей самых разных профессий. Без неё не могут обойтись инженер, архитектор, дизайнер интерьеров и ландшафтный дизайнер, она прочно вошла в процесс создания кино, телепрограмм, рекламы, компьютерных игр и интернет-ресурсов. В наше время чрезвычайно востребованными являются профессии аниматора, интерфейс-художника, художника по видеоэффектам.

Важная задача школьного курса информатики – показать обучающимся максимально широкий спектр применения компьютерной графики в разных сферах профессиональной деятельности.

#### **ТЕМА**

#### **«МУЛЬТИМЕДИЙНЫЕ ПРЕЗЕНТАЦИИ»**

При освоении темы «Мультимедийные презентации» можно воспользоваться следующими электронными ресурсами.

*Российская электронная школа:*

Информатика. 7 класс. Урок 16. Технология мультимедиа. Создание мультимедийной презентации: https://resh.edu.ru/subject/lesson/7321/start/250890/.

На изучение темы «Мультимедийные технологии» Примерной рабочей программой отводится 3 часа; сюда же мы прибавляем один час, предназначенный для формирования представлений о кодировании звуковой информации.

Возможно следующее распределение учебного содержания по урокам:

- 1) «Технология мультимедиа. Звук и видео»;
- 2) «Кодирование звука»;
- 3) «Компьютерная презентация. Рекомендации по созданию презентаций»;

4) «Создание мультимедийной презентации».

На уроках предусмотрено выполнение следующих практических работ:

1) «Запись звуковых файлов с различным качеством звучания (глубиной кодирования и частотой дискретизации)»;

2) «Создание презентации с гиперссылками на основе готовых шаблонов».

#### **Уроки «Технология мультимедиа. Звук и видео», «Кодирование звука»**

Обсудив с семиклассниками понятие «технология мультимедиа» и сферы применения мультимедиа, можно перейти к рассмотрению звука и видео как ее составляющих. Основное внимание при этом следует уделить именно кодированию звуковой информации.

Звук – это колебания воздуха или любой другой среды, в которой он распространяется. Звук характеризуется амплитудой (силой) и частотой (количеством колебаний в секунду). Звуковые сигналы являются непрерывными. С помощью микрофона звуковой сигнал превращается в непрерывный электрический сигнал. Для того чтобы компьютер мог обрабатывать звук, непрерывный сигнал должен быть преобразован в дискретную форму.

Качество преобразования непрерывного звукового сигнала в дискретный сигнал зависит:

1) от того, сколько раз в секунду будет измерен исходный сигнал (частота дискретизации);

2) от количества бит, выделяемых для записи каждого результата измерений (глубина кодирования);

3) от количества каналов записи (моно – один канал, стерео – два канала и т. д.).

Чем больше частота дискретизации и глубина кодирования, тем точнее представляется звук в цифровой форме и тем больше размер файла, хранящего такую информацию.

Размер звукового файла вычисляется по формуле:

 $I = v \times i \times k \times t$ , где

 $\nu$  – частота дискретизации (Гц),

*i* – глубина кодирования (бит),

 $k$  – количество каналов (моно – 1, стерео – 2),

 $t$  – время звучания (с).

**Пример**. Вычислим размер в килобайтах стереоаудиофайла длительностью звучания 8 секунд при глубине кодирования звука 8 бит и частоте 8000 Гц.

Решение

 $I = f \cdot i \cdot k \cdot t$   $I = 8000 \cdot 8 \cdot 2 \cdot 8$  (бит) =<br>= 8000 · 8 · 2 (байт) =<br>= 125 · 2<sup>10</sup> (байт) = 125  $k=2$  $t=8$  c =  $125 \cdot 2^{10}$  (байт) = 125 (Кбайт)  $i = 8$  бит  $f = 8000$   $\Gamma$ <sub>II</sub>  $I - 2$ 

Ответ: 125 Кбайт.

Практическую работу «Запись звуковых файлов с различным качеством звучания (глубиной кодирования и частотой дискретизации)» можно провести с использованием Audacity – свободно распространяемого, простого в использовании редактора звуковых файлов. Ниже представлено описание практической работы.

#### *Практическая работа*

# **«Запись звуковых файлов с различным качеством звучания (глубиной кодирования и частотой дискретизации)»**

- 1. Запустите программу Audacity.
- 2. Установите:
	- тип записи: Правка Параметры Устройства Запись (через микрофон, линейный вход, телефонную линию, лазерный проигрыватель, ТV-тюнер);
	- громкость записи: в диалоговом окне регулятора громкости на панели задач установите максимальный уровень;
	- настройте качество записи: Правка Параметры качество компакт-диска с параметрами: 44.1 КГц 16 бит, стерео (до 96 кГц).

3. Запишите произвольную короткую фразу, делая небольшие паузы после каждого слова.

4. Сохраните полученный звуковой файл под именем 1.wav.

5. Сохраните несколько раз файл с разными значениями параметров звукозаписи.

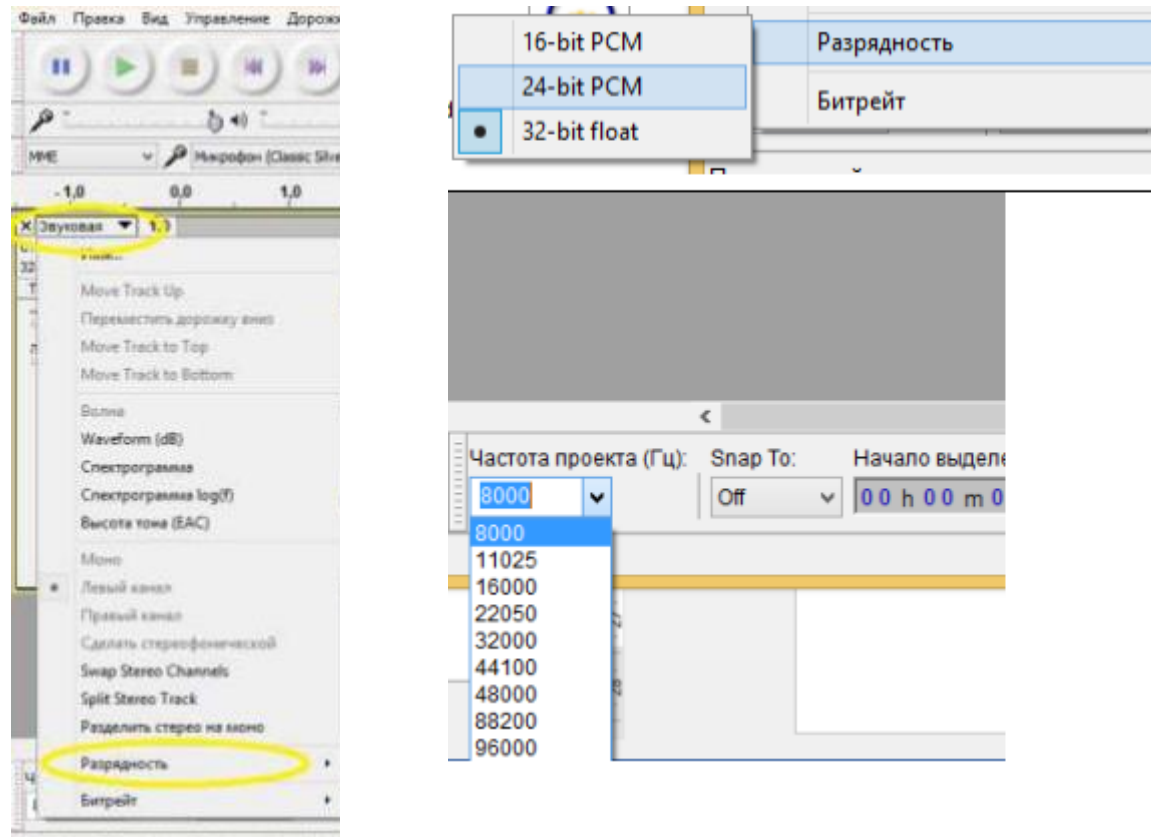

Перегасоныйте дорожку по вертикали, чтобы

# 6. Запишите полученные результаты в таблицу:

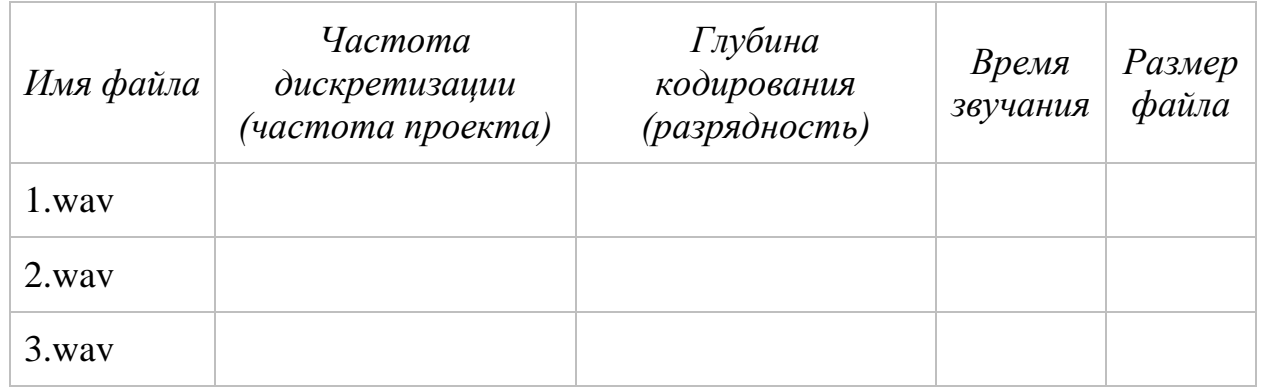

7. При наличии времени рассчитайте размеры файлов при заданных значениях параметров звукозаписи по формуле. Сравните результаты.

# **Уроки «Компьютерная презентация. Рекомендации по созданию презентаций», «Создание мультимедийной презентации»**

Содержание рассматриваемых уроков традиционно для курса информатики 7-го класса. При их проведении рекомендуем обратить внимание на следующие моменты.

# **Этапы создания презентации**

Создавая презентацию, следует придерживаться следующих этапов:

1) планирование (разработка сценария) презентации;

2) создание и редактирование слайдов;

3) монтаж презентации;

4) репетиция выступления с разработанной презентацией перед аудиторией.

# **Рекомендации по созданию презентаций**

**Время.** Количество слайдов презентации рассчитывайте так, чтобы одному слайду соответствовала 1 минута выступления.

**Слайд.** Фон слайда не должен быть пестрым, затрудняющим восприятие представленной на нем информации; отдавайте предпочтение одноцветным фонам.

Каждый слайд должен иметь заголовок (это поможет слушателям понять, о чем идет речь, если они отвлеклись). Точка в конце заголовка не ставится.

Не перегружайте слайд. На слайде не следует размещать более 7 объектов. Старайтесь оставлять на слайде не менее 1/3 свободного пространства.

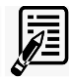

**Текст.** Старайтесь размещать на слайде не более 40 слов: это 5–6 строк по 5–7 слов в предложении. Не переносите слова.

Вместо сплошного текста используйте нумерованные и маркированные списки. Тексты и списки выравнивайте по левому краю.

Слова, написанные ПРОПИСНЫМИ буквами, труднее читаются и воспринимаются как «давящие»; старайтесь применять их как можно реже и только для коротких заголовков.

**Шрифт.** Используйте не более двух шрифтов: один для заголовков, один для текста. На большом экране хорошо читаются шрифты без засечек (Arial, Calibri, Verdana и т. п.). Не используйте для основного текста каллиграфические, декоративные или моноширинные шрифты.

Рекомендуется использовать следующие размеры шрифтов: от 24 пт – для заголовков и от 18 пт – для основного текста.

Для выделения важного текста используйте полужирное начертание или цвет.

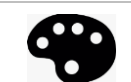

**Цвет.** Используйте контрастные цвета. Отдавайте предпочтение черному тексту на белом фоне. Если хотите использовать другие цвета, воспользуйтесь цветовым кругом:

[https://color.adobe.com/ru/create/color-wheel.](https://color.adobe.com/ru/create/color-wheel)

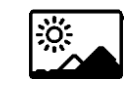

**Графика.** Используйте на слайдах подходящие по смыслу иллюстрации.

Если иллюстрация слишком большая, то ее можно обрезать или уменьшить ее размер, соблюдая соотношение сторон. Последнее можно сделать, масштабируя такое изображение по диагонали, удерживая нажатой клавишу Shift на клавиатуре.

Если иллюстрация слишком маленькая, то при ее увеличении будет потеряно качество изображения. Такую иллюстрацию использовать не рекомендуется.

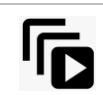

**Анимация.** Анимацию рекомендуется использовать для пояснения динамики процесса, а не для привлечения внимания аудитории.

**Переходы между слайдами.** Использование переходов от одного слайда к другому позволяет привлечь внимание аудитории к презентации. Чтобы выдержать единый стиль презентации, рекомендуется использовать один вид перехода.

Практическую работу можно организовать по аналогии с заданием 13.2 из ОГЭ по информатике, предварительно обсудив с учениками требования к выполнению и критерии оценки презентации.

# **Урок «Обобщение представлений о цифровом кодировании непрерывных данных»**

Для обобщения представлений о цифровом кодировании непрерывных данных, формированием которых мы занимались на уроках информатики фактически в течение всего года, рекомендуется в начале урока повторить основной теоретический материал, представленный ниже.

Информация для человека – это содержание сигналов, воспринимаемых человеком непосредственно или с помощью специальных устройств, расширяющее его знания об окружающем мире и протекающих в нем процессах.

Сигналы могут быть непрерывными или дискретными. Информацию, представленную в дискретной форме, удобно передавать, хранить или обрабатывать с помощью компьютерной техники. Поэтому в наше время

большое внимание преобразования уделяется методам информации из непрерывной формы в дискретную.

Чтобы представить информацию в дискретной форме, её следует выразить с помощью символов какого-нибудь естественного или формального языка.

Информацию, зафиксированную с помощью символов некоторого естественного или формального языка, можно представить с помощью двоичного алфавита, т. е. получить её двоичный код. Для этого алфавит используемого языка нужно представить с помощью двоичного алфавита, т. е. каждому символу используемого алфавита поставить в соответствие некоторое двоичное слово – уникальную кодовую комбинацию из 0 и 1. Заменив последовательно каждый символ исходного сообщения его двоичным кодом, мы получим двоичный код всего сообщения. Сколько в этом коде 0 и 1, таков и его информационный объём в битах.

## Измерение информационного объема

 $N=2^i$ ,  $\Gamma$ IIe

N - мощность алфавита,

 $i$  – информационный вес символа алфавита.

 $I = K \cdot i$ , где

I - информационный объем сообщения,

 $K$  – количество символов в сообщении,

 $i$  – информационный вес символа алфавита.

#### Информационный объем компьютерного текста

 $I = K \cdot i$ . The

I - информационный объем компьютерного текста,

 $K$  – количество символов в тексте,

 $i$  – информационный вес символа компьютерного текста:

8 бит (1 байт) – восьмиразрядная кодировка;

16 бит (2 байта) – шестнадцатиразрядная кодировка.

## **Информационный объем графического изображения**

*N* **= 2***<sup>i</sup>* , где

*N* – количество цветов в палитре,

*i* – глубина цвета.

 $I = K \cdot i$ , где

*I* – информационный объем изображения,

*K* – количество пикселей в изображении,

*i* – глубина цвета.

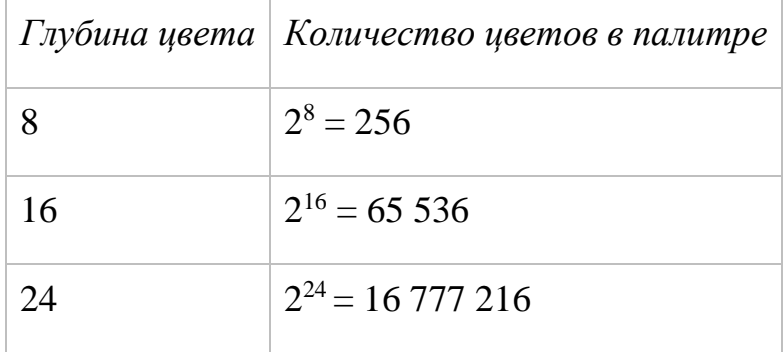

#### **Информационный объем звукового файла**

Размер звукового файла вычисляется по формуле:

 $I = v \cdot i \cdot k \cdot t$ , где

 $\nu$  – частота дискретизации (Гц),

*i* – глубина кодирования (бит),

 $k$  – количество каналов (моно – 1, стерео – 2),

 $t$  – время звучания (c).

После повторения теоретического материала ученикам можно предложить проверочную работу, возможный вариант которой представлен ниже.

# *Проверочная работа*

1. Алфавит некоторого племени состоит из 8 символов. Сколько бит информации несет написанное с помощью этого алфавита сообщение, состоящее из 56 символов?

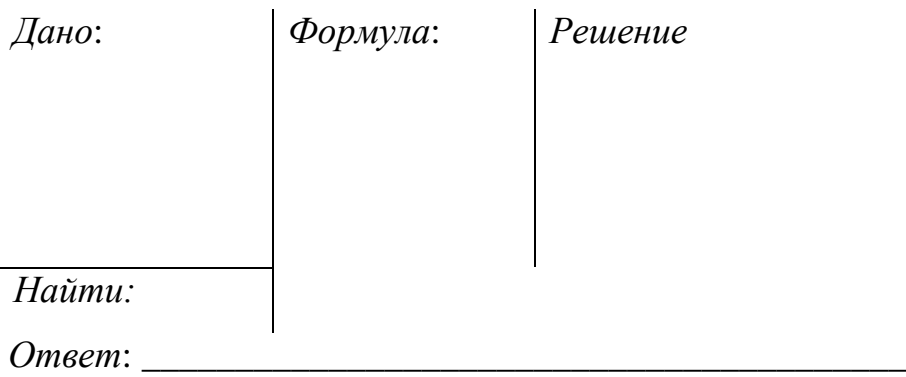

2. В кодировке КОИ-8 каждый символ кодируется одним байтом. Определите информационный объем сообщения из 30 символов в этой кодировке.

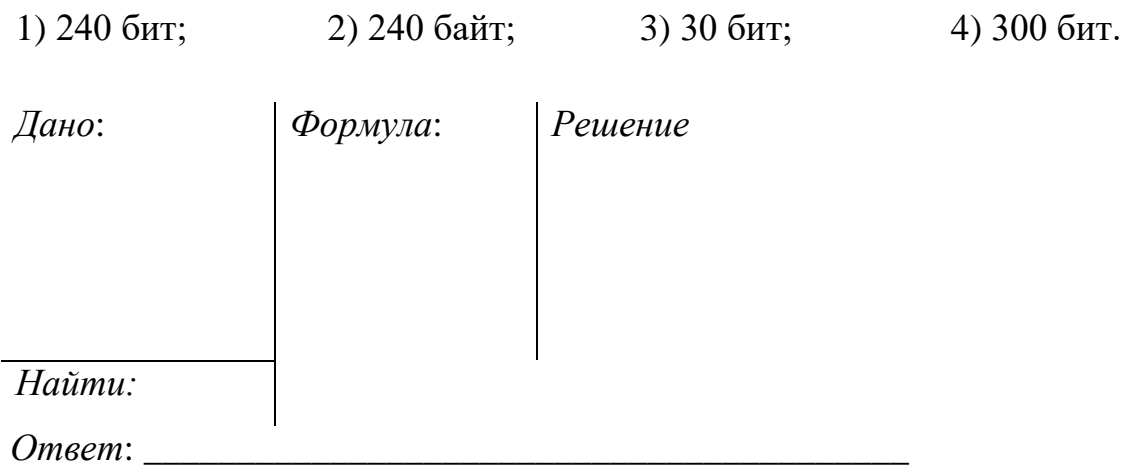

3. Какой объем видеопамяти (*I*) необходим для хранения графического изображения, занимающего весь экран монитора с разрешением  $800\times600$  (K), если глубина цвета равна 24 (*i*)? Ответ дайте в килобайтах.

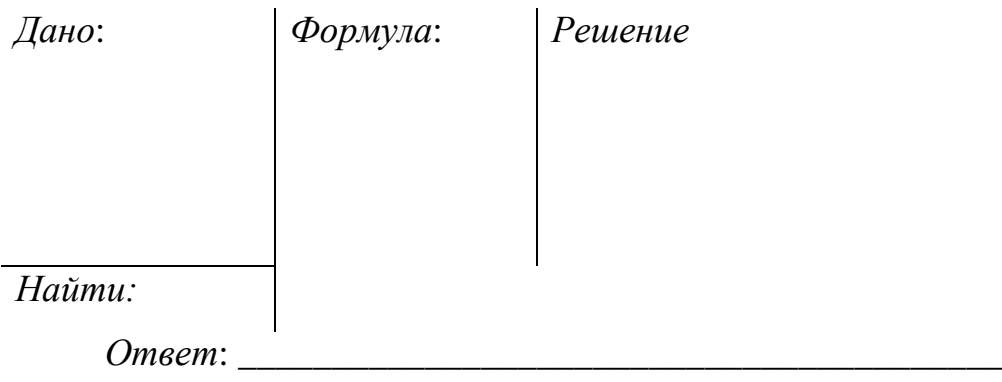

4. Каков информационный объем в килобайтах моноаудиофайла длительностью звучания 16 секунд при глубине звука 8 бит и частоте 8 кГц?

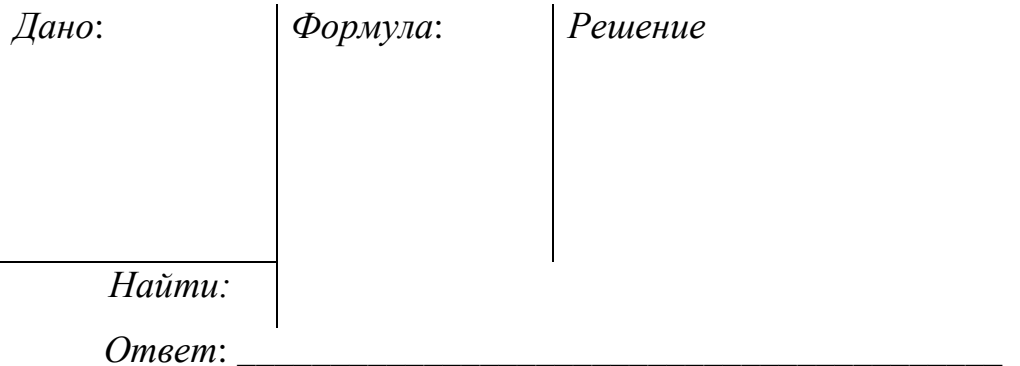

# Урок обобщения и систематизация знаний и умений по курсу информатики 7-го класса

На заключительном уроке семиклассникам можно предложить вспомнить основные понятия, рассмотренные в течение всего учебного года, представив их как облако слов с помощью соответствующего онлайн-ресурса. После этого ученикам можно предложить выполнить работу, составленную из задач ОГЭ по информатике: 1, 2, 11, 12, 13.1 (13.2).

# Урок «Итоговая контрольная работа»

возможной итоговой Четыре варианта контрольной работы представлены в пособии [1].

#### **СПИСОК РЕКОМЕНДУЕМОЙ ЛИТЕРАТУРЫ**

1. Босова Л. Л. Информатика. 7 класс. Итоговая контрольная работа / Л. Л. Босова, А. Ю. Босова, Н. А. Аквилянов. – М. : БИНОМ. Лаборатория знаний, 2019. – 16 с.

2. Босова Л. Л. Информатика. 7 класс: самостоятельные и контрольные работы / Л. Л. Босова, А. Ю. Босова и др. – М. : Просвещение, 2021. – 64 с.

3. Босова Л. Л. Информатика. 7 класс: учебник / Л. Л. Босова, А. Ю. Босова. – М. : Просвещение, 2022. – 239 с.

4. Босова Л. Л. Информатика. 7–9 классы. Компьютерный практикум / Л. Л. Босова, А. Ю. Босова, Н. А. Аквилянов. – М. : Просвещение, 2021. – 192 с.

5. Босова Л. Л. Информатика. 7–9 классы. Методическое пособие / Л. Л. Босова, А. Ю. Босова, А. В. Анатольев, Н. А. Аквилянов – М. : БИНОМ. Лаборатория знаний, 2019. – 512 с.

6. Босова Л. Л. Информатика. 7–9 классы. Сборник задач и упражнений / Л. Л. Босова, А. Ю. Босова, Н. А. Аквилянов. – М. : БИНОМ. Лаборатория знаний, 2019. – 224 с.

7. Босова Л. Л. Информатика. 8 класс. Итоговая контрольная работа / Л. Л. Босова, А. Ю. Босова, Н. А. Аквилянов. – М. : БИНОМ. Лаборатория знаний, 2019. – 16 с.

8. Босова Л. Л. Информатика. 8 класс: самостоятельные и контрольные работы / Л. Л. Босова, А. Ю. Босова и др. – М. : Просвещение, 2021. – 112 с.

9. Босова Л. Л. Информатика. 8 класс: учебник / Л. Л. Босова, А. Ю. Босова. – М. : Просвещение, 2022. – 176 с.

10. Босова Л. Л. Информатика: рабочая тетрадь для 7 класса : в 2 ч. Ч 1.

/ Л. Л. Босова, А. Ю. Босова и др. – М. : Просвещение, 2021. – 80 с.

11. Босова Л. Л. Информатика: рабочая тетрадь для 7 класса : в 2 ч. Ч 2. / Л. Л. Босова, А. Ю. Босова и др. – М. : Просвещение, 2021. – 88 с.

12. Босова Л. Л. Информатика: рабочая тетрадь для 8 класса : в 2 ч. Ч 1.

/ Л. Л. Босова, А. Ю. Босова и др. – М. : Просвещение, 2021. – 88 с. 13. Босова Л. Л. Информатика: рабочая тетрадь для 8 класса : в 2 ч. Ч 2.

/ Л. Л. Босова, А. Ю. Босова и др. – М. : Просвещение, 2021. – 88 с.

14. Гейн А. Г. Информатика. 7 класс: учебник / А. Г. Гейн, Н. А. Юнерман, А. А. Гейн. – М. : Просвещение, 2021.

15. Гейн А. Г. Информатика. 8 класс: учебник / А. Г. Гейн, Н. А. Юнерман, А. А. Гейн. – М. : Просвещение, 2021.

16. Кушниренко А. Г. Информатика. 7 класс: учебник / А. Г. Кушниренко, А. Г. Леонов, Я. Н. Зайдельман, В. В. Тарасова. – М. : Дрофа, 2018. – 176 с.

17. Кушниренко А. Г. Информатика. 8 класс: учебник / А. Г. Кушниренко, А. Г. Леонов, Я. Н. Зайдельман, В. В. Тарасова. – М. : Дрофа, 2018. – 180 с.

18. Кушниренко А. Г. Информатика. 9 класс: учебник / А. Г. Кушниренко, А. Г. Леонов, Я. Н. Зайдельман, В. В. Тарасова. – М. : Дрофа, 2020. – 238 с.

19. Поляков К. Ю. Программирование. Python. C++. Часть 1: учебное пособие / К. Ю. Поляков. – М. : БИНОМ. Лаборатория знаний, 2019. – 144 с.

20. Поляков К. Ю. Информатика : рабочая тетрадь для 7 класса : в 2 ч. Ч 1.

/ К. Ю. Поляков, Е. А. Еремин. – М. : БИНОМ. Лаборатория знаний, 2019.

21. Поляков К. Ю. Информатика : рабочая тетрадь для 7 класса : в 2 ч. Ч 2.

/ К. Ю. Поляков, Е. А. Еремин. – М. : БИНОМ. Лаборатория знаний, 2019. 22. Поляков К. Ю. Информатика. 7–9 классы : методическое пособие /

К. Ю. Поляков, Е. А. Еремин. – М. : БИНОМ. Лаборатория знаний, 2016. – 80 с. 23. Поляков К. Ю. Информатика. 7 класс: учебник : в 2 ч. Ч 1. /

К. Ю Поляков, Е. А. Еремин. – М. : Просвещение, 2021. – 160 с.

24. Поляков К. Ю. Информатика. 7 класс: учебник : в 2 ч. Ч 2. / К. Ю Поляков, Е. А. Еремин. – М. : Просвещение, 2021. – 160 с.

209

25. Поляков К. Ю. Информатика. 8 класс : учебник / К. Ю. Поляков, Е. А. Еремин. – М. : Просвещение, 2021. – 256 с.

26. Семакин И. Г. Информатика : методическое пособие для 7–9 классов / И. Г. Семакин, М. С. Цветкова. – М. : БИНОМ. Лаборатория знаний, 2016. – 160 с.

27. Семакин И. Г. Информатика : рабочая тетрадь для 7 класса : в 2 ч. Ч 1.

/ И. Г. Семакин, Т. В. Ромашкина. – М. : БИНОМ. Лаборатория знаний, 2019. 28. Семакин И. Г. Информатика : рабочая тетрадь для 7 класса : в 2 ч. Ч 2.

/ И. Г. Семакин, Т. В. Ромашкина. – М. : БИНОМ. Лаборатория знаний, 2019.

29. Семакин И. Г. Информатика. 7 класс: учебник / И. Г. Семакин, Л. А. Залогова, С. В. Русаков, Л. В. Шестакова. – М. : БИНОМ. Лаборатория знаний, 2019.

# **СПИСОК АКТУАЛЬНЫХ ИНТЕРНЕТ-ИСТОЧНИКОВ**

- 1. Авторская мастерская Л. Л. Босовой: <https://bosova.ru/>
- 2. Авторская мастерская К. Ю. Полякова: <https://kpolyakov.spb.ru/>
- 3. Единое содержание общего образования: <https://edsoo.ru/>
- 4. Как использовать учебники действующего ФПУ. Рекомендации для учителей. Информатика: <https://uchitel.club/fgos/fgos-informatika>
- 5. Сайт Федерального института педагогических измерений: <https://fipi.ru/>